# **ISDN PROGRAMMER'S MANUAL**

 $\sim$ 

 $\sim$   $\sim$ 

September 1990 Version 2.0  $\mathcal{L}^{\text{max}}_{\text{max}}$  and  $\mathcal{L}^{\text{max}}_{\text{max}}$  $\label{eq:2.1} \frac{1}{\sqrt{2}}\int_{0}^{\infty}\frac{1}{\sqrt{2\pi}}\left(\frac{1}{\sqrt{2\pi}}\right)^{2\alpha} \frac{1}{\sqrt{2\pi}}\int_{0}^{\infty}\frac{1}{\sqrt{2\pi}}\left(\frac{1}{\sqrt{2\pi}}\right)^{\alpha} \frac{1}{\sqrt{2\pi}}\int_{0}^{\infty}\frac{1}{\sqrt{2\pi}}\frac{1}{\sqrt{2\pi}}\frac{1}{\sqrt{2\pi}}\frac{1}{\sqrt{2\pi}}\frac{1}{\sqrt{2\pi}}\frac{1}{\sqrt{2\pi}}\frac{1}{\sqrt{2\pi}}$ 

# **ISDN D-CHANNEL MONITOR/EMULATION**

Version 2.0

# **1.1 Enhancements**

# ' **Message Set Support**

Layer 3 message sets are now distributed as independent files that can be loaded by the ISDN Monitor or Emulation applications. Message sets are now selected on the Message Set Selection Menu under the **MessageSet** topic.

# ' **Report Format**

In complete display format, octets are numbered by octet identifier (eg. octet 3a) instead of an incrementing number. String parameters can be displayed in text format using ASCII, EBCDIC, or hex character sets. The call reference value is padded with leading 00 bytes (if necessary) to indicate the call reference length.

#### ' **Message Builder**

The message builder now supports any defined layer 3 message set. The IE Selection Menu displays mandatory, optional, and other IE's for each message on separate screens. Undefined values can be specified on one screen to indicate which entries use two pool buffers. The Insert function key has been added to the buffer editor.

# ' **Test Script Message Builder**

Temporary IE buffers can now be used in automatic mode when building messages from within test scripts. Information elements, from more than two different codesets, can be built for a single message.

# ' **X.25 Support**

SAPI 16 I frame information is decoded according to the X.25 (1984) Recommendation. Filter and trigger support for X.25 packets has also been added.

#### ' **State Machine Behaviour with Continuous Mode Enabled**

When continuous queuing procedure is selected and the emulation state machine enters state 8 (timer recovery state) and returns to state 7 (multi frame operation), data transmission now resumes automatically.

#### ' **National Message Set Support**

Using MDL (message description language), all message sets, including the latest national message sets, are now supported in monitor and layer 3 simulation.

#### ' **Basic Rate Emulation**

X.25 PLP (packet layer procedure) emulation is now included (i.e. both keyboard and test script operation).

# **1.2 Changes**

# **fl' Monitor Configuration Menu**

Frame Sequence Number Modulo has been replaced by Modulus Mode. Valid selections are NORMAL and EXTENDED instead of MOD 8 and MOD 128.

# **fl' Test Script Incompatibility**

Due to changes in the message builder, some test scripts that start by selecting a specific message set from within a test manager state, are not compatible with this release.

Workaround:

The LOAD\_MESSAGE. SET command must be included prior to defining any of the test manager states.

Example:

In the AT&T test script ATT\_NET.F, the AT&T message set is loaded by using the LOAD\_MESSAGE\_SET command.

TCLR " ATT\_5E6" LOAD\_MESSAGE\_SET<br>" ATT.P" LOAD MESSAGES LOAD MESSAGES Initialize the test manager ) Switch to AT&T message set ) Load the message pool )

# **1.3 Problems Fixed**

# © **Trace Format**

When trace display format is selected, data is no longer displayed along with trace statements.

# © **Send Data Source Menu**

The transmit mode on the Send Data Source Menu is now correctly displayed as continuous when the CONT\_ON command is executed.

# © **Message Builder Values**

The **MessageBuilder** topic is no longer related to connection data structures (eg. \*COD). Thus, changing the protocol discriminator, call reference, selected information elements, and parameter values has no effect on simulation scripts that use connections.

# ® **Data Source Menu**

Messages selected from the Send Data Source Menu and transmitted from the **Send** topic are now correct for the currently selected message set.

# ® **Selective Playback**

The data file header of a multi-channel data recording is now displayed during playback, even if a single channel of the recording is selected for display.

# ® **Bit Rate (WAN)**

Transmitting continuous information frames at speeds less than 1800 bps no longer results in merged frames.

When the tester is configured as User and clocking is provided by the interface (External Clock Off), the bit rate can only be measured. When clocking is provided by the tester (External Clock On), the bit rate must be selected.

When the tester is configured as Network and clocking is provided by the interface (External Clock On), the bit rate can only be measured. When clocking is provided by the tester (External Clock Off), the bit rate must be selected.

# (!) SIT **Bus Power Supply (Basic Rate)**

The PS1 and PS2 commands, which controlled the application of power supplies, are no longer interchanged (i.e. PS1 commands controlling PS2 and vice versa). Consequently, test scripts written to control these power supplies must be similarly modified.

# (!) **State Traces (Basic Rate & WAN)**

Layer 2 states 1, 2, 3, and 4 are now reported during the TEI assignment procedures after the STATE\_ON command is executed.

# ® **TEI User Request (Basic Rate & WAN)**

When two (or more) user applications request TEl's from the network simultaneously, two different reference numbers (Ri) in the ID request message are randomly assigned.

#### ® **Layer 1 Filters and Triggers (Primary Rate)**

Layer 1 filters and triggers for facility error indications have been removed from the Layer 1 Filter Setup Menu and the Layer 1 Event Menu.

#### ® **Monitoring High Throughput Timeslots (Primary Rate)**

The tester no longer hangs-up or produces a bus error when monitoring high throughput data channels in complete display format.

# **1.4 Known Problems**

# ® **C/R Bit Settings**

The layer 2 emulation can incorrectly accept frames that have a C/R bit error.

# ® **Triggering**

If a trigger is set up for both a data window display message and highlighting, only the data window display message will be displayed; no highlighting occurs.

# ® **Selective Playback**

If data is captured to disk midway through another capture being performed by a different channel, data may appear between the two lines composing the header, indicating the start of the second capture to disk.

# ® **Interface Speed (WAN)**

The interface speed 128000 b/s is not supported.

 $1 - 3$ 

# **(i V.36 ( RS-449 ) Interface (WAN)**

In Emulation mode, when an unterminated cable is connected to the V.36 interface, changing the emulation type (eg. TO DTE or TO DCE) can cause the tester to lock-up.

Workaround:

Disconnect the cable, select the emulation type, and then reconnect the cable.

# ~ **NOTE**

Connecting cable(s) of any other type (i.e. V.35, V. 11 etc.) or selecting any interface type from the Configuration Menu will not cause a lock up if a V.36 physical cable is not connected.

- @ When the emulation is running in the backgroiund, an incorrect result is displayed when trying to measure response times in playback RAM.
- $\bullet$  The maximum length of the pool entry name on the Message Pool Menus is longer than the Overview Window can display, resulting in truncated names on the Overview Menu.

#### Workaround:

The Next or Previous function keys must be used to scroll through all messages. This displays the current name used in the Pool Entry item.

 $\circledR$  When displaying messages within the message builder and complete report format is selected, lines containing RED FG graphic characters are displayed after scrolling down and back up again. This only occurs when the emulation is running in background.

# **PREFACE**

This manual is intended to provide a programmer's guide to the ISDN Monitor/Emulation programs. General programming information is provided in the Programmer's Reference Manual. Information contained in this manual is machine independent.

This manual is not intended to provide basic user instruction, but rather addresses the issues of writing test programs using the Interactive Test Language (ITL). Refer to the machine specific User Manual for a quick reference to the basic operation of the protocol tester.

IDACOM reserves the right to make any required changes in this manual without prior notice, and the user should contact IDACOM to determine If any changes have been made. No part of this manual may be photocopied, reproduced, or translated without the prior written consent of IDACOM.

IDACOM makes no warranty of any kind with regard to this material, including, but not limited to, the implied warranties of merchantability and fitness for a particular purpose.

#### Copyright © **IDACOM** 1989

P/N 6000-1204

IDACOM Electronics Ltd. A division of Hewlett-Packard

 $4211 - 95$  Street Edmonton, Alberta Canada T6E 5R6 Phone: (403) 462-4545 Fax: (403) 462-4869

 $\label{eq:1} \mathcal{L}_{\text{max}} = \mathcal{L}_{\text{max}} \left( \mathcal{L}_{\text{max}} \right) \left( \mathcal{L}_{\text{max}} \right)$ 

# **TABLE OF CONTENTS**

# PREFACE

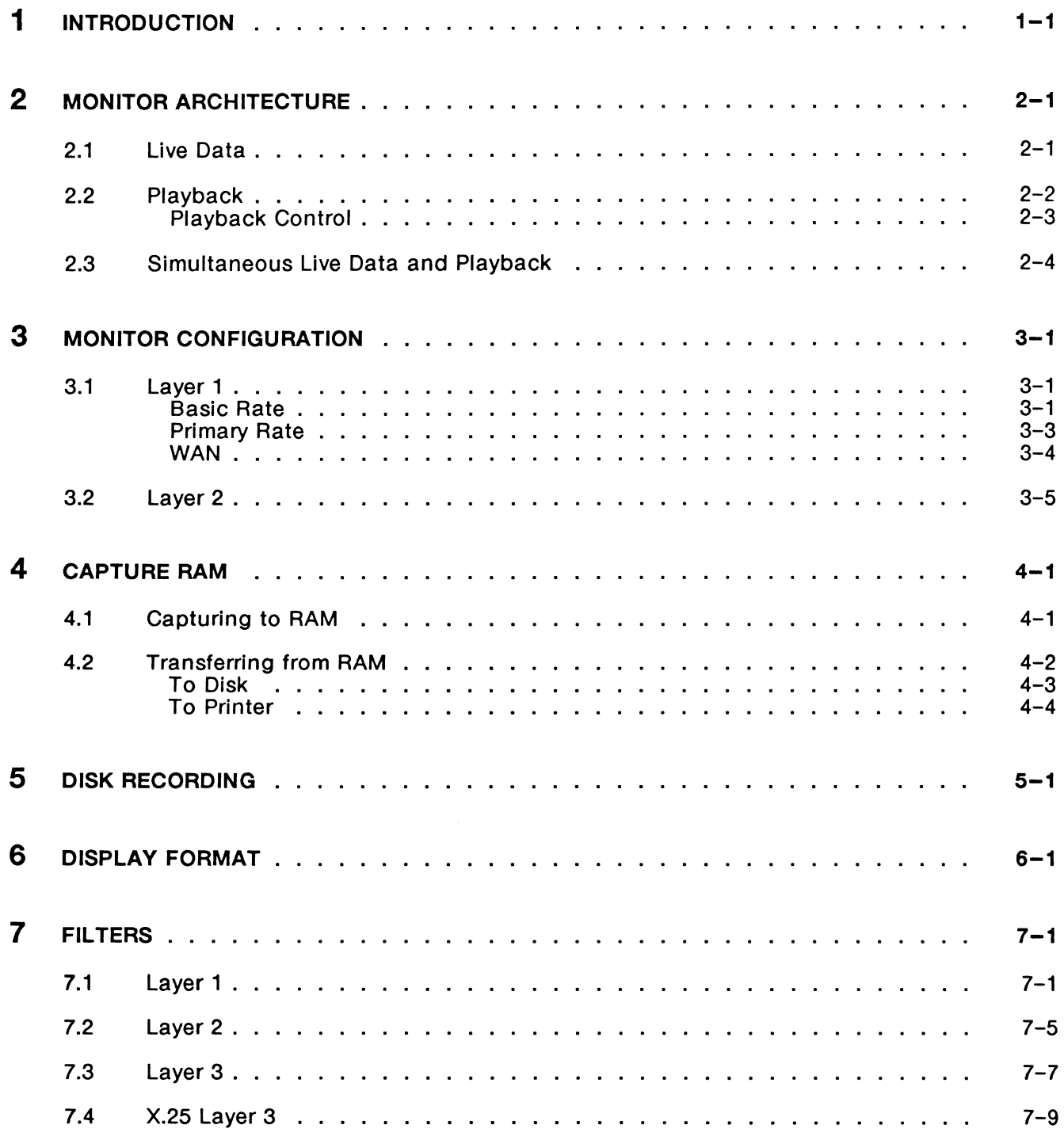

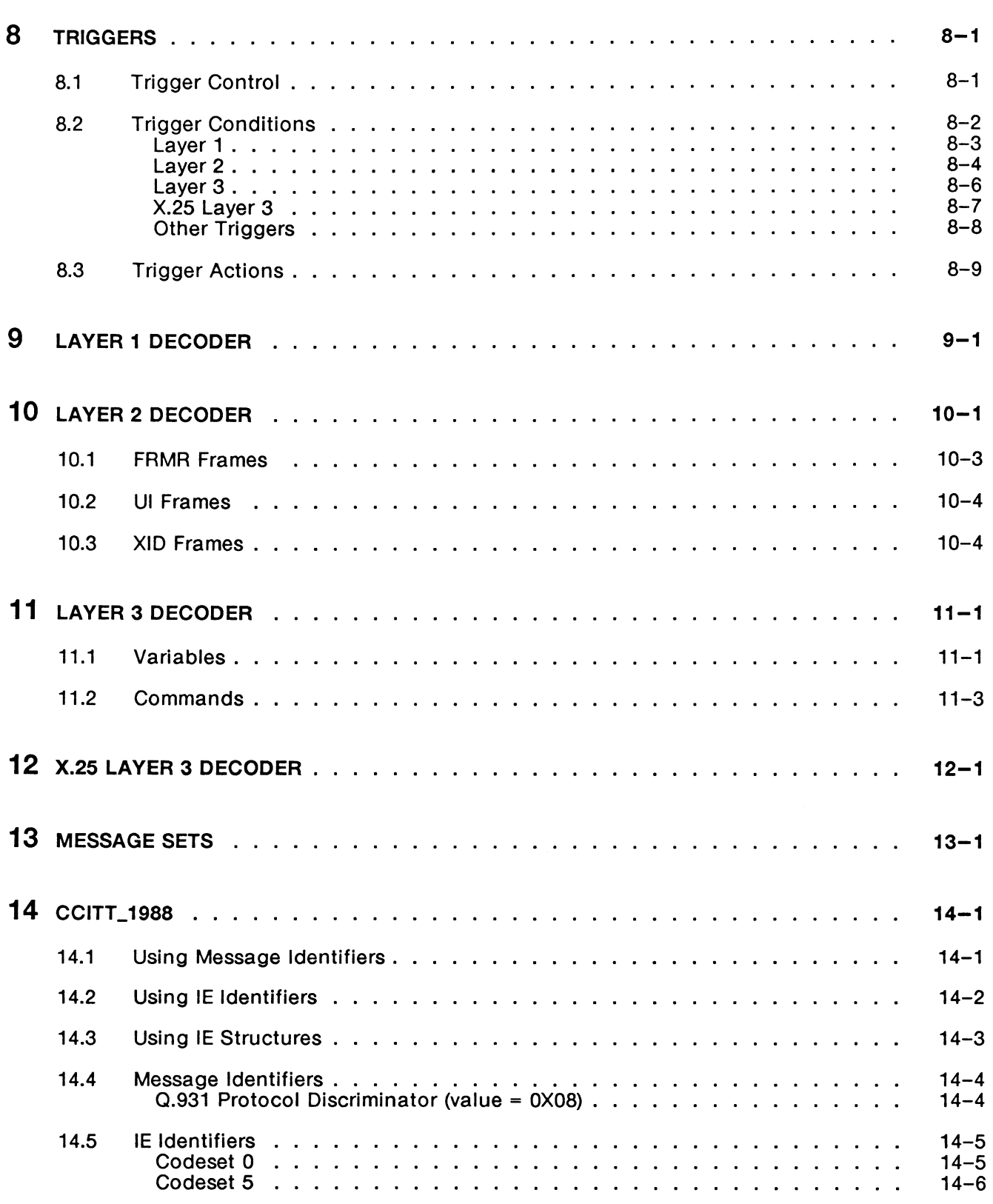

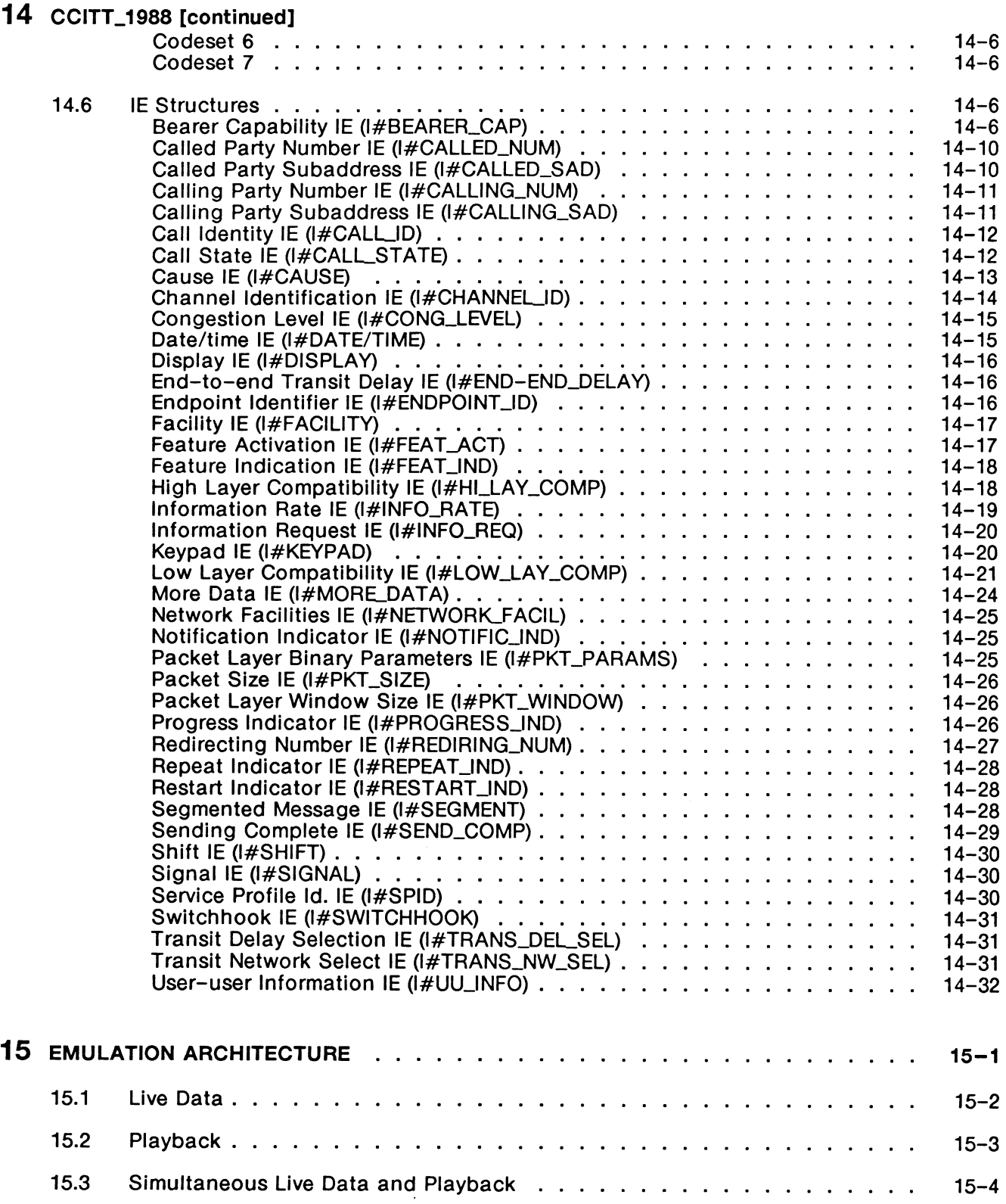

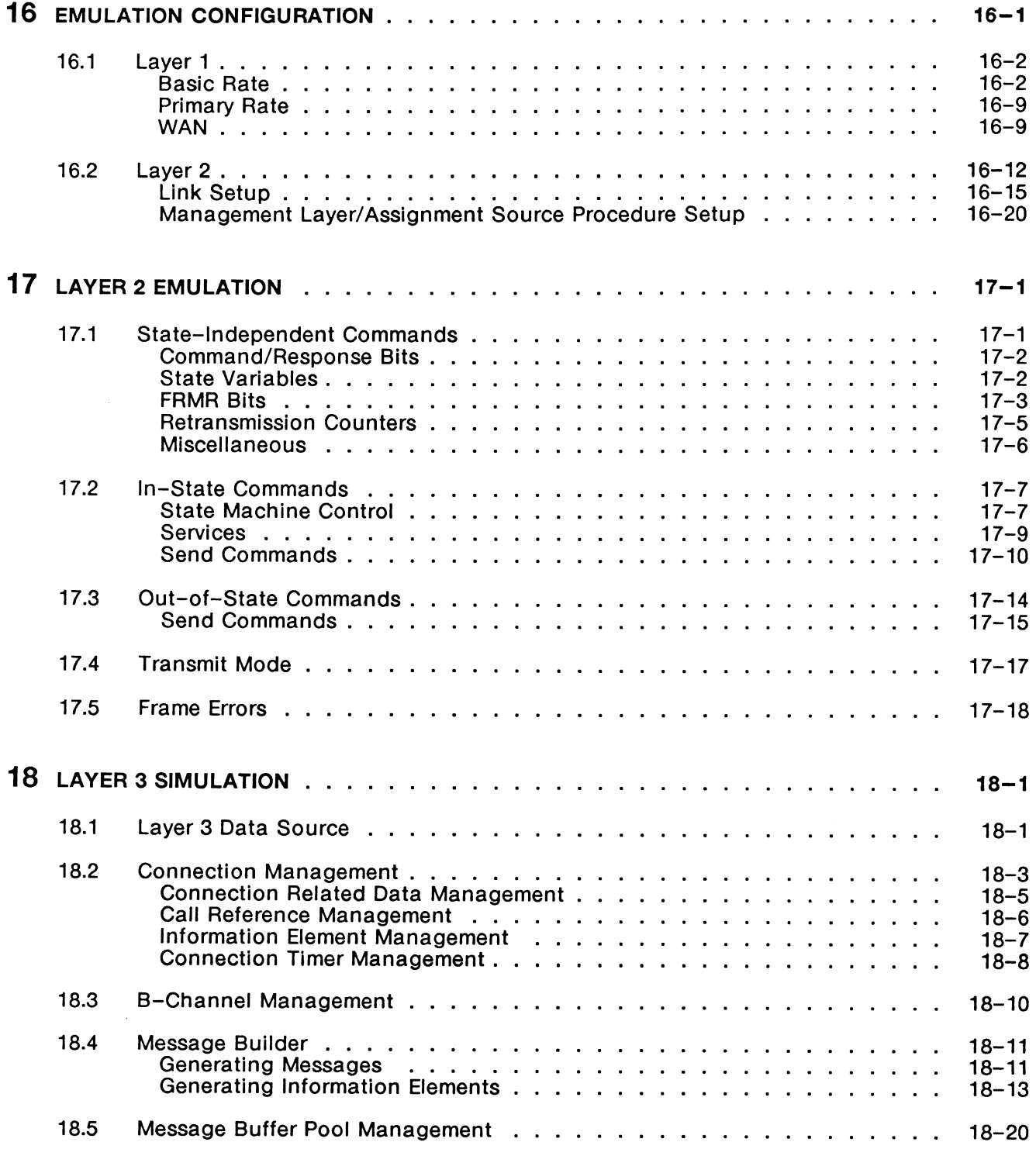

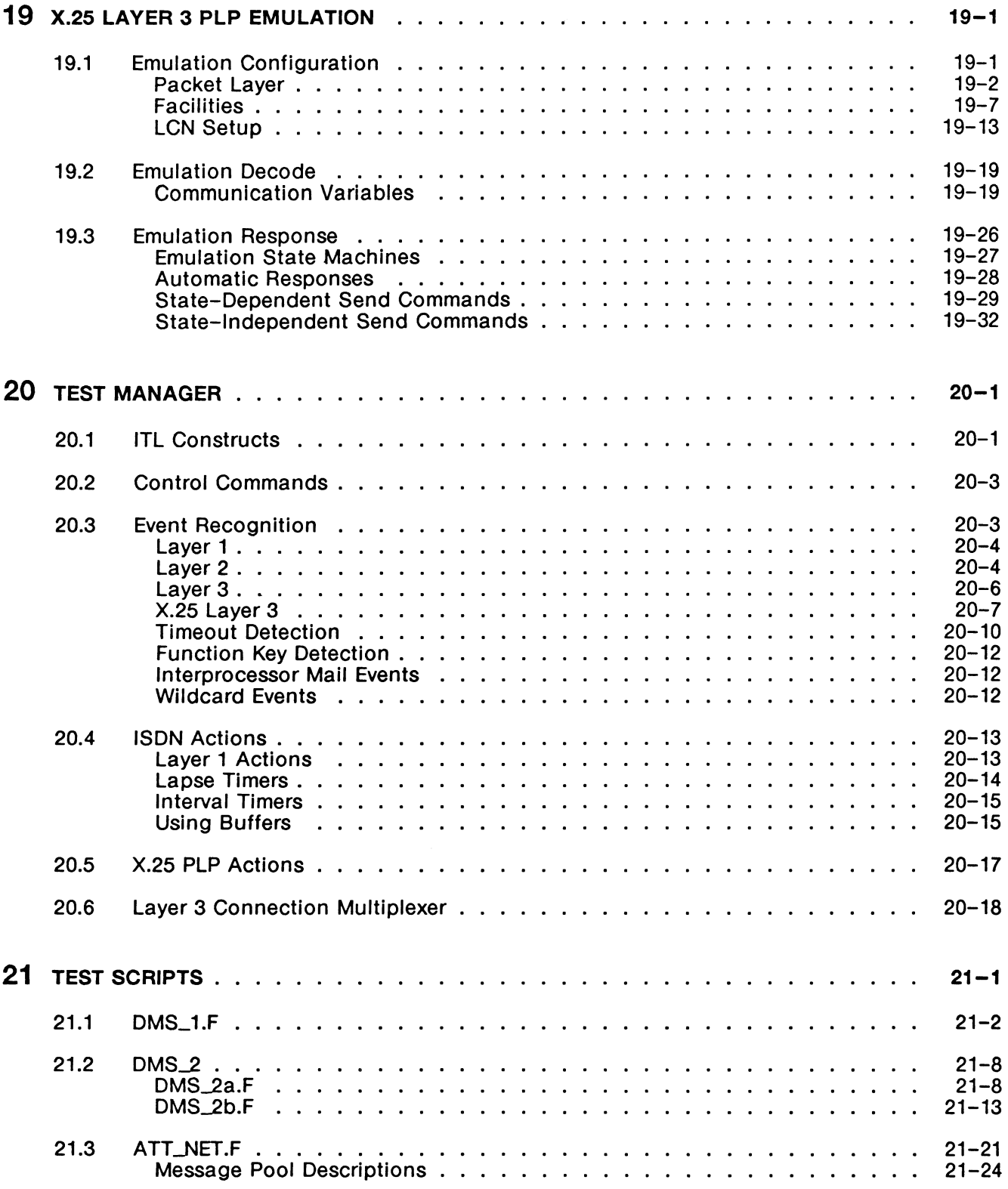

# 21 TEST SCRIPTS [continued]

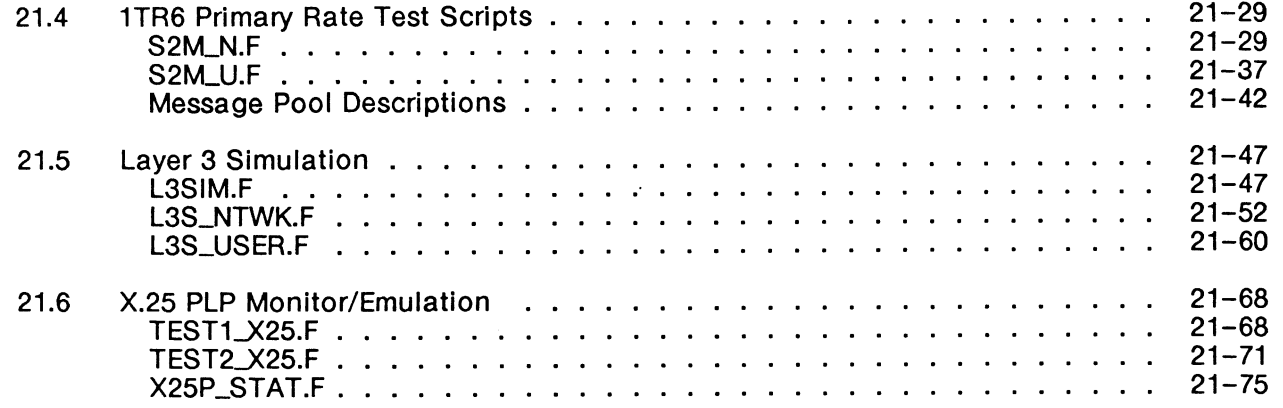

# APPENDICES

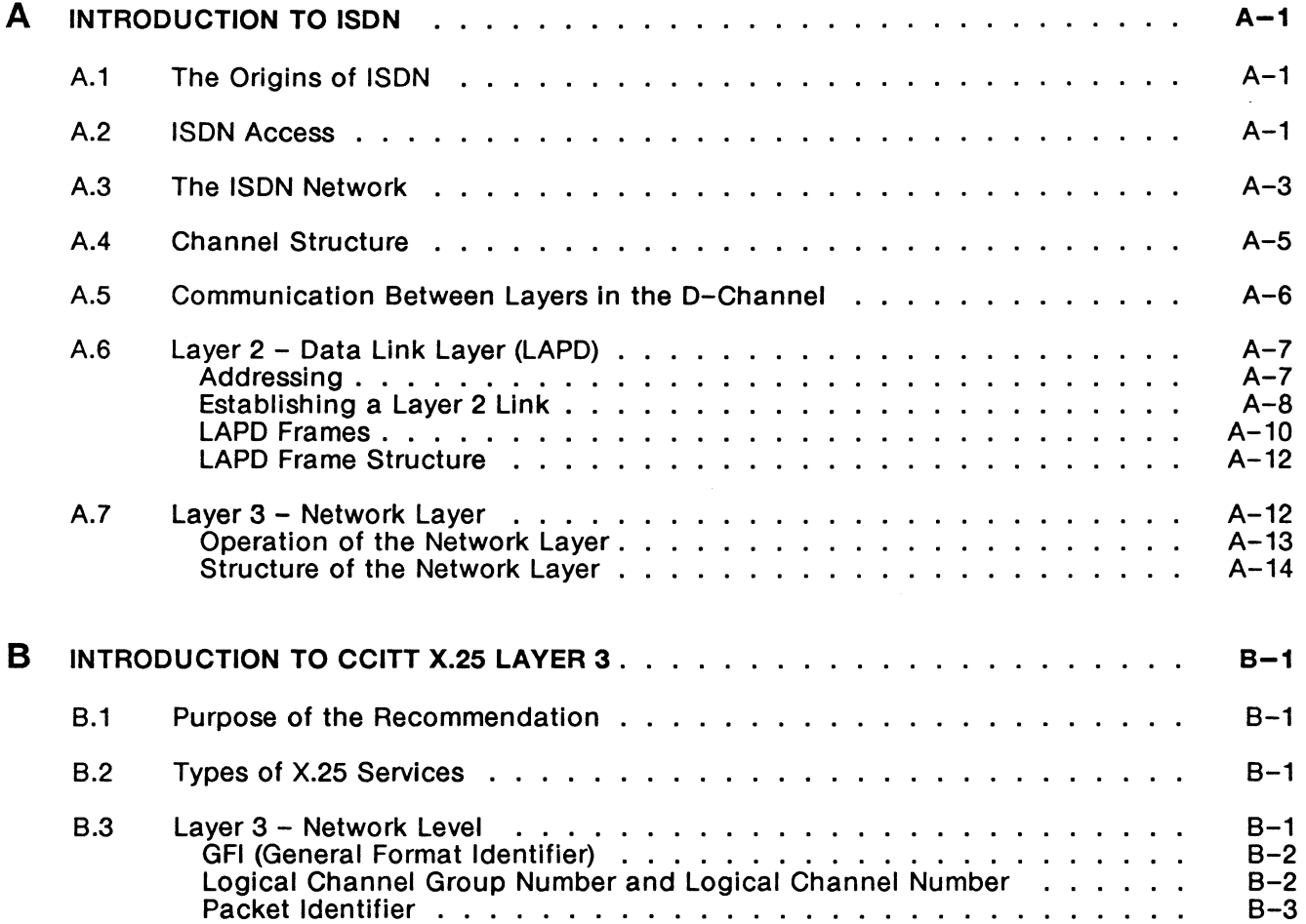

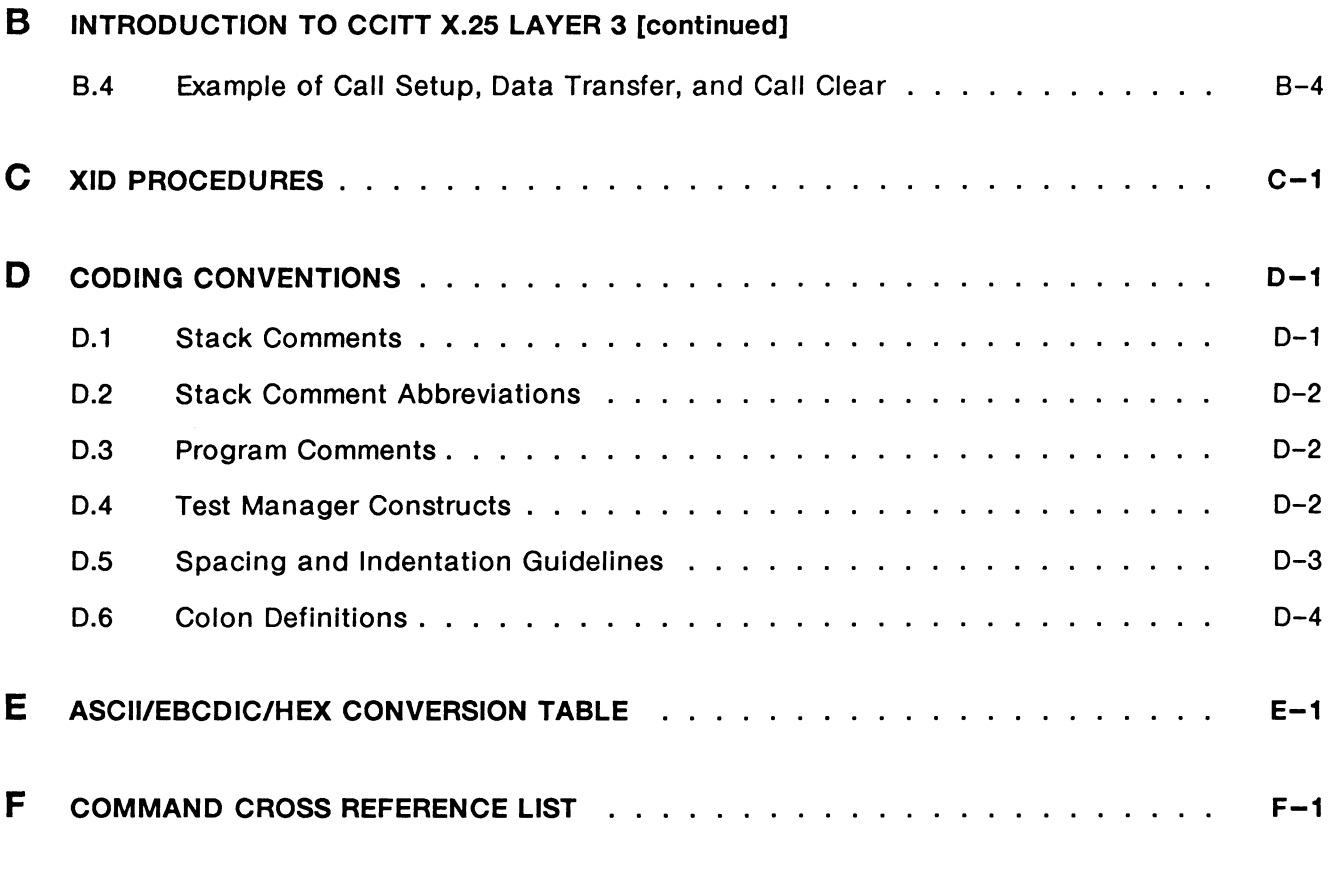

INDEX

# **LIST OF FIGURES**

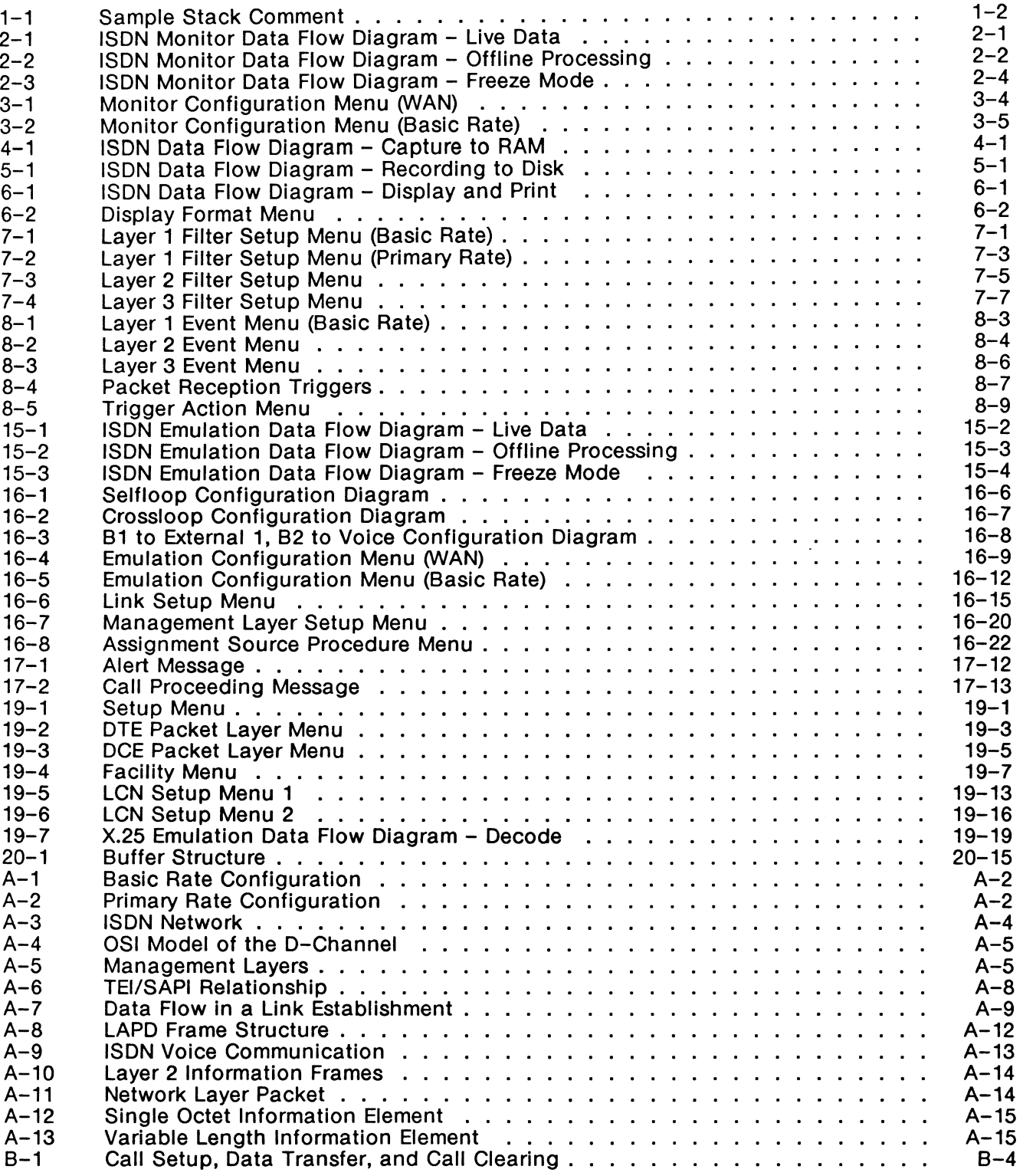

# **LIST OF TABLES**

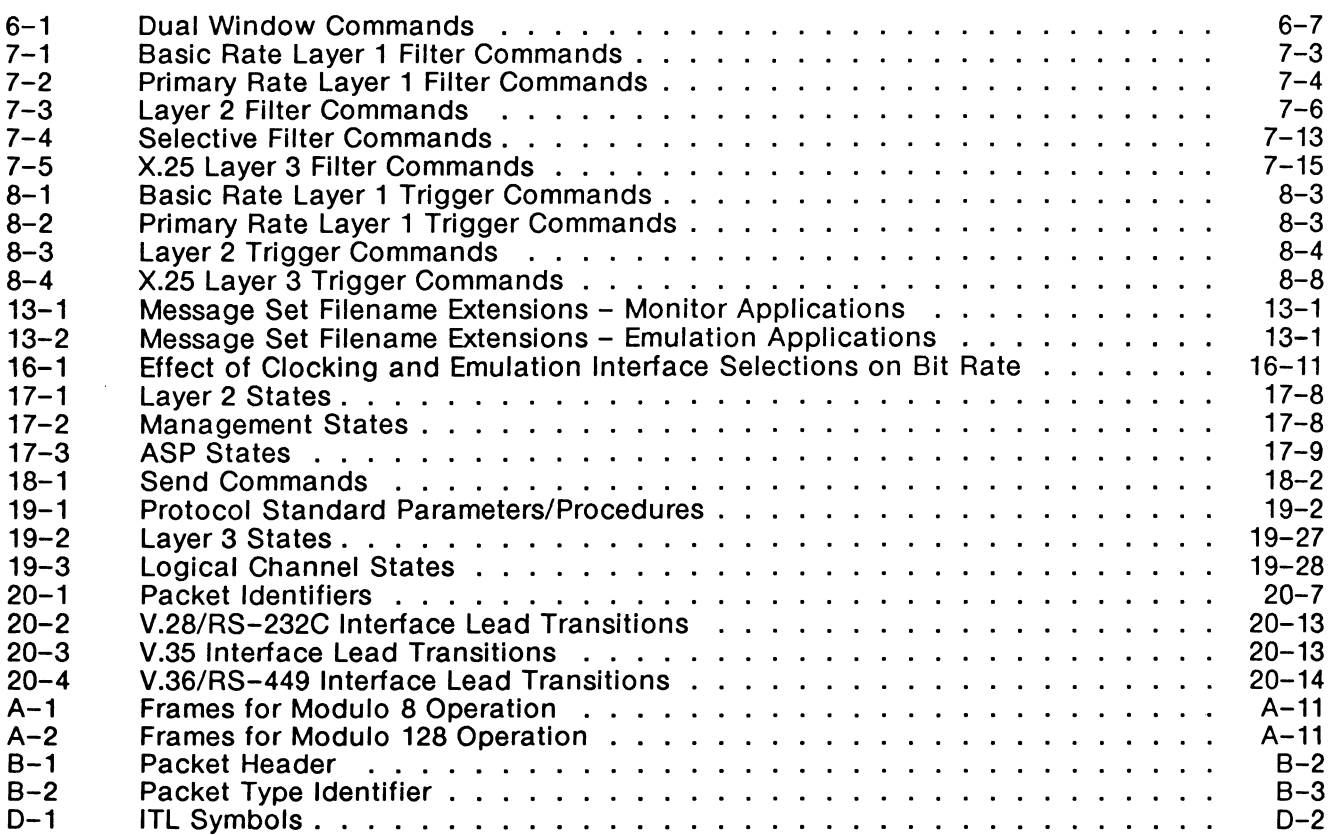

 $\sim 10^{-1}$ 

 $\label{eq:2.1} \frac{1}{\sqrt{2}}\int_{\mathbb{R}^3}\frac{1}{\sqrt{2}}\left(\frac{1}{\sqrt{2}}\right)^2\frac{1}{\sqrt{2}}\left(\frac{1}{\sqrt{2}}\right)^2\frac{1}{\sqrt{2}}\left(\frac{1}{\sqrt{2}}\right)^2\frac{1}{\sqrt{2}}\left(\frac{1}{\sqrt{2}}\right)^2\frac{1}{\sqrt{2}}\left(\frac{1}{\sqrt{2}}\right)^2\frac{1}{\sqrt{2}}\frac{1}{\sqrt{2}}\frac{1}{\sqrt{2}}\frac{1}{\sqrt{2}}\frac{1}{\sqrt{2}}\frac{1}{\sqrt{2}}$ 

# **1 INTRODUCTION**

The ISDN Monitor is implemented in accordance with the following specifications:

Layer 2:

Link Establish, Link Release and Data Transfer Phases CC/TT Rec. Q.921 Red Book, Oct. 1984

- TEI Assignment Procedure CC/TT Rec. Q.921 COM XI Contribution 40-E, July 1985 (Boulder, Colorado)
- XID Procedure CC/TT Rec. Q.921 COM XI Report R12-E, Dec. 1985, Appendix IV
- DL-ESTABLISH-CONFIRM and DL-RELEASE-CONFIRM primitives CC/TT Rec. Q.921 COM XI Contribution 40-E, July 1985 (Boulder, Colorado)

Layer 3:

CCITI Message Decoding CC/TT Rec. Q.931 Blue Book, Nov. 1988 The ISDN Monitor is not a state-driven monitor, i.e. it does not have the knowledge of expected events. Rather, it decodes the data and reports information on received layer 1 events, frames, and messages. Filters, triggers, RAM capture, and disk recording are also available.

The ISDN layer 2 emulation is a state-driven protocol emulation together with an integral protocol monitor. The emulation can be driven as:

- an automatic emulation:
- a semi-automatic tester. The test manager is used to build and execute test scenarios.
- a manual tester. The test is controlled from the user's keyboard.

The layer 2 emulation can emulate on up to eight links simultaneously.

The layer 3 simulation provides the tools necessary to build and transmit or receive and decode layer 3 messages. These tools are:

- menu driven message building utility for building, editing and saving layer 3 messages;
- menu driven selection of default layer 3 messages; and
- test manager tools for constructing layer 3 messages inside a test script.

The layer 3 simulation can maintain the data associated with eight separate calls simultaneously.

All user test scripts are written in the ITL language. Test programs are made up of sequences of ITL commands (or 'words') which exchange data and parameters via a Last In First Out (LIFO) stack. All commands consume zero or more parameters from the stack (input) and/or leave results on the stack (output). These commands have a stack effect comment shown beside the definition of the command to define its input and output parameters.

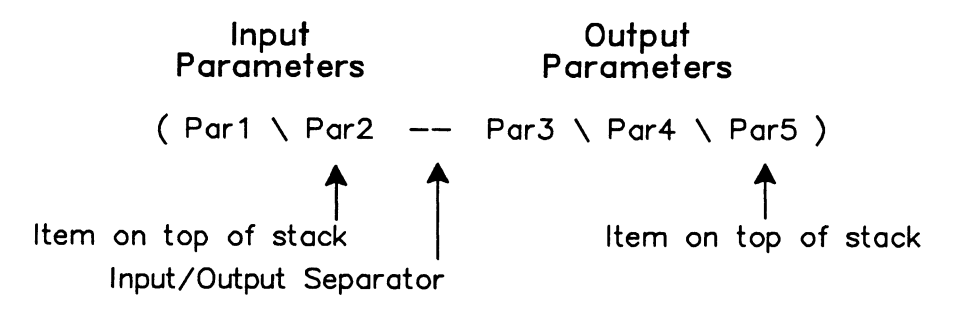

Figure 1-1 Sample Stack Comment

# $^{\textrm{\textregistered}}$  note

See Appendix B for further explanation of stack parameters.

# **2 MONITOR ARCHITECTURE**

The ISDN D-Channel Monitor program monitors live data, saves data to capture RAM or disk, and displays data in a number of different formats. Data can be passed through filters which limit the displayed, captured, or recorded data. Triggers perform specific actions when a specified event occurs.

# **2.1 Live Data**

The monitor application receives events from the interface or from the internal timer and processes them as shown in Figure 2-1.

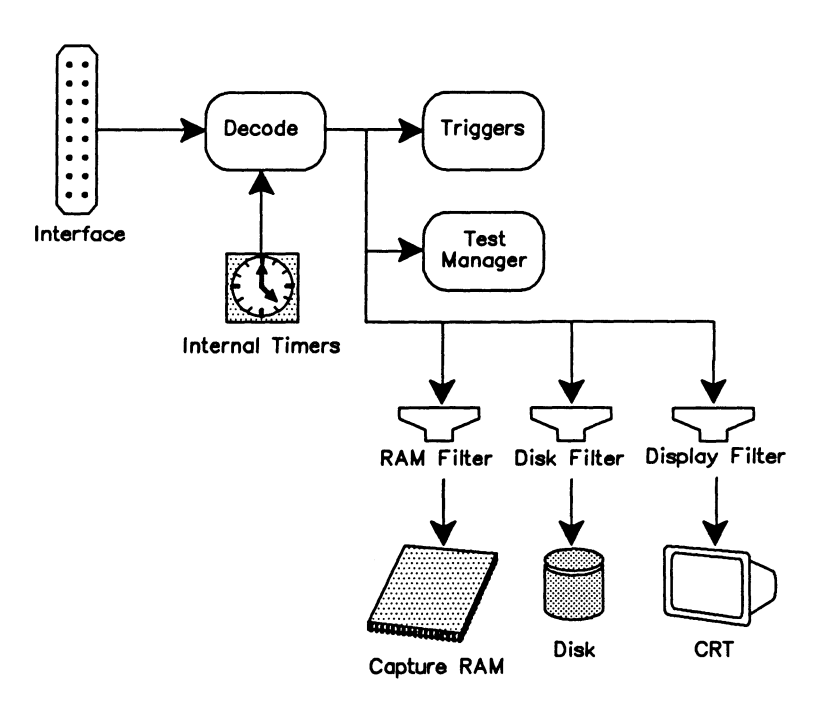

**Figure 2-1 ISDN Monitor Data Flow Diagram - Live Data** 

# ~ **Display** topic

Live Data function key

# **MONITOR**  $(--)$

Selects the live data mode of operation. All incoming events are decoded and displayed in real-time.

# 2.2 Playback

Data (both protocol and lead information) can be examined in an offline mode using either capture RAM or a disk file as the data source.

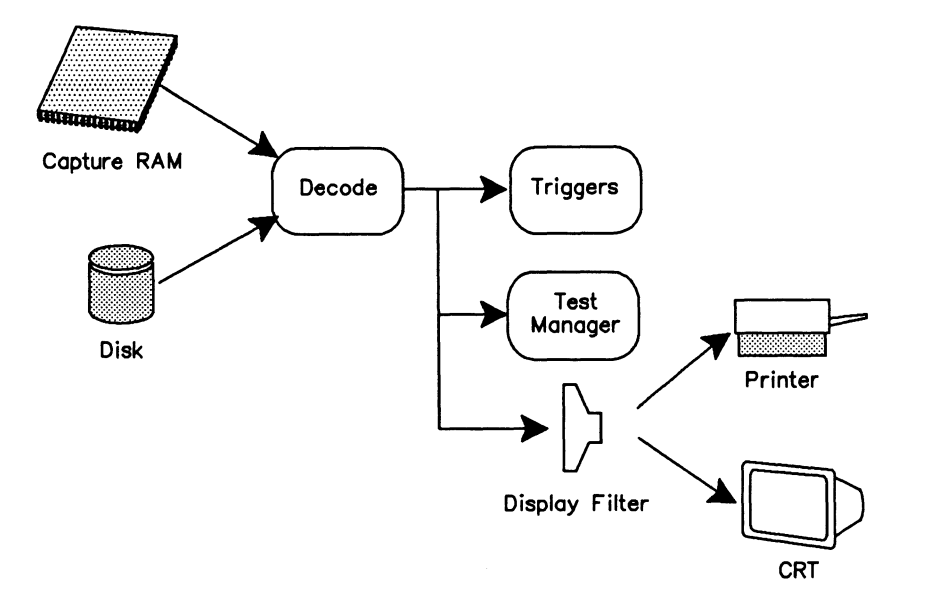

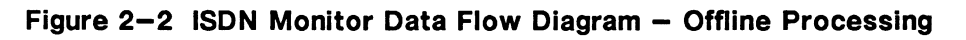

- **@** FROM\_CAPT HALT Display topic Playback RAM function key
- FROM\_DISK HALT PLAYBACK Display topic Playback Disk function key

# $HALT$  (  $--$  )

Selects the playback mode of operation. Data is retrieved from capture RAM or a disk file, decoded, and displayed or printed. Capture RAM is suspended in this mode.

# $FROM_CAPT$  (--)

Selects the capture buffer as the source for data transfer.

# $FROM_DISK$  (--)

Selects a disk file as the source for data transfer.

# PLAYBACK (--)

Opens a data recording file for playback. When used in the Command Window, the filename can be specified as part of the command.

Example: PLAYBACK DATAl

**WE NOTE** 

When PLAYBACK is used in a test script, the filename must be specified with =TITLE.

# **=TITLE** ( filename -- )

Specifies the name of the file to be opened for disk recording or disk playback.

Example:

Obtain playback data from disk.

```
FROM_DISK 
HALT 
                           ( Identifies disk file as data source ) 
                           ( Place the monitor in playback mode ) 
" DATA3" =TITLE
PLAYBACK 
                           ( Create title for next data file to be opened 
                           ( Playback data )
```
# **Playback Control**

The following commands control display scrolling.

**FORWARD** or  $F(-)$ Scrolls one line forward on the screen.

 $\mathbb{Z}$  U (Down arrow)

**BACKWARD or B** ( -- ) Scrolls one line backward on the screen.

 $\mathbb{Z}$  1 (Up arrow)

**SCRN\_FWD or FF (--)** Scrolls one page forward on the screen.

 $\mathbb{Z}$  CTRL  $\mathbb{U}$ 

**SCRN\_BACK or BB** ( -- ) Scrolls one page backward on the screen.

 $\mathbb{Z}$  CTRL 1

**TOP** ( -- )

Positions the display at the beginning of the playback source.

 $\mathbb Z$  CTRL SHIFT  $\mathbb I$ 

# **BOTTOM** ( -- )

Positions the display at the end of the playback source.

 $\mathbb{Z}$  CTRL SHIFT  $\mathsf{\mathsf{U}}$ 

# **2.3 Simultaneous Live Data and Playback**

Live data can be recorded to disk while playing back data from capture RAM.

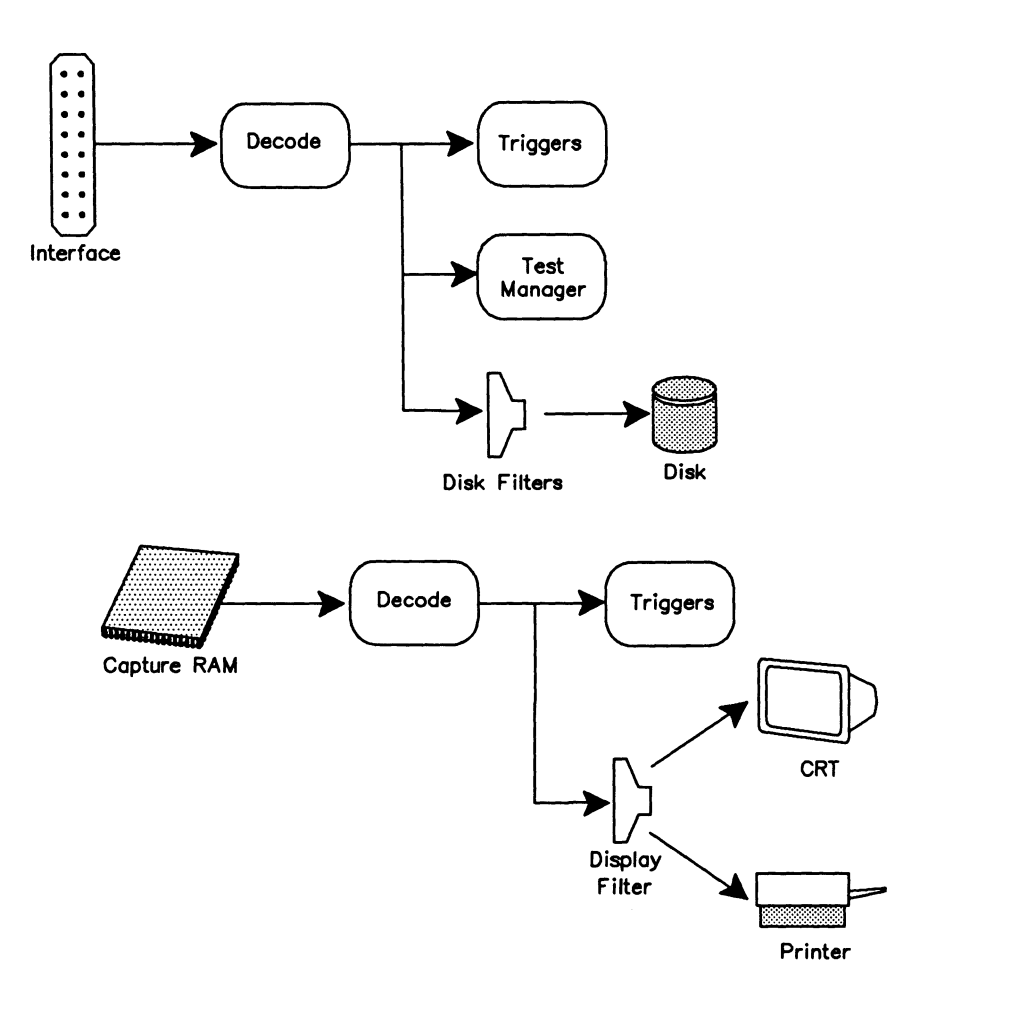

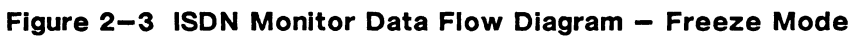

# **E** FROM\_CAPT FREEZE

**Capture** topic Record to Disk function key **Display** topic Playback RAM function key

# **FREEZE** ( -- )

Enables data to be recorded to disk while data from capture RAM is played back.

# **3 MONITOR CONFIGURATION**

ISDN D-Channel data can be monitored on a WAN, Basic Rate, or Primary Rate interface. This section describes configuration commands for layers 1, 2, and 3.

# **3.1 Layer 1**

This section describes commands to configure the physical layer for each interface type.

# **Basic Rate**

The Basic Rate interface is configured on the Home processor prior to loading the D-Channel Monitor application. However, commands exist within the application for interface configuration.

Each application processor is associated with a serial port which has a port identifier. This port identifier is used in most of the Basic Rate layer 1 configuration commands.

```
PORT _BRIO ( -- port id )
```
Returns the port identifier for the Basic Rate D-Channel port (Port A for BRA/BRA tester).

```
PORT _BRID2 ( -- port id )
```
Returns the port identifier for the Basic Rate D-Channel Port B (BRA/BRA tester).

The *SIT* bus can be configured for point-to-point operation (one TE device attached) or point to multipoint operation (up to eight TE devices attached).

**PPMP** ( port\connect mode -- ) Where: connect mode = P2P point-to-point mode (default) P2MP point to multipoint

Establishes the bus configuration of the unit.

Example 1: Configure the *SIT* bus for point-to-point operation.

PORT\_BRID P2P PPMP

Example 2:

Configure the *SIT* bus for Port B of a BRA/BRA tester for point to multipoint operation.

PORT\_BRID2 P2MP PPMP

When a phone is connected to the tester, the voice encoding method is either  $A$ -law or  $\mu$ -law.

CODE\_TYPE ( port\voice code -- ) Where: voice code = U-LAW  $\mu$ -law voice encoding (default) A-LAW A-law voice encoding

Selects the type of voice encoding.

Example: Select  $\mu$ -law voice encoding.

PORT\_BRID U-LAW CODE TYPE

When no data is displayed or passed to the test manager, the S/T bus could be inactive (appropriate LED's all red). The state of the *SIT* bus can be determined by the following three commands:

```
ACTIVATED? (- - \text{flag})Returns true if the bus is activated.
```

```
DEACTIVATED? (-- flag)
```
Returns true if the bus is deactivated.

INTERRUPTED?  $(- - \text{flag})$ 

Returns true if the bus is interrupted (lost framing).

Each 8-Channel data stream is always routed to an application processor and the associated external connector for monitoring. To monitor data, one B-Channel can be routed to CODEC.

```
BCHAN_SRC ( port\source\Bchan -- )
   Where: source = VOICE (CODEC) 
                   PP1 (AP #1 / AP #4 for Port B of BRA/BRA)
                   PP2 (AP #2 / AP #5 for Port B of BRA/BRA)
          Behan = BCHAN1 (B1-Channel) 
                   BCHAN2 (B2-Channel)
```
Selects the source of monitored data for the specified B-Channel. By default, AP  $#1$  (AP  $#4$ for Port B of BRA/BRA) monitors B1-Channel data. AP #2 (AP #5 for Port B of BRA/BRA) monitors B2-Channel data. Data routed to AP  $#1$  (AP  $#4$ ) is also routed to the external connector #1 and data routed to AP #2 (AP #5) is also routed to the external connector #2.

Example 1: Route the B1-Channel data to AP  $#2$ . PORT\_BRID PP2 BCHAN1 BCHAN\_SRC

Example 2: Route the B2-Channel data to the voice CODEC. PORT\_BRID VOICE BCHAN2 BCHAN\_SRC

Example 3: Route the 82-Channel data on Port B of a BRA/BRA tester to AP #4. PORT\_BRID2 PP1 BCHAN2 BCHAN\_SRC

By default, 8-Channels are connected to application processors and external connectors. The data flow to these connectors can be turned off/on.

**DROUTING** ( port\route -- flag )

Where: route =  $DRT\_OFF - turn$  off the flow of data to the application processors DRT\_SERIAL - route 8-Channels to the application processors (default)

Connects the 8-Channels to an application processor and returns true if successful.

```
Example:
```
Configure the tester to connect the 8-Channels through to the application processors.

```
1 SEQ{ 
   PORT BRID PP1 BCHAN1 BCHAN SRC
   PORT BRID PP2 BCHAN2 BCHAN_SRC 
   PORT_BRID_DRT_SERIAL DROUTING
   IF 
                                                 ( route B1-Channel to AP#1 )
                                                 route B2-Channel to AP#2 
                                                 connect B-Channels 
        # B-Channels are connected to application processors.# 
   ELSE 
        " Bus not activated. B-Channels are not connected."
   ENDIF
   W.NOTICE 
  )SEQ
```
8-Channel data can be connected to or disconnected from the external connector.

**EXTERNAL\_OUT**  $($  port  $\setminus$  external connector  $\setminus$  state  $--$  ) Where: external connector =  $EXT_1$  (B-Channel) or  $EXT_2$  (B2-Channel) state =YES (on) NO (off)

Connects/disconnects the 8-Channels to/from the external connector.

```
\overline{\mathbb{W}} note
```
If the B-Channels are swapped,  $EXT_1$  will be associated with the B2-Channel and  $EXT_2$ with the B1-Channel.

Example:

Connect the 81-Channel data to the external connector #1.

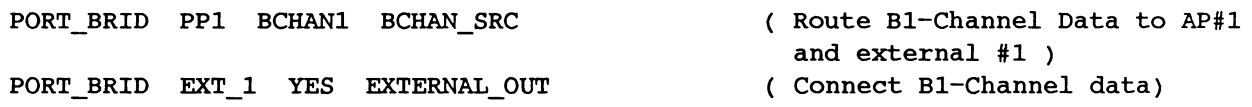

# **Primary Rate**

The Primary Rate interface is configured on the Home processor prior to loading the D-Channel Monitor application. Corresponding configuration commands do not exist in the application.

# WAN

The WAN interface is configured on the application processor after loading and switching to the D-Channel Monitor.

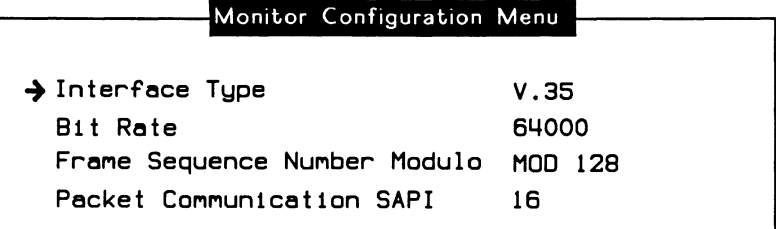

Figure 3-1 Monitor Configuration Menu (WAN)

#### INTERFACE\_WAKEUP ( -- )

Configures the physical interface.

# $\rightarrow$  Interface Type

 $IF = V28 (- - )$ 

Selects the V.28 connector and electrically isolates the other connectors on the port.

 $\mathbb{Z}$  RS232C/V.28 function key

# $IF = V11 (- - )$

Selects the V.11 connector and electrically isolates the other connectors on the port.

# RS422/V.11 function key

# $IF = V35 (- - )$

Selects the V.35 (default) connector and electrically isolates the other connectors on the port.

 $\mathbb Z$  V.35 function key

# $IF = V36 (- - )$

Selects the V.36 connector and electrically isolates the other connectors on the port.

 $\mathbb{Z}$  RS449/V.36 function key

# **四 NOTE**

A WAN tester has a V.28, V.11, and either a V.35 or V.36 connector. These commands are only applicable if the program is running on a WAN interface.

# $\rightarrow$  Bit Rate

The interface speed is measured, in bits per second, directly from the physical line.

#### **INTERFACE-SPEED** (-- address)

Contains the current bit rate (default value is 64000) and is used by the monitor to calculate throughput measurements.

# **3.2 Layer 2**

This section describes the various commands and variables used for layer 2 configuration. Layer 2 configuration is identical for all interface types.

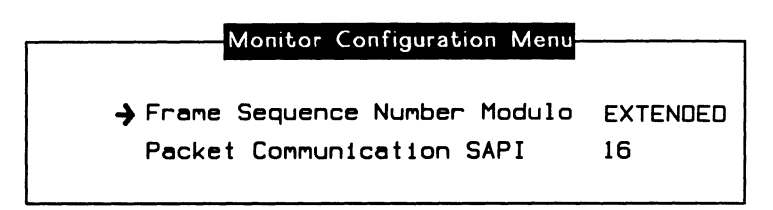

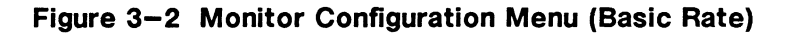

 $\rightarrow$  Frame Sequence Number Modulo **L2=MOD128** ( -- ) Selects modulo 128 (default) method of decoding.

EXTENDED function key

**L2=MOD8** ( -- )

Selects modulo 8 method of decoding.

**4** NORMAL function key

**MMODE-FLAG\*** (-- address)

Contains a value identifying modulo 8 (0) or modulo 128 (1) method of decoding.

#### $\rightarrow$  Packet Communication SAPI

Layer 3 information within layer 2 I or UI frames with a specified SAPI value is decoded according to X.25.

# **WE NOTE**

This SAP/ value cannot be changed within test scripts. Use the Monitor Configuration Menu to modify this SAP/.

# DATACOM-SAPI# (-- value)

Returns the current value of the data communications (packet data) SAPI (default value is 16).

# **4 CAPTURE RAM**

This section describes the data flow diagram for capture to RAM and lists the commands available for test scripts. Data stored in either capture RAM or disk can be played back as described in Section 2.2. Data stored in capture RAM can be transferred to a disk file.

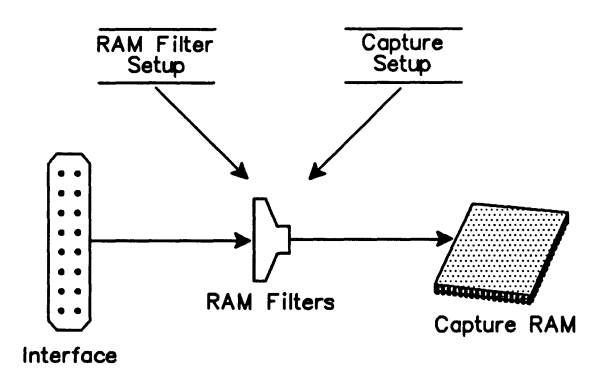

# **Figure 4-1 ISDN Data Flow Diagram - Capture to RAM**

# **4.1 Capturing to RAM**

**CAPT \_ON** ( -- )

Saves live data in capture RAM (default).

~ **Capture** topic

Capture to RAM function key (highlighted)

# **CAPT \_OFF** ( -- )

Live data is not saved in capture RAM.

# ~ **Capture** topic

Capture to RAM function key (not highlighted)

# **CAPT \_WRAP** ( -- )

Initializes capture RAM so that new data overwrites (default) old data after the capture buffer is filled (endless loop recording).

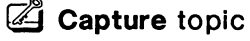

Recording Menu  $\rightarrow$  When Buffer Full WRAP function key

# $CAPT_FULL$  (--)

Initializes capture RAM so that capturing stops when the capture buffer is full.

- Gapture topic
	- Recording Menu

 $\rightarrow$  When Buffer Full

STOP function key

# *'1J* WARNING

CAPT\_WRAP and CAPT\_FULL erase all data in the capture RAM.

 $CLEAR_CAPT$  (--)

Erases all data currently in capture RAM.

G Capture topic Clear function key

# 4.2 **Transferring from RAM**

Data can be transferred from capture RAM to disk, and printed as it is played back. To transfer data to disk, a data recording must be opened using the RECORD and CTOD\_ON commands prior to using TRANSFER. To transfer data from capture RAM to the printer, the PRINT\_ON command must first be issued. The data being transferred is displayed on the screen.

TRANSFER  $(--)$ 

Transfers data from the selected data source.

~ Capture topic

Save RAM to Disk function key (highlighted)

 $QUIT_TRA$  ( -- )

Abruptly terminates the transfer of data from capture RAM to disk.

Gapture topic Save RAM to Disk function key (not highlighted)

# $TRA\_ALL$  ( -- )

Transfers the entire contents of capture RAM (default) when the TRANSFER command is used.

G Capture topic

Save RAM to Disk function key All function key

# **TRA\_START** (--)

Selects the starting block for transfer and is used with TRA\_END when a partial transfer is desired. Use the cursor keys to locate the desired starting block prior to calling TRA\_START. TRA\_START selects the last scrolled block as the initial starting block for transfer.

# ~ **Capture** topic

Save RAM *to* Disk function key Set Start function key

#### **TRA\_EN D** ( -- }

Selects the final block for transfer and is used with TRA\_START when a partial transfer is desired. Use the cursor keys to locate the desired final block prior to calling TRA\_END. TRA\_END selects the last scrolled block as the final starting block for transfer.

# ~ **Capture** topic

Save RAM *to* Disk function key Set End function key

#### **SEE\_TRA** ( -- }

Displays the timestamps for the initial and final blocks selected for transfer in the Command and Test Script Windows.

#### Example:

Open a data file with the filename 'DATA1' and transfer all data from capture RAM to disk. After the transfer is complete, turn off data recording.

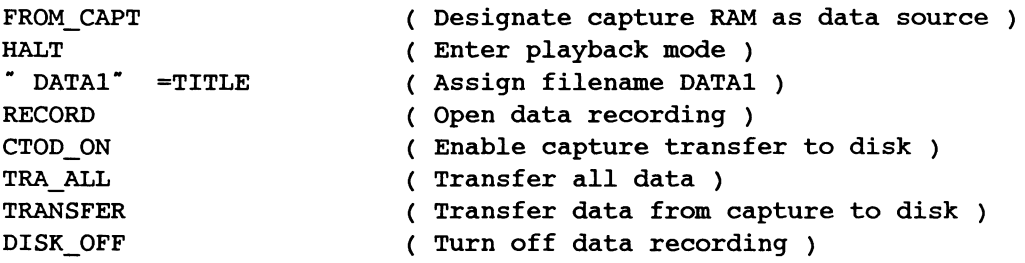

# **To Disk**

**CTOD\_ON** ( -- }

Enables transfer of data from capture RAM to disk when data source is playback RAM and a data recording file is open.

#### **CTOD\_OFF** ( -- }

Disables transfer of data from capture RAM to disk (default) when data source is playback RAM.

# To Printer

#### $PRINT\_ON$  ( $--$ )

Prints data lines as displayed during playback from either capture RAM or disk. No printout is made when the source is live data. The printer must be configured from the Printer Port Setup Menu under the Setup topic on the Home processor.

# $\mathbb{Z}$  Print topic

Print On function key

# PRINT\_OFF  $(--)$

Data is not printed during playback (default).

 $^{\circledR}$  Print topic

Print Off function key

Example: Transfer all data from capture RAM to the printer.

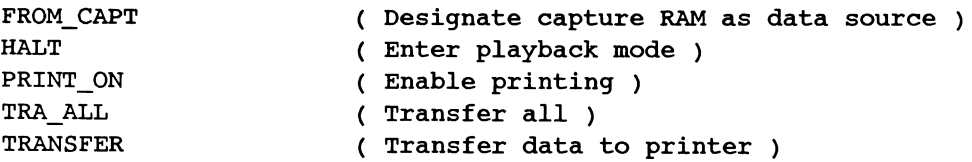

# **5 DISK RECORDING**

Live data from the interface can be recorded to either a floppy or hard disk. Data stored in either capture RAM or disk can be played back as described in Section 2.2. Data stored in capture RAM can be transferred to disk as described in Section 4.2.

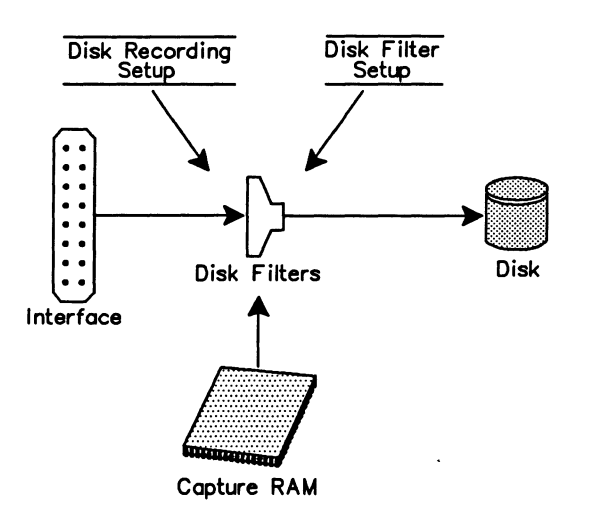

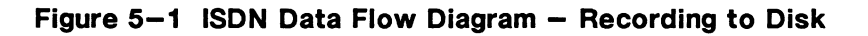

# $DISK_WRAP$  ( -- )

Selects disk recording overwrite (default).

G Capture topic

Recording Menu

 $\rightarrow$  When File Full

WRAP function key

# $DISK_FULL$  ( -- )

Turns off disk recording overwrite. Recording continues until the data recording file is full.

# G Capture topic

Recording Menu

 $\rightarrow$  When File Full

STOP function key

# $\nabla$  warning

DISK\_WRAP and DJSK\_FULL must be called prior to opening a recording with the RECORD command. If called while recording is in process, the status of the disk recording overwrite for this recording session will not change.

# $RECORD$  (--)

Opens a data recording file. When used in the Command Window, the filename can be specified as part of the command.

Example: RECORD DATAl

# 4 Capture topic

Record to Disk function key (highlighted)

# **WE NOTE**

When RECORD is used in a test script, the filename must be specified with =TITLE. Because of the relatively long time required to open a disk file (especially on a floppy drive), RECORD should not be used within time critical portions of a test script.

Trace report lines are included in the data file when an application requests start and end recording. The information in these traces identifies the traffic type and application program used while the data was being recorded.

Example:

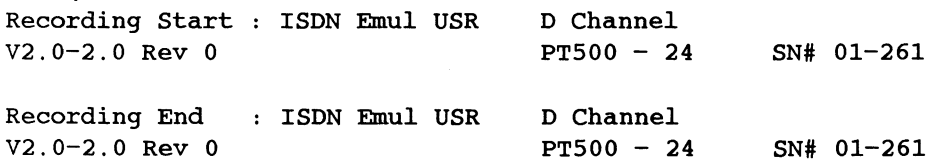

#### DISK OFF  $($  --  $)$

Live data is not recorded to disk. The current disk recording is closed.

**4** Capture topic

Record to Disk function key (not highlighted)

# **PU NOTE**

Refer to the Programmer's Reference Manual for multi-processor disk recording.

# $DIS$ <sub>REC</sub>  $($  --  $)$

Momentarily suspends disk recording. The data recording file remains open but no data is saved to disk.

# 4 Capture topic

Record to Disk function key (highlighted) Suspend Recording function key (highlighted)

# $ENB_REC$  (--)

Enables data recording. The data recording file remains open and live data is recorded to disk.

# G Capture topic

Record to Disk function key (highlighted) Suspend Recording function key (not highlighted)
The ISDN D-Channel Monitor and Emulation applications can display data from the line (live data), from capture RAM, or from a disk recording in a variety of formats.

The data flow diagram for displaying and printing data, as well as commands available for test scripts, are described in this section.

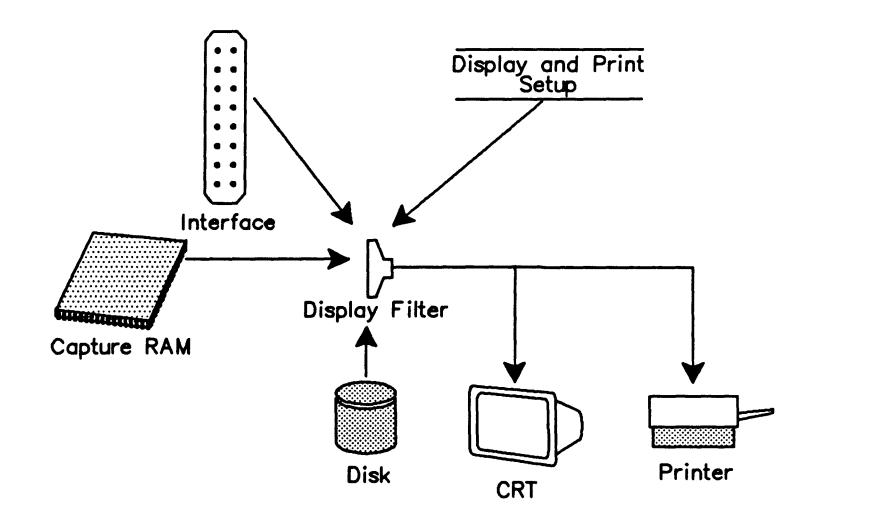

**Figure 6-1 ISDN Data Flow Diagram - Display and Print** 

## **WE NOTE**

Data can only be printed in playback mode.

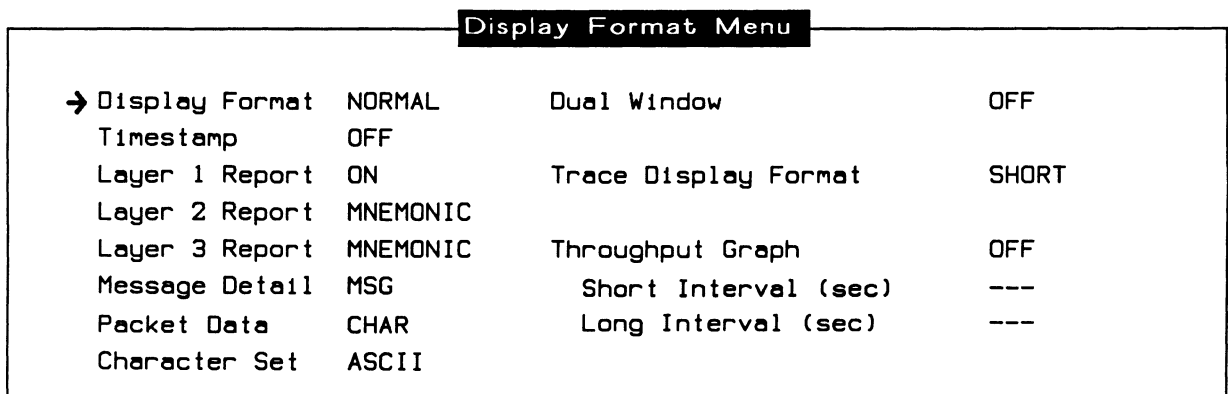

#### Figure 6-2 Display Format Menu

#### $\rightarrow$  Display Format

The default display is normal format. Timestamp, Layer 1 Report, Layer 2 Report, and Layer 3 Report can only be modified when Display Format is set to NORMAL.

#### $REP_NORMAL$  (--)

Turns on data display (default).

 $\mathbb{Z}$  Format topic NORMAL function key

#### $REP_OFF (--)$

Turns off data display.

OFF function key

#### $REP$ \_SPLIT (--)

Displays data with a split screen display. The screen is divided in half vertically, with frames sent from the network displayed on the left and frames sent from the user on the right.

#### $\mathbb Z$  Format topic

SPLIT function key

#### $\mathfrak{B}$  note

Only the first 38 characters of a trace statement are displayed when split display format is selected.

#### $REP_T RACE$  ( -- )

Displays only trace statements.

 $\mathbb{Z}$  TRACE function key

# $\rightarrow$  Timestamp

#### **TIME\_OFF** ( -- )

Timestamps are not displayed (default). Block sequence numbers for each received frame or physical event are displayed.

 $@$  OFF function key

#### **TIME\_ON** ( -- )

Displays the start and end of timestamps as minutes, seconds, and tenths of milliseconds. Block sequence numbers for received frames or physical events are not displayed.

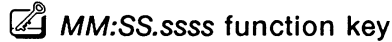

## **TIME\_DAY** ( -- )

Displays the start and end of timestamps as days, hours, minutes, and seconds. Block sequence numbers for received frames or physical events are not displayed.

**4** DD HH:MM:SS function key

#### **BLOCK\_ON** ( -- )

Displays block sequence numbers for each received frame or physical event. BLOCK\_ON is functionally identical to TIME\_OFF.

 $\mathbb{Z}$  OFF function key

#### $\rightarrow$  Layer 1 Report

Reports physical interface (layer 1) events to the data display as they occur.

#### **L1\_0FF** (--)

Layer 1 events are not displayed.

OFF function key

## **L 1\_COMP** ( -- )

Displays layer 1 events in complete format (default).

© ON function key

#### $\rightarrow$  Layer 2 Report

Reports received frames in a variety of display formats.

#### **FRM\_OFF** ( -- )

Received frames are not displayed.

 $\mathbb{Z}$  OFF function key

#### FRM\_COMP  $(--)$

Displays received frames in complete format. The SAPI, TEI, C/R bit, P/F bit, and frame type of each received frame is displayed. The NR and NS values are displayed for I frames. Management UI frames, FRMR, and XID frames are also completely decoded and displayed.

 $\mathbb{Z}$  L.2 Comp function key

# $FRM_MNEM$  (--)

Displays received frames in mnemonic format (default). Only the SAPI, TEI, C/R bit, and frame type of each received frame is displayed.

 $\mathbb{Z}$  L.2 Mnem function key

## $FRM_HEX$  ( -- )

Displays received frames in hexadecimal format. Each byte of the layer 2 frame is displayed as two hexadecimal digits.

 $\mathbb{Z}$  HEX function key

## $FRM_{C}HAR$  ( $--$ )

Displays received frames in the currently selected character set.

 $\mathbb{Z}$  TEXT function key

## $\rightarrow$  Layer 3 Report

Reports the information fields of received layer 2 I frames as layer 3 messages in a variety of display formats.

## $MSG_O$ FF (  $--$  )

Layer 3 messages are not displayed.

OFF function key

#### $MSG$ <sub>\_COMP</sub>  $(--)$

Displays layer 3 messages in complete format. The layer 3 message is decoded as completely as possible. The protocol discriminator, call reference (value and flag), and message type fields are displayed, followed by a line-by-line listing of each parameter of each information element in the message. The value and meaning of each parameter is displayed.

 $\mathbb{Z}$  L.3 Comp function key

## $^{\textrm{\textregistered}}$  note

Because of the amount of detail this display outputs, It Is not recommended for displaying live data.

## **MSG\_MNEM** ( -- )

Displays layer 3 messages in mnemonic format (default). The protocol discriminator, call reference (value and flag), and message type fields are displayed. The message type is displayed as a mnemonic name. For example, the 'CALL PROCeeding' message is displayed as 'CALLPROC'.

 $\mathbb{Z}$  L.3 Mnem function key

#### **MSG\_HEX** ( -- )

Displays layer 3 messages in hexadecimal format. Each byte of the layer 3 message is displayed as two hexadecimal digits.

 $\mathbb{Z}$  HEX function key

#### **MSG\_CHAR** ( -- )

Displays layer 3 messages in the currently selected character set.

 $\mathbb Z$  TEXT function key

#### $\rightarrow$  Message Detail

Selects the amount of detail for a layer 3 message displayed in mnemonic, text, or hexadecimal format.

#### **MSG** ( -- )

Selects only the message header for display. Decodes and displays the protocol discriminator, call reference (value and flag), and message type fields.

4 MSG function key

#### **MSG+IE** (--)

Selects the message header and information element headers for display. Decodes and displays the protocol discriminator, call reference (value and flag), message type fields, and the information element code for each IE in the message.

 $\mathbb{Z}$  MSG+IE function key

#### **MSG+IE+PA** ( -- )

Selects the message header, information element headers, and information element parameter fields for display. Decodes and displays the protocol discriminator, call reference (value and flag), message type fields, and the parameter fields of each IE in the message.

 $\mathbb{Z}$  MSG+IE+PA function key

 $\rightarrow$  Packet Data Selects the display format for X.25 data contained in a SAPI 16 I frame.

## DATA\_OFF $(--)$

Packet data is not displayed.

OFF function key

# $DATA_{HEX}$  (--)

Displays packet data in hexadecimal format.

 $\mathbb{Z}$  HEX function key

# DATA\_CHAR  $(--)$

Displays packet data in the currently selected character set.

CHAR function key

 $\rightarrow$  Character Set Selects the character set for layer 2 or layer 3 data display.

# $CS = ASCII$  ( $--$ )

Sets the character set for data display to ASCII (default).

4 ASCII function key

# $CS= EBCDIC (--)$

Sets the character set for data display to EBCDIC.

**EBCDIC** function key

 $CSEHEX$  (--) Sets the character set for data display to hex.

 $\mathbb{Z}$  HEX function key

# $CS=JIS8$  ( $--$  )

Sets the character set for data display to JIS8.

**4** JIS8 function key

#### $\rightarrow$  Dual Window

If two applications have been loaded, the screen can be divided horizontally to display data from both applications. The current application is always displayed in the top window.

## **FULL** ( -- )

Uses the entire Data Display Window for the current application.

Dual window commands vary depending on the machine configuration. Table 6-1 shows the relationship between machine configuration, application processors, and dual window commands.

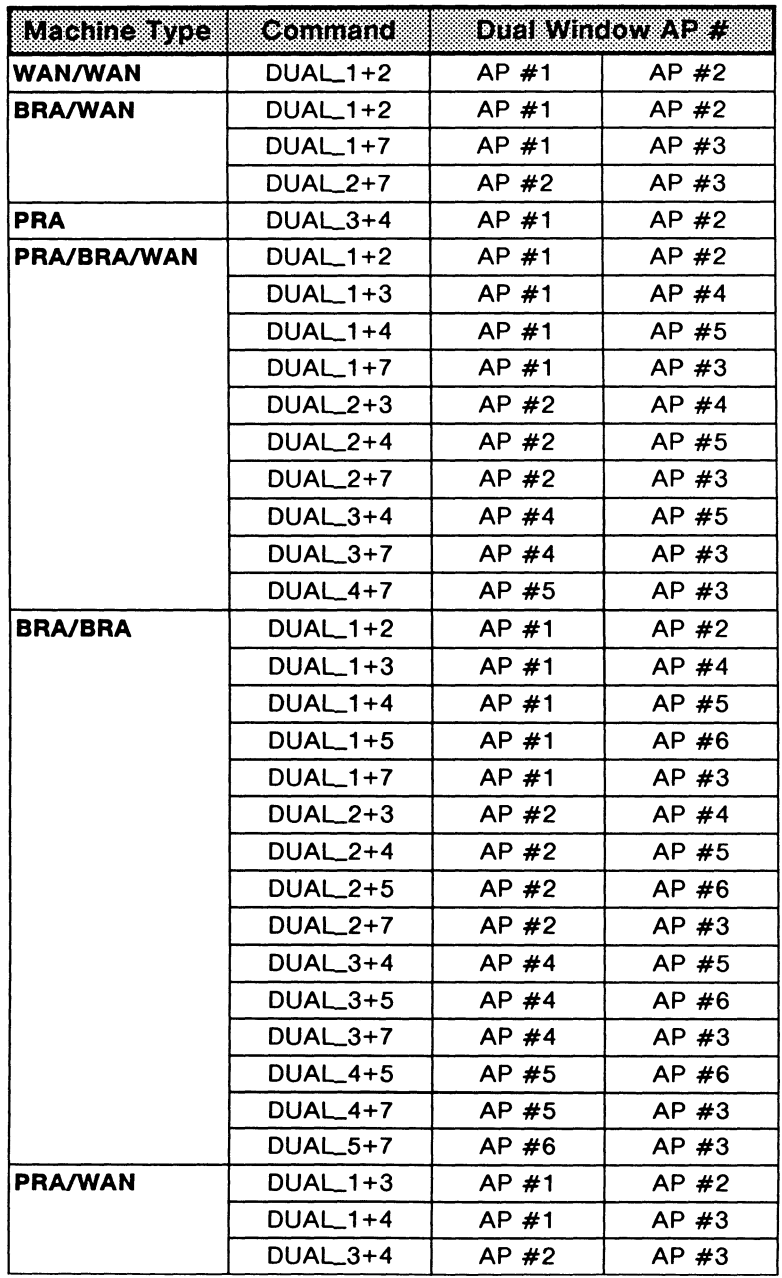

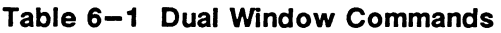

#### $\rightarrow$  Trace Display Format

Selects the display format for trace statements.

#### **TRACE\_SHORT** ( -- )

Displays the trace statement on one line (short format) containing only user-defined text.

 $\mathbb{Z}$  SHORT function key

## **TRACE\_COMP** ( -- )

Displays the trace statement on two lines (complete format). Block sequence numbers or timestamps are displayed on the first line, and user-defined text on the second line.

COMPLETE function key

## $\rightarrow$  Throughput Graph

The throughput rate can be calculated, displayed as a bar graph, and printed out. The ISDN Monitor calculates throughput by counting the number of bytes on each side of the line during two intervals – one short, one long. This figure is divided by the time interval to arrive at a bits per second figure for each time interval (for both user and network data).

#### **WE NOTE**

For accurate throughput measurement, the bit rate (line speed) must be set to match the actual line speed. For WAN applications, set the speed on the Monitor/Emulation Configuration Menu.

#### **INTERFACE-SPEED** ( -- address )

Contains the current bit rate (default value is 16000 for Basic Rate applications, and 64000 for Primary Rate and WAN applications).

```
Example: 
In the WAN application, set the throughput measurement speed to 2400. 
2400 INTERFACE-SPEED 
TPR_ON
```
**TPR\_ON** (--)

Calculates and displays the throughput rate as a bar graph.

DISPLAY function key

## **\(/WARNING**

If the short interval, long interval, or speed is changed, TPR\_ON must be called after the changes are made.

#### **TPR\_OFF** ( -- )

The throughput rate is not calculated or displayed.

 $\mathbb{Z}$  OFF function key

#### **PRINT\_TPR** ( -- }

Calculates and displays the throughput rate as a bar graph, and prints the long term interval measurements.

**E DISPLAY AND PRINT function key** 

#### $\rightarrow$  Short Interval (sec)

Sets the short time interval, in seconds, for measuring, displaying, and printing the throughput results.

#### **SHORT-INTERVAL** (-- address)

Contains the current duration of the short interval (default value is 10 seconds}.

Example: Set the short interval to 20 seconds. 20 SHORT-INTERVAL ! TPR\_ON

Modify Short Interval function key

#### $\rightarrow$  Long Interval (sec)

Sets the long time interval, in seconds, for measuring, displaying, and printing the throughput results.

#### LONG-INTERVAL (-- address)

Contains the current duration of the long interval (default value is 600 seconds).

Example: Set the long interval to 300 seconds. 300 LONG-INTERVAL ! TPR\_ON

**4** Modify Long Interval function key

# 7 **FILTERS**

Filters provide the capability of passing or blocking specific events from the display, capture RAM, or disk recording. These three filters act independently. This section describes the commands used to pass or block individual events, and activate or deactivate each of the three filters.

# 7.1 Layer 1

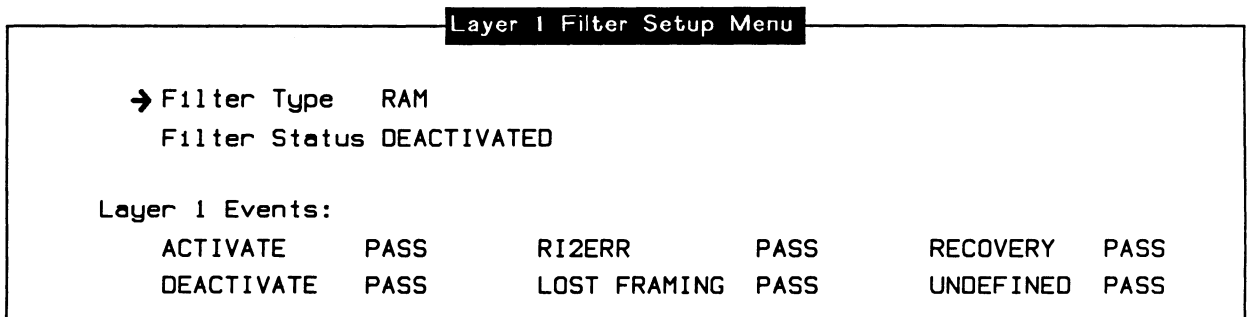

#### Figure 7-1 Layer 1 Filter Setup Menu (Basic Rate)

#### $\rightarrow$  Filter Type

There are three separate filter processes which act independently of each other: DISPLAY, RAM, and DISK.

#### $\rightarrow$  Filter Status

Filters can be deactivated (default) or activated at any time.

When a filter is deactivated, the pass or block settings for individual events are ignored so that all events are passed. When a filter is activated, any previous settings are in effect.

#### ACTIVATE\_REPORT ( -- )

Activates the display (report) filter.

Filters topic

Activate Display Filter function key (highlighted).

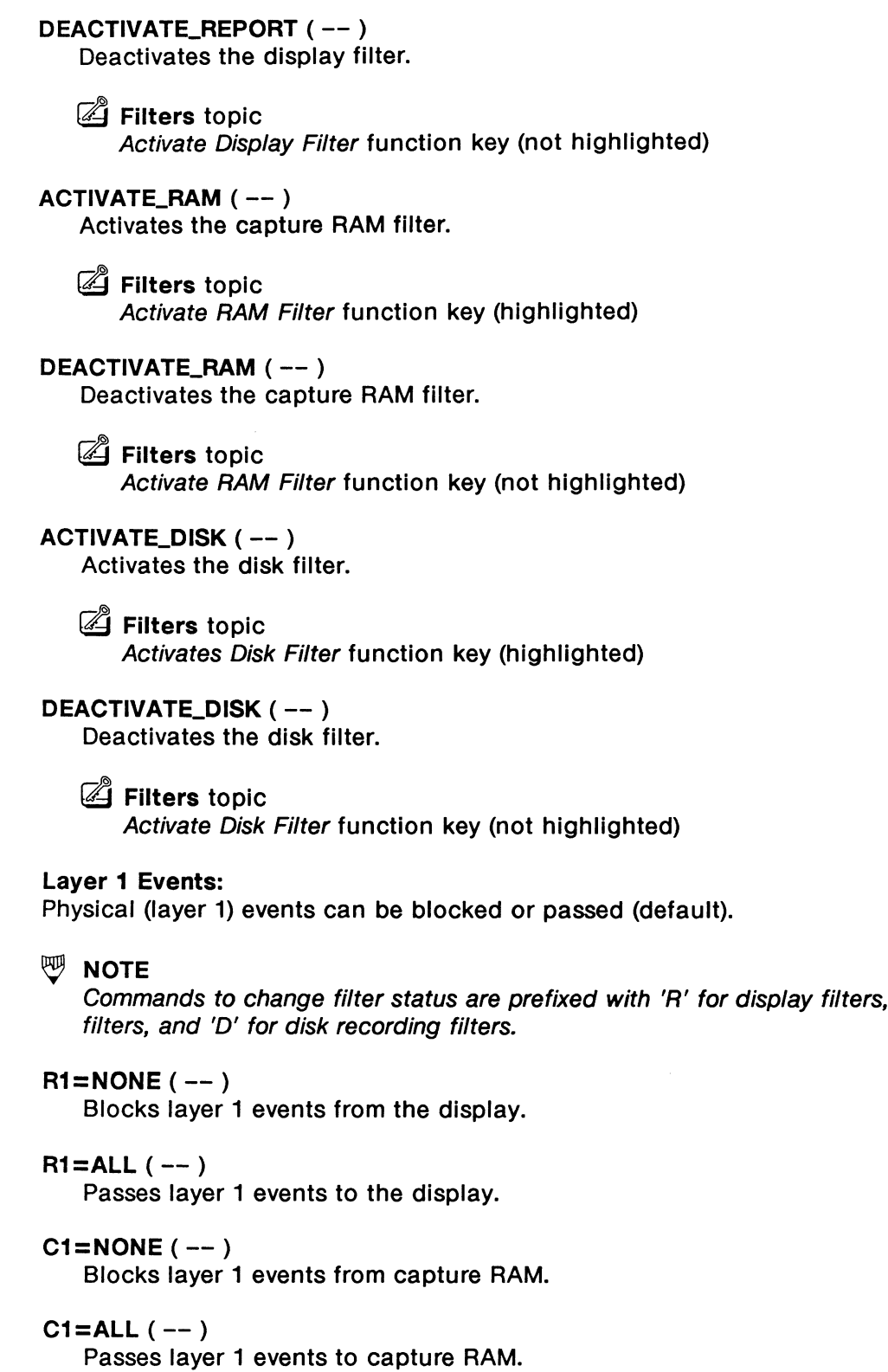

ISDN Programmer's Manual **IDACOM** 

'C' for capture RAM

## $D1 = NONE (- - )$

Blocks layer 1 events from disk.

#### **D1=ALL** ( -- )

Passes layer 1 events to disk.

Table 7-1 summarizes the layer 1 filter commands for the Basic Rate interface. Table 7-2 summarizes the layer 1 filter commands for the Primary Rate interface. There are no layer 1 filter commands for the WAN interface.

| <b>Description</b>  |              | Disələy                             | RAM            | DISK           |
|---------------------|--------------|-------------------------------------|----------------|----------------|
| Activated           | Pass         | R1+ACTIVATED                        | C1+ACTIVATED   | D1+ACTIVATED   |
|                     | <b>Block</b> | R1-ACTIVATED                        | C1-ACTIVATED   | D1-ACTIVATED   |
| Deactivated         | Pass         | R1+DEACTIVATED                      | C1+DEACTIVATED | D1+DEACTIVATED |
|                     | <b>Block</b> | R1-DEACTIVATED                      | C1-DEACTIVATED | D1-DEACTIVATED |
| Lost Framing        | Pass         | R1+LSTFRM                           | C1+LSTFRM      | D1+LSTFRM      |
|                     | <b>Block</b> | R1-LSTFRM                           | C1-LSTFRM      | D1-LSTFRM      |
| Recovery            | Pass         | R1+RECOVERY                         | C1+RECOVERY    | D1+RECOVERY    |
|                     | <b>Block</b> | <b>R1-RECOVERY</b>                  | C1-RECOVERY    | D1-RECOVERY    |
| <b>INFO 2 Error</b> | Pass         | R <sub>1+RI2</sub> ERR              | C1+RI2ERR      | D1+RI2ERR      |
|                     | <b>Block</b> | R <sub>1</sub> -RI <sub>2</sub> ERR | C1-RI2ERR      | D1-RI2ERR      |
| Undefined           | Pass         | R1+UNDEFINED                        | C1+UNDEFINED   | D1+UNDEFINED   |
|                     | <b>Block</b> | R1-UNDEFINED                        | C1-UNDEFINED   | D1-UNDEFINED   |

**Table 7-1 Basic Rate Layer 1 Filter Commands** 

|                           |             | Layer 1 Filter Setup Menu |             |              |                   |             |
|---------------------------|-------------|---------------------------|-------------|--------------|-------------------|-------------|
|                           |             |                           |             |              |                   |             |
| $\rightarrow$ Filter Tupe | <b>RAM</b>  |                           |             |              |                   |             |
| Filter Status DEACTIVATED |             |                           |             |              |                   |             |
|                           |             |                           |             |              |                   |             |
| Layer 1 Events:           |             |                           |             |              |                   |             |
| <b>SYNCHRONIZED</b>       | <b>PASS</b> | <b>RED ALARM</b>          | <b>PASS</b> | YELLOW ALARM |                   | <b>PASS</b> |
| LOST SIGNAL               | <b>PASS</b> | LOST PHASE                | <b>PASS</b> |              | OUT OF FRAME PASS |             |
|                           |             |                           |             |              |                   |             |

**Figure 7-2 Layer 1 Filter Setup Menu (Primary Rate)** 

| Description         |              | <b>Display</b>           | EXNM          | DAR           |
|---------------------|--------------|--------------------------|---------------|---------------|
| Red Alarm           | Pass         | R1+RED_ALARM             | C1+RED_ALARM  | D1+RED_ALARM  |
|                     | <b>Block</b> | R1-RED_ALARM             | C1-RED_ALARM  | D1-RED_ALARM  |
| <b>Yellow Alarm</b> | Pass         | R1+YEL_ALARM             | C1+YEL_ALARM  | D1+YEL_ALARM  |
|                     | <b>Block</b> | R1-YEL ALARM             | C1-YEL_ALARM  | D1-YEL ALARM  |
| Lost Signal         | Pass         | R <sub>1+LST</sub> _SIGL | C1+LST_SIGL   | D1+LST_SIGL   |
|                     | <b>Block</b> | R1-LST_SIGL              | C1-LST_SIGL   | D1-LST_SIGL   |
| Lost Phase          | Pass         | R1+LST_PLOCK             | C1+LST_PLOCK  | D1+LST_PLOCK  |
|                     | <b>Block</b> | R1-LST_PLOCK             | C1-LST_PLOCK  | D1-LST_PLOCK  |
| Synchronized        | Pass         | R1+NORMAL                | C1+NORMAL     | D1+NORMAL     |
|                     | <b>Block</b> | R1-NORMAL                | C1-NORMAL     | D1-NORMAL     |
| Out of Frame        | Pass         | R1+OUT_OF_FRM            | C1+OUT_OF_FRM | D1+OUT_OF_FRM |
|                     | <b>Block</b> | R1-OUT_OF_FRM            | C1-OUT_OF_FRM | D1-OUT_OF_FRM |

**Table 7-2 Primary Rate Layer 1 Filter Commands** 

# 7.2 Layer 2

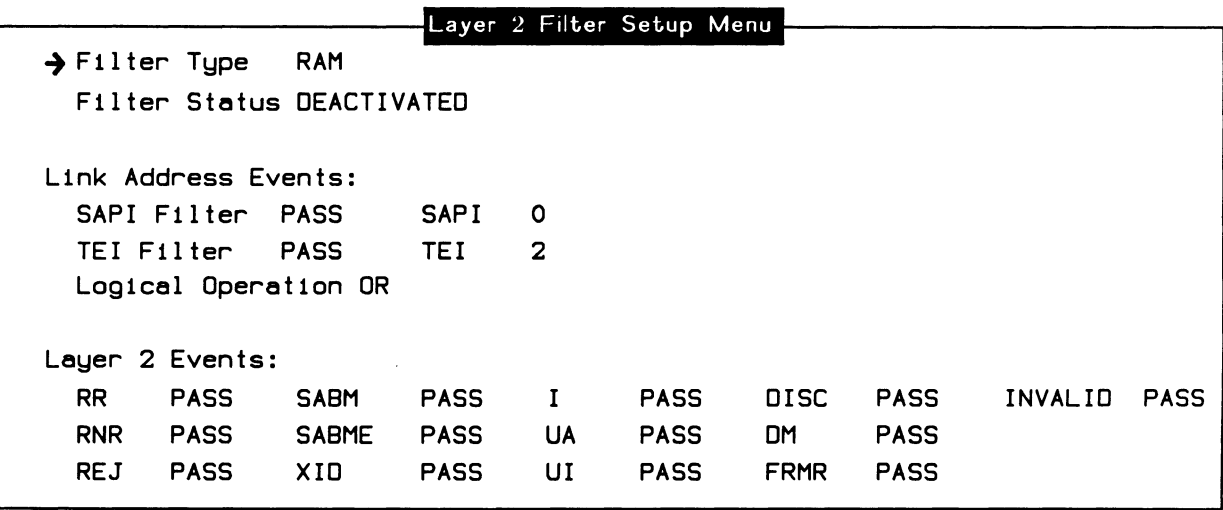

#### Figure 7-3 Layer 2 Filter Setup Menu

#### Link Address Events:

A filter condition can be set to pass or block on a specific SAPI or TEI value. The SAPI and TEI conditions can be logically combined to provide complex filtering capabilities. There are no commands available; use the function keys to set SAPI and TEI conditions.

#### Layer 2 Events:

Frame (layer 2) events can be blocked or passed (default).

#### $R2 = NONE$  (--)

Blocks layer 2 events from the display.

#### $R2=ALL (--)$

Passes layer 2 events to the display.

#### $C2 = NONE$  (--)

Blocks layer 2 events from capture RAM.

#### $C2=ALL (--)$

Passes layer 2 events to capture RAM.

# $D2=$ NONE ( -- )

Blocks layer 2 events from disk.

#### $D2 = ALL (- - )$

Passes layer 2 event reports to disk.

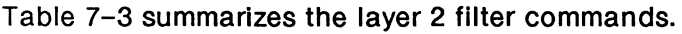

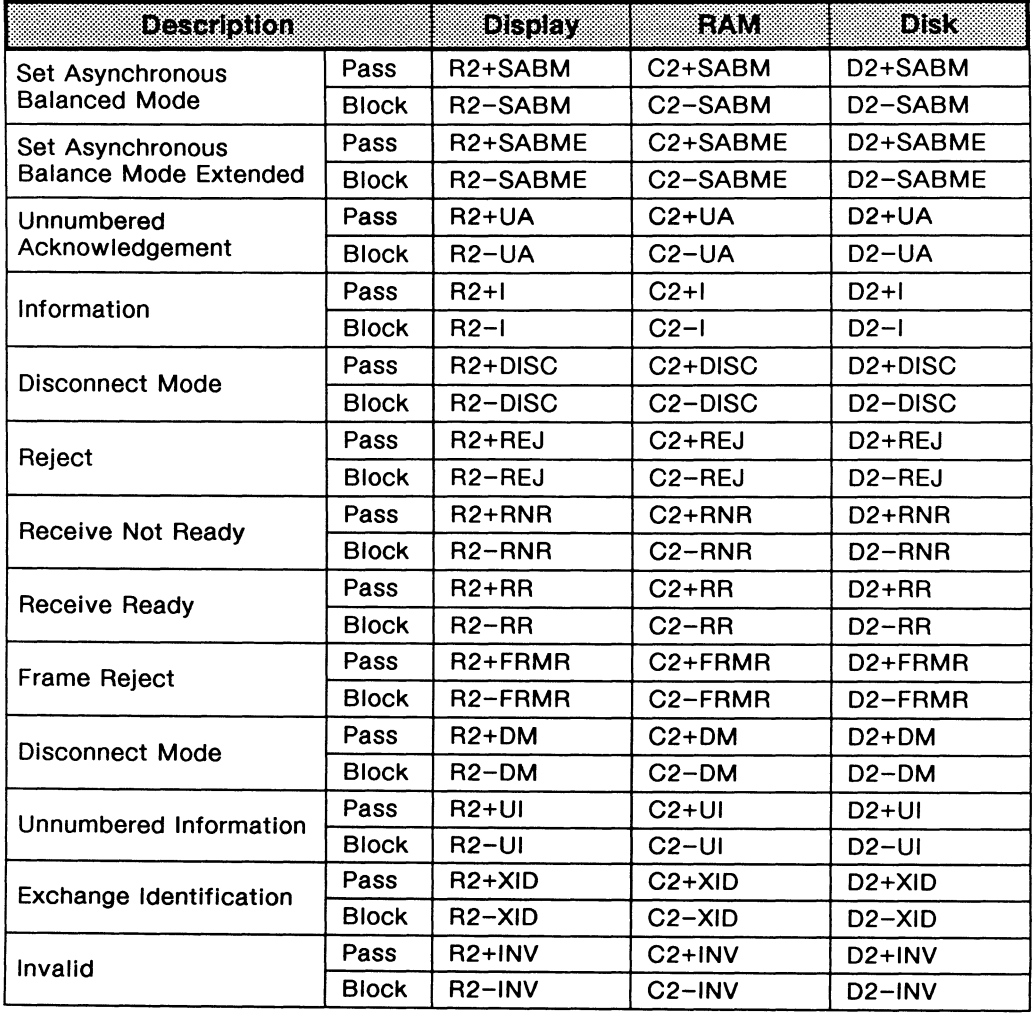

**Table** 7-3 **Layer 2 Filter Commands** 

# **7.3 Layer 3**

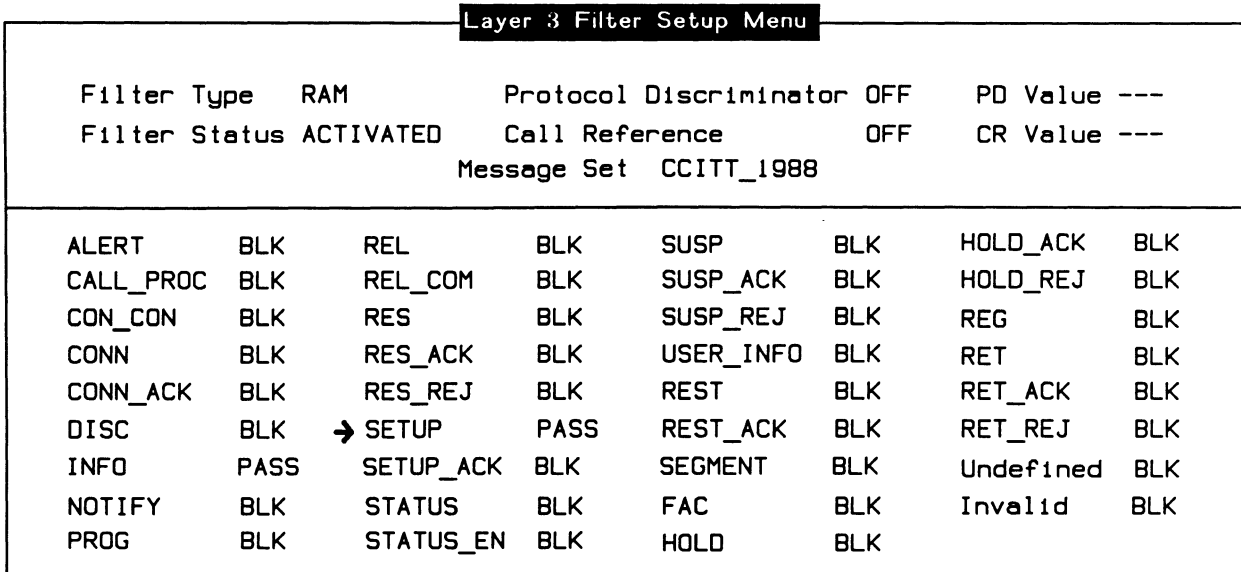

## **Figure 7-4 Layer 3 Filter Setup Menu**

## $\rightarrow$  Protocol Discriminator

The protocol discriminator of layer 3 messages can be filtered. The type of filter must be selected first.

**F-PD(--)** 

Ignores the message protocol discriminator when filtering.

 $\mathbb{Z}$  OFF function key

# $F+PD (-)$

Passes data with the specified protocol discriminator.

**2** PASS function key

 $=$  **F\_PD**  $($  value  $- )$ 

Where: value = protocol discriminator

Specifies the protocol discriminator value. Only messages with this protocol discriminator value are passed if the protocol discriminator filter is on.

#### $\rightarrow$  Call Reference

The call reference fields of layer 3 messages can be filtered. The type of filter must be selected first.

 $F-CR$  (  $--$  )

Ignores the message call reference when filtering.

 $\mathbb{Z}$  OFF function key

 $F+CR$  ( -- )

Passes data with the specified call reference.

# PASS function key

 $=$  F\_CR (value  $--$  ) Where: value = call reference value

Specifies the call reference value. Only messages with this call reference value are passed if the call reference filter is on.

#### Layer 3 Messages

Message (layer 3) events can be blocked or passed (default). The layer 2 I frame filter must be set to pass for the layer 3 filters to have any effect.

The commands to pass or block individual messages differ from the layer 1 and layer 2 filter commands. The type of filter (display, capture RAM, or disk) must be selected first. Individual messages can then be set to pass or block for each filter.

## $R$ <sup>-FILTER (--)</sup>

Selects the display (report) filter.

 $C_FILTER$  (--)

Selects the capture RAM filter.

 $D$ \_FILTER ( -- )

Selects the disk recording filter.

 $F3 = NONE$  (  $--$  )

Blocks all layer 3 messages from passing through the selected filter.

 $F3 = ALL (- - )$ 

Passes all layer 3 messages through the selected filter.

F-MSG (message identifier -- }

Blocks the specified message from passing through the selected filter. Valid message identifiers are listed in each message set manual.

#### F+MSG (message identifier -- )

Passes the specified message through the selected filter.

#### Example:

Set the display filter to pass SETUP messages only (CCITT message set).

R\_FILTER F3=NONE M#SETUP F+MSG

#### **WE NOTE**

The special message identifiers M#INVALID and M#UNDEF may be used to filter invalid or undefined messages respectively.

# **7 .4 X.25 Layer 3**

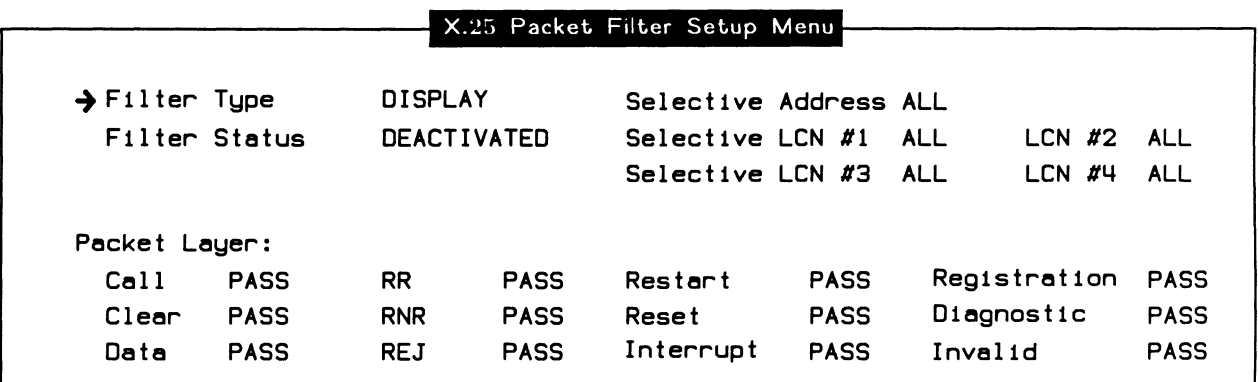

#### $\rightarrow$  Selective Address

If filters are activated and a specific address has been entered, no SAPI 16 I frames are displayed until a call request/incoming call packet with that called or calling address is received. The call request/incoming call is shown and all subsequent SAPI 16 I frames and X.25 layer 3 packets with a PASS status, received on that LCN, are displayed until a clear request/indication packet on that LCN is received. After the clear request/indication packet, no further SAPI 16 I frames are displayed until another call request/incoming call containing the specified address is received.

## $\forall$  **WARNING**

If a second call request/incoming call, containing the specified called/calling address, is received on a different LCN, only traffic on the new LCN is displayed.

## **WE NOTE**

If a selective address is specified, the selective LCN's cannot be used.

## RTRIG\_ON  $(--)$

Activates call address filtering for display filters. All X.25 packets in SAPI 16 I frames are blocked until a call request/incoming call packet is received containing the specified address. All packets on the same LCN are then passed until a clear request/indication packet is received on the same LCN. After this packet is passed, all packets in SAPI 16 I frames are blocked again. Signalling information in SAPI o I frames is not affected by this filter.

# $\mathbb{Z}$   $\rightarrow$  Filter Type

DISPLAY function key

- $\rightarrow$  Selective Address ONE function key
- $\rightarrow$  Filter Status ACTIVATED function key

# $CTRIG_ON$  (--)

Activates call address filtering for capture RAM filters. See description under RTRIG\_ON.

- ⊠ → Filter Type
	- RAM function key  $\rightarrow$  Selective Address
		- ONE function key
	- $\rightarrow$  Filter Status ACTIVATED function key

# DTRIG\_ON  $(--)$

Activates call address filtering for disk filters. See description under RTRIG\_ON.

- $\mathbb{Z} \rightarrow$  Filter Type
	- DISK function key
	- $\rightarrow$  Selective Address
	- ONE function key
	- $\rightarrow$  Filter Status ACTIVATED function key

# RTRIG\_OFF  $(--)$

Turns off call address filtering for display filters.

- $\mathbb{Z} \rightarrow$  Filter Type DISPLAY function key
	- $\rightarrow$  Selective Address
	- ALL function key

# CTRIG\_OFF  $(--)$

Turns off call address filtering for capture RAM filters.

 $\mathbb{Z} \rightarrow$  Filter Type RAM function key  $\rightarrow$  Selective Address ALL function key

#### **DTRIG\_OFF** ( -- )

Turns off call address filtering for disk filters.

 $\mathbb{Z} \rightarrow$  Filter Type DISK function key  $\rightarrow$  Selective Address ALL function key

## **R-WCALLED** (-- address)

Contains a 16 byte string identifying the display selective address. The first byte of the string contains the length of the address.

#### Example:

Set the display filter selective address to 43042001.

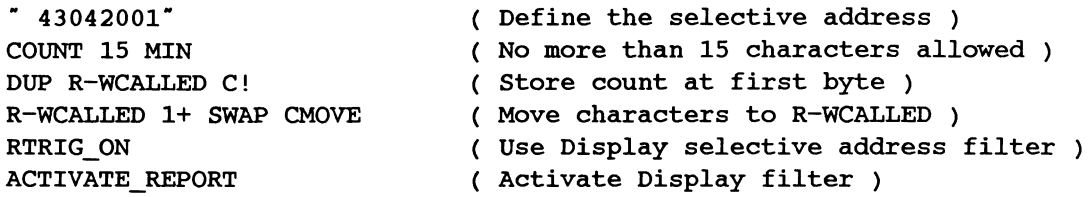

# $\mathbb{Z} \rightarrow$  Filter Type

DISPLAY function key  $\rightarrow$  Selective Address ONE function key

 $\rightarrow$  Filter Status ACTIVATED function key

## **WE NOTE**

Use this variable to define a display filter selective address within a test script.

#### C-WCALLED (-- address)

Contains a 16 byte string that identifying the RAM filter selective address. The first byte of the string contains the length of the address. See example under R-WCALLED.

#### D-WCALLED (-- address)

Contains a 16 byte string that identifying the disk filter selective address. The first byte of the string contains the length of the address. See example under R-WCALLED.

#### $\rightarrow$  Selective LCN

If display filters are activated and a specific LCN Is entered, only packets that have a PASS status on that LCN are displayed. Up to four LCN's can be selected.

#### <sup>四</sup> NOTE

Commands for display filters and selective LCN #1 are described here as an example. For a complete list of commands, see Table 7-4.

#### **RLCN =ALL** ( -- )

Passes packets, on all LCN's, to the display.

 $\mathbb{Z} \rightarrow$  Filter Type

DISPLAY function key  $\rightarrow$  Selective LCN #1

ALL function key

 $=$ RLCN1  $($  LCN value  $- )$ 

Specifies the logical channel for which packets are passed to the display.

Example:

Specify logical channel number 5 for Selective LCN #1. 5 =RLCNl

 $\mathbb{Z} \rightarrow$  Filter Type

DISPLAY function key

 $\rightarrow$  Selective LCN #1 Modify function key

**RLCN1 = SEL (--)** 

Passes packets to the display on the specified logical channel, as defined with the =RLCN1 command (default value is 0).

Example: Set Selective LCN #1 to pass all packets on logical channel 20. 20 =RLCNl ( Define selective LCN ) RLCNl=SEL ( Use selective LCN#l )

 $\mathbb{Z} \rightarrow$  Filter Type

DISPLAY function key

 $\rightarrow$  Selective LCN #1 Select function key

#### **RLCN1=OFF** (--)

Selective LCN #1 Is not used for display filters.

 $\mathbb{Z} \rightarrow$  Filter Type DISPLAY function key  $\rightarrow$  Selective LCN #1 OFF function key

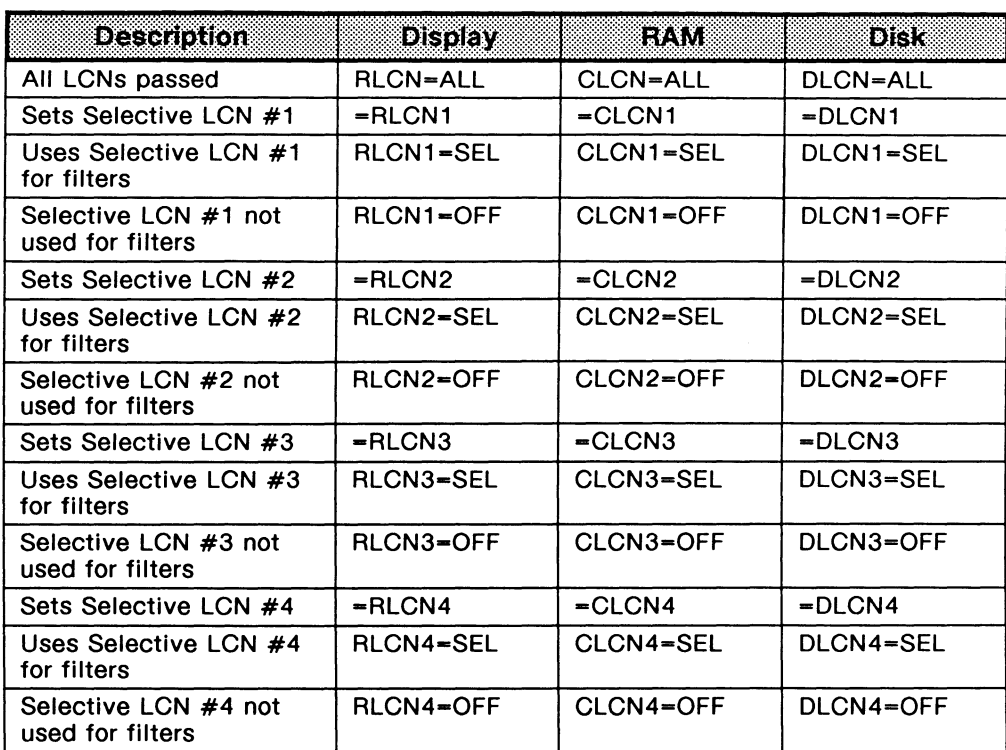

#### **Table 7-4 Selective Filter Commands**

#### **Packet Layer:**

If display filters are activated, any packet with a PASS status is displayed -unless the selective address or a selective LCN has been set to a specific value. See the description under Selective Address and Selective LCN.

# **WE NOTE**

If the I frame has been blocked, a filter at the packet layer is inappropriate. This is indicated by the dashes shown beside the individual packet layer items.

## **W NOTE**

Commands for display filters and call packets are described here as an example. For a complete list of commands, see Table 7-5.

#### **R3+CALL** ( -- )

Passes call request/incoming call and call connected/accepted packets to the display.

# $\mathbb{Z} \rightarrow$  Filter Type

DISPLAY function key  $\rightarrow$  Call PASS function key

# **R3-CALL** ( -- )

Blocks call request/incoming call and call connected/accepted packets from the display.

# $\mathbb{Z}^{\mathbb{P}} \rightarrow$  Filter Type DISPLAY function key  $\rightarrow$  Call

BLOCK function key

# **R3=ALL** (--)

Passes all packets (default) to the display.

 $\mathbb{Z} \rightarrow$  Filter Type DISPLAY function key  $\rightarrow$  Call

ALL PACKETS function key

# **R3=NONE** ( -- )

Blocks all packets from the display.

 $\overline{a}$   $\rightarrow$  Filter Type

DISPLAY function key

 $\rightarrow$  Call

NO PACKETS function key

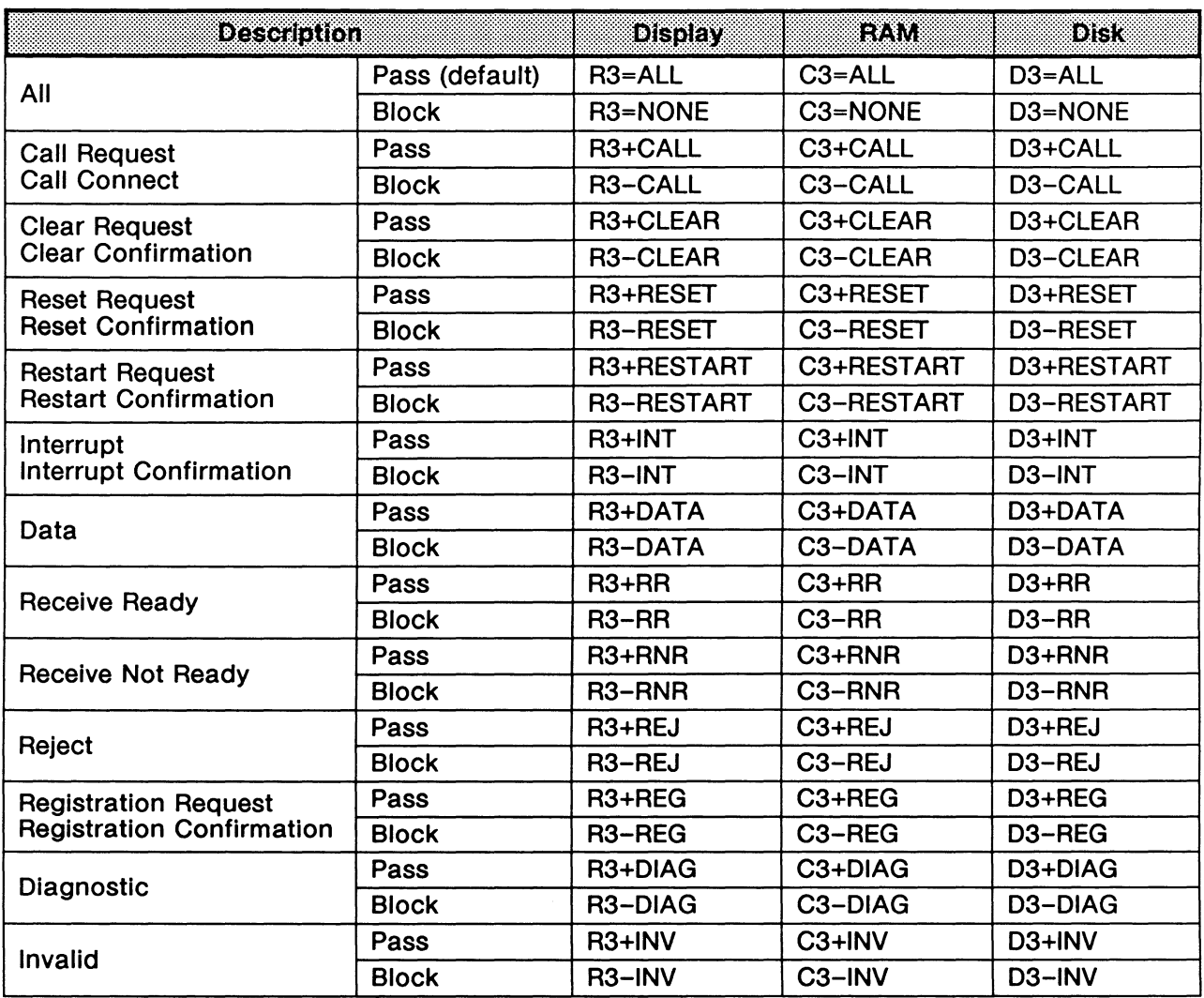

**Table 7-5 X.25 Layer 3 Filter Commands** 

 $\label{eq:2.1} \mathcal{L}(\mathcal{L}^{\text{max}}_{\mathcal{L}}(\mathcal{L}^{\text{max}}_{\mathcal{L}})) \leq \mathcal{L}(\mathcal{L}^{\text{max}}_{\mathcal{L}}(\mathcal{L}^{\text{max}}_{\mathcal{L}}))$ 

# **8 TRIGGERS**

Triggers perform specific actions when a certain event occurs. There are four independent triggers. This section describes the commands to set the events and actions for each trigger.

**8.1 Trigger Control TR1\_0N** ( -- ) Turns on trigger 1. ~ **Triggers** topic Arm Trig #1 function key (highlighted)  $TR2$ <sup> $\_$ </sup> ( -- ) Turns on trigger 2. ~ **Triggers** topic Arm Trig #2 function key (highlighted) **TR3\_0N** ( -- ) Turns on trigger 3. ~ **Triggers** topic Arm Trig #3 function key (highlighted) **TR4\_0N** ( -- ) Turns on trigger 4. ~ **Triggers** topic Arm Trig #4 function key (highlighted) **TR1\_0FF** ( -- ) Turns off trigger 1. ~ **Triggers** topic Arm Trig #1 function key (not highlighted) **TR2\_0FF** ( -- ) Turns off trigger 2. ~ **Triggers** topic Arm Trig #2 function key (not highlighted)

 $TR3_OFF (--)$ 

Turns off trigger 3.

 $\mathbb{Z}$  Triggers topic Arm Trig #3 function key (not highlighted)

 $TR4_OFF (- - )$ Turns off trigger 4.

> ~ Triggers topic Arm Trig #4 function key (not highlighted)

# 8.2 Trigger Conditions

A trigger must be selected before the conditions can be specified. Trigger conditions can be specified for a specific event or any combination of events.

TR1  $(--)$ Selects trigger 1.  $TR2 (- - )$ Selects trigger 2.

TR3 $(--)$ Selects trigger 3.

TR4 $(--)$ Selects trigger 4.

The selected trigger can be set to trigger on events from the network, the user, or both. The trigger can also be set to trigger on data played back from capture RAM or disk.

#### $=$ NET ( -- )

Triggers on events from the NT interface direction.

Example:

Set trigger 2 to trigger on events from the network side.

TR2 =NET

 $=$  USR ( -- )

Triggers on events from the TE interface direction.

#### $=$ BOTH ( $--$ )

Triggers on events from both interface directions.

#### $=$ PLAYBACK (--)

Triggers on events played back from capture RAM or disk.

# **Layer 1**

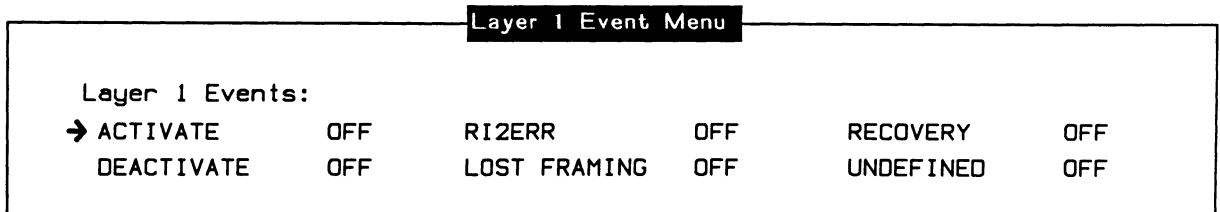

#### **Figure 8-1 Layer 1 Event Menu (Basic Rate)**

There are two trigger commands associated with each layer 1 event. Commands to set the event trigger are prefixed with '+'; commands to clear the event trigger are prefixed with '-'. There are no layer 1 trigger commands for the WAN interface.

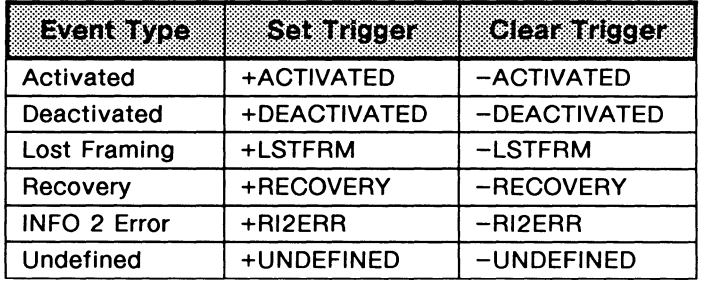

#### **Table 8-1 Basic Rate Layer 1 Trigger Commands**

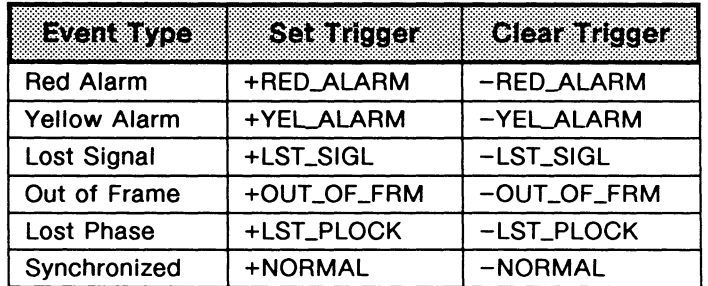

#### **Table 8-2 Primary Rate Layer 1 Trigger Commands**

Example:

Set the conditions for trigger 3 to execute when an activation or deactivation event occurs. TR3

+ACTIVATED

+DEACTIVATED

## **Layer 2**

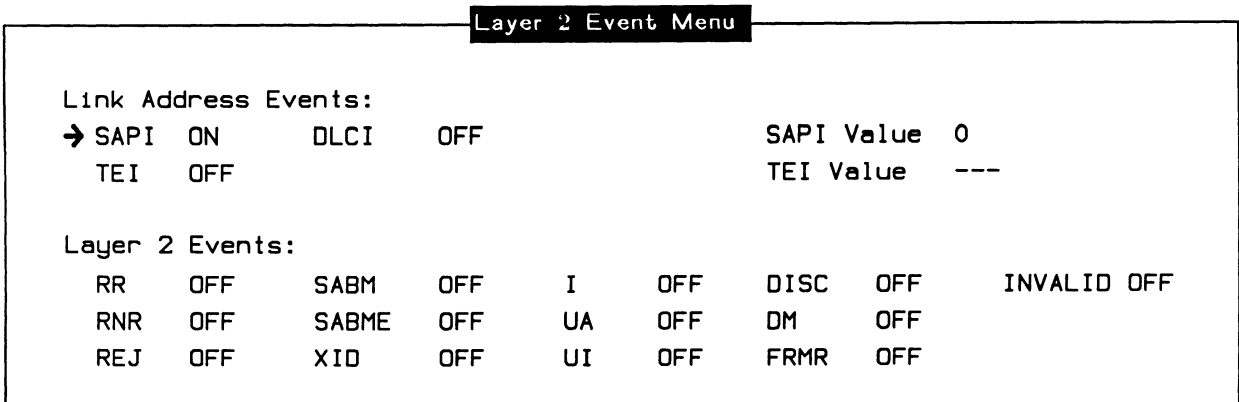

#### **Figure 8-2 Layer 2 Event Menu**

There are two trigger commands associated with each layer 2 frame. Commands to set the frame trigger are prefixed with '+'; commands to clear the frame trigger are prefixed with '-'.

| Frame Type   | Samarren | Clear Trigger |
|--------------|----------|---------------|
| <b>SABM</b>  | +SABM    | -SABM         |
| <b>SABME</b> | +SABME   | -SABME        |
| UA           | +UA      | -UA           |
|              | +I       | -1            |
| <b>DISC</b>  | +DISC    | $-DISC$       |
| REJ          | +REJ     | -REJ          |
| <b>RNR</b>   | +RNR     | $-RNR$        |
| RR           | +RR      | -RR           |
| <b>FRMR</b>  | +FRMR    | $-FRMR$       |
| DМ           | +DM      | -DM           |
| u            | +UI      | –uı           |
| <b>XID</b>   | +XID     | –XID          |
| Invalid      | +INVF    | $-INVF$       |

**Table 8-3 Layer 2 Trigger Commands** 

Additionally, the SAPI and TEI values of a frame can be set as trigger conditions.

```
=SAPI ( SAPI value -- )
   Sets the value of the SAPI trigger.
```

```
+SAPI ( -- )
```
Sets the SAPI trigger.

 $-SAPI$  ( -- )

Clears the SAPI trigger.

 $=$ TEI (TEI value  $--$ )

Sets the value of the TEI trigger.

 $+TEI (--)$ 

Sets the TEI trigger.

 $-TEI (-1)$ 

Clears the TEI trigger.

 $+$ DLCI $(--)$ 

Sets both SAPI and TEI triggers. The trigger is activated when both the SAPI and TEI values of the incoming frame match the values set by =SAPI and =TEI.

```
-DLCI ( -- )
```
Clears both SAPI and TEI triggers.

Example:

Set the conditions for trigger 4 to execute when a TEI assignment frame (SAPI 63 and TEI 127) is received.

TR4  $63$  = SAPI 127 =TEI +DLCI

A specific string of characters with the received frame can be used as a trigger condition.

```
=STRING (string --)
```
Specifies the string to trigger on. The string must be defined by enclosing the text characters in quotes or enclosing hex characters in quotes with a leading 'X' character. The maximum length is 64 characters.

Example:  $*$  ABC $*$  =STRING or  $X^*$  0104" = STRING

 $+STRING$   $(--)$ 

Sets the string trigger.

```
-STRING (--)
```
Clears the string trigger.

```
=MASK (string -- )
```
Specifies the string mask. Bits are set to 0 to indicate "don't care" character positions. Each byte of the compare string and the received frame is ANDed with the corresponding byte of the string mask before they are compared.

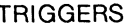

#### Example:

Set the conditions for trigger 1 to execute when a valid frame with the C/R bit set to 1 is received.

```
TR<sub>1</sub>
X" 0301" =MASK 
X" 0201" =STRING 
+STRING 
                          only compare C/R bit and EA bits of octets 1 and 2 ) 
                          ( check for C/R = 1 and EA bits of 0 and 1)
```
# **Layer 3**

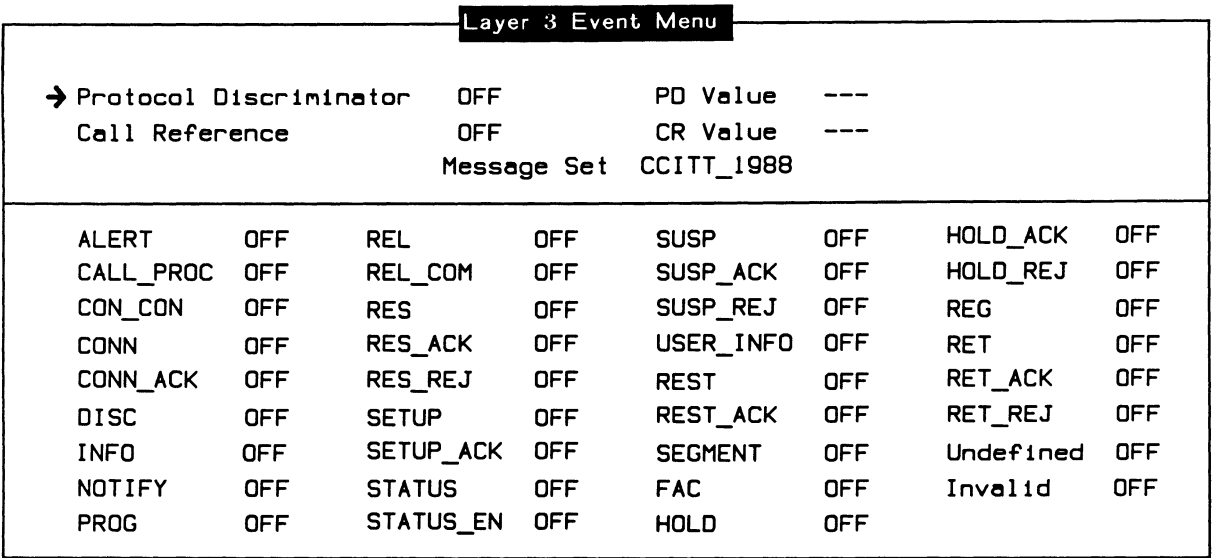

#### **Figure 8-3 Layer 3 Event Menu**

#### **T+MSG** (message identifier -- )

Sets the message trigger for the specified message. The single Input parameter is a message identifier. Valid message identifiers are listed in each message set manual.

## **WE NOTE**

The special message identifiers M#INVALID or M#UNDEF may be used to trigger on invalid or undefined messages respectively.

#### Example:

Set the conditions for trigger 2 to execute when a SETUP message is received. TR2 M#SETUP T+MSG

## **T-MSG** (message identifier -- )

Clears the message trigger for the specified message.

The protocol discriminator and call reference fields of layer 3 messages can be used as trigger conditions.

- **=T\_PD** (protocol discriminator value -- ) Selects the protocol discriminator trigger value.
- $T+PD (-)$

Sets the protocol discriminator trigger.

 $T-PD (-)$ 

Clears the protocol discriminator trigger.

**:T\_CR** (call reference value -- ) Selects the call reference trigger value.

#### $T+CR$  ( $--$ )

Sets the call reference trigger.

 $T-CR$   $(--)$ 

Clears the call reference trigger.

# **X.25 Layer 3**

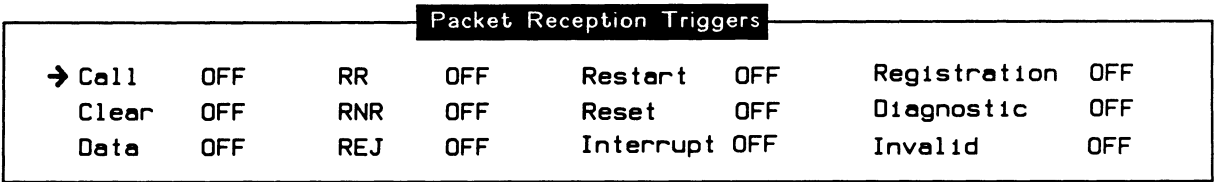

#### **Figure 8-4 Packet Reception Triggers**

There are two trigger commands associated with each layer 3 frame. Commands to set the frame trigger are prefixed with '+'; commands to clear the frame trigger are prefixed with '-'.

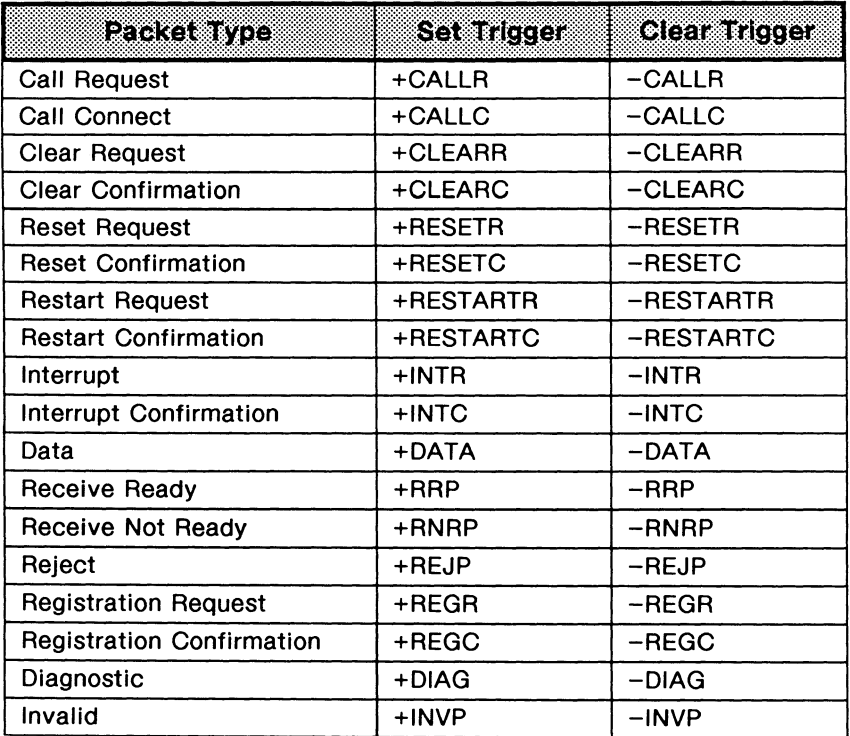

## Table 8-4 X.25 Layer 3 Trigger Commands

# Other Triggers

```
+CAPT_FULL (--)
```
Sets the capture RAM trigger. The trigger is activated when the capture RAM is full.

 $-CAPT$ FULL  $(--)$ 

Clears the capture RAM trigger.

+DISK\_FULL ( -- )

Sets the disk trigger. The trigger is activated when the disk recording file is full.

```
-DISK FULL (--)
   Clears the disk trigger.
```
- $=$ TIME ( year\month\day\hour\minute -- ) Specifies the time trigger values. The trigger is activated when the specified minute is reached.
- $+TIME (--)$ Sets the time trigger.

# $-TIME (--)$

Clears the time trigger.

## $=$  NONE (--)

Clears all layer 1 and layer 2 triggers. Additionally, the string, time, DLCI, capture RAM, and disk triggers are each cleared.

## $=ALL$  ( -- )

Sets all layer 1 and layer 2 triggers.

# 8.3 Trigger Actions

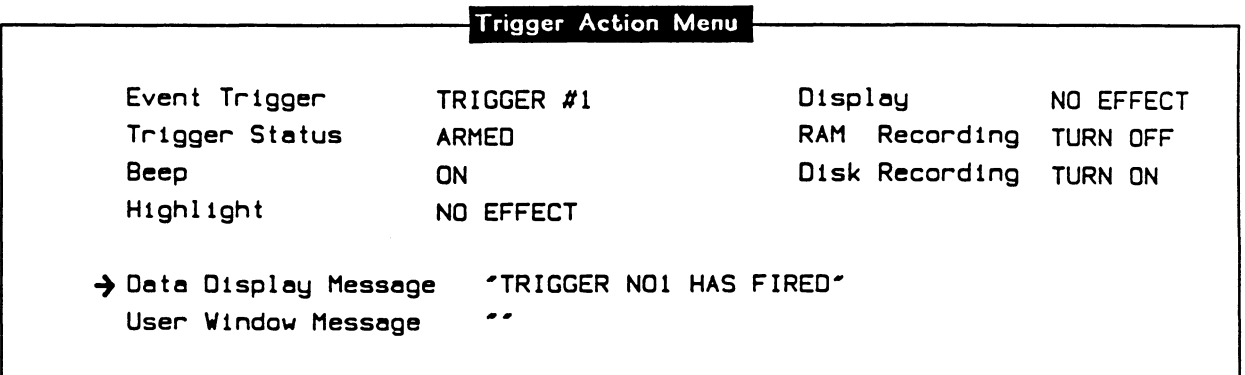

#### Figure 8-5 Trigger Action Menu

Trigger actions are specified by assigning commands to DOER words with the MAKE command (see the Programmer's Reference Manual for a complete description of DOER and MAKE). Each trigger has an associated DOER word for the action to execute when a trigger event occurs.

## $TA1 (- - )$

Performs the actions for trigger #1.

#### Example:

Set the action for trigger 1 to sound an audible alarm and start capture to RAM. MAKE TA1 BEEP CAPT ON ;

## $TA2 (- - )$

Performs the actions for trigger #2.

# $TA3 (- - )$

Performs the actions for trigger #3.

#### $TA4 (- - )$

Performs the actions for trigger #4.

The frame or event which causes the trigger action to execute can be highlighted in the Data Display Window.

#### $HIGHLIGHT (--)$

Highlights the report in the Data Display Window.

#### $HIGHLIGHT=RED$  (--)

Selects the red background color for highlighting reports.

#### HIGHLIGHT=BLUE ( -- )

Selects the blue background color for highlighting reports.

Example:

Set the action for trigger 2 to highlight the frame event. MAKE TA2 HIGHLIGHT ;
# **9 LAYER 1 DECODER**

Live or playback data is decoded by each protocol layer before it is displayed and before the test manager is executed. Each decoding layer stores information in a pool of variables for later use by either a test program or other parts of the application.

The layer 1 decoder decodes physical events and places them into variables for later access. These variables are set when a physical (layer 1) event occurs.

 $L1-ID^*$  ( $-$  address)

Contains an identifier for the layer 1 event. Possible values are:

Basic Rate Interface: R#ACTIVATE

R#DEACTIVATE R#LSTFRM R#RECOVERY R#Rl2ERR R#UNDEFINED

Bus activation Bus deactivation Lost framing Recovery from previous error Receive INF02 frame error Error undefined by CCITT

Primary Rate Interface: R#NORMAL

> R#REDALM R#YELALM R#LSTSIGL R#LSTPLOCK R#OOFALM

Synchronized signal Red alarm Yellow alarm Lost signal Lost phase Out of frame

## **BLOCK-COUNT** (-- address)

Contains the block sequence number for the layer 1 event. Every received layer 1 event is assigned a unique sequence number. BLOCK-COUNT initially contains 0 and is incremented by one each time a layer 1 event is decoded.

#### **PORT-ID** (-- address)

Contains a 2 byte value identifying the received direction for the layer event. The lower byte indicates the network (hex value 08) or user (hex value 20) receive stream. The upper byte indicates the application processor that received the frame.

## **START-TIME** (-- address)

Contains the 48 bit timestamp when the layer 1 event occurred. Use with the GET\_TSTAMP\_MILLI or GET\_TSTAMP\_MICRO commands. See the Programmer's Reference Manual.

# **10 LAYER 2 DECODER**

The layer 2 decoder decodes data link layer events and places them into variables for later access. These variables are set each time a layer 2 frame is received.

#### L2-POINTER (-- address)

Contains the pointer to the memory address (first byte) in the received frame.

#### $L2-LENGTH$  (  $--$  address)

Contains the length of the received frame. This does not include the FCS (frame check sequence) bytes.

#### PORT-ID ( -- address )

Contains a 2 byte value identifying the received direction for data. The lower byte indicates the network (hex value 08) or user (hex value 20) receive stream. The upper byte indicates the application processor that received the frame.

#### BLOCK-COUNT (-- address)

Contains the block sequence number for live data. Every received frame is assigned a unique sequence number. BLOCK-COUNT contains O and is incremented by one each time a new block is received.

#### START-TIME ( -- address )

Contains the 48 bit start of frame timestamp. Use with the GET\_TSTAMP\_MILLI or GET\_TSTAMP\_MICRO commands. See the Programmer's Reference Manual.

#### $END-TIME$  ( $-$  address)

Contains the 48 bit end of frame timestamp. Use with the GET\_TSTAMP\_MILLI or GET\_TSTAMP\_MICRO commands.

#### $MADDR1*$  ( $--$  address)

Contains the first byte of the address field (octet 2) of the frame.

#### $MADDR2^*$  (  $--$  address )

Contains the second byte of the address field (octet 3) of the frame.

#### $MCONTROL1* (- - address)$

Contains the first byte of the control field (octet 4) of the frame.

#### MCONTROL2\* (-- address)

Contains the second byte of the control field (octet 5) of the frame. This byte is only present for frames received in modulus 128 operation.

#### $MSAPI^*$  (  $--$  address )

Contains the SAPI value of the frame. Valid values are O through 63.

#### $MTEI*$  ( $-$  address)

Contains the TEI value of the frame. Valid values are O through 127.

### $MC/R-BIT^*$  ( -- address )

Contains the command/response bit value of the frame.

## CMND/RESP\* (-- address)

Contains a 1 for command frames, and O for response frames.

#### $MP/F-BIT^*$  ( -- address )

Contains the poll/final bit value of the frame.

#### $MNR^*$  (  $--$  address )

Contains the N(R) receive sequence number of the frame.

#### $MNS<sup>*</sup>$  ( $-$  address)

Contains the N(S) send sequence number of the frame.

# MMODE-FLAG\* (-- address)

Contains a O for frame modulo 8, and 1 for frame modulo 128. MMODE-FLAG\* is set to O when a SABM is decoded, and 1 when a SABME is decoded.

#### $FRAME-ID$  ( $-$  address)

Contains the frame identifier for the last decoded frame. Possible values are:

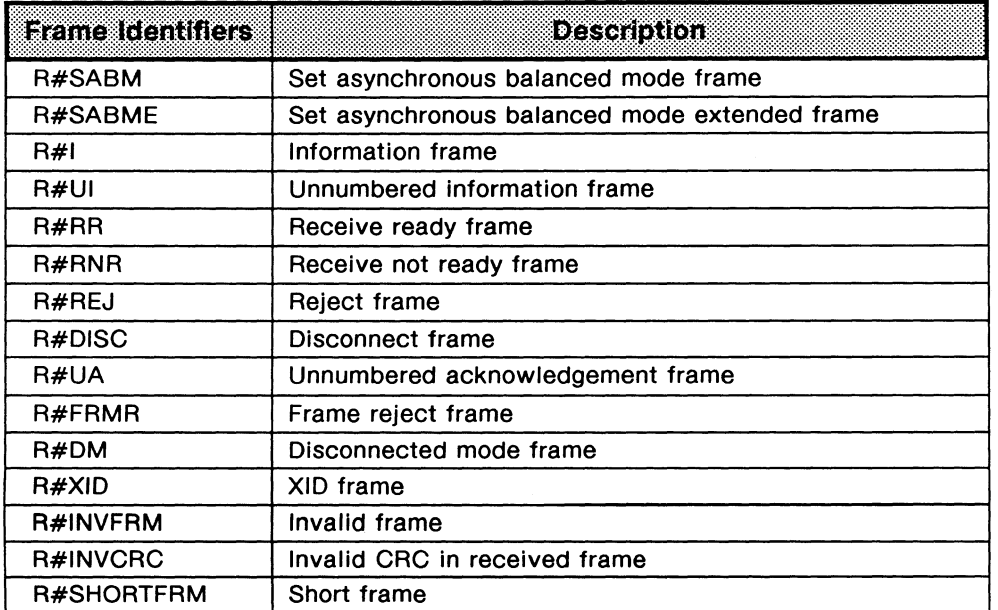

### **STATUS\_ERR?** (-- flag)

Returns true if any error occurred in the last received frame. The following commands can be used to detect specific errors.

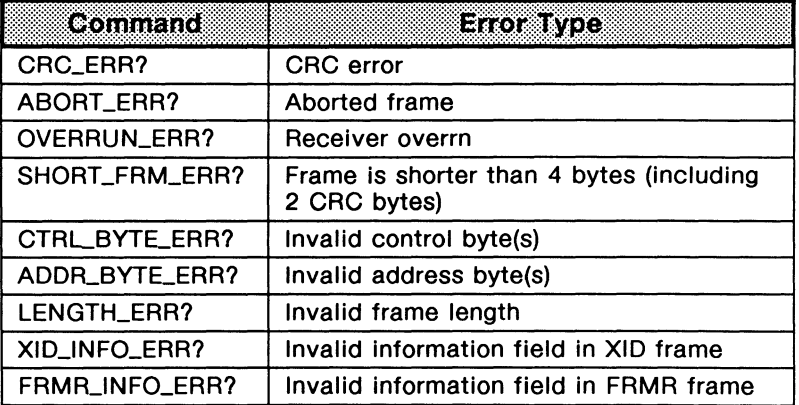

# **10.1 FRMR Frames**

The following variables can be set when an FAMA frame is decoded.

```
FRMR-CNTL1* (-- address)
```
Contains the first byte of the control field (octet 5) of the FAMA information field.

```
FRMR-CNTL2<sup>*</sup> (-- address)
```
Contains the second byte of the control field (octet 6) of the FAMA information field.

#### $FRMR-VR^*$  ( $-$  address)

Contains the value of the V(R) state variable field of the FAMA information field.

#### FRMR-VS<sup>\*</sup> (-- address)

Contains the value of the V(S) state variable field of the FAMA information field.

```
FRMR-C/R-BIT<sup>*</sup> (-- address)
```
Contains the value of the C/R bit of the FAMA information field.

#### FRMR-W-BIT<sup>\*</sup> (-- address)

Contains the value of the W bit of the FAMA information field.

#### FRMR-X-BIT<sup>\*</sup> (-- address)

Contains the value of the X bit of the FRMR information field.

```
FRMR-Y-BIT<sup>*</sup> (-- address)
```
Contains the value of the Y bit of the FAMA information field.

**FRMR-Z-BIT\*** ( -- address )

Contains the value of the z bit of the FAMA information field.

# 10.2 UI Frames

The following variables are set when a UI frame is decoded.

#### $UI-TYPE*$  (  $--$  address )

Contains the UI frame identifier. Possible values are:

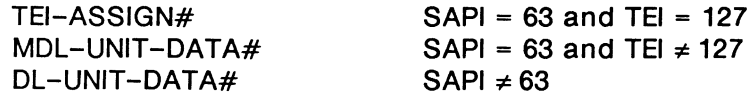

### $MANAGEMENT-ID*$  ( -- address )

Contains the management entity identifier of the TEI assignment UI frame.

#### $RI^{\star}$  ( -- address )

Contains the reference number of the TEI assignment UI frame.

#### MESSAGE-TYPE\* (-- address)

Contains the message type of the TEI assignment UI frame. Possible values are:

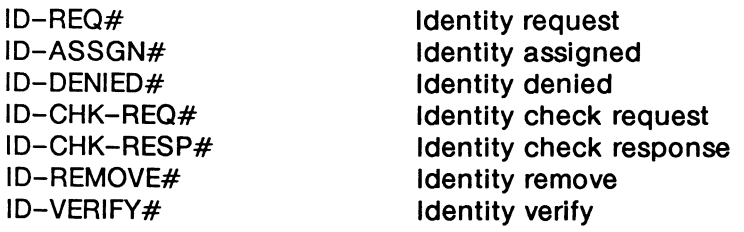

#### $Al^*$  ( -- address )

Contains the action indicator of the TEI assignment UI frame.

# 10.3 XID Frames

The following variables are set when an XID frame is decoded.

#### $XID-TX-N201*$  (-- address)

Contains the value of the transmit N201 field of the XID frame.

```
XID-RX-N201* (-- address)
```
Contains the value of the receive N201 field of the XID frame.

```
XID-K^* ( -- address )
```
Contains the value of the transmit window size field of the XID frame.

```
XID-T200*(--<br/>address)
```
Contains the value of the retransmission timer field of the XID frame.

# **11 LAYER 3 DECODER**

The layer 3 message decoder disassembles signalling messages and stores the decoded protocol information into variables. This protocol information includes the protocol discriminator, call reference, message type, and all parameters contained in each information element within the received message.

Messages can contain information elements, some of which are mandatory and others which are optional or not allowed. The sequence of information elements for a particular codeset is pre-defined but can be interspersed with information elements from other codesets. Furthermore, multiple information elements of the same type can occur in a message and can have a variable structure depending on inclusion or exclusion of particular octets. To simplify the method by which this information is obtained, the layer 3 decoder provides functions to determine:

- if all mandatory information elements are present within a message;
- if any optional information elements are present within a message;
- if any unexpected information elements are present within a message;
- if all information elements occur in the correct order within the message;
- how often a particular information element occurs within a message;
- if it is possible to decode the nth occurrence of an information element;
- if a particular octet was present in the information element; and
- the type of error that occurred while decoding the information element.

The decoded value for each field of every information element can be accessed by a unique identifier. Additionally, the layer 3 decoder uses pre-defined constants to identify particular information element field values. These field identifiers and constants are unique for each message set.

# **11.1 Variables**

The following variables contain layer 3 information for the received message.

```
L3-POINTER (-- address)
```
Contains the memory address of the first byte in the received message.

```
L3-LENGTH (-- address)
```
Contains the length of the received message.

## \$MSG-ERROR (-- address)

Contains an error code identifying the error that occurred when decoding the last received message. It can be one of the following defined constants:

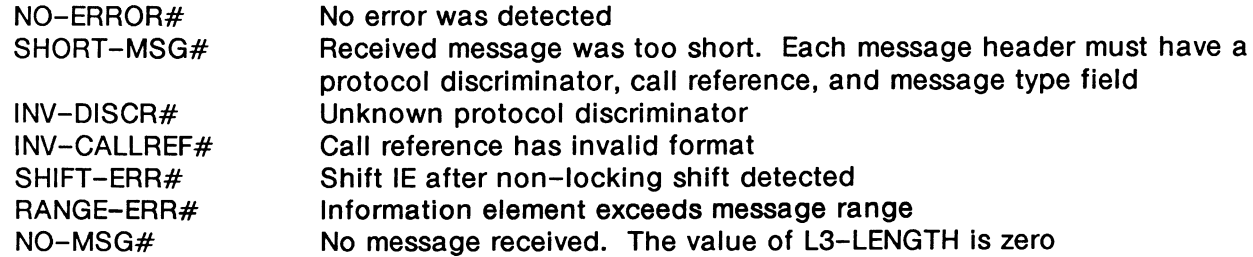

## **啊 NOTE**

Depending on the value of \$MSG-ERROR, not all decoder variables contain valid information (i.e. when the protocol discriminator is unknown, there is no valid entry in \$MSG-TYPE).

#### \$MSG-DISCR (-- address)

Contains the protocol discriminator value of the received message.

#### \$MSG-CRLEN (-- address)

Contains the call reference length of the received message.

#### \$MSG-CRFLAG (-- address)

Contains the call reference flag of the received message. Possible values are #ORIG (0) and #DEST (1).

# \$MSG-CRVALUE (-- address)

Contains the call reference value of the received message.

#### $$MSG-ID$  (-- address)

Contains the message identifier of the received message. A complete list of possible message identifiers is given in the appropriate message set manual.

## **WE NOTE**

This value is different from the message type. The message identifier is a constant that uniquely identifies the message; the message type is the actual value that appears in the message header.

## \$MSG-TYPE (-- address)

Contains the message type of the received message. This is the actual bit value of the received message.

# **11.2 Commands**

The following commands determine the type and content of received layer 3 messages.

**?L3\_MSG** ( message identifier -- flag )

Returns true if the specified message is received. The message is identified by a symbolic name or\_by one of three special identifiers:

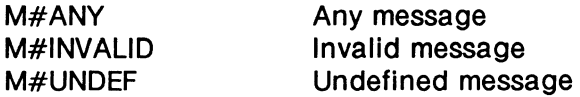

Example:

Check for the reception of a PROGRESS message (CCITT message set).

 $\cdots$ M#PROGRESS ?L3\_MSG ACTION{

< perform action required if PROGRESS message received >

```
. . . .
```
}ACTION

#### **?L3\_VALID\_MSG** (message identifier -- flag)

Returns true if the specified message was the last one received and was coded correctly. A message is accepted as correctly coded if the order of information elements is correct, no mandatory IE's are missing, no unexpected IE's are present, and the message type is valid for the received direction.

## **PU NOTE**

The special message identifiers M#ANY, M#INVALID, and M#UNDEF may only be used with the ?L3\_MSG and ?L3\_VALID\_MSG commands. M#ANY is used as a 'wildcard' value for any message with a valid message header.

## **?L3\_MATCH** (string -- flag)

Returns true if the user-defined key string is found in the layer 3 message.

This is an anchored match, i.e. a byte-for-byte match starting at the first byte of the received message.

#### **WE NOTE**

To accommodate "don't care" character positions, the question mark character for ASCII or hex 3F character can be used. The received message can be longer than the specified key string.

#### Example:

Format for string matching within messages.

```
* key string* ?L3 MATCH
ACTION{
```
< action to be taken if string matches >

)ACTION

#### ?L3\_SEARCH ( string -- flag )

Returns true if the user-defined key string is found in the layer 3 message.

This is an unanchored match, i.e. searches for an exact match anywhere in the received message regardless of the position.

#### $?L3_IE_ORDER$  (-- flag)

Returns true if all information elements occur in correct order within the received message. If multiple IE's of the one type occur within the message, they must be grouped together.

#### ?L3\_MAND\_IE ( message identifier -- flag )

Returns true if all mandatory information elements were found for the specified message.

#### ?L3\_OPT\_IE ( message identifier -- flag )

Returns true if at least one optional information element was found for the specified message type.

#### ?L3\_UNEXP\_IE ( message identifier -- flag )

Returns true if at least one unexpected information element was found for the specified message type. An information element Is considered to be unexpected when it is neither mandatory nor optional, or when it is mandatory or optional but illegally occurs multiple times within a message.

Example: Check IE occurrences within a received message.

```
M#SETUP ?L3_UNEXP_IE 
?L3_IE_ORDER O= OR 
IF 
                              ( Check for unexpected IEs )
                              ( Or wrong sequence of IEs )
   < handle Setup message containing unexpected or badly placed !Es > 
ELSE 
  M#SETUP ?L3_MAND_IE 0= ( Check for missing mandatory IEs )
   TF
      < handle Setup message with missing mandatory IEs > 
   ELSE 
      < handle Setup message with all required !Es > 
      M#SETUP ?L3 OPT IE ( Check for optional IEs )
      IF 
         < handle optional !Es of Setup message > 
      ENDIF
   ENDIF
ENDIF
```
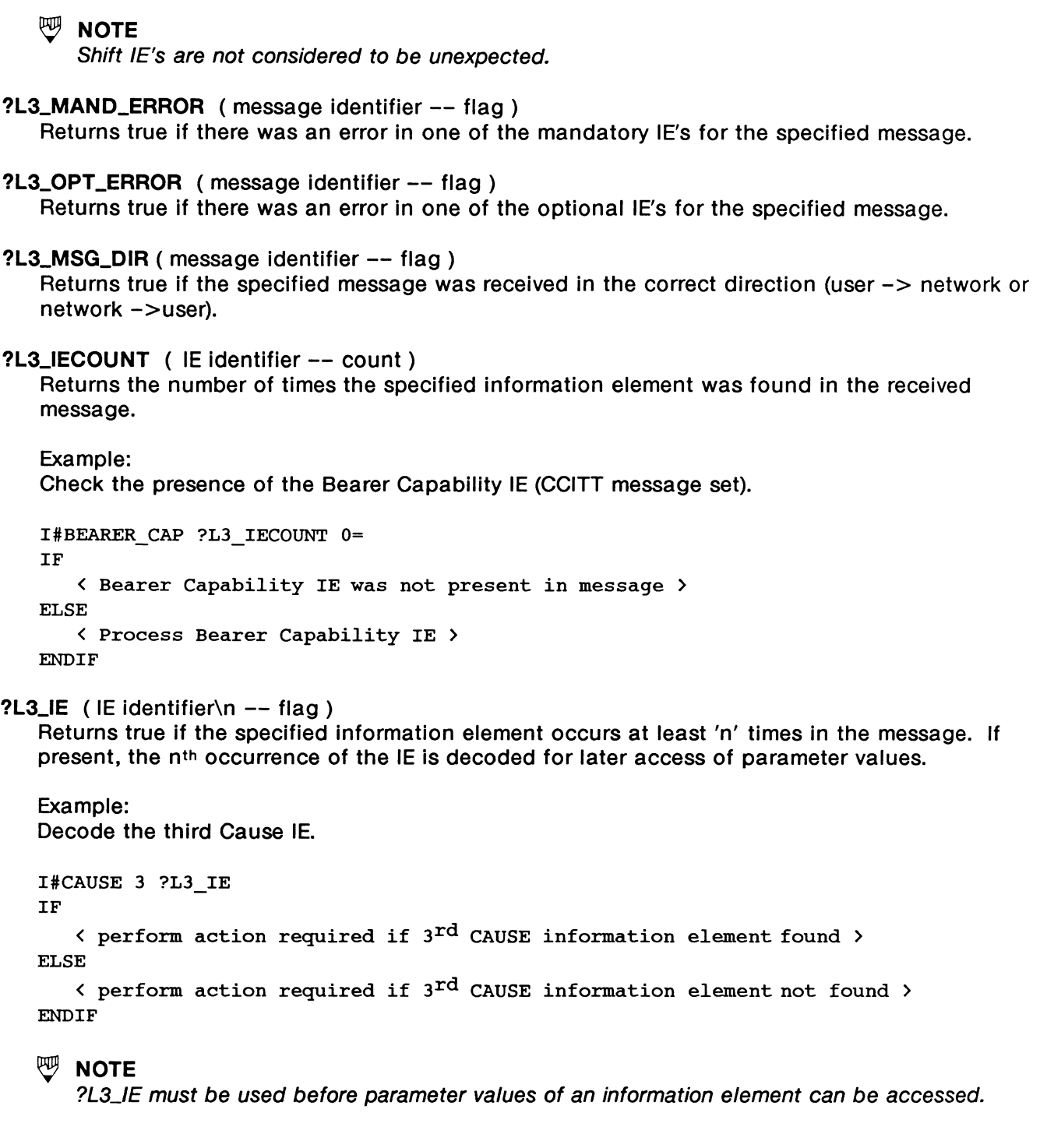

### **?L3\_IE\_ERROR** ( IE identifier -- code )

Returns an error code indicating which error occurred while decoding the specified information element. Possible values are:

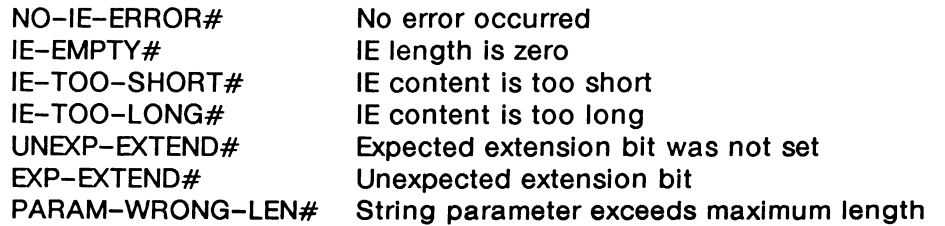

#### **?L3\_0CTET** ( IE identifier \ octet Identifier -- n )

Returns the number of times the specified octet occurred within the specified information element. For octets that do not repeat in an information element, this value will be O or **1.**  Valid octet identifiers for the 1988 CCITT Blue Book message set are listed below:

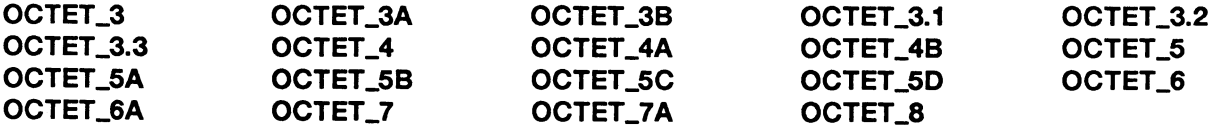

Example:

Check if octet 4b is present in BEARER\_CAP.

I#BEARER\_CAP OCTET\_4B ?L3\_0CTET

IF

< process Symmetry and Transfer Rate field values > ENDIF

#### **WE NOTE**

?L3\_0CTET must be used to verify the presence of the specified octet(s) before parameter values can be accessed.

#### Example:

Access the parameters in the Cause IE (CCITT message set).

```
I#CAUSE ?L3_IECOUNT 
                                     Check if cause IE is present ) 
TF
   I#CAUSE 1 ?L3 IE 
                                     If yes, decode first occurrence 
   IF 
      *DEC ->C_LOCATION @ 
                                     ( Process location code )
      I#CAUSE OCTET_3A ?L3_0CTET 
                                     Check if octet 3a was included 
      IF 
         *DEC \rightarrow C RECOMMENDATION \theta ( Process recommendation parameter )
         \ddotsENDIF 
      *DEC ->C CAUSE VALUE @ ( Process cause value ) 
      \ldotsELSE 
      < handle decoding error > 
   ENDIF
ELSE 
   < handle absence of Cause information element > 
ENDIF
```
#### \*DEC  $(- - a$  ddress  $)$

Returns the base address of the decoder parameter structure. \*DEC is used in conjunction with the parameter selector commands to access the decoded parameter values.

The parameter value may be compared to one of several pre-defined constants defined for that parameter field. Some parameter fields represent string values. These strings can be printed out using the standard output commands or copied to other buffers. See the Strings section in the Programmer's Reference Manual for more information.

Selector commands and pre-defined constants are unique for each message set. See the corresponding ISDN Message Sets Reference Manual or Section 14 of this manual for more information.

```
Example 1: 
Determine the 8-Channel allocated to a voice call, as specified within the Channel ID 
information element, for a CCITT message. This example uses identifiers from the CCITT 
message set. 
*DEC ->CID_INFO_CHAN_SEL @ ( Get constant value ) 
DOCASE 
      CASE #NO_CHANNEL 
      \mathbf{f}T." No channel is available" TCR
      } 
      CASE #Bl_CHANNEL 
      \mathbf fT." Channel number 1 selected" TCR
      1
      CASE #B2_CHANNEL 
      \mathfrak{c}T." Channel number 2 selected" TCR
      } 
      CASE DUP 
      { 
           T." Channel not explicitly identified" TCR
      } 
ENDCASE
```
Example 2: Print the value of the calling number. T." The number is: ' \*DEC ->CLGN\_NUMBER COUNT T.TYPE TCR

## ~NOTE

?L3\_IE must be used to decode the information element before parameter values can be accessed. Also, it must be used to verify the presence of the specified octet(s) before parameter values can be accessed.

Some octets in certain IE's can be repeated. The parameter values for these octets are stored in an array and must be accessed with the [ ] command.

Example:

Print the feature status values from the Feature Indication IE in the AT&T 5E6 message set.

```
OCTET_S ?L3_0CTET 2 = 
IF 
     *DEC \rightarrowFI_STATUS 1 [] ( T.
     *DEC \rightarrowFI_STATUS 2 [] @ T.
ENDIF
```
 $\mathbb{W}$  note

The array index for repeated parameter values starts at 1. The following expressions are identical for accessing the first value in the array: \*DEC  $\rightarrow$  FI\_STATUS or \*DEC  $\rightarrow$  FI\_STATUS 1 [] @.

# **12 X.25 LAYER 3 DECODER**

Monitored layer 3 information in SAPI 16 I frames is decoded as X.25 layer 3 information. This decoding is applicable only to Basic Rate applications.

The layer 3 decode operation saves information concerning a packet's logical group and channel number, Q and D bits, packet identifier, and fields pertinent to specific packets. The pointer to and the length of the data field is determined for data packets.

#### **M-GFI** (-- address)

Contains the GFI (general format identifier) value of the received packet. Valid values are 1 for packet modulo 8, and 2 for a packet modulo 128. These are bits 5 through 8 of the first packet octet.

#### $M-Q$  ( $-$  address)

Contains the Q (qualifier) bit of a received data packet (0 or 1). This is bit 8 of the first data packet octet.

#### $M-D$  ( $-$  address)

Contains the D (delivery confirmation) bit of a received data packet, call request/incoming call, or call accepted/confirmed packet (0 or 1). This is bit 7 of the first packet octet.

#### M-LCG (-- address)

Contains the logical group number of the received packet. Valid values are O through 15. These are bits 1 through 4 of the first packet octet.

## $M-LCB$  ( $-$  address)

Contains the logical channel number of the received packet. Valid values are O through 255. This is the second packet octet.

#### **M-LCN** (-- address)

Contains the combined logical group identifier and logical channel number of the received packet. Valid values are O through 4095. These are bits 1 through 4 of the first packet octet and all bits of the second packet octet.

#### **M-REC-PKT-ID** (-- address)

Contains the packet type identifier. This is the third packet octet. See Table B-2 for possible values.

#### **M-RCAUSE** (-- address)

Contains the cause byte. Valid values are O through 255. This is octet 4 of the following packets:

- Clear request/indication
- Reset request/indication
- Restart request/indication

### $M-RDIAG$  ( $-$  address)

Contains the diagnostic byte of the received packet. Valid values are O through 255. This is octet 5 of the following packets:

- Clear request/indication
- Reset request/indication
- Restart request/indication

#### $M-MORE$  ( $-$  address)

Contains the more bit of a received data packet (0 or 1). Bit 5 of the third octet of data packet for modulo 8, and bit 1 of the fourth octet of data packet for modulo 128.

#### $M-PS$  ( $-$  address)

Contains the P(S) (send sequence) count of the received packet. Valid values are O through 7 for packet modulo 8, and O through 127 for packet modulo 128. The P(S) counts are bits 2 through 4 of the third octet of data packet for modulo 8, and bits 2 through 8 of the third octet of data packet for modulo 128.

## $M-PR$  ( $-$  address)

Contains the P(R) (received sequence) count of the received packet. Valid values are O through 7 for packet modulo 8, and O through 127 for packet modulo 128. The P(R) counts are bits 6 through 8 of the third octet of data, RR, RNR, and REJ packets for modulo 8, and bits 2 through 8 of the fourth octet of data, RR, RNR, and REJ packets for modulo 128.

#### DATA-POINTER (-- address)

Contains the pointer to the first character of the data field in any layer 4 or user data present in a data packet.

## DATA-LENGTH (-- address)

Contains the length of the data field in a received data packet.

#### $M-RCALLED$  ( $-$  address)

Contains a 16 byte string identifying the called address field of the received packet. See M-RCALLING for an example; string contents and handling are similar.

#### **M-RCALLING** (-- address)

Contains a 16 byte string identifying the calling address field of the received packet.

#### Example:

Check whether the CALLING number of the last received call request packet matches a pre-defined number: 43042001. The ?MATCH command is used to determine if the calling address in a received call request packet matches the defined address.

**TCLR** 

```
#IFNOTDEF MATCH-CALL 
     0 VARIABLE MATCH-CALL 12 ALLOT 
#ENDIF ( MATCH-CALL will contain the desired calling address ) 
0 STATE_INIT{ 
      "43042001
     COUNT 
     15 MIN 
     DUP MATCH-CALL 
     MATCH-CALL 1 + SWAP CMOVE
  }STATE_INIT 
0 STATE{ 
     R*CALLREQ 1 ?RX 
     ACTION{ 
         M-RCALLING 
         COUNT 
         MATCH-CALL 
         ?MATCH 
         IF 
                           Obtain # of digits in calling address ) 
                           ( Set maximum to 15 digits )
                           ( Write # of digits to first byte of matching string )
                                     ( Write calling address in matching string )
                           Get this calling address ) 
                           Get # of digits in this calling address ) 
                           Get desired matching address ) 
                           Compare addresses ) 
             BEEP (Notify user)
             T." Address Match has occurred." TCR
         ENDIF
      }ACTION 
  }STATE
```
#### **M-RFAC** (-- address)

Contains a 128 byte string identifying the facility field of the last received call request/incoming call, call accept/connect, clear request/indication, or clear confirmation packet.

The first byte of this string contains the length of the facility field. Valid values are O through 63 for 1980, and O through 109 for 1984.

Example:

The tester receives a call request packet with a facility field that contains eight characters, i.e. the hex characters 02AA420808430303.

Obtain the length of the facility field (8 in this case). M-RFAC C@

Obtain the first octet of the first facility (hex 02 in this case). This indicates:

- the first facility is a Class A facility, i.e. it is followed by a single octet parameter field; and
- the first facility is throughput class negotiation.

 $M-RFAC$  1 +  $C$  $d$ 

Obtain the throughput class octet (hex AA In this case). This Indicates that the throughput class for the called DTE and calling DTE Is 9600 bits.  $M-RFAC$  2 +  $C$  $@$ 

Obtain the first octet of the second facility (hex 42 in this case). This indicates:

- the second facility is a Class B facility, i.e. it is followed by a 2 octet parameter field; and
- the second facility is packet size.

 $M-RFAC$  3 +  $C$  $d$ 

Obtain the packet size for the called DTE (hex 08 in this case). This indicates a packet size of 256.

 $M-RFAC$  4 +  $C$  $d$ 

Obtain the packet size for the calling DTE (hex 08 In this case). This indicates a packet size of 256.

 $M-RFAC$  5 +  $C$  $d$ 

Obtain the first octet of the third facility (hex 43 in this case). This indicates:

- the third facility is a Class B facility, i.e. it is followed by a 2 octet parameter field; and
	- the third facility is window size.

 $M-RFAC$  6 +  $C<sub>Q</sub>$ 

Obtain the window size of the called DTE (hex 03 in this case). This Indicates a window size of 3.

 $M-RFAC$  7 +  $C$  $d$ 

Obtain the window size of the calling DTE (hex 03 in this case). This indicates a window size of 3.

 $M-RFAC$  8 +  $C$  $d$ 

## **WE NOTE**

Refer to CC/TT X.25 (1984) Recommendation, Section 7, formats for facility fields and registration fields for further information on decoding facilities.

## **M-RCUD** (-- address)

Contains a 256 byte string identifying the call user data of the received packet. Valid values are O through 128 if fast select facility is selected, and O through 16 if not selected.

### Example:

The tester receives a call request packet with a call user field that contains eleven characters, i.e. the hex characters C000000003010025800064. M-RCUD can be used to obtain the following information.

Obtain the length of the call user data field (11 in this case). M-RCUD C@

If the call user data field is present, its use and format are determined by bits 7 and 8 of the first octet.

 $M-RCUD$  1 +  $C$  $d$ 

#### **WE NOTE**

Refer to CC/TT 1984 Recommendation X.244 for further information on call user data.

# **13 MESSAGE SETS**

A variety of message sets can be used for layer 3 message decoding and building (transmission). Message sets contain identifiers for defined message types and information elements. Additionally, selector words for each parameter field, and pre-defined constants for each parameter value are contained in the message set.

Message sets are stored in binary files unique for each application and are automatically suffixed with filename extensions. Tables 13-1 and 13-2 list the extensions for monitor and emulation, respectively, depending on the application processor and machine configuration.

Customized message sets can be created with MDL (Message Description Language) and saved to binary files for future use. Refer to the ISDN MDL Programmer's Manual for more information.

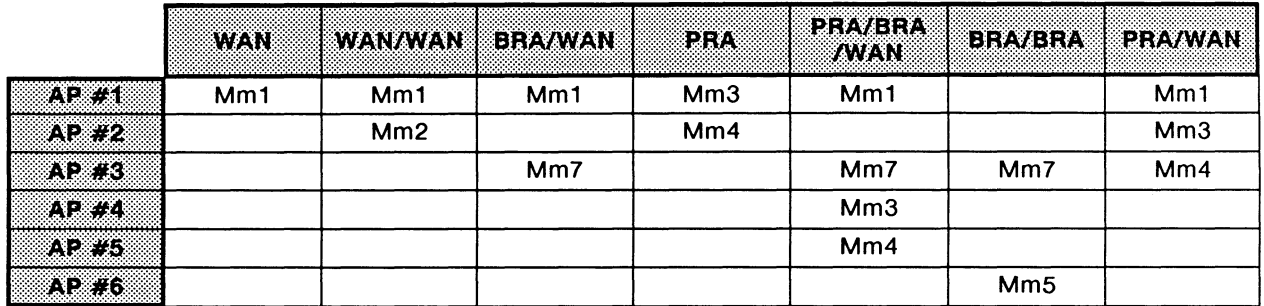

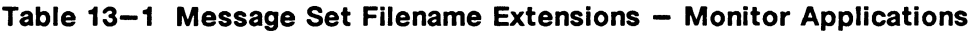

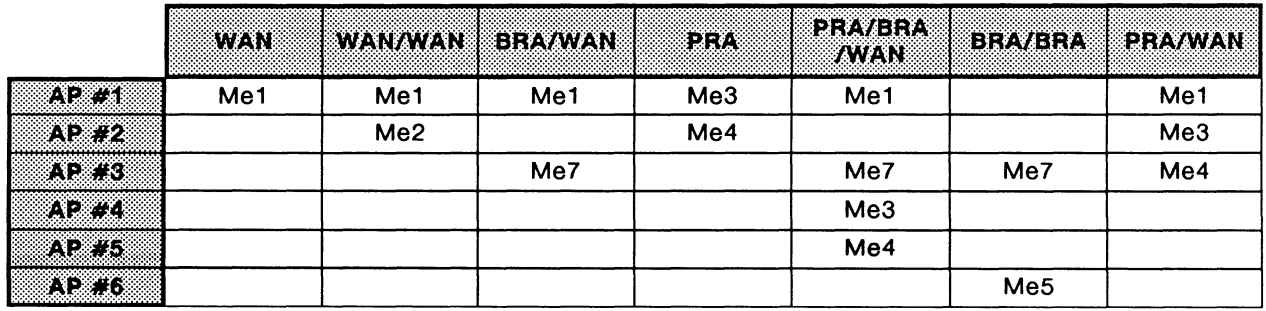

## **Table 13-2 Message Set Filename Extensions - Emulation Applications**

Example:

The filename for the CCITT\_1988 message set for the ISDN Monitor application for AP#3 of a BRA/WAN tester is CCITT\_1988.Mm7.

Use LOAD\_MESSAGE\_SET at the beginning of a layer 3 simulation test script to ensure the correct message set is loaded before the remainder of the test script is compiled.

#### **LOAD\_MESSAGE\_SET** (string -- )

Loads the specified message set from disk. If not found, the error message 'could not be located on any drive' will be displayed.

#### Example:

TCLR

" ATT 5E6" LOAD\_MESSAGE\_SET

#### ~ **NOTE**

Do not specify the filename extension in the string.

# **MCLR** ( -- )

Clears the current message set from memory.

# **14 CCITT\_1988**  CCITT Q.93111.451 Network Layer, Blue Book (1988) R01

The CCITT message set is implemented in accordance with: CCITT Recommendations Q.931 and Q.932 as described in the Volume VI - Fascicle VI.11 Blue Book (Nov. 1988).

The CCITT (1988) Message Set is the default message set loaded when the application starts, and contains unique identifiers which can be used in ISDN test scripts to reference received and transmitted messages. These identifiers are divided into three categories:

- Message Type Identifiers
- Information Element Identifiers
- Information Element Structures (including parameter field selectors and associated field values constants)

The message set name (eg. CCITT\_1988), description, and release number (as indicated above) uniquely identify the message set variation. The message set name is used with the LOAD\_MESSAGE\_SET command or the Load Message Set function key under the MessageSet topic. This name is also displayed on various menus and is used to identify the message set variation when layer 3 complete report format is selected.

The next three sections provide some examples illustrating the use of each of these types of identifiers. The remaining sections contain:

- message identifiers;
- IE identifiers; and
- IE structures.

# **14.1** Using Message Identifiers

Message identifiers uniquely identify a message type in both received and transmitted messages, and are expressed in the following form:

M#xxxx (eg. M#SETUP)

In addition, the following default identifiers (specific received messages only) are also included with each message set:

- M#ANY (any valid message)
- M#INVALID (an invalid message)
- M#UNDEF (an unknown/undefined message type)

```
Example 1: 
After receiving a Setup message, perform an action (eg. send a Setup Acknowledge response, 
increment a counter, etc.). 
M#SETUP ?L3_MSG 
ACTION{ 
      ( code specifying action taken if Setup message received ) 
}ACTION
```
Example 2: Send an Alert message in an I frame complete with desired information elements.

```
M#ALERT MESSAGE> 
      !#DISPLAY 
       !#SIGNAL 
<SEND
```
Message identifiers can also be used for filter/trigger management from within a script.

Example 3: Set the display/report filter to only pass Setup and Connect messages.

```
R_FILTER 
F3=NONE 
M#SETUP F+MSG 
M#CONN F+MSG 
                     ( Select the display filter 
                     ( Block all message types ) 
                     ( Pass Setup messages ) 
                     ( Pass Connect messages )
```
# **14.2 Using IE Identifiers**

IE identifiers uniquely identify an information element in both received and transmitted messages, and are expressed in the following form:

l#xxxx (eg. l#CAUSE)

Example 1: Determine if the Cause IE appears in the last received message at least once.

```
!#CAUSE 1 ?L3_IE 
IF 
ELSE 
      code specifying action taken if the first Cause IE is found ) 
      code specifying action taken if the first Cause IE is not found; 
        ie: none present )
```
ENDIF

## Example 2:

Prepare a Cause IE for later inclusion and transmission within a message.

```
I#CAUSE ELEMENT>
```
ALL\_EXCLUDED OCTET\_3 INCLUDED OCTET\_4 INCLUDED OCTET\_S INCLUDED

<ELEMENT

Also in this group are octet identifiers which uniquely identify an octet number that can be used for any IE that contains that octet number. Octet identifiers are used in both received and transmitted messages and are expressed in the following form:

OCTET\_xx (eg. OCTET\_3.1)

Example 1:

Determine if Octet 3A is present in the Cause IE of the latest message received.

I#CAUSE OCTET\_3A ?L3\_0CTET

IF

```
code specifying action taken if the octet is present; 
 ie: process the specified Recommendation )
```
**ENDIF** 

# **14.3 Using IE Structures**

Information element structures consist of the Information element parameter field selectors and the associated field value identifiers.

The parameter field selectors are expressed in the following form:

->xxx\_yyyy (eg. ->BC\_CODING\_STANDARD)

where:  $xxx =$  the information element associated with that parameter field (eg: Bearer Capabllity) yyyy =the parameter field (either a string or a bit field)

The field value identifiers are expressed in the following form:

 $#xxxxx$  (eg.  $#INTERNATIONAL = 0b00000001$ )

All parameter field selectors are used with the \*DEC and \*COD structure indicators. \*DEC provides the base address of the decoder parameter structure. When used with a field selector, decoded parameter values can be accessed. \*COD complements \*DEC and provides the base address of the coder parameter structure for the current connection. The contents of specific parameter fields can then be changed prior to transmission.

Example 1:

Depending on the contents of the received Bearer Capability Coding Standard parameter field {Octet 3, 2 bits), perform one of two different actions.

```
*DEC ->BC_CODING_STANDARD @ 
#CCTTT =IF 
                                (Obtain the received value)
                                Compare with identifier ) 
     T." Coding Standard is CCITT" TCR
ELSE 
     T." Coding Standard is not CCITT" TCR
ENDIF
```
 $\overline{\mathbb{W}}$  note

The preceding example uses a bit field and @ (fetch); ! (store) and T. (print value) can also be used. If the parameter is a string (a sequence of one or more characters), !STRING or T.TYPE can be used.

Example 2:

Set the appropriate values of the two parameter fields of Octet 4 of the Bearer Capability IE prior to transmission.

#CIRCUIT\_MODE \*COD ->BC\_TRANSFER\_MODE #384KBIT/S \*COD ->BC\_TRANSFER\_RATE

# **14.4 Message Identifiers**

## **Q.931 Protocol Discriminator (value = OX08)**

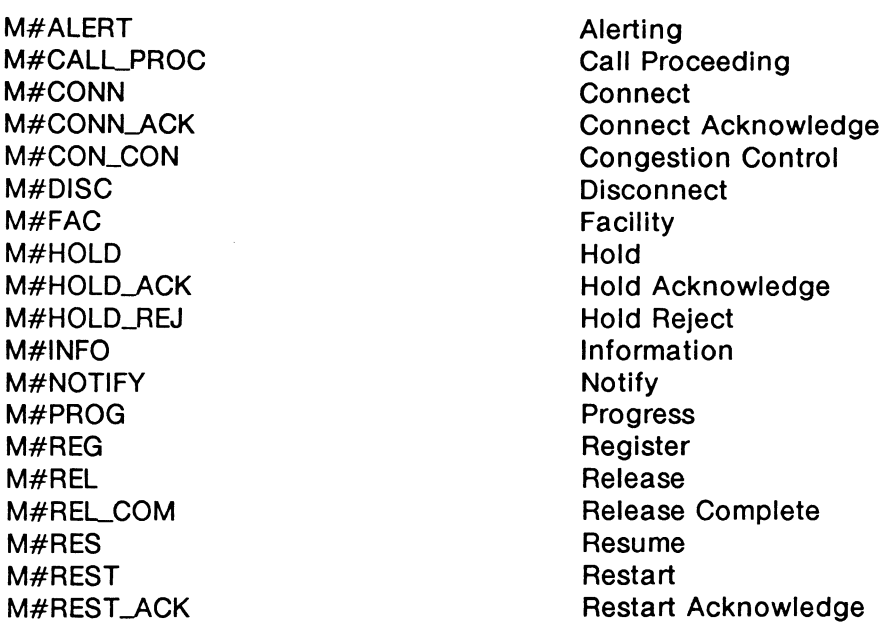

M#RES\_ACK M#RES\_REJ M#RET M#RET\_ACK M#RET\_REJ M#SEGMENT M#SETUP M#SETUP \_ACK M#STATUS M#STATUS\_ENQ M#SUSP M#SUSP\_ACK M#SUSP\_REJ M#USER\_INFO

# **14.5 IE Identifiers**

# **Codeset O**

l#BEARER\_CAP l#CALLED\_NUM l#CALLED\_SAD l#CALLING\_NUM l#CALLING\_SAD l#CALLID I#CALL\_STATE l#CAUSE l#CHANNELID l#CONG\_\_L.EVEL l#DATE/TIME l#DISPLAY l#END-END\_DELAY I#ENDPOINT\_ID !#FACILITY l#FEAT\_ACT l#FEAT\_IND l#Hl\_\_L.AY\_COMP l#INFO\_RATE l#INFO\_REQ l#KEYPAD l#LOW\_LAY \_COMP l#MORE\_DATA l#NETWORK.\_FACIL l#NOTIFIC\_IND l#PKT \_PARAMS l#PKT\_SIZE l#PKT \_WINDOW l#PROGRESS\_IND l#REDIRING\_NUM

Resume Acknowledge Resume Reject Retrieve Retrieve Acknowledge Retrieve Reject **Seament** Setup Setup Acknowledge **Status** Status Enquiry Suspend Suspend Acknowledge Suspend Reject User Information

Bearer Capability Called Party Number Called Party Subaddress Calling Party Number Calling Party Subaddress Call Identity Call State Cause Channel Identification Congestion Level Date/time Display End-to-end Transit Delay Endpoint Identifier Facility Feature Activation Feature Indication High Layer Compatibility Information Rate Information Request Keypad Low Layer Compatibility More Data Network Facilities Notification Indicator Packet Layer Binary Parameters Packet Size Packet Layer Window Size Progress Indicator Redirecting Number

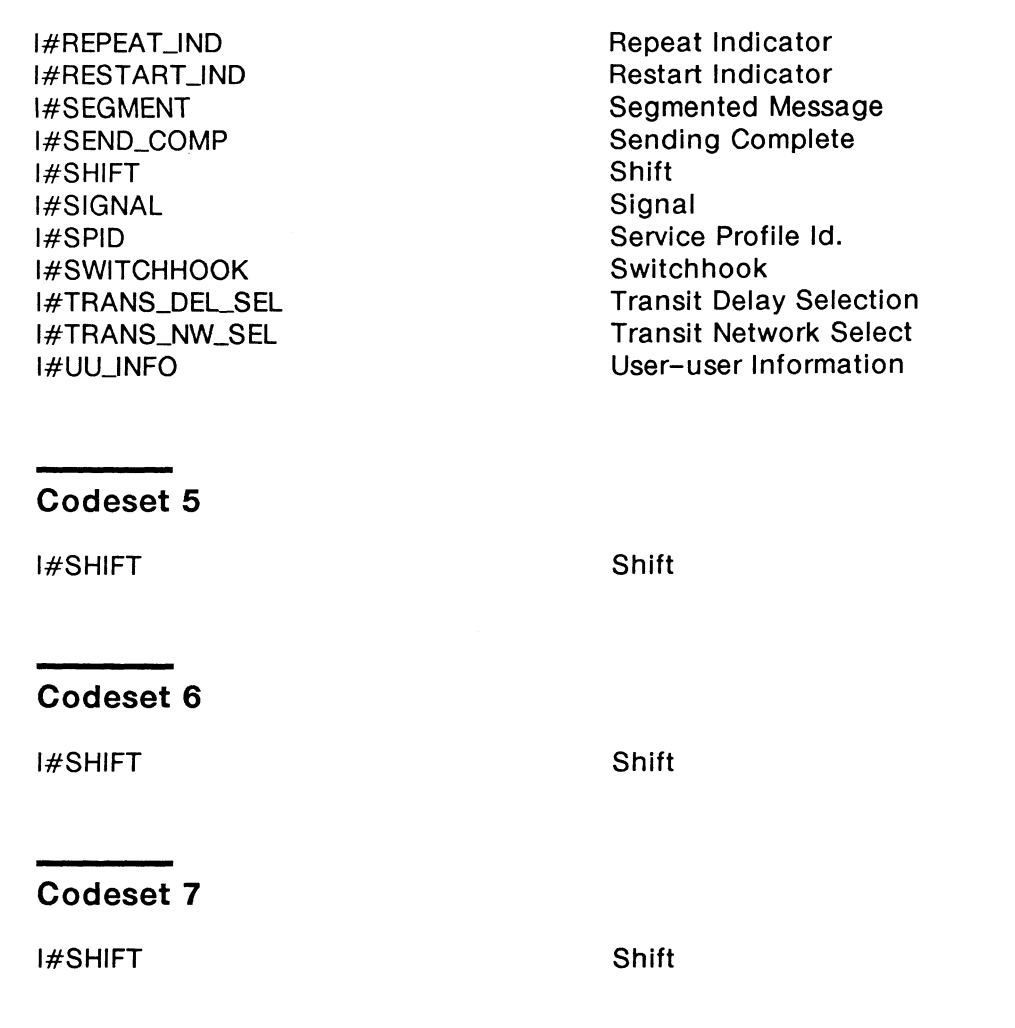

# **14.6 IE Structures**

# **Bearer Capability IE (l#BEARER\_CAP)**

Possible octet inclusions/exclusions:

OCTET\_3, OCTET\_4, OCTET\_4A, OCTET\_4B, OCTET\_5, OCTET\_5A, OCTET\_5B, OCTET\_5C, OCTET\_5D, OCTET\_6, OCTET\_7

->BC\_CODING\_STANDARD #CCITT #INTERNATIONAL #NATIONAL #NETWORK.\_SPECIFIC

Coding standard, Octet 3 *CC ITT other international standards national standard standard defined for the network*  ->BC\_ TRANS FER\_CAP #SPEECH #UNRESTRICTED #RESTRICTED  $#3.1$ KHZ AUDIO #7KHZ\_AUDIO #VIDEO ->BC\_ TRANSFER\_MODE #CIRCUIT \_MODE #PACKET \_MODE ->BC\_ TRANSFER\_RATE #PACKET #64KBIT/S #2x64KBIT /S #384KBIT/S #1536KBIT/S #1920KBIT/S ->BC\_STRUCTURE #DEFAULT #8KHZ\_INTEGRITY #SDU\_INTEGRITY #UNSTRUCTURED ->BC\_CONFIGURATION #POINT\_TO\_POINT ->BC\_EST ABLISHMENT #DEMAND ->BC\_SYMMETRY #Bl DIRECT \_SYMMETRIC ->BC\_TRANSFER\_RATE\_4B #PACKET #64KBIT/S #2x64KBIT /S #384KBIT/S #1536KBIT/S #1920KBIT/S ->BC\_LAYERLID ( numeric value ) ->BC\_L1\_PROTOCOL #RATE\_ADAPTION #G.711-ULAW #G.711-ALAW #G. 721-ADPCM #G.7XX\_AUDIO #G.7XX\_VIDEO #NON-CCITT #V.120 #X.31-HDLC ->BC\_SYNC/ASYNC #SYNCHRONOUS #ASYNCHRONOUS

Info. trans. cap., Octet 3 *speech unrestricted digital inf onnation restricted digital inf onnation 3.1 kHz audio*  7 *kHz audio video*  Transfer mode, Octet 4 *circuit mode packet mode*  Info. transfer rate, Octet 4 *packet mode call 64 kbit/s 2 x 64 kbitls 384 kbit/s 1536 kbit/s 1920 kbit/s*  Structure, Octet 4a *default 8 kHz integrity service data unit integrity unstructured*  Configuration, Octet 4a *point-to-point*  Establishment, Octet 4a *demand*  Symmetry, Octet 4b *bidirectional symmetric*  Info. transfer rate, Octet 4b *packet mode call 64 kbit/s 2 x 64 kbit/s 384 kbit/s 1536 kbit/s 1920 kbitls*  Layer identifier, Octet 5 *valid value: 1*  Layer 1 protocol, Octet 5 *CCITT rate adaption V.110/X.30 Rec. G. 711 u-law Rec. G.711 A-law Rec. G.721 32 kbitsls ADPCM Rec. G.722 and G.724 7kHz audio Rec. G.7XX 384 kbit/s video non-CCITT rate adaption CCITT rate adaption V.120 CCITT rate adaption* X. *31 HDLC*  Sync/Async, Octet 5a *synchronous asynchronous* 

->BC\_NEGOTIATION #NEG\_NOT\_POSSIBLE #NEG\_POSSIBLE ->BC\_USER\_RATE #E\_BITS #0.6KBIT/S #1.2KBIT/S #2.4KBIT/S #3.6KBIT/S #4.8KBIT/S #7.2KBIT/S #8KBIT/S #9.6KBIT/S #14.4KBIT/S #16KBIT/S #19.2KBIT /S #32KBIT/S #48KBIT/S #S6KBIT/S #0.134SKBIT /S #0.100KBIT/S #0.07S/1.2KBIT /S #1.2/0.0?SKBIT /S #0.0SOKBIT *IS*  #0.0?SKBIT /S #0.110KBIT/S #0.1SOKBIT/S #0.200KBIT /S #0.300KBIT /S #12KBIT/S ->BC\_INTERIM\_RATE #INT \_NOT \_USED #INT\_8KBIT/S #INT\_16KBIT/S #INT\_32KBIT/S ->BC\_NIC\_ON\_TX #DATA\_NOT\_REQUIRED #DATA\_REQUIRED ->BC\_NIC\_ON\_RX #CANNOT\_ACCEPT\_DATA #CAN\_ACCEPT\_DATA ->BC\_FLOW\_CTRLTX #NOT \_REQUIRED #REQUIRED ->BC\_FLOW\_CTRLRX #NOT\_ACCEPT #ACCEPT ->BC\_RATE\_HEADER #NOT \_INCLUDED #INCLUDED

Negotiation, Octet Sa *in-band negotiation not possible in -band negotiation possible*  User rate, Octet Sa *indicated by E-bits Rec. I.460 0.6 kbit/s Rec V.6 and X.1 1.2 kbit/s Rec V.6 2. 4 kb it/ s Rec V. 6 and X.1 3.6 kbit/s Rec V.6 4.8 kbit/s Rec V.6 and X.1 7.2 kbit/s Rec V.6 8 kbitl s Rec I.460 9. 6 kb it/ s Rec V. 6 and X.1 14.4 kbitls Rec V.6 16 kbit/s Rec I.460 19.2 kbitls Rec V.6 32 kbit/ s Rec I. 460 48 kb it/ s Rec V. 6 and X.1 56 kb it/ s Rec V. 6 0.1345 kbitls Rec. X.1 0.100 kbit/s Rec. X.1 0.07511.2 kbit/s Rec. V.6 and X.1 1.210.075 kbit/s Rec. V.6 and X.1 0.050 kbitls Rec. V.6 and X.1 0.075 kbitls Rec. V.6 and X.1 0.110 kbitls Rec. V.6 and X.1 0.150 kbit/s Rec. V.6 and X.1 0.200 kbitls Rec. V.6 and X.1 0.300 kbit/s Rec. V.6 and X.1 12 kbit/s Rec. V.6*  Intermediate rate, Octet Sb *not used 8 kbitls 16 kbitls 32 kbit/s*  NIC on Tx, Octet Sb *data not required data required*  NIC on Rx, Octet Sb *cannot accept data can accept data*  Flow Control on Tx, Octet Sb *not required required*  Flow Control on Rx, Octet Sb *cannot accept can accept*  Rate adaption, Octet Sb *header not included header included* 

 $->$ BC\_MULTI\_FRAME #NOT \_SUPPORTED #SUPPORTED -> BC\_OPER\_MODE #BIT\_ TRANSPARENT #PROT \_SENSITIVE ->BC\_LLLNEG #DEFAULT #FULL NEGOTIATION  $->BC\_ASSIG$ #ASSIGNEE #ASSIGNOR -> BC\_BAND\_NEG #WITH\_INFO #WITH\_LLO ->BC\_STOP \_BITS #NOT\_USED #1\_STOP\_BIT #1.5\_STOP\_BITS #2\_STOP\_BITS ->BC\_DATA\_BITS #NOT\_USED #S\_DATA\_BITS #7\_DATA\_BITS #8\_DATA\_BITS ->BC\_PARITY #ODD\_PARITY #EVEN\_PARITY #NO\_PARITY #FORCED\_ TO\_O #FORCED\_TO\_1 ->BC\_DUPLEX\_MODE #HALF \_DUPLEX #FULLDUPLEX ->BC\_MODEM\_TYPE ( numeric value ) ->BC\_LAYER2\_1D ( numeric value ) -> BC\_L2\_PROTOCOL #Q.921 #X.25\_LINK ->BC\_LAYER3\_ID ( numeric value ) ->BC\_L3\_PROTOCOL #0.931 #X.25\_PACKET

Multiple frame est., Octet Sb *not supported supported*  Operation mode, Octet Sb *bit transparent mode protocol sensitive mode*  LU negotiation, Octet Sb *def a ult, LLI* = *256 only full protocol negotiation*  Assignor/Assignee, Octet Sb *message orig. is default assignee message orig. is assignor only*  In-band/out-band, Octet Sb *neg. is done with INFO messages neg. is done with logical link zero*  Number of stop bits, Octet Sc *not used 1 bit 1.5 bits 2 bits*  Number of data bits, Octet Sc *not used 5 bits*  7 *bits 8 bits*  Parity, Octet Sc *odd even none forced to 0 forced to 1*  Duplex mode, Octet Sd *half duplex full duplex*  Modem type, Octet Sd *range 0 through 63*  Layer identifier, Octet 6 *valid value: 2*  Layer 2 protocol, Octet 6 *Rec. Q.921 (l.441) Rec. X.25, link level*  Layer identifier, Octet 7 *valid value: 3*  Layer 3 protocol, Octet 7 *Rec. Q.931 (l.451) Rec. X.25, packet layer* 

# **Called Party Number IE (l#CALLED\_NUM)**

Possible octet inclusions/exclusions:

OCTET\_3, OCTET\_4

```
->CLON_NUMBER_ TYPE 
  #UNKNOWN 
   #INTERNATIONAL 
   #NATIONAL 
   #NETWORK_SPECIFIC 
   #LOCALDIRECTORY 
   #ABBREVIATED 
-> CLDN_NUMBERING_PLAN
   #UNKNOWN_PLAN 
   #ISON_PLAN 
   #DATA_PLAN 
   #TELEX_PLAN 
   #NATIONALPLAN 
   #PRIVATE_PLAN
->CLON_NUMBER 
  ( IA5 characters)
```
Type of number, Octet 3 *unknown international number national number network specific number subscriber number abbreviated number*  Numbering plan, Octet 3 *unknown ISDN numbering plan Rec. E.164 data numbering plan Rec. X.121 telex numbering plan Rec. F. 69 national standard numbering plan private numbering plan*  Number, Octet 4 *max. length 32 octets* 

# **Called Party Subaddress IE (l#CALLED\_SAD}**

Possible octet inclusions/exclusions:

OCTET\_3, OCTET\_4

->CLDS\_ADDRESS\_TYPE #NSAP #USER\_SPECIFIC ->CLDS\_ODD/EVEN #EVEN\_NUMBER #ODD\_NUMBER ->CLDS\_ADDRESS ( IA5 characters )

Type of subaddress, Octet 3 *NSAP (X.213* I *ISO 8348 AD2) user specific*  Odd/even indicator, Octet 3 *even number of address digits odd number of address digits*  Subaddress, Octet 4 \* *max. length 20 octets* 

# **Calling Party Number IE (l#CALLING\_NUM)**

Possible octet inclusions/exclusions:

#### OCTET\_3, OCTET\_3A, OCTET\_4

->CLGN\_NUMBER\_ TYPE #UNKNOWN #INTERNATIONAL #NATIONAL #NETWORK\_SPECIFIC #LOCAL DIRECTORY #ABBREVIATED ->CLGN\_NUMBERING\_PLAN #UNKNOWN\_PLAN #ISDN\_PLAN #DATA\_PLAN #TELEX\_PLAN #NATIONALPLAN #PRIVATE\_PLAN ->CLGN\_PRESENTATION #PRESENT\_ALLOWED #PRESENT \_RESTRICTED #NUMBER\_UNAVAIL ->CLGN\_SCREENING #UNSCREENED #VERIFY \_PASSED #VERIFY\_FAILED #NETWORK\_PROVIDED ->CLGN\_NUMBER ( IAS characters )

Type of number, Octet 3 *unknown international number national number network specific number subscriber number abbreviated number*  Numbering plan, Octet 3 *unknown ISDN numbering plan Rec. E.164 data numbering plan Rec. X.121 telex numbering plan Rec. F.69 national standard numbering plan private numbering plan*  Presentation ind., Octet 3a *presentation allowed presentation restricted not available due to interworking*  Screening indicator, Octet 3a *user-provided, not screened user-provided, verified and passed user-provided, verified and failed network provided*  Number, Octet 4 \* *max. length 32 octets* 

# **Calling Party Subaddress IE (l#CALLING\_SAD)**

Possible octet inclusions/exclusions:

OCTET\_3, OCTET\_4

->CLGS\_ADDRESS\_TYPE #NSAP #USER\_SPECIFIC ->CLGS\_ODD/EVEN #EVEN\_NUMBER #ODD\_NUMBER ->CLGS...ADDRESS ( IAS characters )

Type of subaddress, Octet 3 *NSAP (X.213* I *ISO 8348 AD2) user specific*  Odd/even indicator, Octet 3 *even number of address digits odd number of address digits*  Subaddress, Octet 4 \* *max. length 20 octets* 

# Call Identity IE (I#CALL\_ID)

Possible octet inclusions/exclusions:

OCTET\_3

->CLCALLID ( hex characters) Call identity, Octet 3 \* *max. length 8 octets* 

# **Call State IE (l#CALL\_STATE)**

Possible octet inclusions/exclusions:

## OCTET\_3

->CS\_CODING\_ST ANDARD #CCITT #INTERNATIONAL #NATIONAL #NETWORK\_SPECIFIC ->CS\_CALL\_STATE #NULL #CALL\_INIT #OVERLAP \_SENDING #OUTGOING\_CALLPROC #CALLDELIVERED #CALLPRESENT #CALLRECEIVED #CONNECT \_REQUEST #INCOMING\_CALLPROC #ACTIVE #DISC\_REQUEST #DISC\_INDICATION #SUSPEND\_REQUEST #RESUME\_REQUEST #RELEASE\_REQUEST #CALLABORT #OVERLAP \_RECEIVING #RESTART\_REQUEST #RESTART

Coding standard, Octet 3 CC *ITT other international standards national standard standard defined for the network*  Call state, Octet 3 *Null Call Initiated Overlap Sending Outgoing Call Proceeding Call Delivered Call Present Call Received Connect Request Incoming Call Proceeding Active Disconnect Request Disconnect Indication Suspend Request Resume Request Release Request Call Abort Overlap Receiving Restart Request Restart* 

# **Cause IE (l#CAUSE)**

Possible octet inclusions/exclusions:

OCTET\_3, OCTET\_3A, OCTET\_4, OCTET\_S

->C\_CODING\_STANDARD #CCITT #INTERNATIONAL #NATIONAL #NETWORK\_SPECIFIC ->C\_LOCATION #USER #LOCALPRIVATE #LOCALPUBLIC #TRANSIT #REMOTE\_PUBLIC #REMOTE\_PRIVA TE #INTERNAT \_NETWORK #BEYOND\_INTERWORK ->C\_RECOMMENDATION #REC\_Q.931  $#$ REC\_X.21  $#$ REC\_X.25 ->C\_CAUSE\_VALUE #UNASSIGNED\_NUMBER #NO\_ROUTE\_TO\_TRANSIT #NO\_ROUTE\_ TO\_DEST #CHANNEL\_UNACCEPTABLE #CALLAWARDED #NORMALCLEARING #USER\_BUSY #NO\_USER\_RESPOND #NO\_ANSWER\_FROM\_USER . #CALLREJECTED #NUMBER\_CHANGED #NON-SELECTED\_CLEARI NG #OUT \_OF \_SERVICE #INVALID\_NUMBER\_FORMAT #FACILITY \_REJECTED #STATUS\_ENQ\_RESPONSE #NORMAL UNSPECIFIED #NO\_CHANNELA VAIL #OUT \_OF \_ORDER #TEMPORARY \_FAILURE #SWITCH\_CONGESTION #ACCESS\_INFO\_DISCARD #CIRCUIT \_UNAVAIL #RESOURCES\_UNAVAILUNSPEC

Coding standard, Octet 3 *CCITT other international standards national standard standard defined for the network*  Location, Octet 3 *user private network serving local user public network serving local user transit network public network serving remote user private network serving remote user international network network beyond interworking point*  Recommendation, Octet 3a *Q.931 X.21 X.25*  Cause value, Octet 4 *Unassigned number No route to transit network No route to destination Channel unacceptable Call awarded Normal call clearing User busy No user responding No answer from user Call rejected Number changed Non-selected user clearing Destination out of order Invalid number format Facility rejected*  **Response to STATUS ENQUIRY** *Normal, unspecified No circuit/channel available Network out of order Temporary failure Switching equipment congestion Access information discarded Requested circuit not available Resources unavailable, unspecified* 

#QUALITY \_UNAVAILABLE #NOT \_SUBSCRIBED #BEARER\_NOT\_AUTHOR #BEARER\_UNAVAIL #SERVICE\_UNAVAILUNSPEC #BEARER\_SERVICE\_UNIMPL #CHANNEL\_TYPE\_UNIMPL #REQ\_FACILITY\_UNIMPL #ONLY \_RESTRICTED #SERVICE\_UNIMPL\_UNSPEC #INVALID\_CALLREF #CHANNEL\_NONEXISTENT #CALLID\_NONEXISTENT #CALLID\_IN\_USE #NO\_CALLSUSPENDED #CALLID\_CLEARED #INCOMPATIBLE\_DEST #INV\_TRANS\_NW\_SEL #INVALID\_MESSAGE\_UNSPEC #MAND\_IE\_MISSING #MESSAGE\_ TYPE\_UNIMPL #MESSAGE\_INCOMPAT #IE\_UNIMPL #INVALID\_IE\_CONTENTS #MESSAGE\_UNDEFINED #TIMER\_EXPIRY #PROTOCOLERROR\_UNSPEC #INTERWORK.\_UNSPEC ->C\_DIAGNOSTIC { hex characters)

*Quality of service unavailable Requested facility not subscribed Bearer capability not authorized Bearer capability not available Service not available Bearer capability not implemented Channel type not implemented Requested facility not implemented Only restricted dig. info avail. Service not implemented Invalid call reference value Identified channel does not exist Call identity does not exist Call identity in use No call suspended Call identity has been cleared Incompatible destination Invalid transit network selection Invalid message, unspecified Mandatory IE is missing Message type non-existent Message not compatible IE non-existent Invalid IE contents Message not compatible with state Recovery on timer expiry Protocol error, unspecified Interworking, unspecified*  Diagnostic(s), Octet 5 *max. length 27 octets* 

# **Channel Identification IE (l#CHANNELID)**

Possible octet inclusions/exclusions:

OCTET \_3, OCTET \_3.1, OCTET \_3.2, OCTET \_3.3

->CID\_INT\_PRESENT #IMPLICIT #EXPLICIT ->CID\_INT\_TYPE #BASIC\_INTERFACE #OTHER\_INTERFACE ->CID\_PREF/EXCL #PREFERRED #EXCLUSIVE ->CID\_DCHANNEL #NOT\_D\_CHANNEL #D\_CHANNEL

Interface ident., Octet 3 *implicitly identified explicitly identified*  Interface type, Octet 3 *basic interface other interface*  Preferred/Exclusive, Octet 3  $preferred$ *exclusive*  D-channel indicator, Octet 3 *not D-channel D-channel identified*
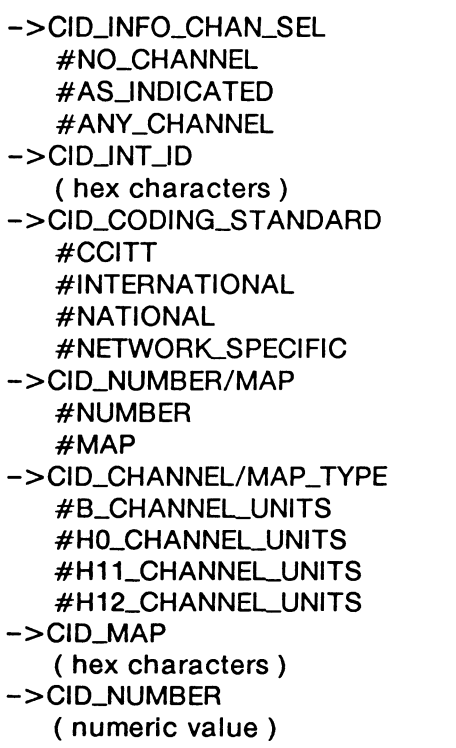

Info. chan. sel., Octet 3 *no channel as indicated any channel*  Interface ident., Octet 3.1 \* *max. length 8 octets*  Coding standard, Octet 3.2 CC *ITT other international standards national standard standard defined for the network*  Number/Map, Octet 3.2 *number map*  Chan./Map type, Octet 3.2 *B-channel units HO-channel units Hll-channel units H12-channel units*  Slot map, Octet 3.3 \* *max. length 4 octets*  Channel number, Octet 3.3 *range 0 through 127* 

# **Congestion Level IE (l#CONG\_LEVEL)**

->CLCONGESTION\_LEVEL #RECEIVER\_READY #RECEIVER\_NOT \_READY

Congestion level *receiver ready receiver not ready* 

0 through 255

0 through 255

*range 0 through 255*  Octet 7

l, Octet 8 0 through 255

# **Date/time IE (l#DATE/TIME)**

Possible octet inclusions/exclusions:

OCTET\_3, OCTET\_4, OCTET\_5, OCTET\_6, OCTET\_?, OCTET\_8

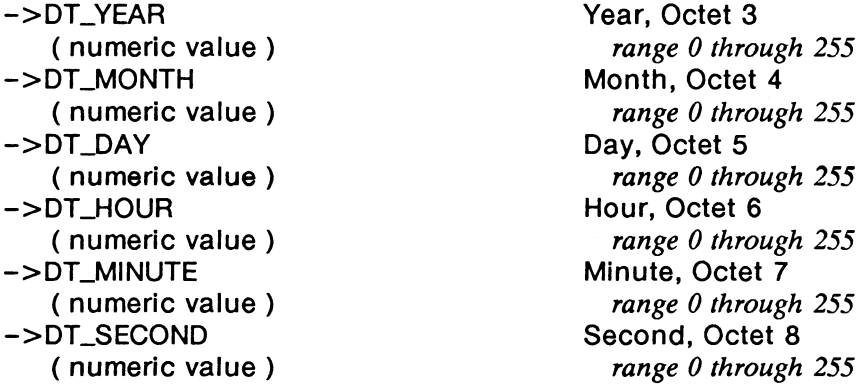

# **Display IE (!#DISPLAY)**

Possible octet inclusions/exclusions:

OCTET\_3

->D\_DISPLAY ( IAS characters ) Display information, Octet 3 \* *max. length 80 octets* 

# **End-to-end Transit Delay IE (l#END-END\_DELAY)**

Possible octet inclusions/exclusions:

OCTET\_3, OCTET\_3A, OCTET\_38, OCTET\_4, OCTET\_4A, OCTET\_48, OCTET\_S, OCTET\_SA, OCTET\_58

->EE\_CUMUL\_DELAY ( numeric value ) ->EE\_REQ\_DELAY ( numeric value ) -> EE\_MAX\_DELA Y ( numeric value )

Cum. transit delay, Octet 3, 3a, & 3b *range 0 through 64536*  Req. end-end delay, Octet 4, 4a, & 4b *range 0 through 64536*  Max. end-end delay, Octet 5, Sa, & Sb *range 0 through 64536* 

# **Endpoint Identifier IE (l#ENDPOINT\_ID)**

Possible octet inclusions/exclusions:

OCTET\_3, OCTET\_4

->EP\_USID ( numeric value ) ->EP \_INTERPRETER #MATCHES\_USID+ TIO #MATCHES\_USID  $->EP_TID$ ( numeric value )

User service id., Octet 3 *range 0 through 127*  Interpreter, Octet 4 *matches USID and TID matches USID and not TID*  Terminal identifier, Octet 4 *range 0 through 63* 

# **Facility IE (!#FACILITY)**

Possible octet inclusions/exclusions:

OCTET\_3, OCTET\_4, OCTET\_5, OCTET\_6

 $->FC$  SERVICE DISCR #SUPP \_SERVICES ->FC\_CLASS #UNIVERSAL #APPLICATION-WIDE #CONTEXT -SPECIFIC #PRIVATE\_USE ->FC\_FORM #PRIMITIVE #CONSTRUCTOR ->FC\_COMP \_TAG #INVOKE #RETURN\_RESULT #RETURN\_ERROR #REJECT -> FC\_LENGTH\_FMT #ONE\_OCTET ->FC\_COMP \_LENGTH ( numeric value ) -> FC\_COMPONENT ( hex characters )

Service discr., Octet 3 *supplementary service applications*  Class, Octet 4 *universal application -wide context-specific private use*  Form, Octet 4 *primitive constructor*  Component tag, Octet 4 *invoke return result return error reject*  Length format, Octet 5 *one octet*  Length of component, Octet 5 *range 0 through 127*  Component, Octet 6 \* *max. length 32 octets* 

# **Feature Activation IE (l#FEAT\_ACT)**

Possible octet inclusions/exclusions:

OCTET\_3, OCTET\_3A

->FA\_FEAT\_NUM ( numeric value ) Feature ID number, Octet 3 & 3a *range 0 through 16384* 

# **Feature Indication IE (l#FEAT\_IND)**

Possible octet inclusions/exclusions:

OCTET \_3, OCTET \_3A, OCTET \_4

 $->$  FI FEAT NUM ( numeric value ) ->FLSTATUS #DEACTIVATED #ACTIVATED #PROMPT #PENDING

Feature ID number, Octet 3 & 3a *range 0 through 16384*  Status indicator, Octet 4 *feature is in the deactivated state feature is in the active state feature prompt (waiting for input) feature is pending* 

# **High Layer Compatibility IE (l#HLLAY \_COMP)**

Possible octet inclusions/exclusions:

OCTET \_3, OCTET \_4, OCTET \_4A

->HL CODING STANDARD #CCITT #INTERNATIONAL #NATIONAL #NETWORK\_SPECIFIC ->HLINTERPRETATION #FIRST \_CHARACTER ->HLPRESENTATION #PROTOCOLPROFILE ->HLCHARACTER #TELEPHONY #FAX\_GROUP\_2/3 #FAX\_GROUP\_4 #MIXED\_MODE #PROC\_FORM #TELETEX #VIDEOTEX #TELEX #MHS #OSI\_APPLICATION

Coding standard, Octet 3 *CCITT other international standards national standard standard defined for the network*  Interpretation, Octet 3 *first HL characteristics to be used*  Presentation method, Octet 3 *high layer protocol profile*  HL characteristics, Octet 4 *telephony Rec. G.711 fax group 213 Rec. T.62 fax group 4 Rec. T.503 mixed mode Rec. T.501 processable form Rec. T.502 teletext Rec. T.62* & *T. 70 videotex Rec. T.504 telex Message Handling Systems Rec. X.400 OSI application Rec. X.200* 

## ->HLEX\_CHARACTER #TELEPHONY #FAX\_GROUP\_2/3  $#FAX_GROUP_4$ #MIXED\_MODE #PROC\_FORM #TELETEX #VIDEOTEX #TELEX #MHS #OSLAPPLICATION

HL characteristics, Octet 4a *telephony Rec. G. 711 fax group 213 Rec. T. 62 fax group 4 Rec. T.503 mixed mode Rec. T.501 processable fonn Rec. T.502 teletext Rec. T. 62* & *T. 70 videotex Rec. T.504 telex Message Handling Systems Rec. X.400 OSI application Rec. X.200* 

# **Information Rate IE {l#INFO\_RATE)**

Possible octet inclusions/exclusions:

OCTET\_3, OCTET\_4, OCTET\_5, OCTET\_6

->IR\_INCOMING #75BIT/S #150BIT/S #300BIT/S #600BIT/S #1200BIT/S #2400BIT/S #4800BIT/S #9600BIT/S #19200BIT /S #48000BIT /S ->IR\_OUTGOING #75BIT/S #150BIT/S #300BIT/S #600BIT/S #1200BIT/S #2400BIT/S #4800BIT/S #9600BIT/S #19200BIT /S #48000BIT/S

Information rate, Octet 3 *75 bitsls 150 bits/s 300 bits/s 600 bits/s 1200 bitsls 2400 bits/s 4800 bits/s 9600 bitsls 19200 bits/s 48000 bits/s*  Information rate, Octet 4 *75 bits/s 150 bits/s 300 bits/s 600 bitsls 1200 bitsls 2400 bits/s 4800 bitsls 9600 bitsls 19200 bits/s 48000 bitsls* 

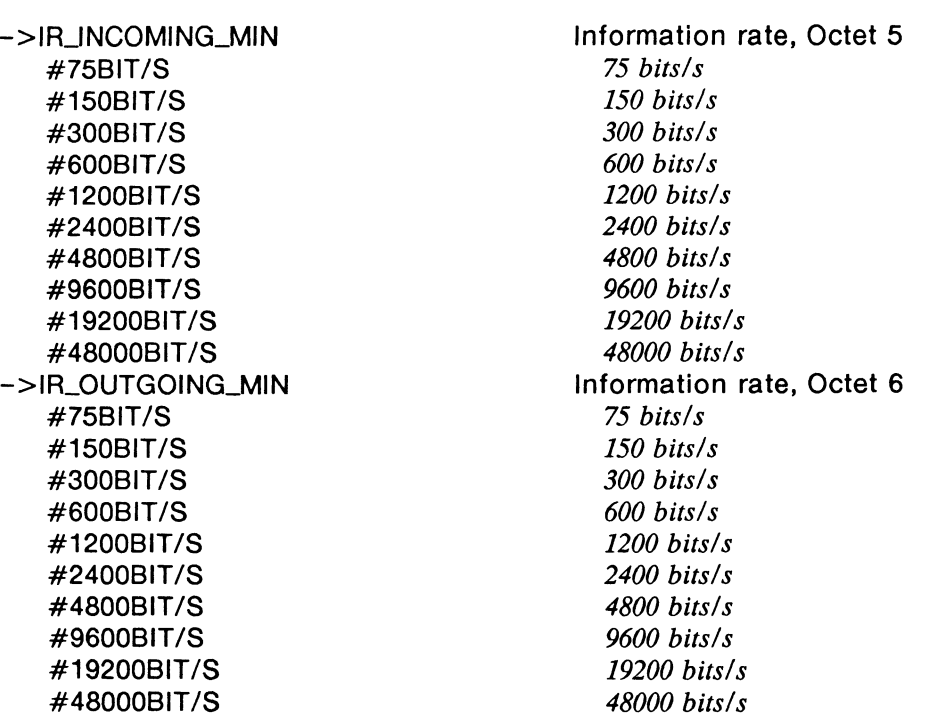

# **Information Request IE (l#INFO\_REQ)**

Possible octet inclusions/exclusions:

OCTET\_3

->IRQ\_INDICATOR #INFO\_REQ\_COMPL #PROMPT \_INFO ->IRO\_INFO\_TYPE #UNDEFINED #AUTH\_CODE #ADDRESS\_DIGITS #TERMINAL\_ID

## Info. request ind., Octet 3 *information request completed prompt for additional information*  Type of information, Octet 3 *undefined authorization code address digits terminal identification*

# **Keypad IE (l#KEYPAD)**

Possible octet inclusions/exclusions:

OCTET-3

->K\_KEYPAD ( IA5 characters ) Keypad information, Octet 3 \* *max. length 32 octets* 

# **Low Layer Compatibility IE (l#LOW\_LAY \_COMP)**

Possible octet inclusions/exclusions:

OCTET\_3, OCTET\_3A, OCTET\_4, OCTET\_4A, OCTET\_4B, OCTET\_5, OCTET\_5A, OCTET\_5B, OCTET\_5C, OCTET\_5D, OCTET\_6, OCTET\_6A, OCTET\_?, OCTET\_7A

->LLCODING\_STANDARD #CCITT #INTERNATIONAL #NATIONAL #NETWORK.\_SPECIFIC ->LL TRANS FER\_CAP #SPEECH #UNRESTRICTED #RESTRICTED #3.1KHZ\_AUDIO #7KHZ\_AUDIO #VIDEO ->LLNEG\_IND #NEG\_NOT \_POSSIBLE #NEG\_POSSIBLE ->LLTRANSFER\_MODE #CIRCUIT \_MODE #PACKET \_MODE ->LL TRANSFER\_RA TE #PACKET #64KBIT/S #2x64KBIT /S #384KBIT/S #1536KBIT/S #1920KBIT /S ->LLSTRUCTURE #DEFAULT #8KHZ\_JNTEGRITY #SDU\_INTEGRITY #UNSTRUCTURED ->LLCONFIGURATION #POINT\_ TO\_POINT ->LLESTABLISHMENT #DEMAND ->LLSYMMETRY #BIDIRECT \_SYMMETRIC ->LL\_TRANSFER\_RATE\_4B #PACKET #64KBIT/S #2x64KBIT /S #384KBIT/S #1536KBIT/S #1920KBIT /S

Coding standard, Octet 3 CC *ITT other international standards national standard standard defined for the network*  Info. trans. cap., Octet 3 *speech unrestricted digital inf onnation restricted digital inf omiation 3.1 kHz audio*  7 *kHz audio video*  Negotiation ind., Octet 3a *out-band negotiation not possible out-band negotiation possible*  Transfer mode, Octet 4 *circuit mode packet mode*  Info. transfer rate, Octet 4 *packet mode call 64 kbit/s 2 x 64 kbit/s 384 kbitls 1536 kbitls 1920 kbitls*  Structure, Octet 4a *default 8 kHz integrity service data unit integrity unstructured*  Configuration, Octet 4a *point-to-point*  Establishment, Octet 4a *demand*  Symmetry, Octet 4b *bidirectional symmetric*  Info. transfer rate, Octet 4b *packet mode call 64 kbitls 2 x 64 kbit/s 384 kbit/s 1536 kbitls 1920 kbit/s* 

->LL\_LAYER1\_ID (numeric value} ->LLL 1-PROTOCOL #RATE\_ADAPTION #G.711-ULAW #G.711-ALAW #G.721-ADPCM #G. 7XK..AUDIO #G.7XX\_VIDEO #NON-CCITT #V.120  $#X.31$ \_HDLC ->LL SYNC/ASYNC #SYNCHRONOUS #ASYNCHRONOUS ->LLNEGOTIATION #NEG\_NOT \_POSSIBLE #NEG\_POSSIBLE - > LLUSER\_RA TE #E BITS #0.6KBIT/S #1.2KBIT/S #2.4KBIT/S #3.6KBIT/S #4.8KBIT/S #7.2KBIT/S #8KBIT/S #9.6KBIT/S #14.4KBIT /S #16KBIT/S #19.2KBIT /S #32KBIT/S #48KBIT/S #S6KBIT/S #0.134SKBIT /S #0.100KBIT/S #0.07S/1.2KBIT /S #1.2/0.07SKBIT *IS*  #0.0SOKBIT *IS*  #0.07SKBIT *IS*  #0.110KBIT/S #0.1SOKBIT/S #0.200KBIT *IS*  #0.300KBIT *IS*  #12KBIT/S ->LLINTERIM\_RATE #INT \_NOT \_USED #INT \_8KBIT *IS*  #INT\_16KBIT/S #INT\_32KBIT/S

Layer identifier, Octet S *valid value: 1*  Layer 1 protocol, Octet 5 *CCITT rate adaption V.110/X.30 Rec.* G. *711 u-law Rec.* G. *711 A-law Rec.* G. *721 32 kbits/s ADPCM Rec.* G. *722 and* G. *724 7kHz audio Rec.* G. *7XX 384 kbitls video non-CCITT rate adaption CCITT rate adaption V.120 CCITT rate adaption X.31 HDLC*  Sync/ Async, Octet Sa *synchronous asynchronous*  Negotiation, Octet Sa *in-band negotiation not possible in-band negotiation possible*  User rate, Octet Sa *indicated by E-bits Rec. l.460 0.6 kbitls Rec V.6 and X.1 1.2 kbitls Rec V.6 2.4 kb it/ s Rec V. 6 and X.1 3.6 kbit/s Rec V.6 4.8 kbitls Rec V.6 and X.1 7.2 kbit/s Rec V.6 8 kbit/s Rec I.460 9. 6 kbit/ s Rec V. 6 and X. l 14.4 kb it/ s Rec V. 6 16 kbit/s Rec I.460 19.2 kbit/s Rec V.6 32 kbitls Rec I.460 48 kb it/ s Rec V. 6 and X.1 56 kbitls Rec V.6 0.1345 kbit/s Rec. X.1 0.100 kbitls Rec. X.1 0.07511.2 kbit/s Rec. V.6 and X.1 1.210.075 kbit/s Rec. V.6 and X.1 0.050 kbit/s Rec. V.6 and X.1 0.075 kbit/s Rec. V.6 and X.1 0.110 kbitls Rec. V.6 and X.1 0.150 kbit/s Rec. V.6 and X.1 0.200 kbit/s Rec. V.6 and X.1 0.300 kbitls Rec. V.6 and X.1 12 kbit/s Rec. V.6*  Intermediate rate, Octet Sb

*not used 8 kbit/s 16 kbitls 32 kbitls*   $-$ >LL NIC ON TX #DATA\_NOT\_REQUIRED #DATA\_REQUIRED  $->LL$  NIC ON RX #CANNOT\_ACCEPT\_DATA #CAN\_ACCEPT\_DATA ->LLFLOW\_CTRLTX #NOT \_REQUIRED #REQUIRED ->LLFLOW\_CTRLRX #NOT \_ACCEPT #ACCEPT ->LL RATE HEADER #NOT \_INCLUDED #INCLUDED ->LL\_MULTI\_FRAME #NOT \_SUPPORTED #SUPPORTED ->LLOPER\_MODE #BIT \_TRANSPARENT #PROT \_SENSITIVE -> LLLLLNEG #DEFAULT #FULLNEGOTIATION ->LL\_ASSIG #ASSIGNEE #ASSIGNOR ->LLBAND\_NEG #WITH\_INFO #WITH\_LLO ->LLSTOP\_BITS #NOT\_USED #1\_STOP\_BIT #1.5\_STOP\_BITS #2\_STOP\_BITS ->LLDATA\_BITS #NOT\_USED #5\_DATA\_BITS #?\_DATA\_BITS #8\_DATA\_BITS ->LLPARITY #ODD\_PARITY #EVEN\_PARITY #NO\_PARITY #FORCED\_ TO\_O #FORCED\_TO\_1 -> LLDUPLEX\_MODE #HALF \_DUPLEX #FULLDUPLEX

NIC on Tx, Octet Sb *data not required data required*  NIC on Rx, Octet Sb *cannot accept data can accept data*  Flow Control on Tx, Octet Sb *not required required*  Flow Control on Rx, Octet Sb *cannot accept can accept*  Rate adaption, Octet Sb *header not included header included*  Multiple frame est., Octet Sb *not supported supported*  Operation mode, Octet Sb *bit transparent mode protocol sensitive mode*  LU negotiation, Octet Sb  $default, LLI = 256 only$ *full protocol negotiation*  Assignor/ Assignee, Octet Sb *message orig. is default assignee message orig. is assignor only*  In-band/out-band, Octet Sb *neg. is done with INFO messages neg. is done with logical link zero*  Number of stop bits, Octet Sc *not used 1 bit 1.5 bits 2 bits*  Number of data bits, Octet Sc *not used 5 bits*  7 *bits 8 bits*  Parity, Octet Sc *odd even none forced to 0 forced to 1*  Duplex mode, Octet Sd *half duplex full duplex* 

->LLMODEM\_TYPE ( numeric value ) ->LLLAYER2\_1D ( numeric value ) ->LL\_L2\_PROTOCOL #IS0\_1745 #0.921 #X.25\_LINK #X.25\_MULTI #EXT\_LAPB #HDLC\_ARM #HDLC\_NRM #HDLC\_ABM #LAN\_LLC #X.75\_SLP ->LLL2\_1NFO ( numeric value ) ->LLLAYER3\_1D ( numeric value ) ->LLL3\_PROTOCOL #0.931 #X.25\_PACKET #IS0\_8208 #IS0\_8348 #IS0\_8473 #T.70 ->LLL3\_1NFO ( numeric value )

Modem type, Octet Sd *range 0 through 63*  Layer identifier, Octet 6 *valid value: 2*  Layer 2 protocol, Octet 6 *basic mode ISO 1745 Rec. Q.921 (I.441) Rec. X.25, link level Rec. X.25 Multi/ink extended* LAPE (T. *71) HDLC ARM (ISO 4335) HDLC NRM (ISO 4335) HDLC ABM (ISO 4335)*  LAN *LLC (ISO 880212) Rec. X.75, SLP*  Optional layer 2, Octet 6a *range 0 through 127*  Layer identifier, Octet 7 *valid value: 3*  Layer 3 protocol, Octet 7 *Rec. Q.931 (I.451) Rec. X.25, packet layer ISO 8208 ISO 8348 ISO 8473 Rec. T. 70, minimum network layer*  Optional layer 3, Octet ?a *range 0 through 127* 

# **More Data IE (l#MORE\_DATA)**

 $\mathbb{W}$  note

There are no selectors for this information element.

# **Network Facilities IE (l#NETWORK\_FACIL)**

Possible octet inclusions/exclusions:

OCTET\_3, OCTET\_3.1, OCTET\_3.2, OCTET\_4

->NF \_NET \_ID\_LENGTH ( numeric value ) ->NF \_NET\_ID\_TYPE #USER\_SPECIFIED\_ID #NAT\_NET\_ID #INT\_NET\_ID ->NF \_NET \_ID\_PLAN #UNKNOWN #CARRIER\_ID\_CODE #DATA\_ID\_CODE ->NF\_NET\_ID ( IAS characters ) ->NF \_FACILITY\_CODE ( hex characters )

Network id. length, Octet 3 *range 0 through 255*  Network id. type, Octet 3.1 *user specified national network identification international network ident.*  Network id. plan, Octet 3.1 *unknown Carrier Identification Code Data network id. code (Rec. X.121)*  Network ident., Octet 3.2 \* *max. length 16 octets*  Network facilities, Octet 4 \* *max. length 32 octets* 

# **Notification Indicator IE (l#NOTIFIC\_IND)**

Possible octet inclusions/exclusions:

OCTET\_3

->NLDESCRIPTION #USER\_SUSPENDED #USER\_RESUMED #BEARER\_CHANGE

Notification desc., Octet 3 *user suspended user resumed bearer service change* 

# **Packet Layer Binary Parameters IE (l#PKT\_PARAMS)**

Possible octet inclusions/exclusions:

OCTET\_3

->PP \_FAST \_SELECT #NOT \_REQUESTED #NO\_RESTRICTIONS #RESTRICTIONS  $->$ PP\_EXP\_DATA #REQUEST \_DENIED #REQUEST\_ACCEPTED Fast select, Octet 3 *not requested requested with no restrictions requested with restrictions*  Expedited data, Octet 3 *no request/request denied request indicated/request accepted*  ->PP\_DEL\_CONF #LINK-BY-LINK #END-TO-END ->PP \_MODULUS #MODULUS8 #MODULUS 128

## Packet Size IE (1#PKT\_SIZE)

Possible octet inclusions/exclusions:

OCTET\_3, OCTET\_4

->PS\_FORWARD ( numeric value ) ->PS\_BACKWARD ( numeric value ) Forward value, Octet 3 *range 0 through 127*  Backward value, Octet 4 *range 0 through 127* 

# **Packet Layer Window Size IE (l#PKT\_WINDOW)**

Possible octet inclusions/exclusions:

OCTET\_3, OCTET\_4

->PW\_FORWARD ( numeric value ) ->PW\_BACKWARD ( numeric value ) Forward value, Octet 3 *range 0 through 127*  Backward value, Octet 4 *range 0 through 127* 

# **Progress Indicator IE (l#PROGRESS\_IND)**

Possible octet inclusions/exclusions:

OCTET\_3, OCTET\_4

->PLCODING\_STANDARD #CCITT #INTERNATIONAL #NATIONAL #NETWORK\_SPECIFIC

Coding standard, Octet 3 *CCITT other international standards national standard standard defined for the network* 

## ->PLLOCATION #USER #LOCAL PRIVATE #LOCAL PUBLIC #REMOTE\_PUBLIC #REMOTE\_PRIVATE #BEYOND\_INTERWORK ->PLDESCRIPTION #NOT END TO END #DEST \_NON\_ISDN #ORIG\_NON\_ISDN #RETURNED\_TO\_IS DN #INBAND\_INFO\_AVAIL

Location, Octet 3 *user private network serving local user public network serving local user public network serving remote user private network serving remote user network beyond interworking point*  Progress desc., Octet 4 *call is not end-to-end ISDN*  destination address is non-*ISDN origination address is non* - *ISDN call has returned to the ISDN in-band info. now available* 

# **Redirecting Number IE (l#REDIRING\_NUM)**

Possible octet inclusions/exclusions:

OCTET\_3, OCTET\_3A, OCTET\_3B, OCTET\_4

->RDGN\_NUMBER\_TYPE #UNKNOWN #INTERNATIONAL #NATIONAL #NETWORK\_SPECIFIC #LOCAL DIRECTORY #ABBREVIATED ->RDGN\_NUMBERING\_PLAN #UNKNOWN\_PLAN #ISDN\_PLAN #DATA\_\_PLAN #TELEX\_PLAN #NATIONALPLAN #PRIVATE\_PLAN ->RDGN\_PRESENTATION #PRESENT \_ALLOWED #PRESENT \_\_RESTRICTED #NUMBER\_UNAVAIL ->RDGN\_SCREENING #UNSCREENED #VERIFY \_PASSED #VERIFY\_FAILED #NETWORK\_PROVIDED

Type of number, Octet 3 *unknown international number national number network specific number subscriber number abbreviated number*  Numbering plan, Octet 3 *unknown ISDN numbering plan Rec. E.164 data numbering plan Rec. X.121 telex numbering plan Rec. F. 69 national standard numbering plan private numbering plan*  Presentation ind., Octet 3a *presentation allowed presentation restricted not available due to interworking*  Screening indicator, Octet 3a *user-provided, not screened user-provided, verified and passed user-provided, verified and failed network provided* 

->RDGN\_REASON #CALLFORWARD\_BUSY #NO\_REPLY #DTE\_OUT \_OF \_ORDER #CALLFWD\_BY \_DTE #UNCONDITIONAL ->RDGN\_NUMBER ( IAS characters}

Redirection reason, Octet 3b *call forwarding or called DTE busy call forwarding no reply called DTE out of order call forwarding by the called DTE call forwarding unconditional*  Number, Octet 4 \* *max. length 32 octets* 

# **Repeat Indicator IE (l#REPEAT\_IND)**

->RP \_REPEAT\_IND #PRIORITIZED

Repeat indicator *prioritized list* 

# **Restart Indicator IE (l#RESTART \_IND)**

Possible octet inclusions/exclusions:

OCTET\_3

->Rl\_CLASS #INDICATED\_CHANNEL #SINGLEJNTERFACE #ALLINTERFACES

Class, Octet 3 *indicated channels single interface all interfaces* 

# **Segmented Message IE (l#SEGMENT)**

Possible octet inclusions/exclusions:

OCTET\_3, OCTET\_4

->SG\_FIRST \_IND #SUBSEQUENT #FIRST \_SEGMENT ->SG\_REMAINING ( numeric value }

First segment ind., Octet 3 *subsequent segment to first first segment*  Segments remaining, Octet 3 *range 0 through 127* 

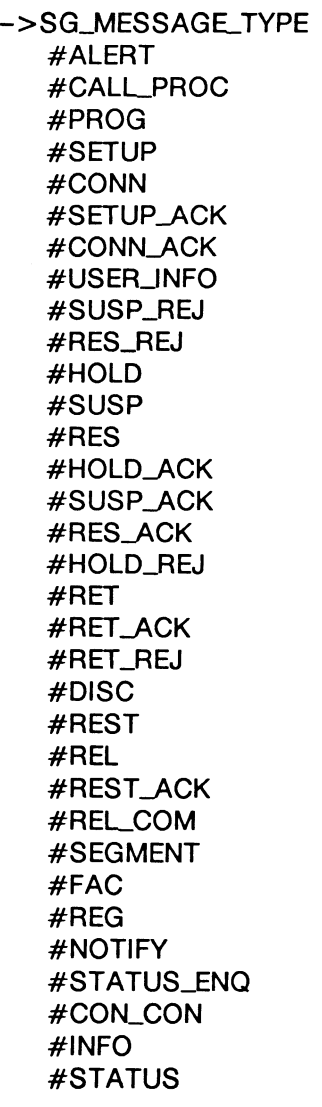

Message type, Octet 4 *Alerting Call proceeding Progress Setup Connect Setup acknowledge Connect acckowledge User inf onnation Suspend reject Resume reject Hold Suspend Resume Hold acknowledge Suspend acknowledge Resume acknowledge Hold reject Retrieve Retrieve acknowledge Retrieve reject Disconnect Restart Release Restart acknowledge Release complete Segment Facility Register Notify Status enquiry Congestion control Inf onnation Status* 

# **Sending Complete IE (l#SEND\_COMP)**

# **W NOTE**

There are no selectors for this information element.

# **Shift IE (l#SHIFT)**

->SH\_TYPE #LOCKING #NON\_LOCKING ->SH\_CODESET #CODESETO #CODESET5 #CODESET6 #CODESET7

Shift type *locking non-locking*  Codeset ident. *I.451 (Q.931) IE national use IE local network specific IE user specific IE* 

# **Signal IE (l#SIGNAL)**

Possible octet inclusions/exclusions:

## OCTET\_3

->SLVALUE #DIALON #RING\_BACK..ON #INTERCEPT\_ON #CONGESTION\_ON #BUSY\_ON #CONFIRM\_ON #ANSWER\_ON #CALLWAITING\_ON #OFF \_HOOK..ON #TONES\_OFF #ALERTING\_ON\_O #ALERTING\_ON\_1 #ALERTING\_ON-2 #ALERTING\_ON\_3 #ALERTING\_ON\_4 #ALERTING\_ON\_5 #ALERTING\_ON\_6 #ALERTING\_ON\_7 #ALERTING\_OFF

## Signal value, Octet 3 *dial tone on ring back tone on intercept tone on network congestion tone on busy tone on con/inn tone on answer tone on call waiting tone on off-hook warning tone on tones off alerting on* - *pattern 0 alerting on* - *pattern 1 alerting on* - *pattern 2 alerting on* - *pattern 3 alerting on* - *pattern 4 alerting on* - *pattern 5 alerting on* - *pattern 6 alerting on* - *pattern* 7 *alerting off*

# **Service Profile Id. IE (l#SPID)**

Possible octet inclusions/exclusions:

## OCTET\_3

->SPID

( IA5 characters )

SPID, Octet 3 \* *max. length 30 octets* 

# **Switchhook IE (l#SWITCHHOOK)**

Possible octet inclusions/exclusions:

OCTET\_3

->SW\_VALUE #ON\_HOOK #OFF\_HOOK Switchhook value, Octet 3 *on-hook off-hook* 

# **Transit Delay Selection IE (l#TRANS\_DELSEL)**

Possible octet inclusions/exclusions:

OCTET\_3, OCTET\_3A, OCTET\_3B

->TDS\_VALUE ( numeric value ) ->TDS\_VALUE ( numeric value ) ->TDS\_VALUE ( numeric value )

Transit delay, Octet 3 *range 0 through 3*  Transit delay, Octet 3a *range 0 through 127*  Transit delay, Octet 3b *range 0 through 127* 

# **Transit Network Select IE (l#TRANS\_NW\_SEL)**

Possible octet inclusions/exclusions:

OCTET\_3, OCTET\_4

-> TR\_NET \_ID\_ TYPE #USER\_SPECIFIED\_ID #NAT \_NET \_ID #INT\_NET\_ID ->TR\_NET\_ID\_PLAN #UNKNOWN #CARRIER\_ID\_CODE #DATA..JD\_CODE -> TR\_NET \_ID ( IA5 characters )

Network id. type, Octet 3 *user specified national network identification international network ident.*  Network id. plan, Octet 3 *unknown Carrier Identification Code Data network id. code (Rec. X.121)*  Network ident., Octet 4 \* *max. length 16 octets* 

# **User-user Information IE (l#UU\_INFO)**

Possible octet inclusions/exclusions:

OCTET\_3, OCTET\_4

-> UU\_PROTOCOLDISCR ( numeric value ) ->UU\_USER\_INFO ( hex characters)

Protocol discr., Octet 3 *range 0 through 255*  User information, Octet 4 \* *max. length 254 octets* 

# **15 EMULATION ARCHITECTURE**

The ISON 0-Channel Emulation program has the functionality of the ISDN D-Channel Monitor and layer 2 emulation and layer 3 simulation capabilities.

**Layer 2 Emulation** The ISDN D-Channel Emulation can maintain up to eight different links simultaneously. A link is uniquely identified by its SAPI (service access point identifier) and its TEI (terminal endpoint identifier). The layer 2 emulation maintains this information for each of the eight links along with other link specific information (eg. timer durations, data field lengths, window size, retransmission counters, modulus mode, state variables, and the layer 2 state). The emulation determines the applicable link when a layer 2 event occurs and selects the appropriate set of parameters.

**Layer 3 Simulation** The ISON 0-Channel Simulation can maintain up to eight simultaneous connections. A connection is uniquely identified by its call reference value. The layer 3 simulation maintains information relevant to the connection in separate data structures for each of the eight connections.

The data structure contains all the different parameters used to construct information elements for a connection. It also holds information relevant to the connection (i.e. information element parameter values, channel types, call states, etc.).

The test manager supports layer 3 connection multiplexing. When a message is received, the call reference value identifies the connection, selects the appropriate data structure, and starts the test manager. If a new call reference value is received, the active test manager state is saved at the current state number and the test manager is restarted using the new data structure.

The previously saved test manager state resumes where it left off if a message with the original call reference value is received again. Consequently, eight different connections can be managed by the test manager, using a separate data structure for each test script.

# **15.1 Live Data**

Data is passed to the monitor decode and then through to the triggers or the test manager. Based on the trigger selection, data is passed through to the filters. The filters permit or restrict the flow of data into the capture RAM, disk, or display.

The test manager, if active, processes the received data and generates a response. The test manager can utilize the services of the message builder in order to generate a layer 3 response.

Finally, outgoing data is framed by the layer 2 emulation and sent out to the physical interface.

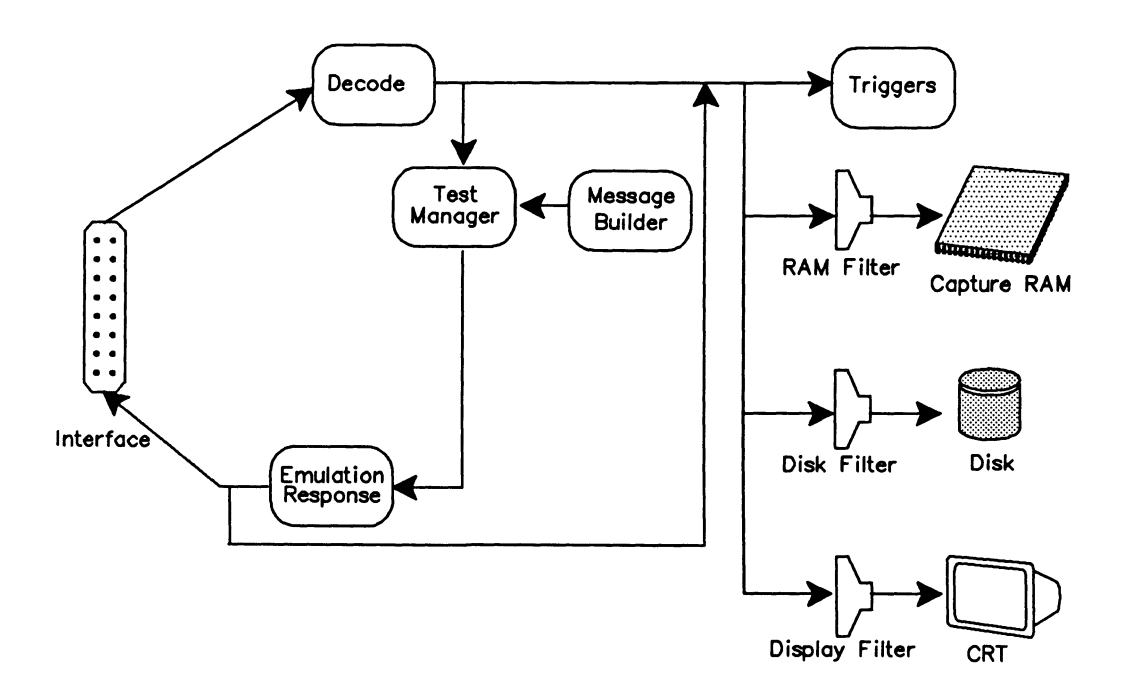

**Figure 15-1 ISDN Emulation Data Flow Diagram - Live Data** 

# ~ **Display** topic

Live Data function key

## $MONITOR$   $(--)$

Selects the live data mode of operation. All incoming events and transmitted frames are decoded and displayed in real-time.

# **15.2 Playback**

Data can be played back from either capture RAM or disk without interfering with an active test (i.e. dropping the link) as shown in Figure 15-2.

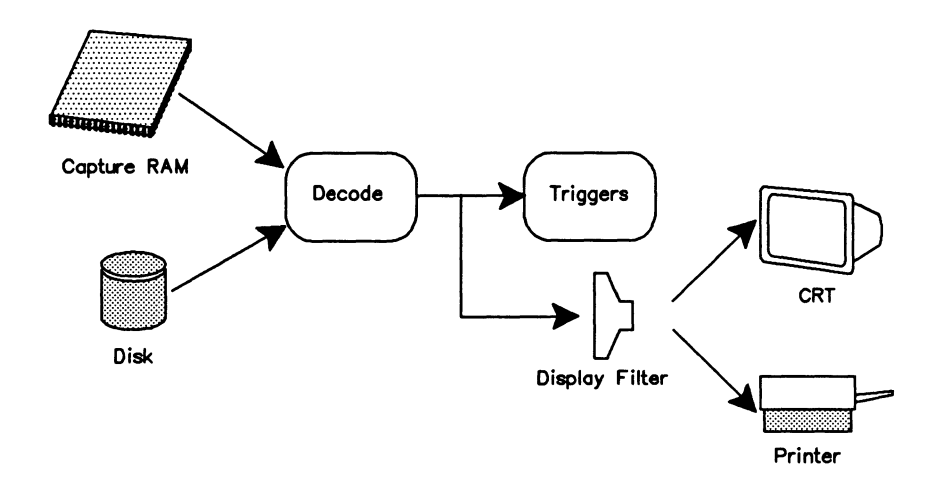

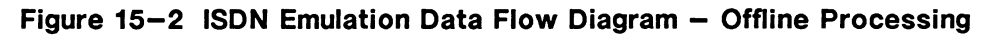

- **4** FROM\_CAPT HALT **Display** topic Playback RAM function key
- FROM\_DISK HALT PLAYBACK **Display** topic Playback Disk function key

## **HALT** (--)

Selects the playback mode of operation. Data is retrieved from capture RAM or a disk file, decoded, and then displayed or printed. Capture to RAM is suspended in this mode.

# **15.3 Simultaneous Live Data and Playback**

Live data can be recorded to disk while playing back data from capture RAM.

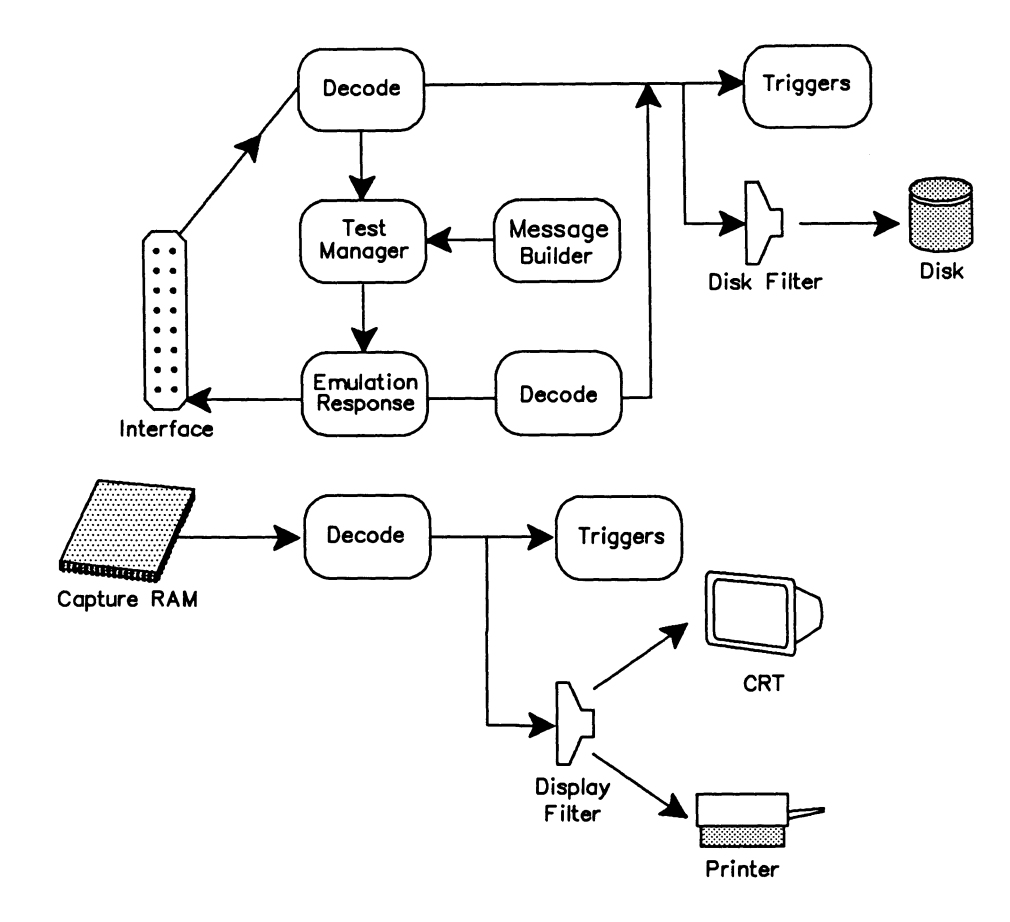

**Figure 15-3 ISDN Emulation Data Flow Diagram - Freeze Mode** 

FROM\_CAPT FREEZE **Capture** topic Record to Disk function key **Display** topic Playback RAM function key

## **FREEZE** ( -- )

Enables data to be recorded to disk while data from capture RAM is played back.

# **16 EMULATION CONFIGURATION**

IDACOM testers can emulate D-Channel data on a WAN, Basic Rate, or Primary Rate interface. This section describes configuration commands for layers 1, 2, and 3.

The tester can emulate a user (TE) or network (NT).

**USER\_EMUL** ( -- ) Selects user emulation.

> ~ **Emulation** topic User function key

**NTWK\_EMUL (--)** Selects network emulation.

> ~ **Emulation** topic Ntwk function key

**W NOTE** 

For basic rate, user and network are selected on the Home processor.

USR\*NET (-- address)

Contains the emulation state. Valid values are:

TE Terminal emulation NT Network emulation

Example:

Change from a user emulation to a network emulation.

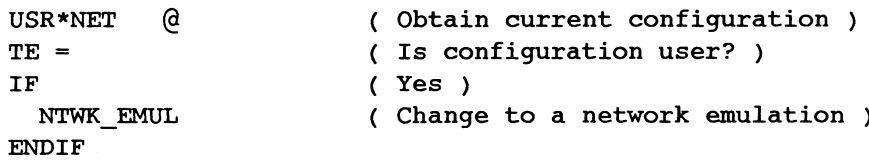

# 16.1 Layer 1

The section describes commands to configure the physical layer for each Interface type.

## Basic Rate

The Basic Rate interface is configured on the Home processor prior to loading the D-Channel Emulation application. However, commands exist within the emulation for interface configuration.

Each application processor is associated with a serial port which has a port identifier. This port identifier is used in most of the Basic Rate layer 1 configuration commands.

```
PORT_BRID (-- port id)
```
Returns the port identifier for the Basic Rate D-Channel port (Port A for BRA/BRA tester).

```
PORT_BRID2 (-- port id)
```
Returns the port identifier for the Basic Rate 0-Channel Port B (BRA/BRA tester).

The S/T bus can be configured for point-to-point operation (one TE device attached) or point to multipoint operation (up to eight TE devices attached).

PPMP ( port\connect mode -- ) Where: connect mode = P2P point-to-point mode (default) P2MP point to multipoint

Establishes the bus configuration of the unit.

Example 1: Configure the S/T bus for point-to-point operation. PORT BRID P2P PPMP

Example 2: Configure the *SIT* bus for Port B of a BRA/BRA tester for point to multipoint operation. PORT\_BRID2 P2MP PPMP

When a phone is connected to the tester, the voice encoding method is either  $A$ -law or  $\mu$ -law.

CODE\_TYPE ( port\voice code -- ) Where: voice code = U-LAW  $\mu$ -law voice encoding (default) A-LAW A-law voice encoding

Selects the type of voice encoding.

Example: Select  $\mu$ -law voice encoding.

PORT\_BRID U-LAW CODE\_TYPE

The voice CODEC can be set to generate tones over the voice channel.

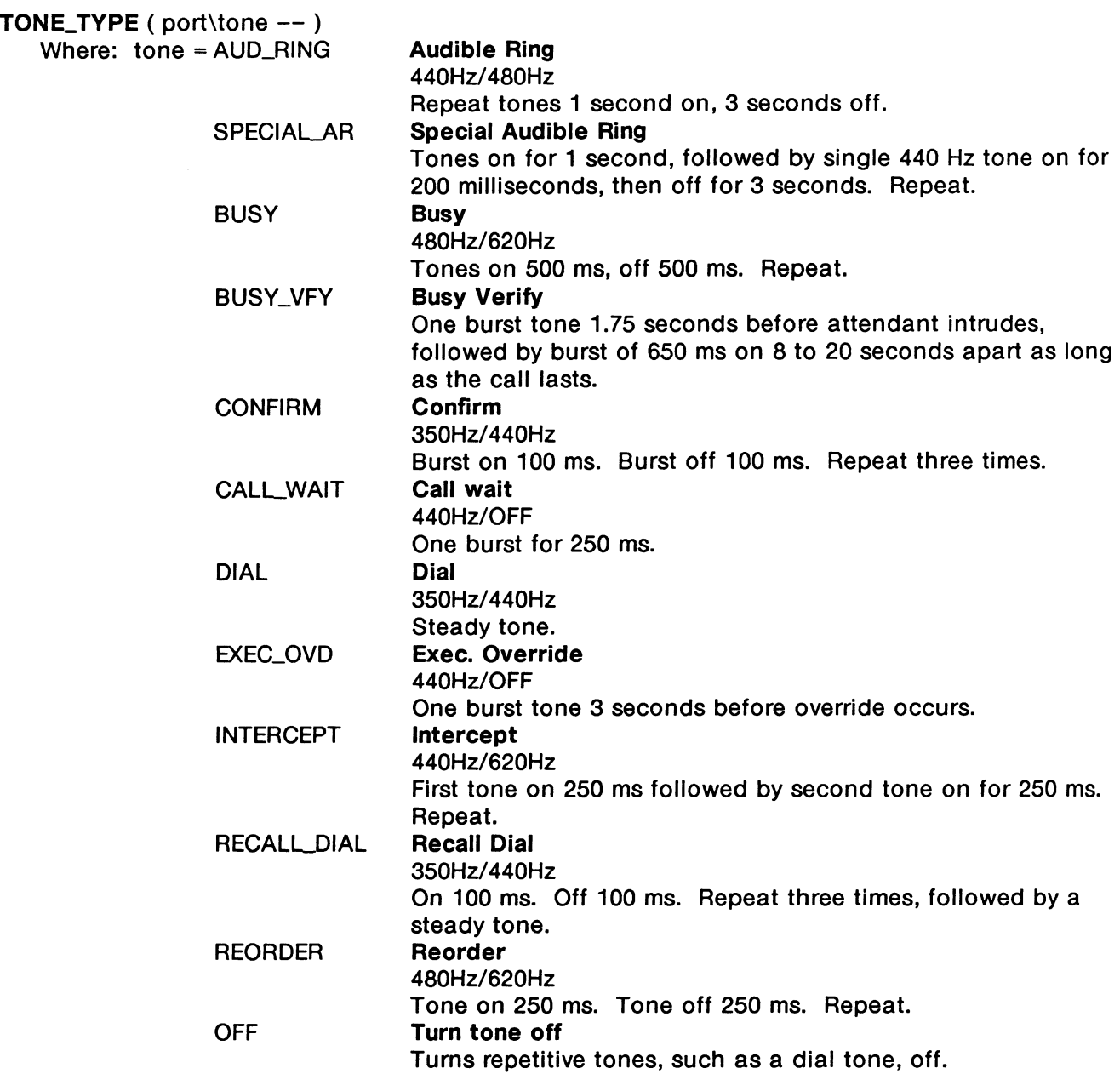

Selects the tone generated over the voice channel.

Example:

Configure the tester so that a voice channel on B2-Channel is connected to the CODEC. Tones are sent over the voice channel.

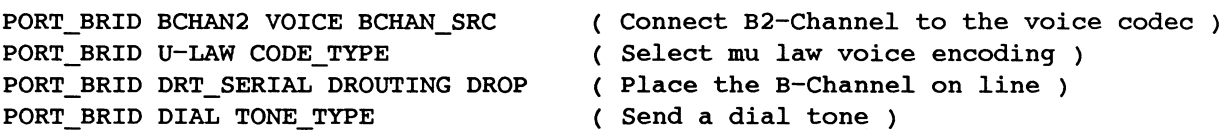

 $\ddot{\phantom{1}}$ 

When emulating a network, the terminal device might require power to be supplied from the network.

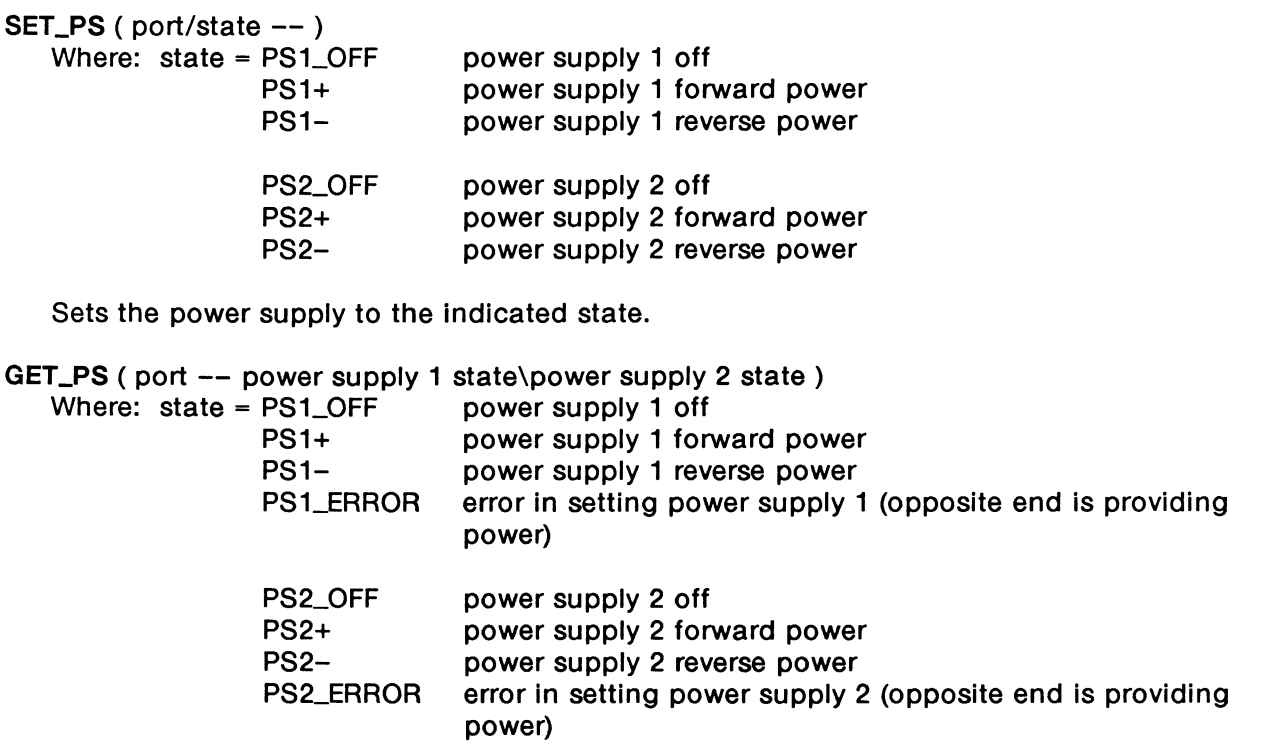

Returns the state of the two power supplies.

#### Example:

Configure the tester for point-to-point, forward power, and network emulation to power supply 1.

```
PORT_BRID P2P PPMP 
PORT_BRID PSl+ SET_PS 
PORT_BRID GET_PS DROP 
PSl_ERROR = 
IF 
                            Point-to-point bus configuration 
                           Provide forward power ) 
                           Drop power supply 2 state ) 
                           Check for error ) 
   T." Error - Check other ends power supply." TCR
ENDIF
NTWK_EMUL 
                            ( Select network emulation configuration )
```
The B-Channel data stream can be protocol data routed to another application processor for analysis, voice channel routed to the external telephone connector, or protocol data directed to the external port.

**BCHAN\_SRC** ( port\source\channel -- )<br>Where: source = BCHAN1 (B1-Cha BCHAN1 (B1-Channel) BCHAN2 (B2-Channel) PP1 (AP #1 / AP #4 for Port B of BRA/BRA) PP2 (AP  $#2 / AP$  #5 for Port B of BRA/BRA) EXT\_1 (external connector 1) EXT\_2 (external connector 2) VOICE (codec) channel = BCHAN1 (81-Channel) BCHAN2 (B2-Channel)

Selects the source of transmitted data for the specified B-Channel. The BCHAN\_SRC command can perform single and cross channel loopback, as well as routing data to the application processors (see the examples following DROUTING command in this section).

```
DROUTING ( port\route -- flag )
```
Where: route =  $DRT\_OFF - turn$  off the flow of data to the application processors. DRT\_SERIAL - route B-Channels to the application processors.

Connects the B-Channels to an application processor and returns true if successful.

```
BRI-Config topic
```
Online function key

```
Example 1:
```
Configure the tester to connect the B-Channels through to the application processors.

```
1 SEQ[
```

```
PORT_BRID PPl BCHANl BCHAN_SRC 
 PORT BRID PP2 BCHAN2 BCHAN_SRC 
 PORT_BRID DRT_SERIAL DROUTING 
 IF 
      • B-Channels are connected to application processors. 
 ELSE 
      * Bus not activated. B-Channels are not connected.*
 ENDIF
 W.NOTICE 
}SEQ
```
#### Example 2:

Configure the tester with 81-Channel in self loopback mode (see Figure 16-1).

```
PORT_BRID_BCHAN1_DUP BCHAN_SRC
PORT BRID DRT SERIAL DROUTING
IF 
    * B-Channels are looped back.*
ELSE 
                                     (Put B1-Channel in self loopback)
                                     Enable flow of data to B-Channels 
                                     Routing successful? ) 
    " Bus not activated. B-Channels are not looped back."
ENDIF
W.NOTICE
```
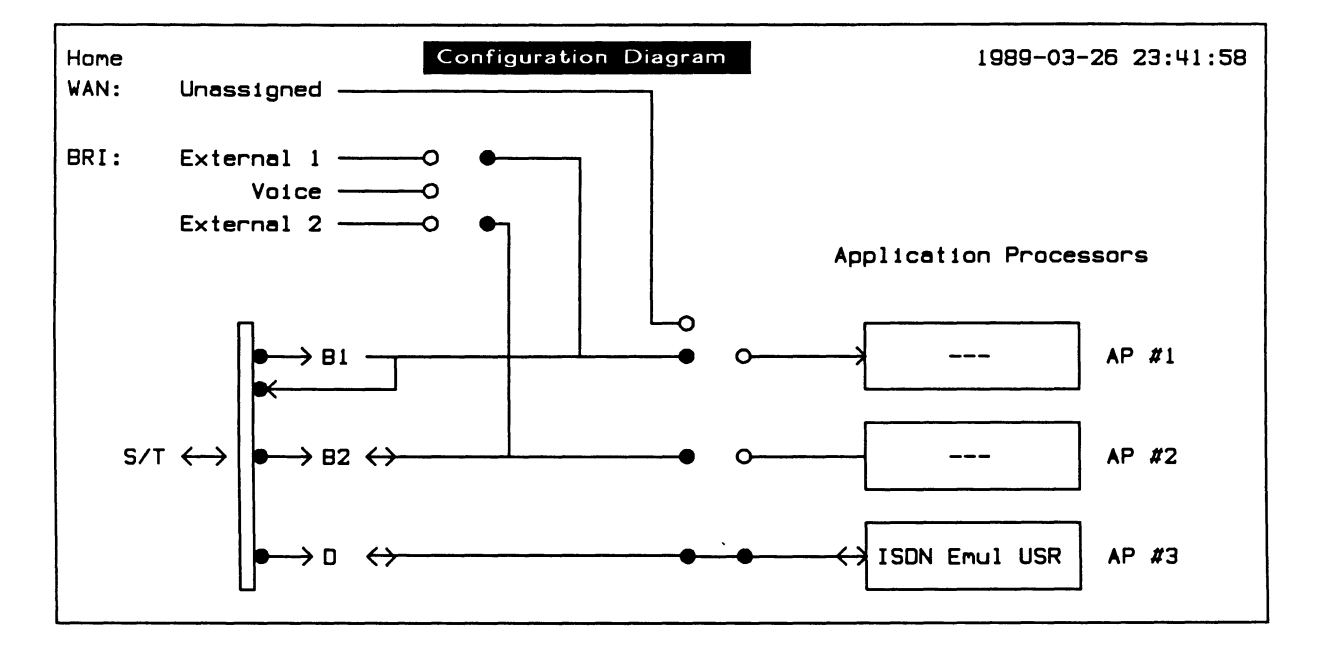

**Figure 16-1 Selfloop Configuration Diagram** 

#### Example 3:

Create a sequence that crossloops the 8-Channels (i.e. connects 81-Channel to 82-Channel and vice versa). See Figure 16-2.

```
3 SEQ{ 
    PORT_BRID BCHANl BCHAN2 BCHAN_SRC 
    PORT_BRID BCHAN2 BCHAN1 BCHAN_SRC
    PORT_BRID DRT_SERIAL DROUTING
    IF 
        • B-Channels are cross connected.· 
    ELSE 
        " Bus not activated. B-Channels are not cross connected."
    ENDIF
    W.NOTICE 
  }SEQ
```
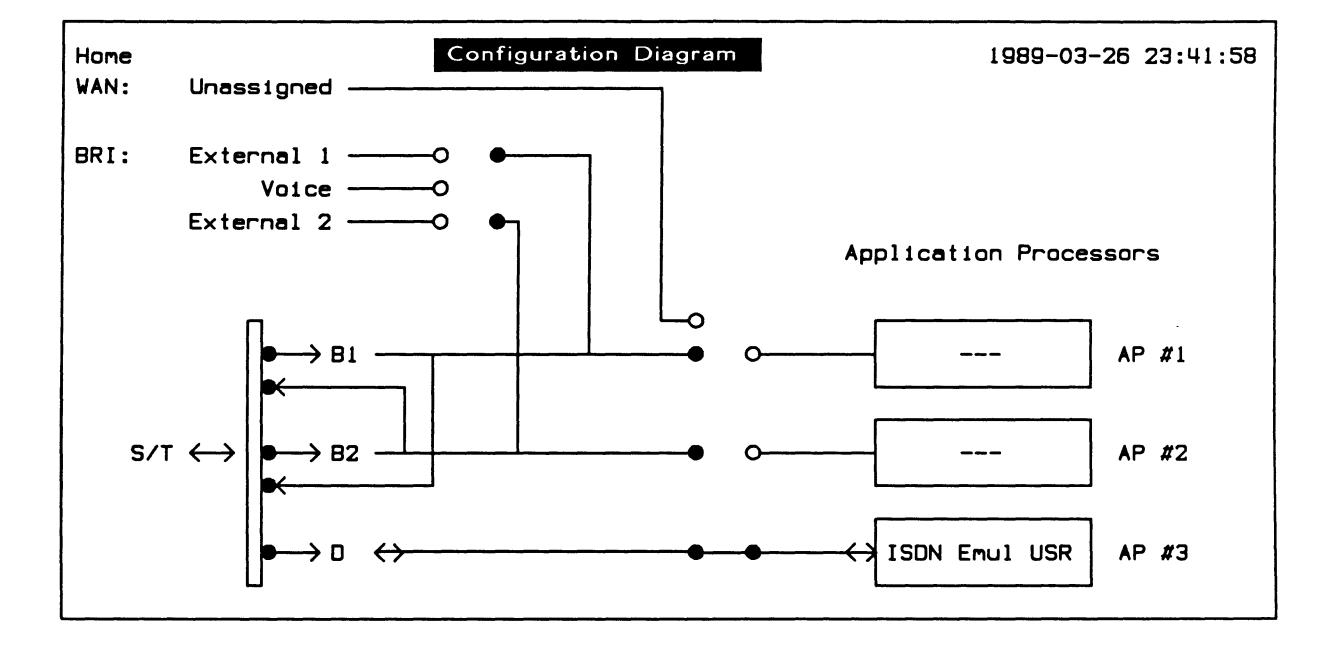

**Figure 16-2 Crossloop Configuration Diagram** 

```
Example 4: 
Configure the tester to connect 81-Channel to External #1 and 82-Channel to voice (see 
Figure 16-3). 
PORT BRID EXT 1 BCHAN1 BCHAN SRC
PORT_BRID VOICE BCHAN2 BCHAN_SRC 
PORT_BRID DRT_SERIAL DROUTING 
IF 
                                     ( Route Bl to external 1 
                                     ( Route B2 to voice ) 
                                     ( Enable flow of data to B-Channel 
     * B1 routed to external #1. B2 routed to voice.*
ELSE 
     " Bus not activated."
ENDIF
```
W.NOTICE

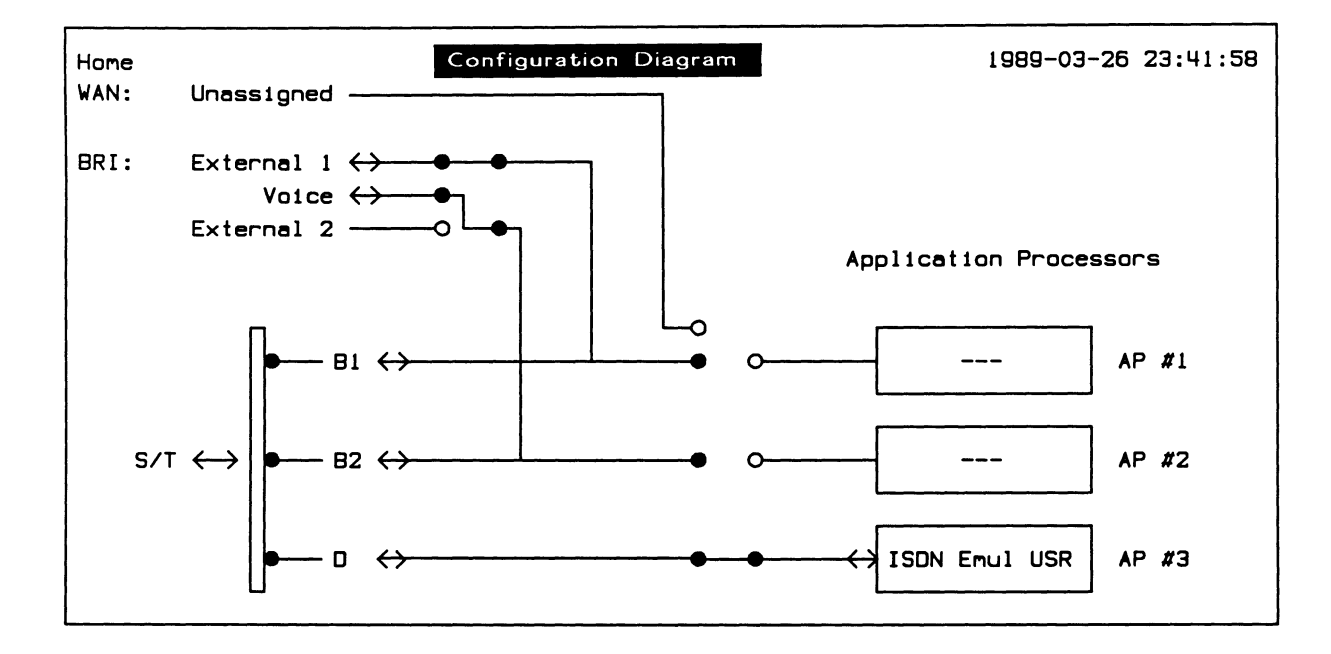

## **Figure 16-3 81 to External 1, 82 to Voice Configuration Diagram**

Example 5:

Create a sequence that disconnects the 8-Channels.

```
4 SEQ{ 
    PORT_BRID DRT OFF DROUTING 
    IF 
        • B-Channels disconnected.· 
    ELSE 
        " Bus not activated. B-Channels are already disconnected."
    ENDIF
    W.NOTICE 
  )SEQ
```
The S/T bus can be activated/deactivated in the emulation.

**L1\_ACTIVATE (--)** Activates the bus.

> gj **Emulation** topic Activate function key

**L1\_DEACTIVATE (--)** Deactivates the bus.

> gj **Emulation** topic Deactivate function key

## **Primary Rate**

The Primary Rate interface is configured on the Home processor prior to loading the D-Channel Emulation application. Corresponding configuration commands do not exist in the application.

## **WAN**

The WAN interface is configured on the application processor after loading the D-Channel Emulation and switching to the application processor.

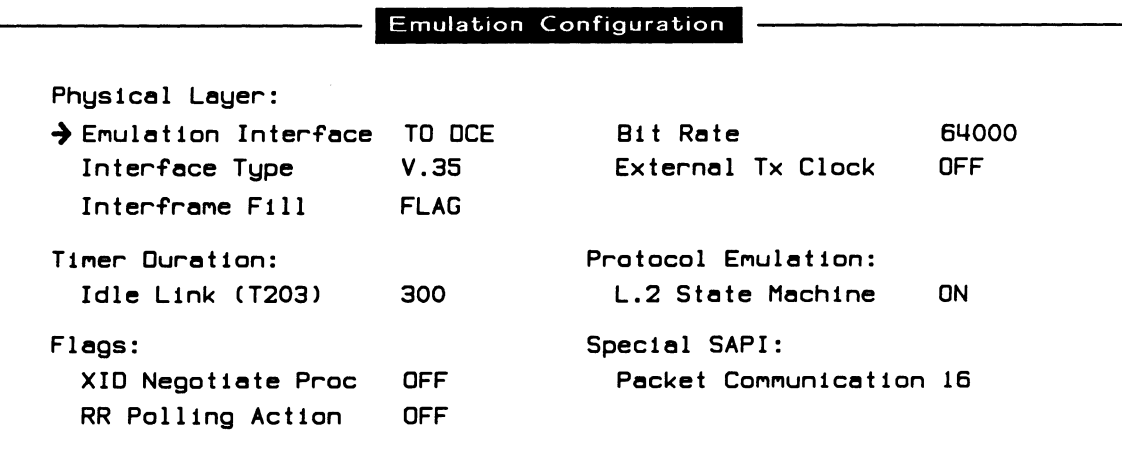

**Figure 16-4 Emulation Configuration Menu {WAN)** 

## INTERFACE\_WAKEUP ( -- )

Configures the physical interface.

## <sup>(咧</sup> NOTE

Use INTERFACE\_WAKEUP once after all physical layer changes are made.

## Physical Layer:

#### $\rightarrow$  Emulation Interface

Selects the physical type of emulation and determines whether the tester generates clocking or expects to receive clocking, as well as setting which pins transmit and receive data.

## **WE NOTE**

Refer to Table 16-1 for clocking selections depending on the emulation interface.

## INTERFACE ( $--$  address)

Contains the physical interface type. Valid values are:

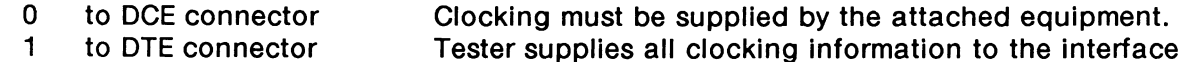

connection.

Example: Select the 'to DTE' interface.

1 INTERFACE ! INTERFACE\_WAKEUP

## $\rightarrow$  Interface Type

 $IF=V28 (--)$ 

Selects the V.28/RS-232C connector and electrically isolates the other connectors on the port.

# RS232C/V.28 function key

## $IF=V11 (--)$

Selects the V.11/X.21 connector and electrically isolates the other connectors on the port.

 $\mathbb{Z}$  RS422/V.11 function key

## $IF = V35 (- - )$

Selects the V.35 connector (default) and electrically isolates the other connectors on the port.

 $\mathbb{Z}$  V.35 function key

## $IF = V36 (- - )$

Selects the V.36 (RS-449) connector and electrically isolates the other connectors on the port.

 $\mathbb{Z}$  RS449/V.36 function key

## **NOTE**

A WAN tester has a V.28, V.11, and either a V.35 or V.36 connector. These commands are only applicable if the program is running on a WAN interface.

#### $\rightarrow$  Interframe Fill

Selects the bit pattern transmitted between blocks of data.

## **INTERFRAME-FILL (-- address)**

Contains the interframe fill character.

Examples: Set interframe fill to MARK. MRK INTERFRAME-FILL !

 $\mathbb{Z}$  MARK function key

Set interframe fill to FLAG (default). SYNC INTERFRAME-FILL

 $\mathbb{Z}$  FLAG function key

## $\rightarrow$  Bit Rate

The interface speed can be selected from preset values on the Interface Port Speed Menu or set to a user-defined speed. The bit rate of the ISDN line can also be measured. The following table lists the associated action depending on the emulation interface and clocking selections.

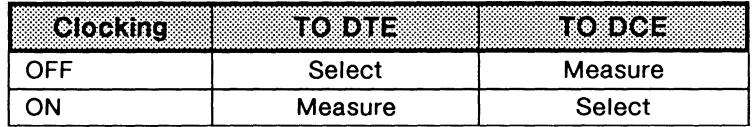

## **Table 16-1 Effect of Clocking and Emulation Interface Selections on Bit Rate**

## $\mathbb{W}$  note

Clocking is provided by the attached equipment when the bit rate can be selected.

#### **INTERFACE-SPEED** ( -- address )

Contains the current bit rate (default is 64000).

**4** Modify Value function key Enter Interface Port Speed (50 to 128000):

## **WE NOTE**

Integer values must be written to INTERFACE-SPEED. Thus, to obtain a bit rate of 134.5, either 134 or 135 can be written to INTERFACE-SPEED.

## $\rightarrow$  External Tx Clock

Enables/disables external clocking.

#### **IF-CLOCK** (-- address)

Contains the state of the external clock. Valid values are:

- YES enable external clock
- NO disable external clock

# 16.2 Layer 2

This section describes the various commands and variables used for layer 2 configuration. Layer 2 configuration is identical for all interface types.

The ISDN D-Channel Emulation supports automatic emulation of up to eight layer 2 data links. Layer 2 configuration is divided into link independent and dependent commands. The following parameters are link independent and affect the operation of the layer 2 emulation as a whole.

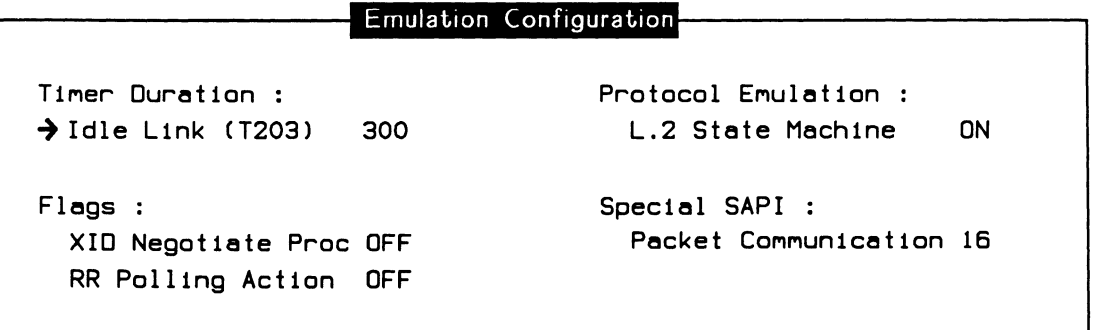

## Figure 16-5 Emulation Configuration Menu (Basic Rate)

## Timer Duration:

 $\rightarrow$  Idle Link (T203)

The T203 timer starts after a frame has been transmitted and stops when a frame is received. The duration of the T203 timer is the maximum time on the link without exchange of frames.

```
T203-DUR# (- - value )
```
Returns the value, in tenths of seconds, of the T203 timer.

 $T203$  (value  $--$  )

Sets the value, in tenths of seconds, of the T203 timer.

Example: If the value of T203 is less than 30 seconds, set to 30 seconds.

T203-DUR# 300 < IF 300 T203 ENDIF

**4** Modify Value function key

## **Flags:**

 $\rightarrow$  XID Negotiate Proc

Establishes common values for the data field length (N201), the window size, and the retransmission timer (T200) between two peers.

## **XID\_ON** ( -- )

Enables the XID negotiation procedure.

 $Z$  ENABLE function key

## **XID\_OFF** ( -- )

Disables the XID negotiation procedure.

 $\mathbb{Z}$  OFF function key

**?XID\_ON** ( -- flag )

Returns true if the XID negotiation procedure is enabled.

Example:

Disable XID negotiation if XID negotiation is enabled.

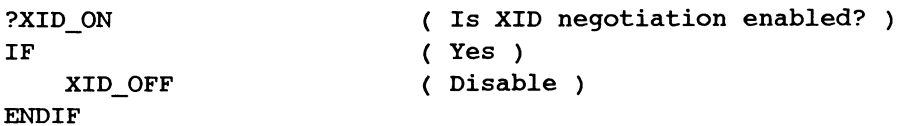

 $\rightarrow$  RR Polling Action

Detects faulty data link connections. Receiver ready frames are transmitted when the T203 timer expires. If receiver ready frames are in turn received, then the link is up.

## **RR\_POLL\_ON** ( -- )

Enables the receiver ready polling action.

**ENABLE** function key

## **RR\_POLL\_OFF** ( -- )

Disables the receiver ready polling action.

 $4$  OFF function key

## **?RR\_POLL\_ON (-- flag)**

Returns true if the receiver ready polling action is enabled.

## Protocol Emulation:

#### $\rightarrow$  L.2 State Machine

The following commands control the operation of the layer 2 data link state machine and the user management layer or the network assignment source procedure. The layer 2 state machine can be turned off to send a response to a layer 2 received frame.

#### $L2$ <sub>-</sub>ON ( -- )

Enables the layer 2 data link state machine.

#### $L2$ <sup>OFF (--)</sup>

Disables the layer 2 data link state machine.

?L2\_ON  $(- - \text{flag})$ 

Returns true if the layer 2 data link state machine is enabled.

 $ML_ON$  (--)

Enables the operation of the user management layer or the network assignment source procedure layer.

 $ML_OFF$  (--)

Disables the operation of the user management layer or the network assignment source procedure layer.

#### $?ML\_ON$  (  $--$  flag )

Returns true if the user management layer or the network assignment source procedure layer is enabled.

Example:

Enable layer 2 data link state machine, and user management layers.

L2\_0N

ML\_ON

 $\mathbb{Z}$  ON function key

#### Special SAPI:

#### $\rightarrow$  Packet Communication

Decodes layer 3 information within layer 2 I or UI frames with a specified SAPI value according to the X.25 (1980/1984) protocol.

#### **WE NOTE**

This SAP/ value cannot be changed within test scripts. Use the Emulation Configuration Menu to modify this SAP/.

## DATACOM-SAPI# (-- value)

Returns the value of the data communications (packet data) SAPI (default value is 16).
# Link Setup

The following commands and variables apply only to the selected link.

```
Link Setup 
\rightarrow Link No 0
 DLCI Value : Timer Duration : Data Field Length :
   SAPI 0 
   TEI 127 
                      Primary (T200)
                      T200-RX CXIO Negl 
                                         10 
                                         10 
                                                  N201 CXID Neg) 260 
                                                  N201-TX CXID Negl 260 
 Modulus : Max. Retransmission :
   Mode EXTENDED Primary Event (N200) 3
 Link TEI :
   Mode AUTOMATIC 
                                                Window :
                                                  K 
                                                  K-RX 
                                                                  7 
                                                                  7
```
#### Figure 16-6 Link Setup Menu

 $\rightarrow$  Link No Specifies a particular link CES (connection endpoint suffix).

```
CES<sup>*</sup> (- address)
   Contains the current CES. Valid values are O through 7.
```
- $SA$  (value  $--$  ) Selects a particular link CES. Valid values are O through 7.
	- **4** Modify Value function key

DLCI Value:

```
\rightarrow SAPI
```
Sets the SAPI (service access point identifier) for the selected link.

 $SAPI*$  ( -- address )

Contains the SAPI for the currently selected link. Standard values include:

- O Used for call setup signaling.
- 16 Used for D-Channel packet communication (X.25).
- 63 Used for management / ASP layer.

SAPI ( $value$  -- )

Sets the SAPI for the selected link.

```
Example:
```
Set the SAPI for the current link to 63. 63 SAPI

**4** Modify Value function key

 $\rightarrow$   $TFI$ 

Sets the TEI (terminal endpoint identifier) for the selected link.

# $VTEI^*$  ( -- address )

Contains the TEI for the currently selected link.

TEI or FTEI (value  $--$  )

Sets the current TEI without affecting the layer 2 state machine. Valid values are 0 through 127. The layer 2 state machine is not affected. Default values include:

127 Basic Rate (TEI not yet assigned).<br>0-7 Primary Rate and WAN.

Primary Rate and WAN.

Example: Set the TEI for the current link to 1.

1 TEI

 $\mathbb Z$  Modify Value function key

# ATEI ( $value$  -- $)$

Assigns the current TEI to 'value'. For the user, both the layer 2 and management layer states are changed to the TEI assigned state (state 4). For the network, the layer 2 state is changed to the TEI assigned state (state 4). Valid values are O through 126.

Modulus:

→ *Mode* 

Determines whether normal (modulo 8) or extended (modulo 128) frame operation is used.

 $MODE$  ( value  $--$  )

Where: value =  $0$  - normal (modulo 8) 1 - extended (modulo 128)

Sets the modulus operation mode.

 $MODE-FLG^*$  ( $--$  address)

Contains the current setting of the modulus mode. O indicates normal mode (default) and 1 indicates extended mode.

MODULUS<sup>\*</sup> (-- address)

Contains the modulus value for the currently selected link. Valid values are 8 or 128.

# **Link TEI:**

#### $\rightarrow$  Mode

The link TEI mode can be either manual or automatic. Manual mode is used, for example, when testing equipment has a 'hard-wired' TEI. When the link TEI mode is set to manual, the TEI request procedure is disabled and the TEI value in VTEI\* is set.

#### PREF-TEI<sup>\*</sup> (-- address)

Contains the current setting of the link TEI mode. O indicates automatic mode (default) and 1 indicates manual mode. After setting the preferred TEI setting, the MDLASSIGN\_R command (see Section 17) should be executed to indicate to the management layer entity that the specified TEI should be associated with the current link. This link will then be in state 4 (TEI assigned).

#### **Timer Duration:**

- $\rightarrow$  Primary (T200)
- **T200-DUR\*** (-- address)

Contains the current value, in tenths of seconds, for the T200 timer (default is 1 second).

#### $T200$  (value  $--$  )

Specifies the time, in tenths of seconds, between SABM/E retransmissions during link setup. It also sets the value of the T201 timers equal to that of the T200 timer and sets the T202 timer to twice that of the T200 timer (default is 1 second).

#### Example:

If the T200 timer is set for less than 2 seconds, set to 2 seconds.

```
T200-DUR* @ 20 < 
IF 
  20 T200 
ENDIF
```
*g* Modify Value function key

The T200 timer can be set to a preferred value without setting values in the T201 and T202 timers.

#### **T200-DUR#** ( -- value )

Returns the preferred value, in tenths of seconds, of the T200 timer (default is 1 second).

#### **PT-T200** (value -- )

Sets the preferred value, in tenths of seconds, of the T200 timer.

#### Example:

If the preferred value of the T200 timer is less than 1 second, set to 1 second.

T200-DUR# 10 < IF 10 PT-T200 END IF

 $\rightarrow$  T200-RX (XID Nea)

Specifies the maximum length of a received I or UI frame for the XID negotiate procedure. T200 $-RX^*$  ( -- address) Contains the value, in tenths of seconds, for the T200 timer during XID negotiation (default is 1 second). T200RX ( value  $--$  ) Sets the value, in tenths of seconds, of T200 timer for XID negotiation (default is 1 second). Example: When the T200 timer for XID negotiation is less than 1 second, set to 1 second. T200-RX\* @ 10 <

```
IF 
  10 T200RX 
ENDIF
```
**4** Modify Value function key

# Max. Retransmission:

```
\rightarrow Primary Event (N200)
```
The maximum number of times that a frame is retransmitted after the expiry of the T200 timer is determined by N200.

```
N200* (- address)
```
Contains the current setting of N200 (default value is 3).

```
N200 (value -- )
   Sets the value of N200.
```
**4** Modify Value function key

Data Field Length:  $\rightarrow$  N201 (XID Neg) N201 represents the maximum number of octets in an I frame information field.

```
N201* (- address)
```
Contains the value for N201 (default is 260).

```
N201 (value -- )
```
Sets the value of N201. Valid values are O through 286.

Example: If N201 does not equal 260, set to 260.

```
N201* (d 260 = 0=
IF 
  260 N201 
ENDIF
```
 $\mathbb{Z}$  Modify Value function key

# **N201#** ( -- value )

Returns the preferred maximum receive packet size.

 $\ddot{\phantom{0}}$ 

#### **PT-N201** (value -- )

Sets the preferred maximum receive packet size (default is 260).

#### Example:

When the preferred maximum receive packet size is less than 260, set to 260.

```
N201# 260 < 
IF 
  260 PT-N201 
ENDIF
```
#### $\rightarrow$  N201-TX (XID Neg)

Specifies the maximum length of the information field in transmitted I or UI frames.

```
N201-TX* ( -- address )
```
Contains the value of N201 for transmit frames (default is 260).

```
N201TX (value -- )
```
Sets the value of N201 for transmit frames.

**4** Modify Value function key

N201 can be set to a preferred value for outgoing frames.

```
N201-TX# (-- value)
   Returns the preferred maximum outgoing packet size.
```

```
PT-N201TX (value -- )
```
Sets the preferred maximum outgoing packet size.

#### **Window:**

 $\rightarrow$  K

Specifies the maximum number of I frames that can be transmitted before a response is received.

```
K^* (- address)
```
Contains the current setting of the window size (default is 7).

```
K (value -- )
```
Sets the window size.

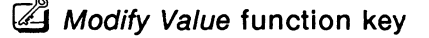

The window size can be set to a preferred value.

```
K# ( -- value )
```
Returns the preferred value of the window size.

 $PT-K$  (value  $--$  )

Sets the preferred value of the window size.

 $\rightarrow$  K-RX

Specifies the requested value of k (transmit window) for the peer. Used during XID negotiate procedures.

 $K-RX^*$  ( -- address )

Contains the current setting of the window size received from the peer following an XID negotiation (default value is 7).

```
KRX ( value -- )
```
Sets the preferred value of K transmitted in an XID frame.

**4** Modify Value function key

 $MAX<sup>*</sup>$  ( $--$  address)

Contains the maximum number of outstanding I frames.

 $W$  (value  $--$  )

Sets the window parameters. Sets K to equal 'value' and sets MAX\* to 'value - 1'.

# **Management Layer/ Assignment Source Procedure Setup**

The management layer/assignment source procedure setup specifies the parameters used during TEI assignment and XID negotiation.

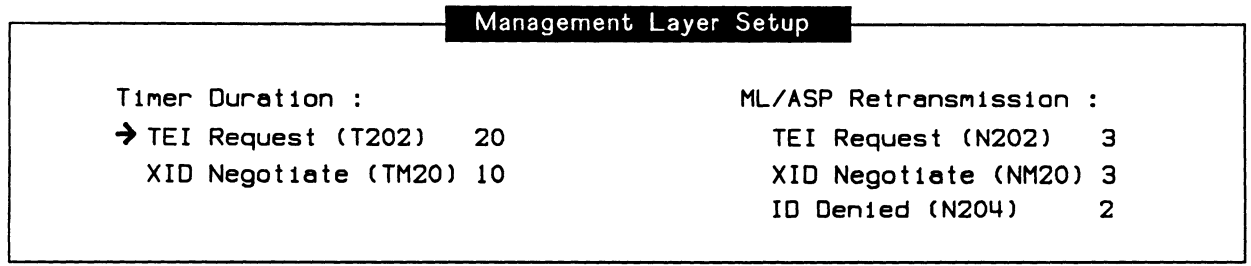

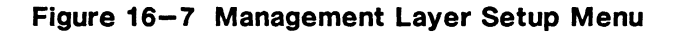

# **Timer Duration:**

 $\rightarrow$  TEI Request (T202)

Specifies the minimum time between retransmission of the TEI identity request messages. The value of T202 should be set to 4 • T200 seconds.

```
T202-DUR# (-- value)
```
Returns the value, in tenths of seconds, of T202 (default is 2 seconds).

```
T202 (value -- )
```
Sets the value, in tenths of seconds, of T202.

Example:

If T202 is less than 2 seconds, set to 2 seconds.

T202-DUR# 20 < IF 20 T202 **ENDIF** 

## $\rightarrow$  XID Negotiate (TM20)

Specifies the response time of a peer to an XID frame. If a response is not received prior to the expiry of TM20, the XID frame is retransmitted.

## **TM20-DUR#** ( -- value )

Returns the value, in tenths of seconds, of TM20 (default is 1 second).

**TM20** ( value  $--$  )

Sets the duration, in tenths of seconds, of the XID procedure timer.

# **ML/ASP Retransmission:**

 $\rightarrow$  TEI Request (N202) Specifies the maximum number of TEI assignment requests retransmissions.

 $N202*$  ( $-$  address) Contains the value of N202 (default is 3).

**N202** ( value -- ) Sets the value of N202.

 $\rightarrow$  XID Negotiate (NM20) Specifies the maximum number of XID command frame retransmissions.

**NM20\*** (-- address) Contains the value of NM20.

**NM20** (value -- ) Sets the value of NM20 (default is 3).

## $\rightarrow$  ID Denied (N204)

Specifies the maximum number of times that a user attempts to acquire a TEI due to ID denials from the network.

 $N204$ <sup>\*</sup> ( $--$  address) Contains the value of N204.

 $N204$  ( value  $--$  )

Sets the value of N204 (default is 2).

#### Assignment Source Procedure

```
T1Mer Duretion : 
\rightarrow TEI ID Check (T201) 10
  XID Negotiate (TM20) 10
```
ML/ASP Retransmission : XIO Negot1ete CNM20} 3

# Figure 16-8 Assignment Source Procedure Menu

## Timer Duration:

 $\rightarrow$  TEI ID Check (T201)

Specifies the minimum time between network retransmission of the TEI identity check message.

#### T201-DUR#  $($  -- value  $)$

Returns the value, in tenths of seconds, of the T201 timer (default is 1 second).

#### **T201** ( value  $--$  )

Sets the value, in tenths of seconds, of the T201 timer (default is 1 second).

# **WE NOTE**

See the Management Layer Setup Menu for descriptions of the XID Negotiate items.

# **17 LAYER 2 EMULATION**

This section describes commands used during layer 2 emulation.

Section 17.1 describes commands that can be used inside or outside of the state machine. These commands change the state of the state machine or modify the outgoing frame appropriately.

Section 17.2 describes the in-state commands, such as state machine control, layer 2 services, and the in-state send commands. These commands are used under the control of the state machine.

Section 17.3 describes the out-of-state commands. These commands can be used in any state that the state machine can be in. A number of commands are provided as support to the out-of-state words. These commands can change the fields inside the outgoing frame, as well as changing the state of the machine. In essence, it is possible to change any parameter of the outgoing frame as needed.

Section 17.4 describes transmit mode commands, i.e. continuous or repetitive information frame transmission.

# **17.1 State-Independent Commands**

The following commands can be used inside or outside of the state machine. In either case, they change the outgoing frame appropriately or change the state of the state machine.

# **BROADCAST** ( -- )

Sets the layer 2 emulation for broadcast mode. UI frames use a TEI of 127.

# **PT\_TO\_PT** ( -- )

Sets the layer 2 emulation to use the current TEI for transmitted UI frames.

# Command/Response Bits

 $CMND^*$  ( -- address ) Contains the value of the command bit (0 or 1).

G Control Field Setup Menu  $\rightarrow$  C Bit

 $RESP^*$  ( -- address ) Contains the value of the response bit (0 or 1).

G Control Field Setup Menu  $\rightarrow$  R Bit

# State Variables

State variables are used to keep track of frames transmitted between peers with sequence numbers cycling through the number of frames (as set by the MODE command, see Section 16).

 $VS$  ( value  $--$  )

Specifies the V(S) (send state variable) count identifying the sequence number of the next information frame transmitted by the tester. Valid values are 0 through  $n - 1$ , where n is the modulus number.

G Send Link Setup Menu  $\rightarrow$  vs

 $VS^*$  ( $-$ -address) Contains the current V(S).

> <sup>2</sup> Send Link Setup Menu  $\rightarrow v s$

VA (value  $--$  )

Specifies the V(A) (acknowledge state variable) count identifying the sequence number of the last acknowledged frame. Valid values are 0 through  $n - 1$ , where n is the modulus number.

Send Link Setup Menu  $\rightarrow VA$ 

VA<sup>\*</sup> ( --address )

Contains the current V(A).

4 Send Link Setup Menu  $\rightarrow VA$ 

 $VR$  (value  $--$  )

Specifies the V(R) (receive state variable) count identifying the sequence number of the next in sequence information frame expected to be received. Valid values are 0 through  $n - 1$ , where n is the modulus number.

<sup>2</sup> Send Link Setup Menu  $\rightarrow$  VR

VR<sup>\*</sup> ( --address ) Contains the current V(R).

> **4** Send Link Setup Menu  $\rightarrow$  VR

# **FRMR Bits**

The frame reject response indicates to the peer that It Is unable to recover from an error in transmission. The error cannot be recovered by merely retransmitting the frame. The reason for rejecting the frame is carried in four bits: W, X, Y, and Z bits.

The W bit, when set to 1, indicates that the received control field was undefined or not implemented. The bad control field is returned in octets 5 and 6 of the FRMR frame.

The X bit, when set to 1, indicates that the received control field was invalid because a received information field was not valid with that frame, or the frame was a supervisory or unnumbered frame with an invalid length.

The Y bit, when set to 1, indicates that the length of the received information field exceeded the length set in N201.

The Z bit, when set to 1, indicates that the N(R) value was invalid.

**WO**  $(--)$ Sets the W bit to 0.

> G Control Field Setup Menu  $\rightarrow$  W Bit (0)

 $W1 (--)$ Sets the W bit to 1.

> G Control Field Setup Menu  $\rightarrow$  W Bit (1)

FRMRW\* (--address) Contains the value of the W bit.  $X0$  ( -- ) Sets the X bit to O. ~ Control Field Setup Menu  $\rightarrow$  X Bit (0)  $X1$  ( -- ) Sets the X bit to 1. G Control Field Setup Menu  $\rightarrow$  X Bit (1) FRMRX\* (--address) Contains the value of the X bit.  $YO (- - )$ Sets the Y bit to 0. **4** Control Field Setup Menu  $\rightarrow$  Y Bit (0)  $Y1 (- - )$ Sets the Y bit to 1. **4** Control Field Setup Menu  $\rightarrow$  Y Bit (1) FRMRY\* ( --address ) Contains the value of the Y bit.  $Z0$  ( -- ) Sets the Z bit to 0. Control Field Setup Menu  $\rightarrow$  Z Bit (0)  $Z1$  (--) Sets the Z bit to 1. **4** Control Field Setup Menu  $\rightarrow$  Z Bit (1) FRMRZ\* (--address) Contains the value of the Z bit.

## Example:

Send a frame reject indicating that the received information field exceeded the maximum field length (specified by N201).

WO

XO

Yl zo

FRMR

# **Retransmission Counters**

The retransmission counters are used by the state machine to count the number of times that a frame has been retransmitted.

# **WE NOTE**

The state machine clears the counters when it begins retransmission. However, a counter can be set to a desired value inside a test script.

## $RC$  ( value  $--$  )

Specifies the RC (retransmission counter) identifying the number of times a particular poll sequence has been transmitted to the peer.

**4** Send Link Setup Menu  $\rightarrow$  Retransmission (RC)

Example:

Without changing the value of N200, change the retransmission count of SABME's sent to a non-responding peer.

SABME ( sends SABMEs )

After the first SABME is transmitted, type: 1 RC

This has the effect of only sending one retransmission of the SABME.

#### $RC^*$  (  $--$  address )

Contains the retransmission counter value.

~ Send Link Setup Menu  $\rightarrow$  Retransmission (RC)

# **PRC**  $(\text{value } --)$

Specifies the PRC (poll/response counter) identifying the current number of outstanding polls.

**4** Send Link Setup Menu  $\rightarrow$  Poll/Response (PRC)

## $APC$  ( value  $--$  )

Sets the advance poll counter. The advance poll counter specifies the current number of unacknowledged outstanding polls transmitted in advance of an information frame. ·

## $APC^*$  (  $--$  address )

Contains the advance poll counter value.

 $RC20$  ( value  $--$  )

Sets the value of the XID retransmission counter.

# $RC20*$  ( $-$  address)

Contains the XID retransmission counter value.

#### $RC201$  ( value  $--$  )

Sets the value of the 201 retransmission counter. This counter is used only by the network assignment source procedure during an identification check request sequence.

## $RC201*$  ( $--$  address)

Contains the value of the 201 retransmission counter.

#### $RC-ML1*$  ( $-$  address)

Contains the number of TEI assignment requests.

#### $RC-ML2*$  ( $-$  address)

Contains the number of attempts to acquire a TEI value, due to ID denials from the network.

# Miscellaneous

XIDV ( N201 TX\N201\K\T200 -- )

Sets the XID variables N201-TX\*, N201\*, K-RX\*, and T200-RX\* respectively. These values are used in the next XID frame that is transmitted.

4 Link Setup Menu

 $\rightarrow$  N201-TX (XID Neg)

 $\rightarrow$  N201 (XID Neg)

 $\rightarrow$  K-RX

 $\rightarrow$  T200-RX (XID Neg)

Example:

Send an XID frame indicating a field length of 260 for both the transmitter and receiver, 7 for the transmit window size, and a 1 second duration for the retransmission timer.

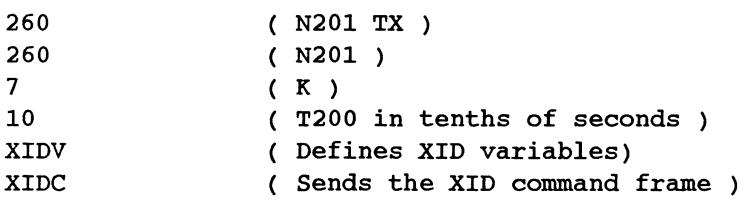

## **NRVALID<sup>\*</sup>** (-- address)

Contains a flag which is true if the incoming frame has a valid N(R).

K-CCITT<sup>\*</sup> (-- address)

Contains the CCITT default value of K.

# **17.2 In-State Commands**

The following commands are executed under control of the layer 2 state machine. All frames sent as a result of these commands use values for NR, NS, P, F, W, X, Y, and Z that are determined totally by the state machine.

# **State Machine Control**

The following commands change the state of the application.

**L2ST** ( value -- )

Sets the data link layer state of the currently selected link. Refer to Table 17-1 for valid layer 2 state values.

**Send Link Setup Menu** 

 $\rightarrow$  L.2 State

**STATE-L2\*** (--address)

Contains the layer 2 state for the currently selected link.

**4** Send Link Setup Menu  $\rightarrow$  L<sub>2</sub> State

**MLST** ( value  $--$  )

Sets the state of the user management layer for the currently selected link. Refer to Table 17-2 for the valid management state values.

STATE-ML<sup>\*</sup> (--address)

Contains the management layer state for the currently selected link.

**ASPST** ( value -- )

Sets the state of the network assignment source procedure. Refer to Table 17-3 for valid ASP state values.

STATE-ASP<sup>\*</sup> (--address)

Contains the assignment source procedure state for the currently selected link.

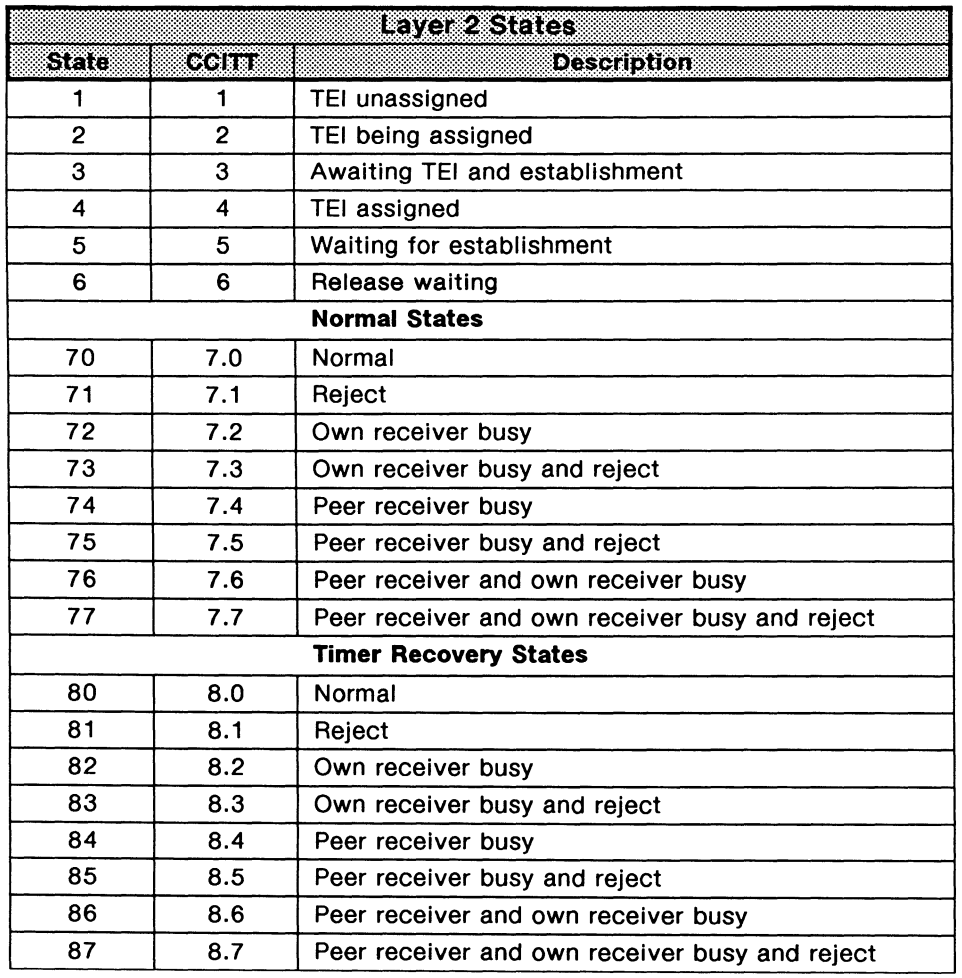

**Table 17-1 Layer 2 States** 

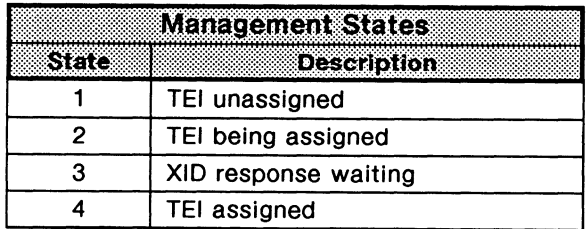

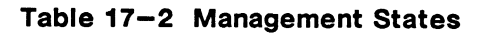

| <b>ASP States</b> |                    |
|-------------------|--------------------|
|                   | <b>Description</b> |
|                   | Idle               |
| っ                 | TEI being assigned |
|                   | TEI checking       |

Table 17-3 ASP States

# **Services**

The layer 2 services are primitive operations provided between the data link layer and the management layer.

Primitives prefixed with 'DL' are used for communication between the data link layer and layer 3.

Primitives prefixed with 'MDL' are used for communication between the management layer and the data link layer.

These commands are executed under the control of the layer 2 state machine.

#### DL\_ESTABLISH ( -- )

Establishes a layer 2 connection. If the bus is not activated (BRA only), then DL\_ESTABLISH activates the bus. If a TEI is not already assigned, then the TEI assignment procedure is executed (user side only) and if the XID (exchange identification) process is enabled, then it is executed. An SABM or SABME is sent and the emulation waits for a UA response.

4 Services topic Establish function key

#### $DL$ RELEASE ( -- )

Releases a layer 2 connection. A DISC (disconnect) frame is sent. When a UA frame is received, the link goes into the TEI assigned state.

4 Services topic

Release function key

#### MDL\_ASSIGN\_R ( TEI -- )

Associates the current link with the given TEI.

# **ED NOTE**

This command is used only in states 1 or 3 for the network, 2 or 3 for the user.

#### $MDL\_ASSIGN_I$  ( -- )

Used by the data link layer to indicate to the layer management entity, the need for a TEI to be associated with the CES specified in the primitive message unit.

## MDL\_REMOVE  $($  --  $)$

Used by the layer management to request that the data link layer remove the association between the current TEI value with the specified CES. The sub-address specifies the data link from which the TEI is to be removed.

## RESET\_BUSY  $(--)$

If the layer 2 state machine is in an 'own receiver busy' state, then issuing this command causes the emulation to send out a RR frame. The layer 2 emulation then changes to a state to accept information frames.

If the layer 2 state machine is not in an 'own receiver busy' state, then no action occurs.

 $\mathbb Z$  Services topic Unbusy function key

#### $MAKE_BUSY$  ( $--$ )

The emulation sends out a RNA frame, with the poll bit set to 1 if the layer 2 state machine is not in an 'own receiver busy' state. The layer 2 state machine then goes into an 'own receiver busy' state.

If the peer sends a RR frame, the layer 2 state machine responds with a RNR frame.

If the layer state machine is already in an 'own receiver busy' state, then no action occurs.

**4** Services topic Busy function key

#### ?OWN\_BUSY  $($  -- flag  $)$

Returns true if the layer 2 state machine is in one of the 'own receiver busy' states.

# Send Commands

The following commands operate under the control of the layer 2 state machine. Consequently, the sent frames use values for the C/R bit, the P/F bit, N(R), N(S), W, X, Y, and Z that are determined by the state machine. The current values of these variables prior to executing the commands are ignored, even though they might have been changed. The transmitted SAPI and TEI values are the current values.

#### SABM  $(--)$

Transmits a SABM (set asynchronous balance mode) frame. The emulation expects a UA frame in response, otherwise it will transmit the SABM frame N200 times. After receiving a UA frame, the emulation will be in the information transfer state (state 7.0).

Sending a SABM sets the MODE flag to O (normal mode).

 $\mathbb{Z}$  Send topic SABM function key

# SABME  $(--)$

Transmits a SABME (set asynchronous balance mode extended) frame. The emulation expects a UA frame in response, otherwise it will retransmit the SABME frame N200 times. After receiving a UA frame, the emulation will be in the information transfer state.

Transmitting a SABME sets the MODE flag to 1 (extended mode).

4 Send topic

SABME function key

# $UA$  ( $--$ )

Transmits a UA (unnumbered acknowledge) frame.

**4** Send topic

UA function key

# RRC  $(--)$

Transmits an RR (receiver ready frame) with the command bit set.

 $\mathbb Z$  Send topic

RR function key

# RNRC  $(--)$

Transmits a RNA (receiver not ready) frame with the command bit set.

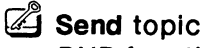

RNR function key

# REJC  $(--)$

Transmits a REJ (reject) frame with the command bit set.

 $\mathbb{Z}$  Send topic

*REJ* function key

# $DISC$  (  $--$  )

Transmits a DISC (disconnect) frame. The emulation expects a UA response. When the UA frame is received, the emulation will go into the disconnect mode.

Send topic

DISC function key

# $DM (- - )$

Transmits a OM (disconnected mode) frame. This indicates to the peer that the data link layer is in a state where multiframe operation cannot be performed.

4 Send topic

DM function key

## FRMR  $(--)$

Transmits an FRMR (frame reject) frame. The values for the W, X, Y, and Z bits are taken from the values set by WO, W1, XO, X1, etc.

# § Send topic

FRMR function key

# $XIDC$  ( -- )

Initiates the XID (exchange Identification) procedure and transmits an XID frame with the parameters N201 transmit, N201 receive, K, and T200 set to the preferred values.

§ Send topic XID function key

## SEND<sub>-</sub>I (address\length -- )

Transmits a single information frame.

Example:

Transmit a layer 3 ALERT message.

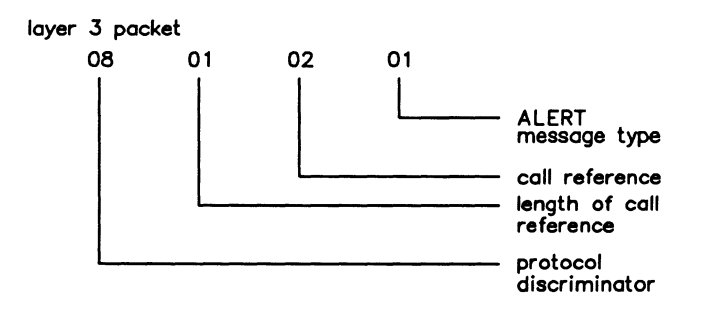

#### Figure 17-1 Alert Message

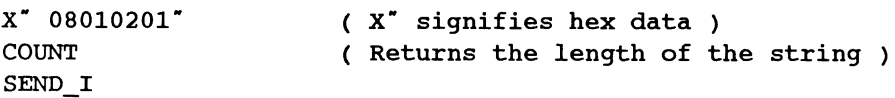

§ Send topic I function key

SEND\_UI ( address\length -- )

Transmits an unnumbered layer 3 I frame.

Send topic L.3 UI function key

# SEND\_MUI ( address\length -- )

Transmits an unnumbered management layer/assignment source procedure I frame. The SAPI value used is 63.

§ Send topic ML UI function key

# **Commands Using Data Buffers**

Data buffers can only be used with the DL\_DATA, DL\_UDATA or MDL\_UDATA in-state commands or with the SENDF, S:DATA, S:UDATA or S:MUDATA out-of-state commands (see Section 17.3). The data buffers hold user specified data.

**PKT** (value  $--$  )

Specifies the buffer used as the data source for a send command. Valid buffers are 1 through 8. If the specified buffer is 0, keyboard entry is used.

**PKT?** ( -- value )

Returns the buffer used as the data source for a send command. A O indicates that keyboard entry is used.

## **MD1, MD2, MD3, MD4, MOS, MD6, MD7, MOS** (address--)

Sets the contents of the buffers 1 through 8 to the specified string. See the example following DL\_DATA.

## $DL$ <sub>-</sub>DATA (address -- ) or ( -- )

Transmits a layer 3 packet using acknowledged operation.

This command expects either a string address or nothing on the stack. If PKT has been set to a buffer number, the contents of the buffer is sent. If PKT is set to 0, a string address must be specified.

#### Example: Send a layer 3 call proceeding packet.

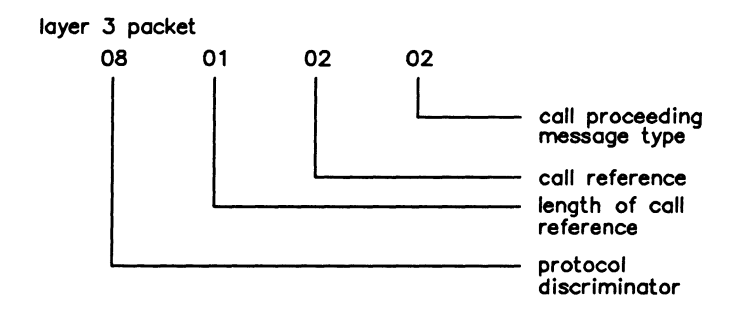

**Figure 17-2 Call Proceeding Message** 

x· oso10202· MDl 1 PKT DL DATA

( Stores string in MD1 ) ( Use buffer MD1 )

# DL\_UDATA (address  $--$  ) or ( $--$  )

Transmits a layer 3 packet using unacknowledged operation.

# <sup>[77]</sup> NOTE

This command is used in the same way as DL\_DATA.

# $MDL_UDATA$  ( address  $--$  ) or (  $--$  )

Transmits a management layer (or assignment source procedure) packet using unacknowledged operation.

**WE NOTE** 

This command is used in the same way as DL\_DATA.

# 17 .3 Out-of-State Commands

The following commands send frames outside the layer 2 state machine.

These commands use the existing values of SAPI, TEI, NA, NS, P, F, W, X, Y, and Z as needed. Since these values can be changed, the frames differ from those sent under the control of the layer 2 state machine.

# Sequence Numbers

Sequence numbers are state variable numbers that are transmitted inside the frame. N(R) is the expected send sequence number of the next received information frame. N(S) is the send sequence number of transmitted information frames.

 $NR$  (value  $--$  )

Sets the value of N(R). Valid values are 0 through  $n - 1$ , where n is the modulus number (8 or 128).

**4** Control Field Setup Menu  $\rightarrow$  NR

- $MNR^*$  ( -- address ) Contains the value of N(R).
- $NS$  ( value  $--$  ) Sets the value of N(S).

G Control Field Setup Menu  $\rightarrow$  NS

 $MNS<sup>*</sup>$  ( $-$  address) Contains the value of N(S).

# **P/F Bit**

In command frames, the P/F bit is referred to as the P (poll) bit; in response frames, it is referred to as the F (final) bit. The P bit is set to 1 in order to solicit a response from the peer. The F bit set to 1 indicates that the frame is being sent in response to a poll.

# $F1 (- - )$

Sets the F bit to 1.

```
4 Control Field Setup Menu
    \rightarrow F Bit (1)
```
 $F0 (- - )$ 

Sets the F bit to O.

C Control Field Setup Menu  $\rightarrow$  F Bit (0)

 $P1 (- - )$ 

Sets the P bit to 1.

<sup>~</sup>Control Field Setup Menu *'P* Bit (1)

 $P0 (- - )$ Sets the P bit to 0.

> G Control Field Setup Menu  $\rightarrow$  P Bit (0)

# **Send Commands**

**SENDF** ( address  $--$  ) or ( $--$  )

Transmits a user-defined string as a layer 2 frame. The entire frame, including the header, is defined inside the string. SENDF uses the data buffers, as described in Section 17.2.

```
Example: 
Transmit a SABME using the SENDF command. 
x· 00817F. MDl 
1 PKT 
SENDF
```
**S:SABME** ( -- )

Transmits a SABME (set asynchronous balanced mode extended) command frame.

**S:SABM** ( -- )

Transmits a SABM (set asynchronous balance mode) command frame.

# $S:UA$  ( -- ) Transmits a UA (unnumbered acknowledge) command frame.  $S:RRC$  ( -- ) Transmits an RR (receiver ready) command frame.  $S:RR (- - )$ Transmits an RR (receiver ready) response frame. S:RNRC  $(--)$ Transmits an RNR (receiver not ready) command frame.  $S: RNR (--)$ Transmits an RNR (receiver not ready) response frame.  $S:REJC (--)$ Transmits an REJ (reject) command.  $S:REJ (--)$ Transmits an REJ (reject) response. S:DISC  $(--)$ Transmits a DISC (disconnect) command.  $S:DM (--)$ Transmits a OM (disconnected mode) response.  $S:FRMR (--)$ Transmits an FRMR (frame reject) response. S:XIDC  $(--)$ Transmits an XID (exchange identification) command.  $S:XID (--)$ Transmits an XID (exchange identification) response.  $S:XID0 (--)$ Transmits an XID (exchange identification) response with an information field length of zero.  $S:XID4 (--)$ Transmits an XID (exchange identification) response with the first four header bytes of the XID packet. S:XIDCO ( -- ) Transmits an XID (exchange identification) command with an information field length of zero.  $S:XIDC4 (--)$ Transmits an XID (exchange identification) command with the first four header bytes of the XID packet. S:I (  $address\length --$  ) Transmits an I (information) frame. The layer 3 data is specified by the given address and length.

## S:UI ( address\length -- )

Transmits a UI (unnumbered information} frame.

#### **S:MUI** ( address\length -- }

Transmits a UI (unnumbered information} frame, but with a SAPI of 63 for layer 2 management procedures.

# <sup>四</sup> NOTE

The SEND\_/, SEND\_UI, SEND\_MUI, S:I, S:UI, and S:MUI send commands are usually used in conjunction with a layer 3 data source command. See Section 18. 1 for a description of the data source commands.

## $S:DATA$  (address  $--$  ) or ( $--$  )

Transmits a layer 3 packet in an I frame using acknowledged operation. S:DATA uses the data buffers as described in Section 17.2.

## **S:UDATA** (address  $--$  ) or ( $--$  )

Transmits a layer 3 packet in a UI frame using unacknowledged operation. S:UDATA uses the data buffers as described in Section 17.2.

## **S:MUDATA** (address  $--$  ) or ( $--$  )

Transmits a management layer (or assignment source procedure} packet in a UI frame with SAPI 63 using unacknowledged operation. S:MUDATA uses the data buffers as described in Section 17.2.

# **17.4 Transmit Mode**

**PKTS** ( value -- }

Specifies the number of times to transmit an information frame.

~ Send Data Source Menu **→ Queuing Procedure** Repetitive function key

#### **CONT \_ON** ( -- }

Sets the continuous information frame transmit mode.

**4** Send Data Source Menu **7** Queuing Procedure Continuous function key

# **CONT \_OFF** ( -- )

Turns off the continuous information frame transmit mode.

# **17 .5 Frame Errors**

Frames and messages can be sent with correct or Incorrect CRC's (FCS), or can be aborted during transmission.

**CRC\_ERROR** ( -- )

Transmits the next frame or message with a CRC error. Subsequent frames and messages will be sent correctly.

**DO\_ABORT** ( -- )

Aborts the next transmitted frame or message. Subsequent frames and messages will be sent correctly.

**GOOD\_CRC** ( -- )

Transmits the next frame or message correctly.

# **18 LAYER 3 SIMULATION**

The ISDN D-Channel layer 3 simulation is used to create either correct or incorrect layer 3 messages. The sequence of these messages can be controlled by received events, keyboard commands, timers, other programs, etc. Simulation differs from emulation in that emulation provides a full and correct implementation of either the network or user side of the protocol. The emulation does not send any incorrect or out of sequence messages.

The simulation environment provides functions which, when used in conjunction with the test manager, give a very powerful and flexible base for simulation of ISDN D-Channel signalling. This section presents an overview of the commands that can be used to provide ISDN simulation.

Simulation of the D-Channel layer 3 protocol can be implemented in various degrees of complexity depending on the requirement and experience of the user.

# **18.1 Layer 3 Data Source**

Several data sources are used for layer 3 send commands. Transmitted data can be a pre-defined raw data packet, a layer 3 default message or the contents of a message pool buffer.

**RAW** ( type -- address\length )

Where:  $type = 1$  consecutive integers

- 2 all 1s (hex  $FF$ )
- 3 all Os (hex 00)
- 4 alternating 1s and Os (hex 55)

Returns the address and length of a buffer containing data. This raw data can subsequently be sent inside an information frame.

4 Send Data Source Menu  $\rightarrow$  Data Source Predefined Packets function key

**BYTES** ( value -- )

Sets the number of bytes (maximum is 260) to be transmitted in a raw information frame.

Example:

Transmit a layer 3 packet, 20 bytes long, containing all 1s.

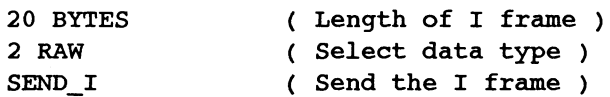

## POOL (string  $--$  address \ length )

Returns the address and length of the specified pool buffer. See Section 18.5 for a description of managing pool buffers.

#### Example:

• SETUP#l. POOL SEND\_UI

## MESG ( message identifier  $--$  address  $\setminus$  length )

Returns the address and length of a pre-defined layer 3 message of the specified message type. See Section 18.4 for a description of the message builder.

#### Example:

M#REL MESG SEND\_!

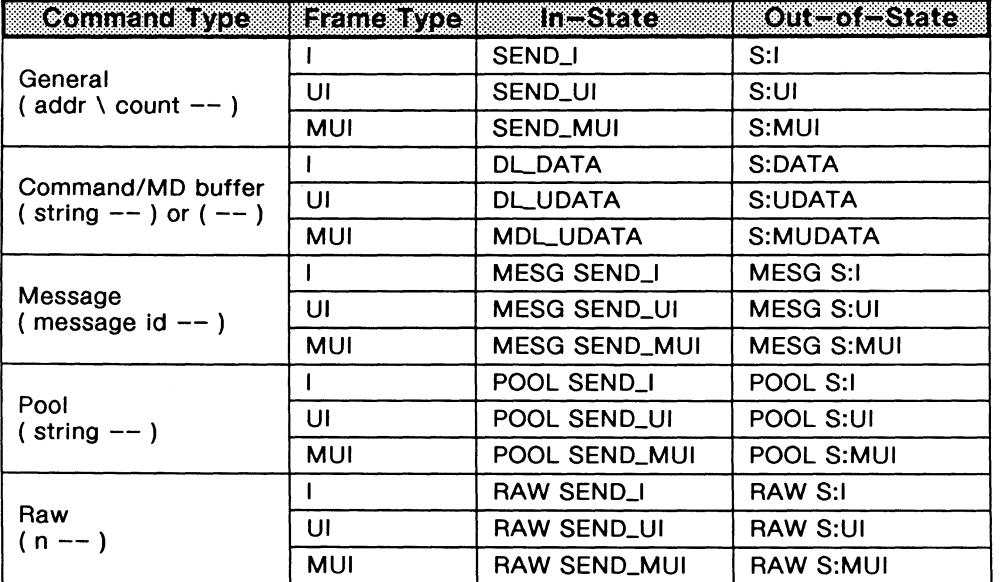

# Table 18-1 Send Commands

The data source buffer can be modified before sending to use a specific call reference value and flag.

#### ALTER\_CR ( address  $\setminus$  length -- address  $\setminus$  length )

Modifies the call reference in the specified layer 3 message.

#### $DESTSIDE$  ( -- )

Sets the call reference flag of subsequent messages modified with ALTER\_CR to 1 (destination side).

#### ORIG\_SIDE  $(--)$

Sets the call reference flag of subsequent messages modified with ALTER\_CR to 0 (origination side).

# $RX - CALLREF$  ( -- address)

Contains the call reference value used when the message is sent from the call destination side.

# TX-CALLREF (--)

Contains the call reference value used when the message is sent from the call origination side.

```
Example: 
Use a call reference value of 10 for a connect message sent from the call origination side. 
10 TX-CALLREF ! 
ORIG_SIDE 
M#CONN MESG ALTER_CR SEND_!
```
# **18.2 Connection Management**

Layer 3 simulation supports signalling procedures for up to eight simultaneous connections (CN's). Connections are distinguished from each other by their call reference value. When a layer 3 message is received, the call reference is compared against all connections. If matched, the data structure for that connection is made 'active', and the data it contains is used in generating the simulator's response to the event.

There are eight identical data structures which contain data for each connection. At any one time, only one of these connections (and hence only one of the data structures) is 'active', and any reading or writing of connection-related data is done using the active data structure.

# **#CNO, #CN1, #CN2, #CN3, #CN4, #CN5, #CN6, #CN7** ( -- value )

Identifies the connection.

 $=CN (CN --)$ Sets the active connection.

> Example: #CN3 =CN ( Makes connection 3 the current connection )

?CN (-- currently active CN) Returns the currently active connection.

**CNO,CN1,CN2,CN3,CN4,CN5,CN6,CN7(--)**  Sets the active connection.

The following commands are used to manipulate the data for each connection.

# CLEAR<sub>\_C</sub>N  $(--)$

Clears the data structure associated with the current connection. The data structure can then be reused for a new connection.

# CLEAR\_ALL\_CNS ( -- )

Resets all data for all connections.

# $\psi$  WARNING

Use this command with caution.

# CN\_DEALLOC ( -- )

Flags the current connection as being unused.

# ?CN\_FREE  $(- -$  flag  $)$

Returns true if the current connection is unused.

# ?CN\_ALLOC  $(-\text{CN}1)$  or  $(-0)$

Searches for an unused connection. If found, the connection is cleared, flagged as being in use, and the connection number and a true flag are returned. If no unused connections exist, a false flag is returned.

# COPY \_CN ( src CN\dest CN -- )

Copies the connection data from one connection to another.

CN\_INIT ( flag\SAPI -- )

Where:  $flag = #ORIG$ #DEST origination side destination side

Sets the SAPI, call reference flag, and call reference value for the current connection. In addition, this command sets the default information element field values, and generates default parameter values for all information elements for the current connection.

If the call reference flag is specified as the destination side, then the call reference value for this connection is automatically set to the last decoded message. The call reference value is taken from \$MSG-CRVALUE.

If the call reference flag is specified as the origination side, then the call reference value for this connection can be set using the SELECT\_CR command.

# **Connection Related Data Management**

The following data is kept for each connection:

- An 'in use' flag.
- The current test manager state number.
- The channel type in use for the connection (8 or D-Channel).
- The channel number in use for the connection (only valid when channel type is B).
- The national and international protocol discriminators.
- The SAPI (service access point identifier).
- The CES (connection endpoint suffix).
- The call reference flag.
- The call reference value.
- A set of all the information element parameters used in coding layer 3 messages.
- A set of pre-coded IE's.

#### **=CN\_TM\_STATE** (state -- )

```
?CN_TM_STATE ( -- state)
```
Sets or reads the state of the connection test manager state.

# **WE NOTE**

See Section 20.6 for a description of how the layer 3 connection multiplexer manages the connection test manager state.

# **:CN\_CHANNEL\_TYPE** (type -- )

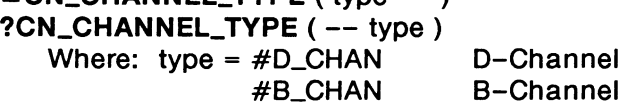

Sets or reads the channel type of the current connection.

#### $^{\textrm{\textregistered}}$  note

Setting or clearing the channel type does not affect connection management. Rather, these commands provide a convenient location to store and access the channel type.

Example:

Specify that the channel being used for the current connection is a D-Channel. #D\_CHAN =CN\_CHANNEL\_TYPE

#### **=CN\_CHANNEL\_NUM** ( number -- )

**?CN\_CHANNEL\_NUM** ( -- number)

Sets or reads the channel number.

#### <sup>四</sup> NOTE

Setting or clearing the channel number does not affect connection management. Rather, these commands provide a convenient location to store and access the channel number.

# $=CN$ \_INT\_PD (pd --) ?CN\_INT  $PD$  ( -- pd ) Sets or reads the international protocol discriminator. If set, this value will be used for all international (single octet message type) messages built with the MESSAGE> and MESG commands. The default protocol discriminator for each message type will be used if this value is not set.

# $=$  CN\_NAT\_PD (pd --)

 $?CN_NAT_PD$  ( $-$ - pd)

Sets or reads the national protocol discriminator. If set, this value will be used for all national (two octet message type) messages built with the MESSAGE> and MESG commands. The default protocol discriminator for each message type will be used if this value is not set.

 $=$  CN\_CEI ( SAPI\CES  $--$  ) ?CN\_CEI (-- SAPI\CES) Sets or reads the SAPI and CES for the current connection.

# Call Reference Management

 $=CN_CR_FLAG$  (flag  $--$  )  $?CN_C$ R\_FLAG ( $--$  flag) Where: flag =  $\#$ ORIG origination side #DEST destination side

Sets or reads the connection call reference flag. The call reference flag identifies the end of the logical link that originated the call. This value will be used for all messages built with the MESSAGE> and MESG commands.

# $=$  CN\_CR\_VALUE (value  $--$  )

?CN\_CR\_VALUE (-- value)

Sets or reads the connection call reference value. Each layer 3 connection is associated with a call reference value, used in the header of layer 3 signalling messages. This value will be used for all messages built with the MESSAGE> and MESG commands.

# $=$  CR\_LENGTH ( length  $--$  )

?CR\_LENGTH (-- length)

Sets or reads the call reference length.

# <sup>四</sup> NOTE

The call reference length setting applies to all connections. It is not possible to have a separate call reference length for each connection.

# $CR_VAL_MAX$  (  $--$  value )

Returns the maximum call reference value based on the current call reference length.

#### $SELECT_C R$  (-- value)

Returns a call reference value between 1 and CR\_VAL\_MAX which is not currently in use for an outgoing call. O is returned if none are available.

## CLEAR<sub>\_CR</sub>  $(--)$

Sets the call reference value for the active connection to #CREF UNUSED, indicating that the call reference has been released.

# Information Element Management

A set of all parameters used to construct information elements is kept for each connection. These parameters are used when response messages are created by the tester. In addition, a set of buffers is kept for each connection for storing generated IE's.

## COPY \_PARAMS ( source CN\destination CN -- )

Copies the parameters for all IE's from one connection to another.

#### COPY  $IE$  ( source CN\destination CN\IE identifier  $--$  )

Copies parameters, relating to a specified IE, from one connection to another.

## **WE NOTE**

COPY\_PARAMS and COPY\_IE can be used to copy parameter values from the decoder instead of a connection by specifying #DECODER as the copy source. Using #DECODER specifies the IE's of the last decoded layer 3 message.

#### Example:

Copy the parameters in the Bearer Capability IE of the last received message from the decoder into the current connection.

#DECODER ?CN I#BEARER\_CAP COPY\_IE

#### INIT\_IE\_BUFFERS ( -- )

Clears the contents of all IE buffers for the active connection. One buffer exists for each IE type. All IE buffers default to a 40 byte length.

#### LONG\_BUFFER ( IE identifier -- )

Extends a buffer to 120 bytes. If an attempt Is made to extend the buffers of more than three IE's, an error message is displayed.

## Example:

Assign a long buffer to the 'Display' IE for the active connection. !#DISPLAY LONG\_BUFFER

#### $RESET$ \_IE\_MAP  $(--)$

Resets all IE's to the default (40 byte) length for the active connection.

#### RESET \_ALL\_IE\_MAPS ( -- )

Resets all IE's to the default length for all connections.

#### ?CN\_IE\_BUFFER ( IE Identifier -- address of buffer or O )

Returns the address of the buffer for the specified IE for the active connection. O is returned if the specified IE identifier is unknown.

# COPY \_BUFFERS ( source CN\dest CN -- )

Copies all buffers for generated IE's from one connection to another.

## COPY \_IE\_BUF ( source CN\dest CN\IE identifier -- )

Copies only a single IE buffer. If #DECODER is specified as the source, COPY\_IE\_BUF copies the complete IE from the last decoded message (if it was present in that message) to the destination connection.

Example: Copy the Bearer Capability IE, if it was present in the last decoded layer 3 message, from the decoder to connection 7. #DECODER #CN7 I#BEARER\_CAP COPY\_IE\_BUF

# Connection Timer Management

Each connection in a layer 3 simulation can use four timers. The first timer is used exclusively for the CCITT timer T312. The second timer is used for the CCITT defined timers. The third and fourth timers are general purpose timers.

The first timer, CCITT timer T312, is started when the network side of the interface has sent a broadcast SETUP message and is waiting for a valid response. This timer is specified by using the identifier:

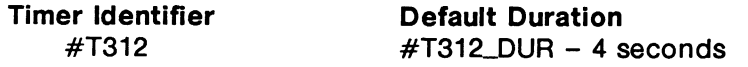

The second timer is used for the other CCITT defined timers. The length of this timer is specified by using one of the following identifiers:

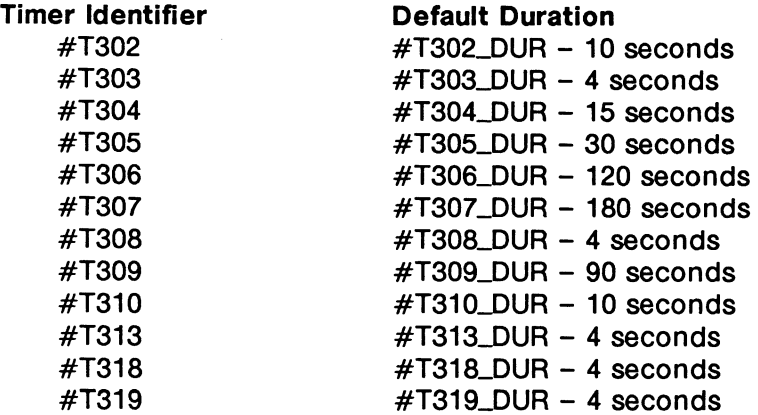

Note that these timers refer to the same timer; only one of these timers can be used at once. The general purpose timers can be used as required and are specified by the following identifiers:

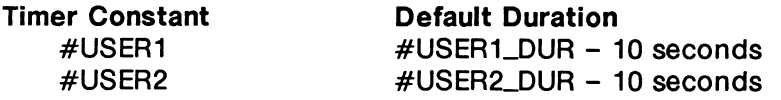

# **CN\_DEFAULT\_TIMERS** (--) Resets all timer durations for the active connection to their default values. **INIT\_DEFAULT\_TIMERS (--)** Resets all timer durations for all connections to their default values. **=TIMER\_DUR** ( timer identifier\time -- ) Sets the specified timer, in tenths of seconds, for all connections. **=CN\_TIMER\_DUR** (timer identifier\time -- ) Sets the timer duration, in tenths of seconds, for the specified timer for the active connection. **?CN\_TIMER\_DUR** (timer identifier -- time) Returns the timer duration, in tenths of seconds, associated with the given timer identifier. **CN\_START\_TIMER** (timer identifier -- ) Starts the indicated timer. **CN\_STOP \_TIMER** ( timer identifier -- ) Stops the indicated timer. ?CN\_TIMER (timer identifier -- flag) Returns true when the timer associated with the given timer identifier has expired. **CN\_STOP\_ALL\_TIMERS** ( -- ) Stops all four of the current connection timers. **?CN\_LAST \_TIMER** ( -- timer identifier ) Returns the timer identifier of the last timer that was started. Example 1: For the current connection, set the duration for timer T302 to 8 seconds and start the timer. #T302 80 =CN\_TIMER\_DUR #T302 CN START TIMER Example 2: Find out the duration of timer T302, and if it has expired. #T302 ?CN TIMER DUR ( Leaves the duration on the stack ) #T302 ?CN\_TIMER ( Leaves a flag on the stack indicating if the timer has expired ) Example 3: For the current connection, start timer T312, T303, and the two user timers - one for 20 seconds, the other for 30 seconds. #T312 CN START TIMER #T303 CN\_START\_TIMER #USERl 200 =CN\_TIMER\_DUR #USERl CN\_START\_TIMER #USER2 300 =CN\_TIMER\_DUR

#USER2 CN\_START\_TIMER

# 18.3 B-Channel Management

The ISDN D-Channel protocol performs the signalling and negotiation for voice or data calls between the network and terminal. These calls are carried by a B-Channel which must be allocated and deallocated by the system as required.

The following commands do not connect or disconnect B-Channels to application processors. They simply provide a convenient mechanism for test scripts to manage the B-Channel.

```
BC_INIT ( -- )
   Marks all B-Channels as free (unallocated).
```

```
BC_ALLOC (B-Channel -- )
   Flags the specified B-Channel as allocated.
```

```
BC_DISC (B-Channel -- )
   Flags the specified B-Channel as disconnected.
```
 $BC$ <sub>FREE</sub> ( $B$ -Channel --) Marks the B-Channel as free and disconnected.

```
BC_CONN (B-Channel -- )
   Marks the B-Channel as connected and allocated.
```

```
~ NOTE
```
The distinction between a channel being allocated and connected is that an allocated channel might not yet be connected, but it prevents that channel from being used by any other connection.

```
?BC_CONN ( B-Channel -- flag ) 
   Returns true if the specified B-Channel is connected.
```

```
?BC_ALLOC (B-Channel -- flag)
   Returns true if the specified B-Channel is allocated.
```
# ?BC\_SELECT ( -- B-Channel )

Returns the number of a B-Channel marked as free. If all B-Channels are in use, 0 is returned.

SET\_INTERFACE (interface -- )

Where: interface =  $\#$ BASIC #PRIMARY Basic Rate (2 B-Channels) Primary Rate (30 B-Channels)

Sets the number of B-Channels, the call reference, length, and marks all channels free. For the Primary Rate interface, the call reference length is two octets and the number of B-Channels is 30, whereas for the Basic Rate interface, the call reference length is one octet and the number of B-Channels is 2.

# <sup>四</sup> NOTE

For Primary Rate, 30 channels are set even though North American T1 uses only 24.
# **18.4 Message Builder**

ISDN layer 3 messages are complex. The message builder is used to create layer 3 messages. Such user-generated messages (whether valid or deliberately invalid} can be used to test the response of ISDN equipment.

# **Generating Messages**

The programming method of message generation can dynamically build layer 3 messages. The message type and included information elements are specified when the message is created. Parameter field values, specific for the current connection, are used when each information element is built. Individual octets of an information element can be included or excluded when the IE is built. Thus, correct and incorrect messages can be generated and transmitted.

Messages built using the programming method or the interactive method (described in the basic User Manual} can be saved in a message pool for future retrieval and transmission. Messages built using the programming method can be transmitted immediately in a layer 2 I frame or UI frame.

There are two programming methods of message generation. In the first method, all IE's to be included in the message are specified.

## **MESSAGE>** ( message identifier -- }

Generates messages by specifying the message identifier and all desired information element identifiers. MESSAGE> is paired with <STORE to save the message into a pool buffer or with <SEND or <SEND\_UNIT to send the message in a layer 2 I frame or UI frame respectively. The IE identifiers are listed between MESSAGE> and <STORE, <SEND, or <SEND\_UNIT. The pool buffer name string must be specified for <STORE.

## **WE NOTE**

The information element buffer for each specified IE is used to build the message. Therefore, each element must be built before the message is built.

## $^{\textrm{\textregistered}}$  note

The call reference value and call reference flag used when messages are built are sent with the =CN\_CR\_VALUE and =CN\_CR\_FLAG commands.

## Example:

Build a setup message with the Bearer Capability, Channel Identification, and Called Party Number IE's and save the message into a buffer named SETUP#1.

M#SETUP MESSAGE> I#BEARER\_CAP I#CHANNEL\_ID I#CALLED\_NUM SETUP#1" <STORE

## Example:

Send a status message with the cause and call state IE's in a UI frame.

```
M#STATUS MESSAGE> 
    !#CAUSE 
    I#CALL_STATE 
<SEND UNIT
```
The message builder can function in automatic mode (IE's are sorted into the correct order with Shift IE's as required), or manual mode (IE's of a message are included in a specified order).

## AUTO\_MODE  $($  --  $)$

Selects automatic mode (default) for message generation. Information elements are sorted in the correct order before the message is built. Any required Shift IE's are included in the message.

## **WE NOTE**

Locking Shift IE's are included if elements from codeset 5, 6, or 7 are included. Manual mode must be used to build the message if non-locking Shift /E's are desired.

## $MAN_MODE$  (--)

Selects manual mode for message generation. Information elements are built into the message in the order they appear between MESSAGE> and <STORE, <SEND, or <SEND\_UNIT.

## **WE NOTE**

Shift IE's must be included if required. Temporary IE buffers can be used to build multiple occurrences of the same IE in a message.

An alternate method of message generation is to include all mandatory IE's and any selected optional IE's when the message is built. The message can then be sent as part of a layer 2 frame.

## MESG ( message identifier  $--$  address  $\setminus$  count )

Builds the indicated message, including all mandatory information elements and any previously selected optional or other information elements. The returned address and count are suitable for use with SEND\_I or SEND\_UI.

## **4** Send Data Source Menu

 $\rightarrow$  Data Source L.3 Default Message function key Modify Type function key

## ALL\_SELECT (--)

Includes all optional IE's in the message.

ALL\_UNSELECT (--)

No optional IE's are included in the message.

```
SELECT (IE identifier -- )
```
Includes the specified IE in the message.

## **UNSELECT** ( IE identifier -- )

The specified IE is not included in the message.

Example:

Send an alert message with all mandatory IE's and the channel identification IE in a layer 2 I frame.

ALL UNSELECT I#CHANNEL\_ID SELECT M#ALERT MESG SEND\_I

Example:

Send a congestion control message with all mandatory and optional IE's in a layer 2 UI frame.

ALL\_SELECT M#CON\_CON MESG SEND\_UI

## $\overline{\mathbb{W}}$  note

The set of selected IE's is connection dependent.

## **Generating Information Elements**

Information elements are generated in a similar way to which messages are generated. The included octets are specified when the IE is constructed. The parameter field values can be changed using meaningfully named identifiers.

Each connection has an associated data structure of parameter values that does not change unless specifically altered. Thus, it is possible to generate unique messages for each connection.

The parameter field data can be examined and modified using the \*COD identifier in conjunction with the field selectors used for the current message set.

#### $*$ **COD** ( $-$  address)

Returns the base address of the coder parameter field data structure for the current connection.

## $\mathfrak{B}$  note

"COD is the message builder complement of the layer 3 decoder "DEC identifier.

Example: Modify the Shift IE parameters.

#LOCKING \*COD ->SH\_TYPE ! #CODESET7 \*COD ->SH\_CODESET !

## !STRING (source string  $\setminus$  dest string  $--$  )

Copies the source string to the destination string address.

#### Example: Modify the display IE parameter. \* IDACOM calling\* \*COD ->D\_DISPLAY !STRING

Once the parameter field values have been modified as applicable, the IE can be built.

## ELEMENT> <ELEMENT ( IE identifier -- )

Builds the specified information element.

Octets are specified for inclusion or exclusion from the IE by using the following commands between ELEMENT> and <ELEMENT.

The information element is built into the buffer associated with the IE for the current connection. The ?CN\_IE\_BUFFER command can be used to access this buffer.

## **<sup>W</sup>** NOTE

All desired information elements must be built with this command before they can be built into a message with the MESSAGE> or MESG commands.

## ALL\_INCLUDED ( -- )

Includes all applicable octets in the IE.

#### ALL\_EXCLUDED ( -- )

No octets are included in the IE. The IE consists of only the IE identifier and IE length (0).

## INCLUDED (octet identifier -- )

Includes the specified octet when the IE is generated. The octet identifiers given for the ?L3\_0CTET command are also used for this command.

## EXCLUDED ( octet identifier -- )

The specified octet is not included when the IE is generated.

## NUM\_INCLUDED (octet identifier  $\langle n -1 \rangle$

Includes the specified octet the given number of times. This command should only be used for octets that may be repeated.

#### Example:

Build a cause information element.

#### !#CAUSE ELEMENT>

ALL\_EXCLUDED OCTET\_3 INCLUDED OCTET\_4 INCLUDED OCTET\_S INCLUDED

<ELEMENT

Multiple occurrences of the same information element can be built. However, since only one IE can be stored in the current connection's buffer for each IE type, temporary buffers must be used to store other occurrences.

#### **LOAD\_IE\_BUFFER** (temp buffer -- )

Saves the generated IE in the specified temporary buffer. LOAD\_IE\_BUFFER must be used between ELEMENT> and <ELEMENT. There are 8 temporary buffers: l#TEMP0 to l#TEMP7.

Example:

Build two keypad IE's. Store one in the I#TEMP0 buffer and the other in the I#KEYPAD buffer.

```
!#KEYPAD ELEMENT> 
    ALL_INCLUDED 
    x· 1· *COD ->K_KEYPAD !STRING 
    !#TEMPO LOAD_IE_BUFFER 
<ELEMENT 
!#KEYPAD ELEMENT> 
    ALL_INCLUDED 
    x· 2· *COD ->K_KEYPAD !STRING 
<ELEMENT
```
Some information elements, such as undefined IE's, cannot be built with the message builder. It is still possible to create these IE's and save them in the current connection's buffers.

#### **DEFINE\_IE** (string \ IE identifier -- )

Stores the specified string in the IE buffer for the current connection. Usually, the temporary IE buffers are used with this command. The string must contain the entire contents of the IE including the IE code and length octets.

Example: Build a user-defined information element. x· 0103010203• !#TEMPO DEFINE\_IE

```
TEMP _CODESET ( codeset \ temp buffer -- )
```
Associates the IE in the specified temporary buffer with the given codeset. TEMP\_CODESET must be used when building messages with temporary buffers in automatic mode. The IE's are sorted by codeset in automatic mode.

```
Example: 
Send an INFO message with the user-defined information element in temporary buffer 0. 
AUTO_MODE 
7 !#TEMPO TEMP_CODESET 
M#INFO MESSAGE> 
    !#TEMPO
```
<SEND

18-16 September 1990

The following example illustrates how to build three information elements and a message using these IE's.

Build a bearer capability IE with:

- CCITT coding standard;
- speech transfer capability;
- circuit transfer mode;
- 64 kbit/s transfer rate;
- default structure;
- point-to-point configuration;
- demand establishment; and
- bidirectional symmetry.

I#BEARER\_CAP ELEMENT> Build Bearer Cap with octets 3, 4, 4a & 4b ) ( Specify IE structure

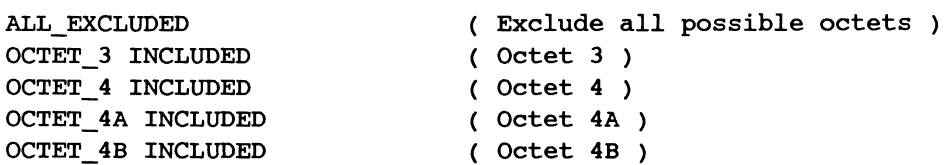

( Modify IE field data )

#CCITT \*COD ->BC\_CODING STANDARD #SPEECH \*COD ->BC\_TRANSFER\_CAP ! ( Octet 3 )

#CIRCUIT\_MODE \*COD ->BC\_TRANSFER\_MODE #64KBIT/S \*COD ->BC\_TRANSFER\_RATE ( Octet 4 )

#DEFAULT \*COD ->BC\_STRUCTURE ! #POINT TO\_POINT \*COD ->BC\_CONFIGURATION #DEMAND \*COD ->BC\_ESTABLISHMENT ! ( Octet 4a )

#BIDIRECT SYMMETRIC \*COD ->BC SYMMETRY ! #64KBITS/S \*COD ->BC\_TRANSFER\_RATE\_4B ! ( Octet 4b) <ELEMENT ( Generates IE into Bearer Cap default IE buffer )

Build a channel identification IE using the existing values, but replace the channel map with the channel map in the last received message.

I#CHANNEL ID ELEMENT> (Build Channel Id IE with only new channel map ) ( Use previously specified IE structure ) \*DEC ->CID MAP \*COD ->CID MAP !STRING <ELEMENT ( Address of channel map from received message ) ( Store in coder variable ) ( Generate IE into Channel Id Buffer )

Build a display information element IE using the existing values, but change the display string information and store it into a temporary buffer.

```
I#DISPLAY ELEMENT> ( Generate IE into a temporary buffer )
               ( Use previously specified IE structure ) 
       * Test string for Display IE* (Enter string to be stored )<br>*COD ->D DISPLAY !STRING (Modify Display information )
                                                              ( Modify Display information )
       I#TEMPO LOAD_IE_BUFFER (Specify temporary buffer 0 for IE generation)<br>0 I#TEMP0 TEMP CODESET (Specify codeset for temporary buffer 0)
                                           ( Specify codeset for temporary buffer 0 )
KELEMENT ( Generate Display IE into temporary buffer 0 )
```
Build a setup message using the IE's built in the previous three examples.

AUTO\_MODE M#SETUP MESSAGE> I#CHANNEL\_ID I#BEARER\_ CAP I#TEMPO \* SETUP \* < STORE

#### **Connection Independent Management Message Transmission**

This type of message is normally generated by the layer 3 management procedure. Therefore, a management message must be sent independently of the connection.

#### **SM\_MSG** ( message identifier -- )

Transmits a layer 3 management message. The values used to build the message are independent of each connection. The message identifier is the identifier used in the current message set to refer to the desired management message type. Only the following message types should be used for management message types:

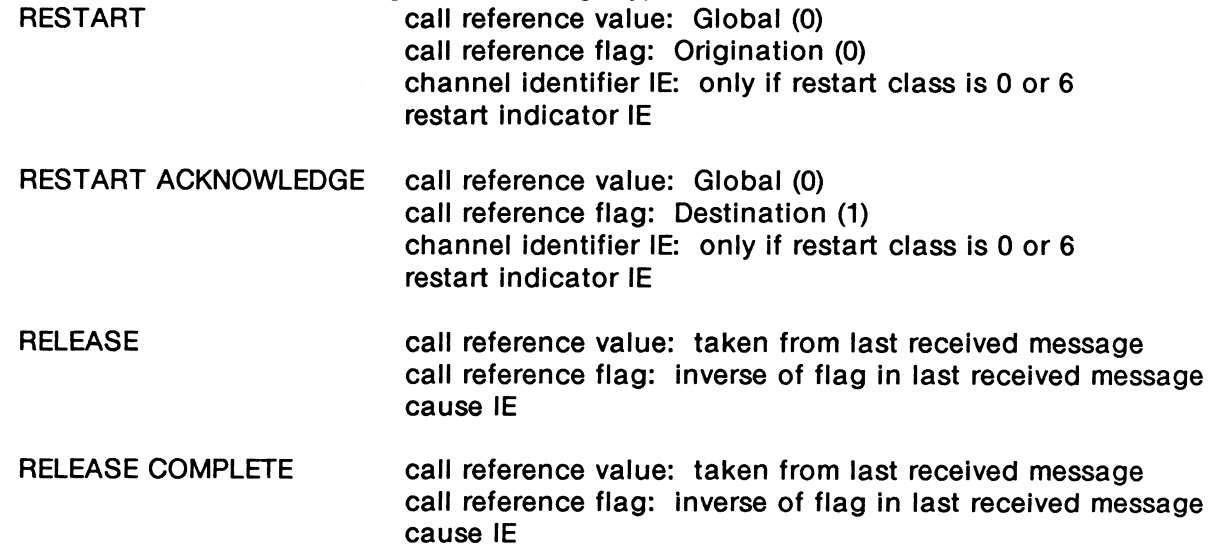

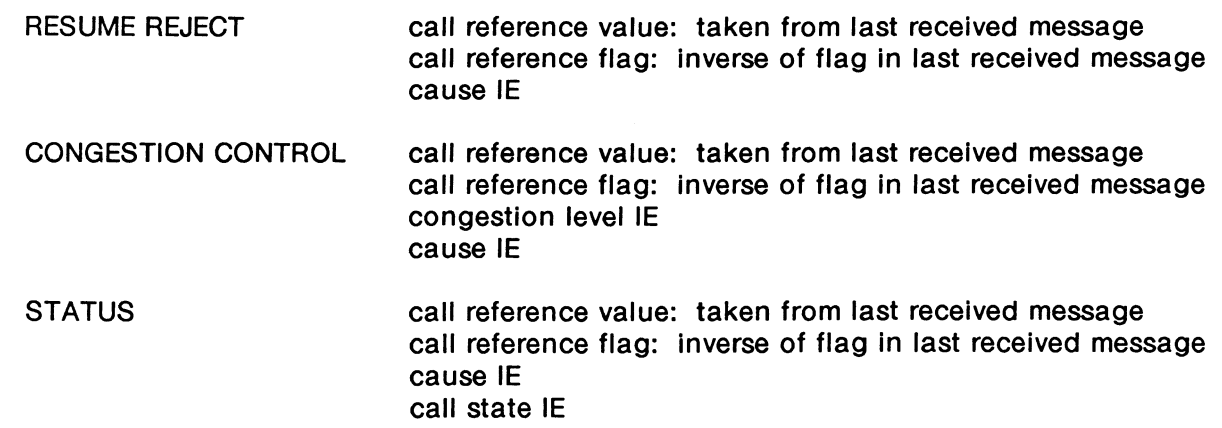

The values used for the information elements sent in these management messages can be set with the following commands. Q.931 standard encoding is used for these information elements.

## SYS\_Q931\_CAUSE (class\ value -- }

Sets the cause class (octet 4, bits 5 through 7) and cause value (octet 4, bits 1 through 4) for the management Cause IE. Other fields are coded as follows:

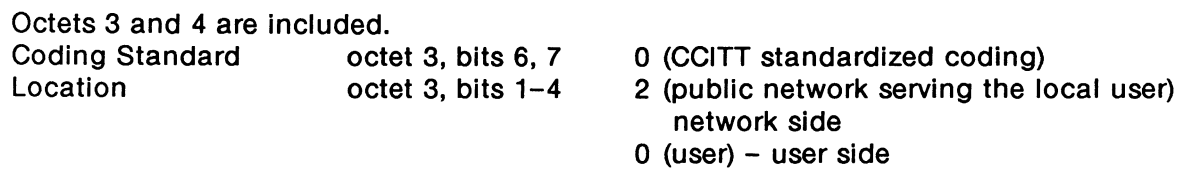

#### $W$  note

Some message sets combine the cause class and cause value into a single cause value field. The symbolic constants for the cause values cannot be used in these message sets.

## SYS\_Q931\_REST\_IND (restart class -- )

Sets the restart class field (octet 3, bits 1 through 3) for the management Restart Indicator IE.

## **SYS\_Q931\_CHAN\_ID** ( channel number -- )

Sets the channel number for the management Channel Identification IE. This value corresponds to the information channel selection field (octet 3, bits 1 through 2) for Basic Rate or the channel number field (octet 3.3, bits 1 through 7) for Primary Rate. Other fields are coded as follows:

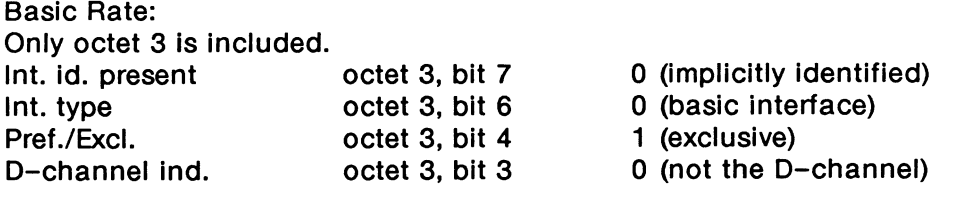

## Primary Rate:

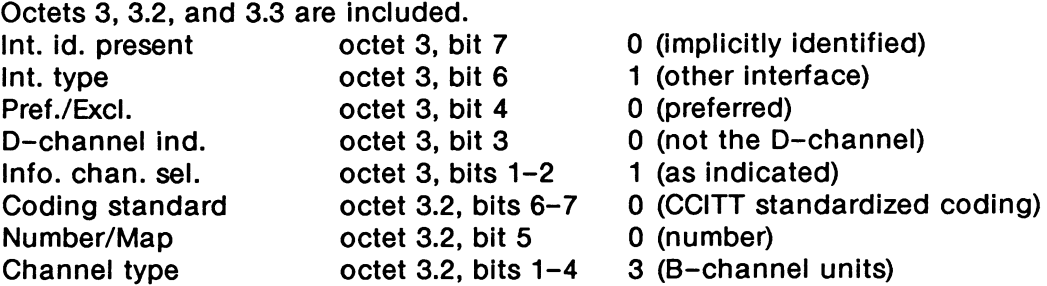

#### **SYS\_Q931\_CONG\_LVL** ( congestion level -- )

Sets the congestion level field (octet 1, bits 1 through 4) for the management Congestion Level IE.

#### **SYS\_Q931\_CALL\_ST** ( call state -- )

Sets the call state field (octet 3, bits 1 through 6) for the management Call State IE. The coding standard field is set to O (CCITT standardized coding).

#### Example:

Send a layer 3 management Congestion Control message using the CCITT message set.

#RECEIVER\_NOT\_READY SYS\_Q93l\_CONG\_LVL 2 10 SYS\_Q931\_CAUSE

M#CON\_CON SM\_MSG

# 18.5 Message Buffer Pool Management

The message buffer pool management manages a collection of layer 3 messages. An array of entries, each of which contains a name field (used to identify the message), a comment field, and a data field (containing the message itself), Is called a message pool. Both the name and comment fields are stored in the pool entry as normal strings, while the data field uses the first two bytes to denote the message length. The maximum number of buffers in the message buffer pool is 60.

The length of a message that can be stored in a single buffer is 130 octets. However, an extension mechanism exists whereby two adjacent buffers can be used to store an extended message (up to 262 bytes). The operation of this mechanism is fully automatic, and occurs whenever a message is stored which is too large to fit in a single buffer. An empty buffer or a message contained in one or two buffers is called a pool entry.

The user interface to the message buffer pool management enables access to specific, pre-defined layer 3 messages in test manager scenarios. These pre-defined messages are made with the message builder and are stored to disk using the message buffer pool management.

Specifically, the message buffer pool provides commands to address the name, comment, and data fields of any entry in the message pool. It is possible to initialize single pool entries or the entire pool. Individual message strings can be loaded or recalled to the pool and the entire message pool can be stored or recalled from disk files.

## ?MESSAGE (string -- address or 0)

Returns the data field address of the first message pool entry that matches the specified name, or O if no match is found.

## ?MESSAGE\_NUMBER (string  $--$  n |  $-1$  )

Returns the number of the first message pool entry that matches the specified name, or -1 if no match is found.

## $^{\tiny\textregistered}$  note

Message pool entries are numbered O through 59 although Pool Menu entries are numbered 1 through 60.

## $=$ MESSAGE\_NAME ( string\n -- )

Assigns a name to the specified message pool entry.

Example:

Assign the name 'SETUP#S' to message pool entry 2.

SETUP#5" 2 =MESSAGE\_NAME

#### ?MESSAGE\_NAME ( $n$  -- address of  $n<sup>th</sup>$  name field or 0)

Returns the name field address of the specified message pool entry, or O if an invalid entry number is specified.

#### **=MESSAGE\_COMMENT** ( string\n -- )

Assigns a comment to the specified message pool entry.

#### Example:

• Setup message with invalid Bearer Capability IE. 3 =MESSAGE\_COMMENT

#### ?MESSAGE\_COMMENT ( n -- address of n<sup>th</sup> comment field or 0)

Returns the comment field address of the specified message pool entry, or O if an invalid entry number is specified.

#### ?MESSAGE\_DATA ( n -- address of n<sup>th</sup> data field or 0)

Returns the data field address of the specified message pool entry, or O if an Invalid entry number is specified.

#### ?MESSAGE\_FREE ( n -- flag )

Returns true if the specified message pool entry is currently unused (not occupied by either a complete or part of an extended message), or false if an invalid entry number is specified.

#### **STORE\_MESSAGE** ( address\length\n -- )

Stores a message starting at 'address' and of 'length' bytes in the data field of the specified message pool entry. If the message is too larget ot fit in one buffer entry, the buffer is automatically extended to use the next entry. If the next entry is unavailable, an error message will be displayed and no part of the message will be stored.

#### Example:

following the receipt of an I frame with a layer 3 message (as determined from within a test script), save the data contents of the frame for later use as pool entry 3.

L3-POINTER @ L3-LENGTH @ 3 STORE\_MESSAGE

#### RECALL\_MESSAGE ( address\n -- length or -1 )

Copies the data field of the specified message pool entry to the specified address and returns the length (in bytes) of the message, or  $-1$  if an invalid entry number is specified.

#### **CLEAR\_MESSAGE** ( n -- }

Clears the name, comment, and data fields of the specified message pool entry. If the message was automatically extended, the next entry will also be cleared.

#### **SAVE\_MESSAGES** (filename -- )

Saves the entire message buffer pool to the specified file.

#### Example:

Save the message buffer pool into the file 'POOL#2'. \* DRO: POOL#2\* SAVE MESSAGES

#### **LOAD\_MESSAGES** ( filename -- }

Loads the message buffer pool from the specified file after checking the file size and type.

## CLEAR POOL  $(--)$

Clears the name, comment, and data fields of all message pool entries.

## *'\f;* WARNING

Use CLEAR\_POOL with caution.

## ALLOC\_MESSAGE (flag  $--$  n or  $-1$ )

For a flag value of 0, returns the number of the first unused pool entry, or  $-1$  if no such entry can be found in the pool. A flag value of 1 indicating that a double length entry Is required (for extended messages), returns the first of two successive unused pool entries, or -1 if none can be found.

## COMPACT\_POOL ( -- n)

Moves all used message pool entries to the bottom of the pool (i.e. closer to entry 0) and returns the number of used message pool entries.

## CONCAT\_POOLS (filename -- )

Compacts the existing message pool and concatenates the pool contained in the specified file to the existing one. If the two pools are too large to fit in one pool, the pool in the specified file will be truncated, and an error message is displayed.

## $INSENT$  ( $n$  --)

Inserts a blank pool entry before the specified message pool entry. The specified subsequent message pool entries are shuffled upwards in the pool. If the last entry in the pool is in use, or an invalid entry is specified, the pool will remain unaltered and an error message will be displayed.

#### COPY\_MESSAGE ( $string \n - -$ )

Copies the entire contents of the pool entry with the specified name into the specified message pool entry.

Example:

Copy the contents of the pool entry named 'ALERT#1' into message pool entry 4. " ALERT#l" 4 COPY\_MESSAGE

## MOVE\_MESSAGE ( name string\n -- )

Copies the entire contents of the pool entry with the specified name into the specified message pool entry and deletes the source entry.

#### =POOL\_CR\_VALUE ( string\call ref value -- )

Assigns a call reference value to the pool entry with the specified name. If the dummy call reference is in use for the specified message, the entry will remain unchanged and an error message will be displayed. The call reference value will be suitably truncated if the total number of octets available for the value is insufficient.

Example:

" CONNECT-MSG" 23 =POOL\_CR\_VALUE

#### ?POOL\_CR\_VALUE (string -- call ref value)

Returns the call reference value used by the pool entry with the specified name. If the dummy call reference is In use for the specified message, an error message will be displayed.

**:POOL\_CR\_FLAG** ( string\call ref flag -- ) Where: call ref flag =  $\#$ DEST - destination #ORIG - origination

Sets the call reference flag for the pool entry with the specified name. If the dummy call reference is in use for the specified message, the entry will remain unchanged and an error message will be displayed.

Example:

Set the call reference flag to destination for the pool entry named 'RELEASE#2'.  $"$  RELEASE#2" #DEST =POOL CR FLAG

**?POOL\_CR\_FLAG** (string -- call ref flag or -1 ) Where: call ref flag =  $#$ DEST - destination #ORIG - origination

Returns the call reference flag used by the pool entry with the specified name. If the dummy call reference is in use for the specified message, an error message will be displayed.

**AL TER\_CALL\_REF** ( string\call ref. flag\call ref. value -- ) Where: call ref flag =  $\#$ DEST - destination #ORIG - origination

Changes only the call reference value and flag of the pool entry with the specified name. If the dummy call reference is in use for the specified message, an error message will be displayed.

Example: SETUP#1" #ORIG 44 ALTER\_CALL\_REF

**POOL** (string  $--$  address \ length ) Returns the address and length of the pool entry with the specified name.

Example 1: Send a buffer named 'Alert' in an information frame. " Alert" POOL SEND\_I

Example 2: Send a buffer named 'Alert' inside an unnumbered information frame. " Alert" POOL SEND UI

**4** Send Data Source Menu

- $\rightarrow$  Data Source Message Pool function key
- ~ Pool *Entry* Name

The following example illustrates how to build a message containing information elements, and use the message pool.

Example:

Build an ALERT message with the following information elements:

Channel Identification IE Interface identifier: implicitly identified Interface type: Basic Rate Preferred/exclusive: exclusive, only the indicated channel is acceptable D-Channel indicator: the channel identified is not the D-Channel Information channel selection: 81-Channel

Called Party Number IE Number type: national number Numbering plan: ISDN numbering plan Rec. E.164 Number: 555-1212

I#CHANNEL\_ID ELEMENT> ALL\_EXCLUDED OCTET\_3 INCLUDED

> #IMPLICIT \*COD ->CID INT PRESENT ! #BASIC\_INTERFACE \*COD ->CID\_INT\_TYPE ! #EXCLUSIVE \*COD ->CID\_PREF/EXCL ! #NOT\_D\_CHANNEL \*COD ->CID\_DCHANNEL ! #B1\_CHANNEL \*COD ->CID\_INFO\_CHAN\_SEL !

#### <ELEMENT

I#CALLED\_NUM ELEMENT> ALL\_EXCLUDED OCTET\_3 INCLUDED OCTET\_4 INCLUDED #NATIONAL \*COD ->CLDN\_NUMBER\_TYPE #ISDN\_PLAN \*COD ->CLDN\_NUMBERING\_PLAN  $\overline{5551212}$  \*COD ->CLDN\_NUMBER !STRING

<ELEMENT

# **19 X.25 LAYER 3 PLP EMULATION**

The X.25 PLP (Packet Layer Procedure) Emulation operates as a layer 3 emulation connected to the ISDN Basic Rate D-Channel layer 2. The following features are supported to interface to the layer 2 emulation:

- One SAPI is assigned to X.25 packet mode operation. The default value for this SAPI is 16.
- .255 simultaneous logical channel connections.
- Each logical channel can be connected to any of the 8 link connections.

## **19.1 Emulation Configuration**

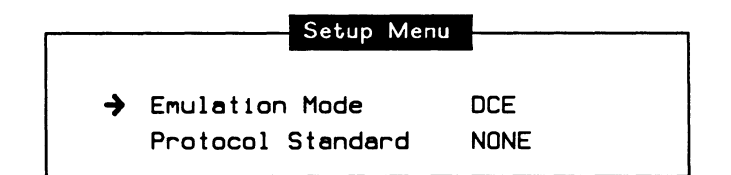

**Figure 19-1 Setup Menu** 

## $\rightarrow$  Emulation Mode

**DTE\_END** ( -- )

Selects a logical DTE emulation mode. This is the default when the Basic Rate configuration is set as user.

DTE function key

**DCE\_END** ( -- )

Selects a logical DCE emulation mode. This is the default when the Basic Rate configuration is set to network.

 $Z$  *DCE* function key

## $\rightarrow$  Protocol Standard

Selects a protocol standard for emulation.

#### $STD=NONE$  (--)

Conforms to a combination of the CCITT X.25 (1980/1984) Recommendation. The behaviour can be modified by the user.

 $\mathbb{Z}$  NONE function key

## $STD = X25(80)$  ( -- )

Conforms to the CCITT X.25 (1980) Recommendation and sets up all the appropriate system parameters.

 $\mathbb{Z}$  X.25(1980) function key

## $STD=X25(84)$  (--)

Conforms to the CCITT X.25 (1984) Recommendation (default) and sets up all the appropriate system parameters.

**4 X.25(1984)** function key

## **WE NOTE**

The protocol standard selection affects some emulation parameters and procedures. See Table 19-1 for a list of affected parameters/procedures.

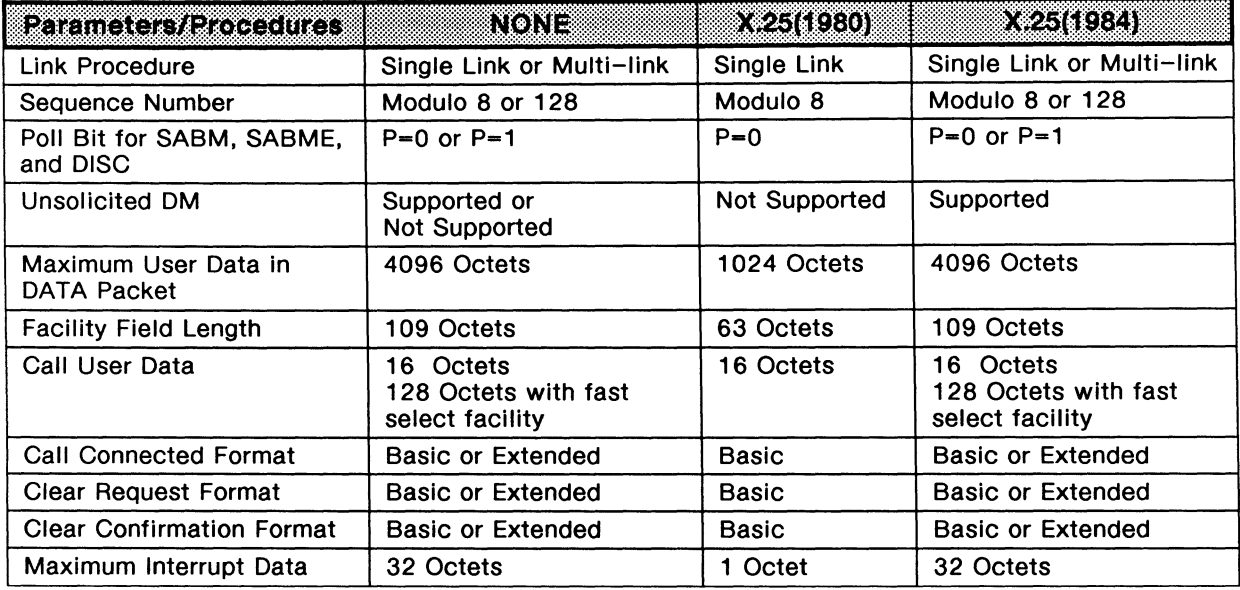

## Table 19-1 Protocol Standard Parameters/Procedures

# Packet Layer

IDACOM's X.25 Emulation implements an automatic layer 3 state machine (refer to Section 19.3 for more information). Depending on the emulation mode selected, either the DCE or DTE Packet Layer Menu is displayed. DTE emulation uses timers T20 to T23; DCE emulation uses timers T10 to T13. All other configuration commands are used by both emulation modes.

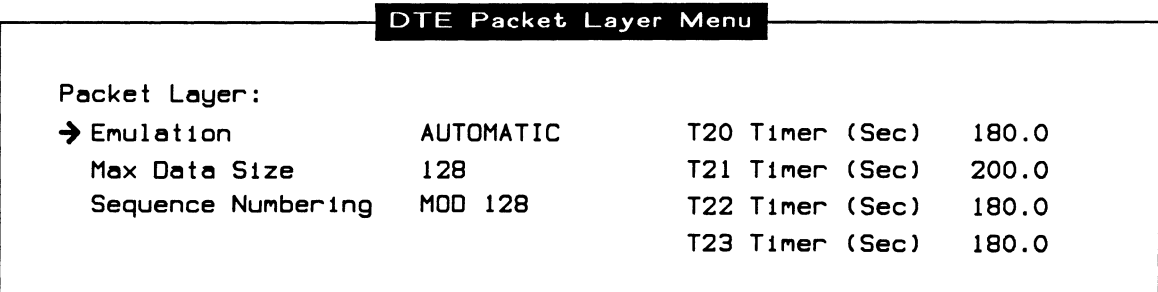

#### Figure 19-2 DTE Packet Layer Menu

## $\rightarrow$  Emulation

 $L3_ON$  (--)

Activates the layer 3 state machine (default) resulting in automatic responses to received packets.

 $\mathbb{Z}$  AUTOMATIC function key

 $L3_OFF (--)$ 

Deactivates the layer 3 state machine resulting In no automatic responses to received packets.

MANUAL function key

#### $\rightarrow$  Max Data Size

 $=$ SIZE ( $n$  --)

Specifies the maximum number of bytes in the data field of transmitted or received data packets for all logical channels. Valid values are O through 4100 (default is 128).

Example: Set the maximum data field size to 256. 256 =SIZE

# **W NOTE**

The maximum frame size should be sufficiently larger than the maximum data size to allow for the address and control fields plus the data packet header.

## $\rightarrow$  Sequence Numbering

```
PACKET_MOD8 (--)
```
Selects modulo 8 method of sequence numbering for the packet layer on all LCN's.

**4** MOD 8 function key

#### PACKET\_MOD128 (--)

Selects modulo 128 method of sequence numbering (default) for the packet layer on all LCN's.

MOD 128 function key

## **WE NOTE**

When the monitor detects a GFI (general format identifier) of either modulo 8 or 128, the corresponding decoding and reporting mechanism is used.

When the emulation detects a GFI that does not match that set by these commands:

- a DTE emulation ignores the received packet; and
- a DCE emulation responds with a diagnostic packet indicating the reception of an invalid GFI.

The following timers are used for DTE emulation.

## $\rightarrow$  T20 Timer (Sec)

 $T20-VALUE$  (-- address)

Contains the duration, in tenths of seconds, of the T20 timer (default is 180 seconds). The T20 timer is started when the emulation is a DTE and a restart request is transmitted using T20-VALUE to set timeout. This timer is not used when the value is set to 0. For appropriate action by the DTE when this timer expires, see TABLE D-2/X.25 in the CCITT X.25 (1984) Recommendation.

Example: Set the T20 timer to 240 seconds. 2400 T20-VALUE !

Modify T20 Restart Timer function key

## $\rightarrow$  T21 Timer (Sec)

## $T21-VALUE$  ( -- address )

Contains the duration, in tenths of seconds, of the T21 timer (default is 200 seconds). The T21 timer is started when the emulation is a DTE and a call request is transmitted using T21-VALUE to set timeout. This timer is not used when the value is set to 0. For appropriate action by the DTE when this timer expires, see TABLE D-2/X.25 in the CCITT X.25 (1984) Recommendation.

Example: Set the T21 timer to 240 seconds. 2400 T21-VALUE !

A Modify T21 Call Timer function key

## $\rightarrow$  T22 Timer (Sec)

# $T22-VALUE$  (-- address)

Contains the duration, in tenths of seconds, of the T22 timer (default is 180 seconds). The T22 timer is started when the emulation is a DTE and a reset request is transmitted using T22-VALUE. This timer is not used when the value is set to 0. For appropriate action by the DTE when this timer expires, see TABLE D-2/X.25 in the CCITT X.25 (1984) Recommendation.

Example: Set the T22 timer to 1 minute. 600 T22-VALUE !

**4 Modify T22 Reset Timer function key** 

## $\rightarrow$  T23 Timer (Sec)

**T23-VALUE** ( -- address )

Contains the duration, in tenths of seconds, of the T23 timer (default is 180 seconds). The T23 timer is started when the emulation is a DTE and a clear request is transmitted using T23-VALUE. This timer is not used when the value is set to 0. For appropriate action by the DTE when this timer expires, see TABLE D-2/X.25 in the CCITT X.25 (1984) Recommendation.

Example: Set T23 timer to 4 minutes. 2400 T23-VALUE !

Modify T23 Clear Timer function key

The following timers are used for DCE emulation.

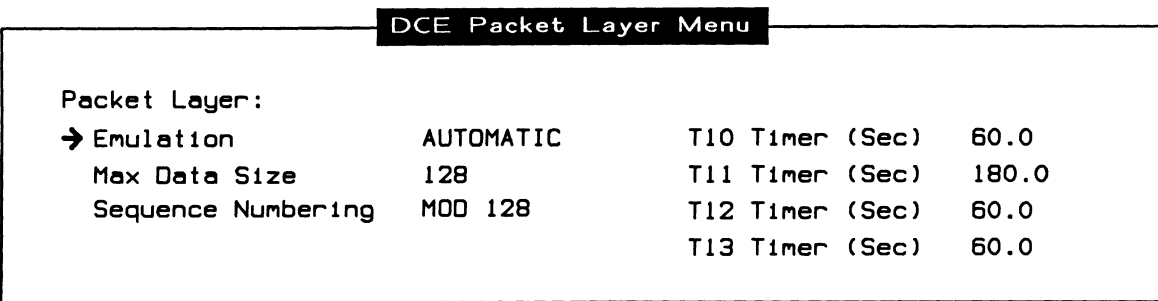

**Figure 19-3 DCE Packet Layer Menu** 

## $\rightarrow$  T10 Timer (Sec)

#### T10-VALUE (-- address)

Contains the duration, in tenths of seconds, of the T10 timer (default is 60 seconds). The T10 timer is started when the emulation is a DCE and a restart indication is transmitted using T10-VALUE to set timeout. This timer is not used when the value is set to 0. For appropriate action by the DCE when this timer expires, see TABLE D-1/X.25 in the CCITT X.25 (1984) Recommendation.

Example: Set the T10 timer to 2 minutes. 1200 TIO-VALUE !

Modify T10 Restart Timer function key

 $19 - 6$ September 1990

## $\rightarrow$  T11 Timer (Sec)

#### $T11-VALUE$  ( -- address )

Contains the duration, in tenths of seconds, of the T11 timer (default is 180 seconds). The T11 timer is started when the emulation is a DCE and an incoming call is transmitted using T11-VALUE to set the timeout. This timer is not used when the value is set to O. For appropriate action by the DCE when this timer expires, see TABLE D-1/X .25 in the CCITT X.25 (1984) Recommendation.

Example: Set the T11 timer to 200 seconds. 2000 Tll-VALUE !

 $4$  Modify T11 Call Timer function key

 $\rightarrow$  T12 Timer (Sec)

T12-VALUE (-- address)

Contains the duration, in tenths of seconds, of the T12 timer (default is 60 seconds). The T12 timer is started when the emulation is a DCE and a reset indication is transmitted using T12-VALUE to set timeout. This timer is not used when the value is set to O. For appropriate action by the DCE when this timer expires, see TABLE D-1/X.25 in the CCITT X.25 (1984) Recommendation.

Example: Set the T12 timer to 30 seconds. 300 T12-VALUE !

**A** Modify T12 Reset Timer function key

# $\rightarrow$  T13 Timer (Sec)

 $T13-VALUE$  ( -- address )

Contains the duration, in tenths of seconds, of the T13 timer (default is 60 seconds). The T13 timer is started when the emulation is a DCE and a clear indication is transmitted using T13-VALUE to set timeout. This timer is not used when the value is set to O. For appropriate action by the DCE when this timer expires, see TABLE D-1/X.25 in the CCITT X.25 (1984) Recommendation.

Example: Set the T13 timer to 90 seconds. 900 T13-VALUE !

**G** Modify T13 Clear Timer function key

# Facilities

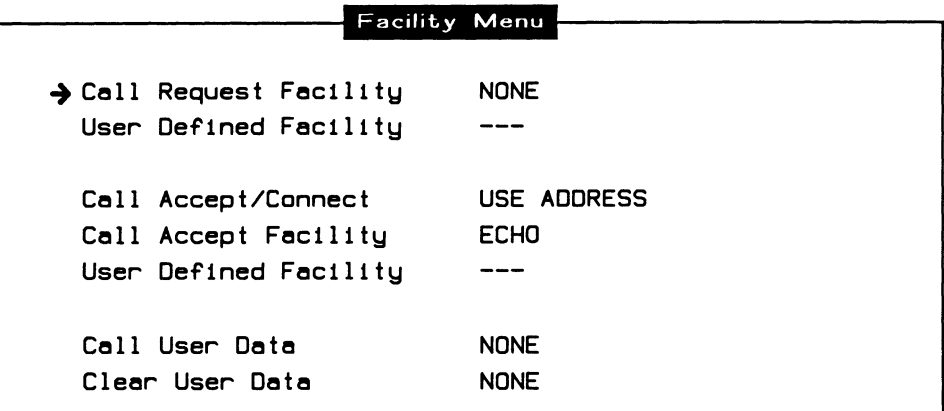

## Figure 19-4 Facility Menu

#### SET\_FAC\_LEN (n --)

Specifies the maximum facility length of the received packet. Valid values are O through 63 for the 1980 Recommendation, and O through 109 for the 1984 Recommendation.

## $\rightarrow$  Call Request Facility

#### $NO_FAC$  (--)

No facility data is included on any of the 255 channels when transmitting call request/incoming call packets (default).

 $\mathbb{Z}$  NONE function key

#### YES\_FAC  $(--)$

Automatically negotiates data packet size, packet window, throughput class, and fast select on all 255 channels when transmitting call request/incoming call packets.

 $\mathbb{Z}$  NEGOTIATE function key

#### USER\_FAC  $(--)$

Enables facility negotiation on all 255 channels. Facility fields defined with the MAKE\_FAC command are transmitted within call request/incoming call packets.

USER DEFINED function key

=CLASS (throughput class -- )

Specifies the throughput facility class on all 255 channels. This facility is used in a call request/incoming call facility negotiation. It expects a numerical value as an input parameter and has no output parameters. Valid values are 75, 150, 300, 600, 1200, 2400, 4800, 9600 (default), 19200, and 48000.

Example: Set the throughput facility class to 2400.  $2400$  =CLASS

## $\rightarrow$  User Defined Facility

MAKE\_FAC  $($  string  $- )$ 

Specifies the facility field used in transmitted call request/incoming call packets when USER\_FAC Is called. The first byte In the string is the facility length, with following bytes used as facilities. These facilities should be defined in hex byte format as shown in the example. The maximum length of the facility field is 109 octets.

Example:

Define a facility for a packet size negotiation of 256. X" 03420808" MAKE\_FAC

The first byte in the hex string (03) indicates that the following facility field has a length of 3 bytes.

The second byte (42) indicates that the facility being negotiated is the packet size.

Bytes 3 and 4 (0808) indicate that the packet size is 256 for both the called DTE and calling DTE.

 $\mathbb{Z}$  Modify Facility function key

## $\rightarrow$  Call Accept/Connect

YES\_CA  $(--)$ 

Uses the address field (default), received in call request/incoming call packets, as the address field in transmitted call accept/connect packets on all 255 channels.

USE ADDRESS function key

 $NO\_CA$  (--)

No address, facility, or call user data fields are used in transmitted call accept/connect packets.

**G** NO ADDRESS function key

## $\rightarrow$  Call Accept Facility

## **NO\_CAFAC** ( -- )

The facility field in call accept/connect packets is not used.

 $\mathbb{Z}$  NONE function key

## **ECHO\_CAFAC** ( -- )

Echoes the facility field (default) received in call request/incoming call packets in the call accept/connect packet on all 255 channels.

**ECHO** function key

## **USER\_CAFAC** ( -- )

Enables facility negotiation on all 255 channels. Facility fields defined with the MAKE\_CAFAC command are transmitted within call accept/connect packets.

USER DEFINED function key

#### $\rightarrow$  User Defined Facility

## **MAKE\_CAFAC** ( string -- )

Specifies the facility field used in transmitted call accept/connect packets when USER\_CAFAC is called. The first byte in the string is the facility length, with following bytes to be used as facilities. These facilities should be defined in hex byte format as shown in the example. The maximum length of the facility field is 63 octets for the 1980 Recommendation, and 109 octets for the 1984 Recommendation.

Example: Define a facility for a packet size negotiation of 256 in call accept packets. X" 03420808" MAKE CAFAC

The first byte in the hex string (03) Indicates that the following facility field has a length of three bytes.

The second byte (42) indicates that the facility being negotiated is packet size.

Bytes 3 and 4 (0808) Indicate that the packet size is 256 for both the called and calling DTE.

 $\mathbb{Z}$  Modify Facility function key

 $\rightarrow$  Call User Data MAKE\_CUD ( string -- ) Specifies the call user data field used in transmitted call request/incoming call and call accept/connect packets on all 255 channels (maximum length is 64 bytes). This field is also used in clear request packets when extended format is used. Example 1: Define a call user data field that contains 11 characters. x· C000000003010025800064• MAKE\_CUD Example 2: Clear the call user data field. NO MAKE\_CUD A Modify Call User Data function key  $\rightarrow$  Clear User Data MAKE\_CLRUD (string -- ) Specifies the clear user data field used in transmitted clear request indication packets on all 255 channels (maximum length is 64 bytes). Example 1: Define a clear user data field that contains 11 characters. X" C000000003010025800064" MAKE CLRUD Example 2: Clear the clear user data field. NO MAKE\_CLRUD **4** Modify Clear User Data function key

# **LCN Setup**

The X.25 Emulation supports 255 logical channels which can be set to any of 4096 LCN's (logical channel numbers). Logical channels are assigned and configured for link, SVC/PVC, called address, calling address, packet window size, and data echo from LCN Setup Menu 1.

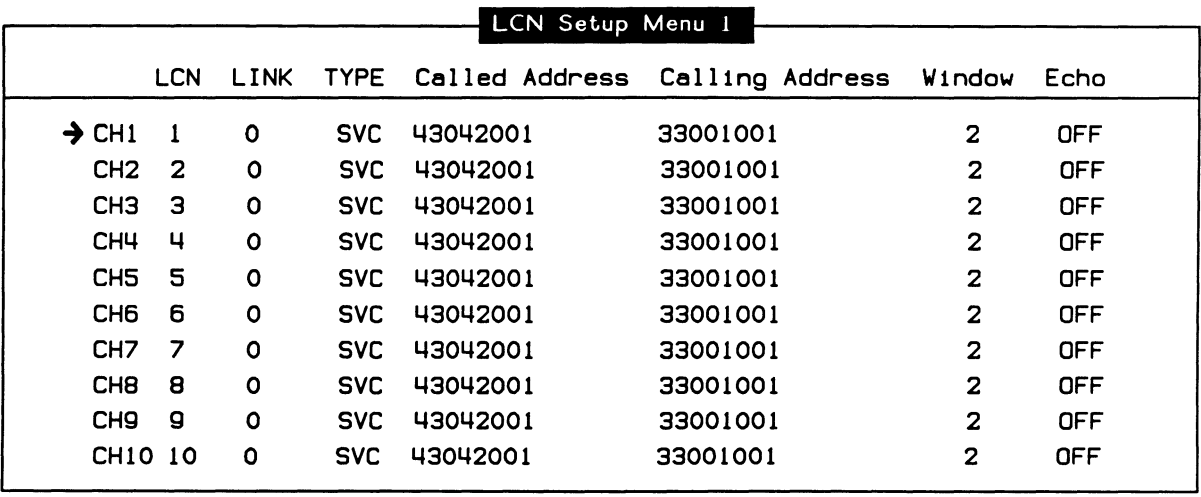

**Figure 19-5 LCN Setup Menu 1** 

**CH** ( logical channel -- )

Specifies the logical channel to use as the current channel. Valid values are 1 through 255.

**CH1** ( -- )

Uses logical channel 1 as the current channel. The CH2 to CH255 commands function in the same manner for selecting the 255 available channels.

The LCN of the currently selected logical channel can also be changed using the =LCN command.

## **WE NOTE**

If more than one channel has the same LCN value, the automatic emulation uses the first one found on the LCN Setup Menus. Errors in protocol can be forced by sending out packets on a second channel with the same LCN by using the CH1 to CH255 commands.

## $=$  **LCN**  $($  LCN  $- )$

Specifies the LCN of the currently selected logical channel. Valid values are O through 4095.

Example: Set the LCN on channel 30 to 225. CH30 225 =LCN

**4** Modify LCN function key

## $=$  LCNCES (link  $--$ )

Sets the link CES (connection endpoint suffix) for the currently selected channel.

#### Example:

Set the link CES on channel 30 to 1. CH30 1 =LCNCES

Modify LINK function key

## $=$ ALL\_LCNCES (link  $--$ )

Sets the link CES (connection endpoint suffix) for all 255 channels.

## LCNCES (-- address)

Contains the link CES (connection endpoint suffix) for the currently selected channel. This value can be stored with the I (store) or read with the @ (fetch) operations.

Example: CHl LCNCES @

In this case, the value of the link CES for channel 1 is left on the stack.

SVC  $(--)$ 

Sets the currently selected channel as an SVC (switched virtual circuit).

Example: Set channel 3 as SVC. CH3 SVC

SVC function key

## PVC  $(--)$

Sets the currently selected channel as a PVC (permanent virtual circuit).

```
Example: 
Set channel 2 as PVC. 
CH2 PVC
```
 $\mathbb{Z}$  PVC function key

The called and calling addresses can be changed using the =CALLED and =CALLING commands. The corresponding address fields can be cleared using the LCNCALLED and LCNCALLING strings.

 $=$  CALLED (" string"  $-$  )

Specifies the called address field for subsequent call request packets on the currently selected logical channel. Up to 15 decimal digits can be specified within the ASCII string.

```
Example: 
Define a called address of 1234567890 on channel 2. 
CH2 * 1234567890* = CALLED
```
**4** Modify Called function key

## LCNCALLED ( -- address )

Contains a 16 byte string identifying the called address field defined with the =CALLED command. The first byte of this string contains the length of the called digits.

In the previous example, where the called address is defined as 1234567890, LCNCALLED contains the following hex values:

OA31323334353637383930

The first byte is the length of the defined called address (hex OA, decimal 10). The remaining bytes are the hex values for ASCII representation of decimal 1234567890.

Example: Clear the called address field on channel 3 (by setting the length to 0). CH3 0 LCNCALLED

A Modify Called function key

## $=$  **CALLING**  $('$  string"  $--$  )

Specifies the calling address field for subsequent call request packets on the currently selected logical channel. Up to 15 decimal digits can be specified within the ASCII string.

Example: Define a calling address of 1234567890 on channel 2. CH2 "1234567890" =CALLING

**4** Modify Calling function key

#### LCNCALLING (-- address)

Contains a 16 byte string identifying the calling address field defined with the =CALLING command. In the previous example, where the calling address is defined as 1234567890, LCNCALLING contains the following hex values: OA31323334353637383930.

The first byte of the length is the defined calling address (hex OA, decimal 10). The remaining bytes are the hex values for ASCII representation of decimal 1234567890.

Example: Clear the calling address field on channel 3. CH3 0 LCNCALLING !

**4** Modify Calling function key

#### **=WINDOW** ( window size -- )

Specifies the maximum packet window size of the currently selected logical channel. Valid values are 1 through 7 for modulo 8, and 1 through 127 for modulo 128 (default is 2).

Example: Set the maximum packet window size to 7 for logical channel 10. CHlO 7 =WINDOW

**4** Modify Window function key

## ECHO ON  $(--)$

Echoes the received data packet on the currently selected channel.

Example: Echo all data packets on CH55. CH55 ECHO ON

G ECHO ON function key

## $ECHO_OFF$  (--)

Disables the data packet echo (default) on the currently selected channel.

Example:

Turn off the data packet echo enabled in the previous example. CH55 ECHO OFF

## $\mathbb{Z}$  ECHO OFF function key

Each of the 255 logical channels can be configured for fast select facility, clear request format, and clear· confirm format from the LCN Setup Menu 2.

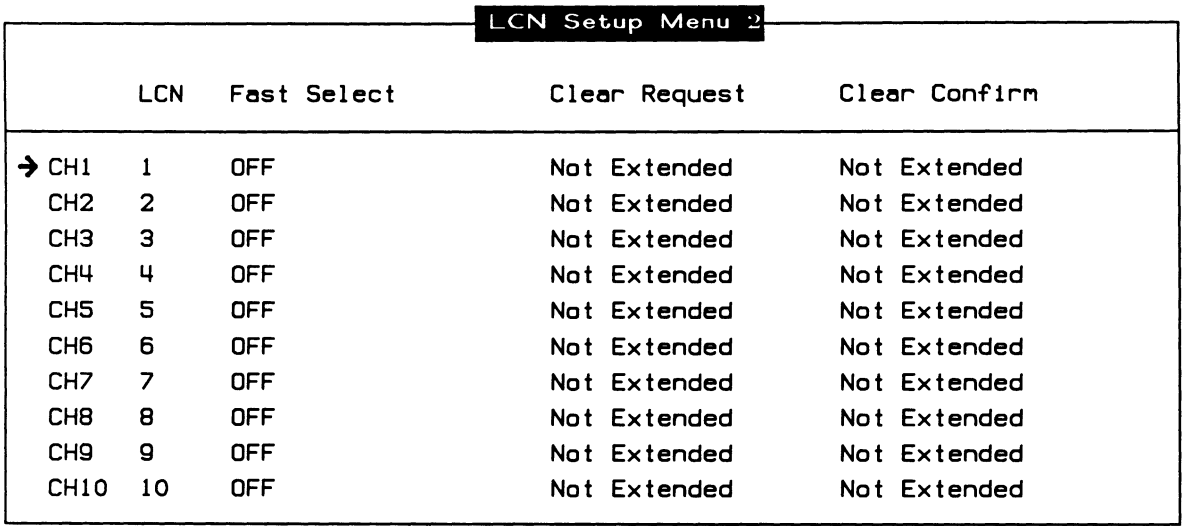

## Figure 19-6 LCN Setup Menu 2

The following commands define the use and format of facility fields.

## FAST\_SELECT\_OFF ( -- )

Disables the fast select facility (default) on the currently selected logical channel.

Example: Turn off the fast select facility on channel 2. CH2 FAST\_SELECT\_OFF

FAST SELECT OFF function key

## **FAST \_SELECT \_ON** ( -- )

Enables the fast select facility with no restrictions in call request packets on the currently selected logical channel.

Example: Turn on the fast select facility for channel 2. CH2 FAST SELECT ON

 $\mathbb{Z}$  ON function key

## **FAST \_SELECT \_RESTRICTION** ( -- )

Enables the fast select facility with restriction on the currently selected logical channel. When the FAST\_SELECT\_RESTRICTION Is active and a call request packet is received, the emulation transmits a clear request packet which contains address, facility, and user data fields.

Example:

Activate the fast select facility for channel 3. CH3 FAST\_SELECT\_RESTRICTION

**EU WITH RESTRICTION function key** 

Clear request packets contain calling and called address fields, facility fields, and optional clear user data in fast select mode if the CLEARREQ\_EXT command is issued.

## **CLEARREQ\_NOT \_EXT** ( -- )

Extended format in the transmitted clear request packets is not used on the currently selected logical channel. This is the default mode for all logical channels and applies to both DCE and DTE ends.

Example:

Turn off extended format in clear request packets on channel 1 for transmission. CHl CLEARREQ\_NOT\_EXT

NOT EXTENDED function key

#### CLEARREQ\_EXT (--)

Uses extended format in the transmitted clear request packets on the currently selected logical channel. When this command is issued, the diagnostic code field, address length fields, and facility length fields must be present in the clear request packet. The clear user data field is optional.

This command is selected per channel and applies to both DTE and DCE ends. It remains in effect until CLEARREQ\_NOT\_EXT is issued.

Example:

Use extended format in clear request packets on channel 4. CH4 CLEARREQ\_EXT

CLEAR REQUEST EXTENDED function key

## **啊 NOTE**

If the emulation partner is also an IDACOM tester, this command should also be issued on the partner for the same logical channel.

Clear confirmation packets contain calling and called address fields and facility fields If the CLEARCONF \_EXT command is issued.

## CLEARCONF\_NOT\_EXT (--)

Extended format in the transmitted clear confirmation packets Is not used on the currently selected logical channel. This is the default mode for all logical channels and applies to the DCE end.

Example: Turn off extended format in clear confirmation packets on channel 1. CH1 CLEARCONF NOT EXT

MOT EXTENDED function key

#### CLEARCONF\_EXT (--)

Uses extended format in the transmitted clear confirmation packets on the currently selected logical channel. When this command is Issued, the diagnostic code field, the address length fields, and the facility length fields must be present in the clear confirm packet.

The DTE side can receive, but not transmit, a clear confirm packet in extended format. The DCE side can receive or send clear confirm packets in extended format. This command remains in effect until CLEARCONF\_NOT\_EXT is issued.

Example:

Use extended format in clear confirmation packets on channel 4. CH4 CLEARCONF EXT

CLEAR CONFIRM EXTENDED function key

## **WE NOTE**

If the emulation partner is also an IDACOM tester, this command should also be issued on the partner for the same logical channel.

# **19.2 Emulation Decode**

This section describes the data flow diagram for the emulation decode and lists the variables in which decoded information is saved.

The X.25 Emulation operation follows the CCITT X.25 (1984) Recommendation .

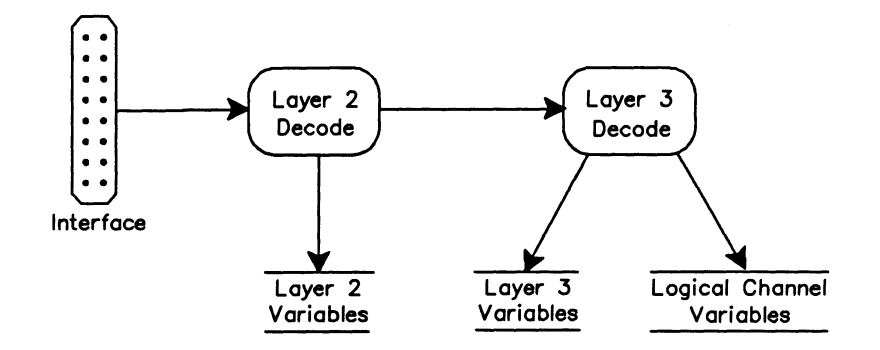

**Figure 19-7 X.25 Emulation Data Flow Diagram - Decode** 

# **Communication Variables**

This section describes both receive and transmit communication variables. Receive variables are set during the decode process, and contain protocol specific information as defined in the X.25 Recommendation. The emulation uses the information in these variables to determine the appropriate action to external events.

Transmit variables are used when transmitting a frame and can be used in test scripts to modify the emulation response.

## **WE NOTE**

These variables can be read using the @ (fetch) operation.

**PR**  $(- - \text{address})$ 

Contains the P(R) (packet receive sequence number) of the last received data, RR, RNR, or REJ packet. Valid values are O through 7 for modulo 8, and O through 127 for modulo 128. Bits 6 to 8 of the packet identifier octet in data, RR, RNR, or REJ packets represent modulo 8. Bits 2 to 8 of octet 4 represent modulo 128.

## $PS$   $(- -$  address  $)$

Contains the P(S) (packet send sequence number) of the last received data packet. Valid values are O through 7 for modulo 8, and O through 127 for modulo 128. Bits 6 to 8 of the packet identifier octet in data packets for modulo 8. Bits 2 to 8 of octet 3 in data packets for modulo 128.

#### RCAUSE  $(- - \text{address})$

Contains the received cause byte. Octet 4 of the following packets:

- Clear request/indication
- Reset request/indication
- Restart request/indication

If the emulation is a DCE, the X.25 Emulation checks if the cause byte has a value of 0, or is between 128 and 255. See the CCITT X.25 (1984) Recommendation for defined values for specific packets.

#### RDIAG  $(- - \text{address})$

Contains the diagnostic byte of the received packet. Valid values are O through 255. Octet 5 of the following packets:

- Clear request/indication
- Reset request/indication
- Restart request/indication

#### **WE NOTE**

See the CCITT X.25 (1980/1984) Recommendations for defined values.

## REC\_PKT\_ID (-- address)

Contains the received packet identifier byte. Used by the emulation to determine if this is an appropriate packet to receive for current LCN state. See Table B-2 for valid values.

#### $RECD$  (  $--$  address )

Contains the D (delivery confirmation) bit of a received data packet, call request/incoming call, or call accept/connect packet (0 or 1). Bit 7 of the first packet octet.

If this bit is set to 1 in any other packet type, the decode operation indicates an invalid GFI. If the emulation is a DCE, it responds with a diagnostic packet with a value of 40 as the diagnostic code indicating an invalid GFI.

#### RECM (-- address)

Contains the M (more) bit of a received data packet (0 or 1). Bit 5 of octet 3 of the data packet represents modulo 8, and bit 1 of octet 4 represents modulo 128. When the M bit is set to 1, more data will follow.

#### RECPKTMOD (-- address)

Contains the received packet modulo. Bits 5 and 6 of the first octet of the packet. RECPKTMOD contains the hex value 10 for modulo 8, and 20 for modulo 128. Any other value is decoded as an invalid GFI. If the emulation is a DCE, it responds with a diagnostic packet with a value of 40 as the diagnostic code indicating an invalid GFI.

#### $REG$  (  $--$  address )

Contains the Q (qualifier) bit of a received data packet (0 or 1). Bit 8 of the first data packet octet.

If this bit is set to 1 in any other packet type, the decode operation indicates an invalid GFI. If the emulation is a DCE, it responds with a diagnostic packet with a value of 40 as the diagnostic code indicating an invalid GFI.

## **RIUD**  $(- - a$ ddress)

Contains the user data byte in a received interrupt packet. Octet 4 in interrupt packets. The interrupt user data field can be 1 to 32 octets. If the emulation is in state  $p1 -$  Ready,  $p2 -$ Calling, or p5 - Collision, the emulation responds with a clear request packet. If the emulation is in state d1 - Data or d8 - Remote Busy and the interrupt user data field is greater than 32 octets in length, the emulation responds with a reset request packet.

## RLCN  $($  -- address  $)$

Contains the combined logical group identifier and logical channel number of the received packet. Valid values are O through 4095. Bits 1 to 4 of the first packet octet and all bits of the second packet octet.

The emulation supports up to 255 logical channels at a time. These are defined on the LCN Setup Menu 1 as CH1 through CH255. Any changes to this should be made prior to running the emulation.

**DCE Emulation** If RLCN contains a value other than that defined on the LCN Setup Menu 1, the emulation ignores this received packet. If in a state waiting restart confirm or link up, it responds with a diagnostic packet.

**DTE Emulation** If RLCN contains a value other than that defined on the LCN Setup Menu 1, the emulation ignores this received packet regardless of the state.

#### **SCAUSE** ( -- address )

Contains the cause field for transmitted clear request/indication, reset request/indication, and restart request/indication packets. Used in the automatic emulation and the S:CLEARR, S:RESETR, and S:RESTARTR commands. When the automatic emulation detects an error, SCAUSE contains the following values:

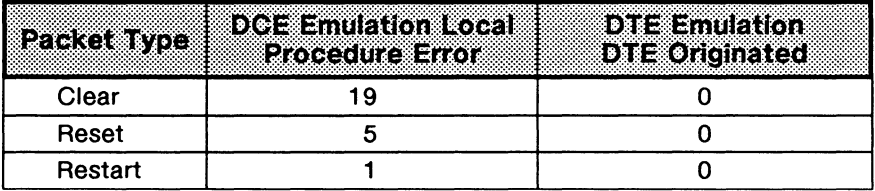

#### **SDIAG** ( -- address )

Contains the diagnostic field for transmitted clear request/indication, reset request/indication, and restart request/indication packets. Used in the automatic emulation and the S:CLEARR. S:RESETR, S:RESTARTR, and S:DIAG commands. See the CCITT X.25 (1984) Recommendation, Annex E for defined values. After the packet is transmitted, SDIAG is reset to  $0$ .

#### SDIAG-EXP (-- address)

Contains the diagnostic explanation field used in the S:DIAG command. The first byte contains the length of this field (up to 3 bytes). The remaining bytes contain the first 3 or less octets of the last received packet. To change this field in a transmitted packet, change the value in this variable just prior to transmission.

Example 1:

If a clear request packet is received on LCN 64, SDIAG-EXP contains the hex value:

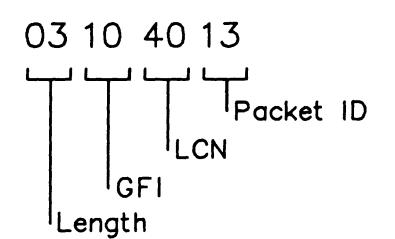

Example 2:

Indicate that a short packet (2 bytes) was received on LCN 1. OX02100100 SDIAG-EXP

### SENDM  $(- - a$ ddress)

Contains the value of the M bit sent in the next data packet (default is 0.)

## $S IUD$  (  $--$  address )

Contains the interrupt user data byte used when sending interrupt request packets. Octet 4 in interrupt request packets (default is 0). Maximum values are 32 octets for CCITT X.25 (1984); 1 octet for CCITT X.25 (1980).

#### $STATE\_L3$  (  $--$  address )

Contains a value which represents one of the layer 3 states in the layer emulation (see the 'Emulation State Machines' on page 19-25). Valid values are 1 through 4.

## SET\_INT\_LEN ( $#$  --)

Sets the maximum length of interrupt user data of the received frame/packet. Maximum length is 32 octets for 1984, and octet for 1980.

## SENDQB (-- address)

Contains the Q (qualifier) bit for transmitted packets (0 or 1). Bit 8 of the first packet octet. If this bit is set to 1 in a packet type other than a data packet during DTE emulation, the partner should respond with a diagnostic packet with a diagnostic code of 40, Indicating an invalid GFI.

#### SENDDB (-- address)

Contains the D (delivery confirmation) bit of a transmitted packet (0 - default or 1). Bit 7 of the first packet octet. The emulation automatically sets it to 1 if a call request/incoming call packet is received with a D bit of 1. SENDDB is reset to O when the call accept/connect packet is transmitted. See RECD for expected response from the emulation partner.

## **SENDGFI** ( -- address )

Contains the GFI modulo indicator used for transmitting packets. Bits 5 and 6 of the first packet octet. The default value is hex 10 for packet modulo 8, and hex 20 for packet modulo 128.

## **RCALLED** ( -- address )

Contains a 16 byte string identifying the called address field of a received packet. It is used by the S:CALLR and S:CALLC commands. See the example under RCALLING; string contents and handling are similar.

## RCALLING (-- address)

Contains a 16 byte string identifying the calling address field of a received packet. It is used by the S:CALLR and S:CALLC commands.

#### Example:

Check whether the CALLING number of the last received call request matches a pre-defined number (eg. 43042001). The ?MATCH command is used to determine if the calling address in a received call request packet matches the defined address.

#### TCLR

```
#IFNOTDEF MATCH-CALL
```

```
0 VARIABLE MATCH-CALL 12 ALLOT
```

```
( MATCH-CALL will contain the desired calling address )
```

```
#ENDIF
```

```
0 STATE_INIT{ 
     " 43042001"COUNT Obtain # of digits in calling address ) 
     15 MIN (Set maximum to 15 digits )
     DUP MATCH-CALL C! Write # of digits to first byte of matching string ) 
     MATCH-CALL 1 + SWAP CMOVE ( Write calling address in matching string ) 
 }STATE_INIT
```

```
0 STATE{
```

```
R*CALLREQ 1 ?RX 
    ACTION{ 
        RCALLING 
        COUNT 
        MATCH-CALL 
        ?MATCH 
        IF 
                          Get this calling address ) 
                          Get # of digits in this calling address ) 
                          Get desired matching address ) 
                          Compare addresses ) 
           BEEP (Notify user)
           T." Address Match has occurred." TCR
        ENDIF
    }ACTION 
}STATE
```
## $RCUD$  (  $--$  address )

Contains a 128 byte string identifying the call user data of a received packet.

Example:

The tester receives a call request packet with a call user field that contains 11 characters, i.e. the hex characters C000000003010025800064.

Obtain the length of the call user data field (in this case 11). RCUD C@

If the call user data field is present, its use and format are determined by bits 7 and 8 of the first octet. This octet can be obtained by RCUD 1 + C@. Refer to CCITT 1984 Recommendation X.244 for further information on call user data.

## RFAC  $(- - a$ ddress )

Contains a 256 byte string identifying the facility field of a received call request/incoming call, call accept/connect, clear request/clear indication, or clear confirmation packet.

## **WE NOTE**

The maximum facility length is 109 octets. If the received length is longer than 109 octets, the X.25 Emulation transmits a clear request packet.

Example:

The tester receives a call request packet with a facility field that contains 8 characters, i.e. the hex characters 02AA420808430303.

Obtain the length of the facility field (8 in this case). RFAC C@

Obtain the first octet of the first facility (hex 02 in this case). This indicates that the first facility is:

- a Class A facility, i.e. it is followed by a two octet parameter field; and
- throughput class negotiation.

RFAC  $1 + C$ 

Obtain the throughput class octet (hex AA in this case). This indicates that the throughput class for the called DTE and calling DTE is 9600 bits. RFAC  $2 + C$ 

Obtain the first octet of the second facility (hex 42 in this case). This indicates that the second facility is:

- a Class B facility, i.e. it is followed by a two octet parameter field; and
- packet size.

RFAC  $3 + C$ @

Obtain the packet size for the called DTE (hex 08 in this case). This indicates a packet size of 256.

RFAC  $4 + C$ 

Obtain the packet size for the calling DTE (hex 08 in this case). This indicates a packet size of 256.

RFAC  $5 + C$ @
Obtain the first octet of the third facility (hex 43 in this case). This indicates that the third facility is:

- a Class B facility, i.e. it is followed by a two octet parameter field; and
- window size.

RFAC  $6 + C$ 

Obtain the window size of the called DTE (hex 03 in this case). This indicates a window size of 3.

RFAC  $7 + C$ @

Obtain the window size of the calling DTE (hex 03 in this case). This indicates a window size of 3.

RFAC  $8 + C$ @

# **WE NOTE**

Refer to the CC/TT X.25 (1984) Recommendation, Section 7 Formats for Facility Fields and Registration Fields for further information on decoding facilities.

## SET\_FAC\_LENGTH (--)

Sets the maximum length of the facility field in received call/clear packets.

The X.25 layer 3 Emulation program supports simultaneous execution of 255 logical channels.

The logical channel commands access parameters from the currently selected logical channel (default is CH1). The current logical channel can be set using the following methods:

- Under the X25\_Send topic, press the Enter LCN function key. If the entered value (0 through 4095) matches one of those defined on LCN Setup Menu 1, the value in the LCN variable will be set to that entered value.
- Use one of the CH1 to CH255 commands (see the 'LCN Setup' section on page 19-11).
- Use the =LCN command (see the 'LCN Setup' section on page 19-11).

### $LCN$  (  $--$  address )

Contains a pointer to the value of the current logical channel and logical group. Valid values are O through 4095 (default is 1).

### LCNCES (-- address)

Contains the value of link CES for the current channel (default is 0). Valid values are O through 7.

## LCNSTATE (-- address)

Contains a pointer to the current LCN state with one of the following values:

 $1 - p1$  Ready,  $2 - p2$  Calling,  $3 - p5$  Collision,  $4 - d1$  Data,  $5 - d2$  Reset,  $6 - p6$  Clearing,

8 - d8 Remote Busy (see the 'Emulation State Machines' section on page 19-25).

### LCNWINDOW (-- address)

Contains a pointer to the window size for the current logical channel. Valid values are 1 through 7 for modulo 8, and 1 through 127 for modulo 128 (default is 2).

### **LCNSIZE**  $(- - a$ ddress)

Contains a pointer to the size of the data field used with the DATA command. Valid values are O through 4110 bytes (default is 128).

#### LCNDSIZE  $(- - a$ ddress)

Contains a pointer to the maximum size of the data field in data packets for the current logical channel. This is negotiated in the facility field during call setup. The standard negotiated value is 128 octets; others are 16, 32, 64, 256, 512, 1024, 2048, and 4096 octets.

## $NVS$  (  $-$  address )

Contains a pointer to the current LCN P(S) (send sequence number) used when a data packet is transmitted. It is set to O when the logical channel has just entered the flow control ready state - d1 and incremented by one every time a data packet is transmitted. Valid values are O through 7 for modulo 8, and O through 127 for modulo 128.

#### NVR  $(- -$  address)

Contains a pointer to the current LCN P(R) (receive sequence number). This is the next P(S) expected to be received. It is set to 0 when the logical channel has just entered the flow control ready state - d1. When a data packet is received with a valid P(S) and P(R), NVR is incremented by one. Valid values are 0 through 7 for modulo 8, and 0 through 127 for modulo 128. NVR is used when transmitting data, RR, RNR, and REJ packets.

## NSU  $(- - a$ ddress )

Contains a pointer to the LCN P(S) (sequence number) of the lowest unacknowledged data packet. It is set to O when the logical channel has just entered the flow control ready state d1. When a data packet is received with a valid P(S) and P(R) or an RR, RNR, or REJ packet is received with a valid P(R), the current received P(R) is written in NSU. Valid values are 0 through 7 for modulo 8, and O through 127 for modulo 128.

# 19.3 Emulation Response

The X.25 layer 3 Emulation is implemented as a multi-layer, state-driven protocol emulation. There are separate program modules for each protocol layer. These modules communicate with each other to implement protocol response behavior.

The emulation has been set up to run as:

- an automatic simulation which operates precisely in accordance with the CCITT X.25 (1980/1984) Recommendations;
- a semi-automatic tester. The test manager is used to build and execute test scenarios to test responses and for generation of errors (see Section 20); and
- a manual tester. The test is controlled from the user's keyboard.

# Emulation State Machines

To ensure correct protocol operation, state machines have been implemented. Based on input events (i.e. received frames or packets), transitions from one state to another are made in accordance with CCITT Recommendations.

## $NEW_L3_STATE$  ( $n --$ )

Sets the layer 3 state machine to a specific state. Valid values are 1 through 4. The state value is stored in the STATE\_L3 variable.

#### Example:

Put the layer 3 state machine in the idle state. 1 NEW\_L3\_STATE

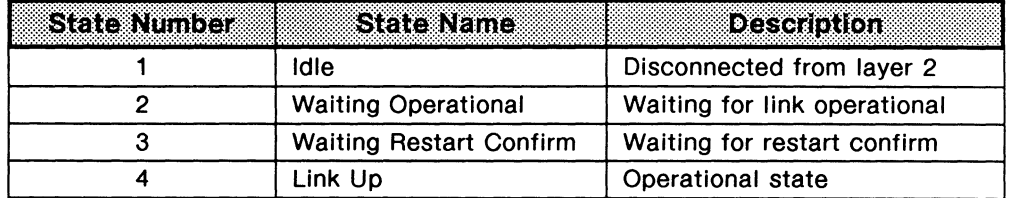

# Table 19-2 Layer 3 States

Embedded in state 4 of the layer 3 state machine, is a state machine for each logical channel.

# NEW\_LCN\_STATE (n --)

Sets the logical channel state of the currently selected LCN to a specific state. Valid values are 1, 2, 3, 4, 5, 6, and 8.

#### Example:

Put the logical channel state machine in state  $p1 -$  Ready. 1 NEW\_LCN\_STATE

# $\mathfrak{P}$  note

The layer 3 state machine should be in State 4 (i.e. link up) when using the NEW\_LCN\_STATE command.

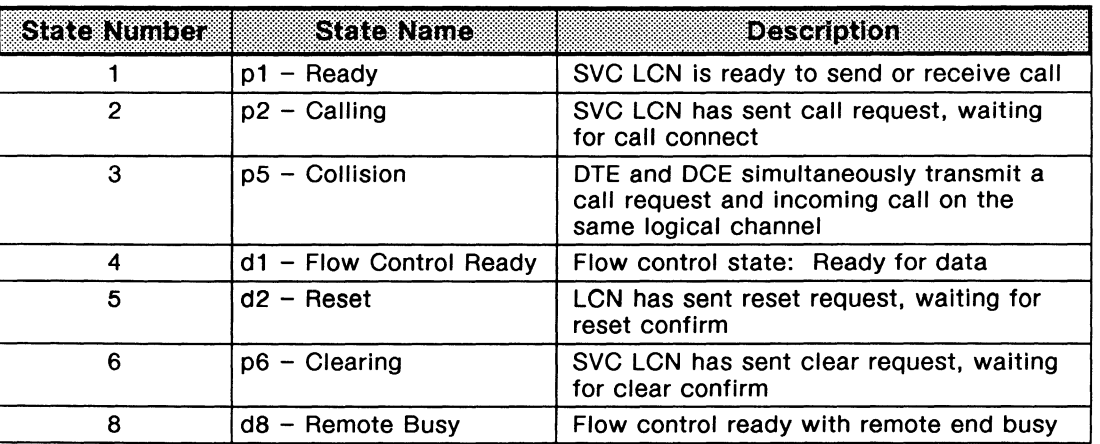

# Table 19-3 Logical Channel States

# Automatic Responses

The state machines normally handle the protocol automatically, i.e. there are automatic responses to received frames and packets.

The following commands activate and deactivate the frame and packet state machines.

 $X25_L3_OFF$  (--)

Deactivates the X.25 layer 3 state machine. No automatic responses to received packets are generated. This command is useful for layer 3+ simulation.

## $X25_L3_ON (--)$

Activates the X.25 layer 3 state machine. Automatic responses to received packets are generated. This command is useful for layer 4+ simulation.

#### $EMUL_ON$   $(--)$

Activates all state machines (default). Automatic responses to received frames and packets are generated.

#### $EMUL_OFF$  (--)

Deactivates all state machines. No automatic responses to received frames and packets are generated.

# **State-Dependent Send Commands**

Either function keys or commands are used to transmit frames or packets in conjunction with the automatic state machines. These commands or function keys force protocol state changes and the emulation thereby expects the correct response.

# **WE NOTE**

When using these commands or function keys, the layer 2 and layer 3 protocol state machines must be activated. See Section 21 for examples.

The currently selected logical channel is:

- the last channel activated by the last CHn command;
- the value entered with the Enter LCN function key under the **X.25\_Send** topic; or
- the last logical channel specific packet received.

#### **CALL** ( -- )

If the layer 3 and LCN state machines are in a state that allows a call packet to be sent, the emulation transmits a call request packet for a DTE emulation, or an incoming call packet for a DCE emulation. This packet is sent out on the currently selected LCN with the called and calling addresses as specified on the LCN Setup Menu.

The T21/T11 timer is started and the LCN state machine is set to state p2 - Calling. In response, the emulation expects a call connect packet if configured as DTE and a call accept if configured as DCE. If a correctly formatted call connect/accept packet is received, the LCN state machine goes to state d1 - Data and the T21/T11 is stopped. If the call connect/accept packet has an error in the facility field, a clear request packet is transmitted.

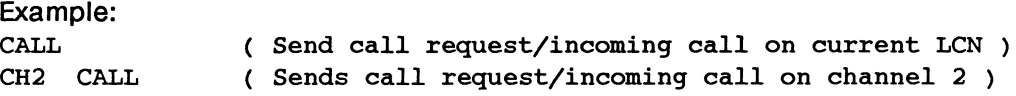

#### **CLEAR** ( -- )

If the layer 3 or LCN state machines are in a state that allows a clear packet to be sent, the emulation transmits a clear request packet for a DTE emulation, or a clear indication packet for a DCE emulation. This packet is sent out on the currently selected LCN.

The T23/T13 timer is started and the LCN state machine is set to state p6 - Clearing. In response, the emulation expects a clear confirm packet. If a correctly formatted clear confirm packet is received, the LCN state machine goes to state p1 - Ready and the T23/T13 is stopped.

Example:

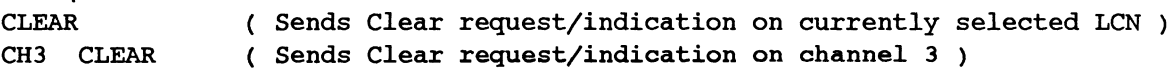

# DATA  $(--)$

If the layer 3 or LCN state machines are in a state that allows a data packet to be sent and the packet layer window is open, the emulation transmits a data packet with the correct P(S) and P(R) with the maximum amount of data as specified on the Packet Layer Menu. This packet is sent out on the currently selected LCN. For an SVC (switched virtual circuit), a call must have been set up first.

The data field is filled with pre-defined text, and can be changed using the DEFINE-DATA command. A test program can determine if the window is open by using the WINDOW? command.

Example:

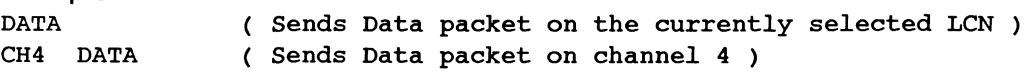

## DEFINE\_DATA (filename -- )

Defines the text within the data field of the data packet for the DATA command and the DATA function key. A file containing the desired text must first be created using the editor on the Home processor. DEFINE\_DATA overwrites BUFFER 0 of the test manager (see the 'Using Buffers' section on page 20-16).

## **WE NOTE**

If the file created by the user contains less than 1024 characters, the data field is padded out to 1024 characters.

Example: Create a file with the name CUSTOM.F with the desired text.

- a Press the HOME key.
- a Move the topic bar to the Files topic.
- a Insert a formatted floppy diskette in drive 0.
- $\Box$  Press the *Edit* function key.

The 'Edit script:' prompt is displayed.

- a Type: DRO:CUSTOM.F.
- $\Box$  Press  $\leftarrow$  (RETURN).
- a Enter desired text.
- a Press the Save function key.
- a Press the Quit function key.

Follow the instructions in the User Manual for loading the X.25 Emulation. Switch to the application processor which is running the program.

To use the previously created file:

- a Press the ESC key to enter the command mode.
- o Type: ORO" CUSTOM.F" DEFINE\_DATA
- o Press the ESC key to leave the command mode.

Any data packets sent using the DATA function key under the **X.25\_Send** topic will contain the text created by the user.

#### **INTERRUPT** ( -- )

If the layer 3 or LCN state machines are in a state that allows an interrupt packet to be sent, the emulation transmits an interrupt packet. This packet is sent out on the currently selected LCN provided a call has been set up.

#### Example:

INTERRUPT CHS INTERRUPT Sends interrupt packet on channel 5 ( Sends interrupt packet on currently selected LCN )

#### **RESET** ( -- )

If the layer 3 or LCN state machines are in a state that allows a reset request packet to be sent, the emulation transmits a reset request packet for a DTE emulation or a reset indication packet for a DCE emulation. This packet is sent out on the currently selected LCN.

The T22/T12 timer is started and the LCN state machine is set to state d2 - Reset. In response, the emulation expects a reset confirm packet. If a correctly formatted reset confirm packet is received, the LCN state machine goes to state d1 - Data and T22/T12 is stopped.

#### Example:

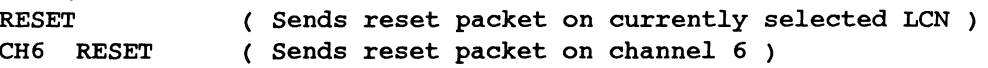

## **RESTART**  $(--)$

If the layer 3 state machine is in a state that allows a restart request packet to be sent, the emulation transmits a restart request packet for a DTE emulation or a restart indication packet for a DCE emulation. This packet is sent out on logical channel O.

The T20/T10 timer is started and the layer 3 state machine is set to the waiting restart confirm state. In response, the emulation expects a restart confirm packet. If a correctly formatted restart confirm packet is received, the layer 3 state machine goes to the Link Up state and the LCN state machine goes to state  $p1 -$  Ready for an SVC or state  $d1 -$  Data for a PVC. T20/T10 is stopped and CH1 Is selected as the current LCN.

# $\mathfrak{W}$  note

RESTART, CALL, DATA, RESET, and CLEAR packets can also be transmitted by pressing the corresponding function key under the X.25\_Send topic.

The following command transmits user-defined data (80 characters maximum).

#### **SENDD** ( string -- )

Transmits a user-defined data field in a data packet. The defined string is transmitted in a data packet containing the correct P(S) and P(R).

SENDD only transmits a data packet if the corresponding layer 3 window is open and sufficient acknowledgements have been received. The status of the layer 3 window is determined using the WINDOW? command.

If the layer 3 window is not open, the data is discarded as there is no queuing implemented at this level.

September 1990 Example: *XH* 10010B22303000000000• SENDP ( Transmit~ a call request packet on LCN 1 ) " A quick brown fox jumped over the lazy dog" SENDD ( Transmits a data packet on current LCN with this text in data field State-Independent Send Commands  $S:RESTARTR$  (--) Transmits a restart request packet on logical channel O using values from the following variables: **LCN** SENDQB **SENDDB** SENDGFI SCAUSE SDIAG S:RESTARTC ( -- ) - Logical group and channel value (0) - Q bit value - D bit value - GFI modulo value (Ox10 for modulo 8, and Ox20 for modulo 128) - Cause value - Diagnostic value Transmits a restart confirm packet on logical channel O using values from the following variables: **LCN** SENDQB SENDDB SENDGFI  $S:CALLR$  (--) - Logical group and channel value (0) - Q bit value - D bit value - GFI modulo value (Ox10 for modulo 8, and Ox20 for modulo 128) Transmits a call request/incoming call packet on the selected channel using values from the following variables: LCN - Logical group and channel value SENDQB - Q bit value SENDDB - D bit value SENDGFI - GFI modulo value (0x10 for modulo 8, and 0x20 for modulo 128)  $LCNCALLED$  - Called address field with the first byte containing the length of address and followed by the address bytes in ASCII  $LCNCALLING - Calling$  address field with the first byte containing the length of address and followed by the address bytes in ASCII FACILITY-ACTIVE - Indication of type of facility negotiation desired O = Facilities not wanted 1 = Negotiate facilities for size, window, and throughput class 2 = Send facilities defined with MAKE\_FAC command. CUD-BUFFER - Call user data field buffer. The first byte is the length of the call user data field followed by the call user data

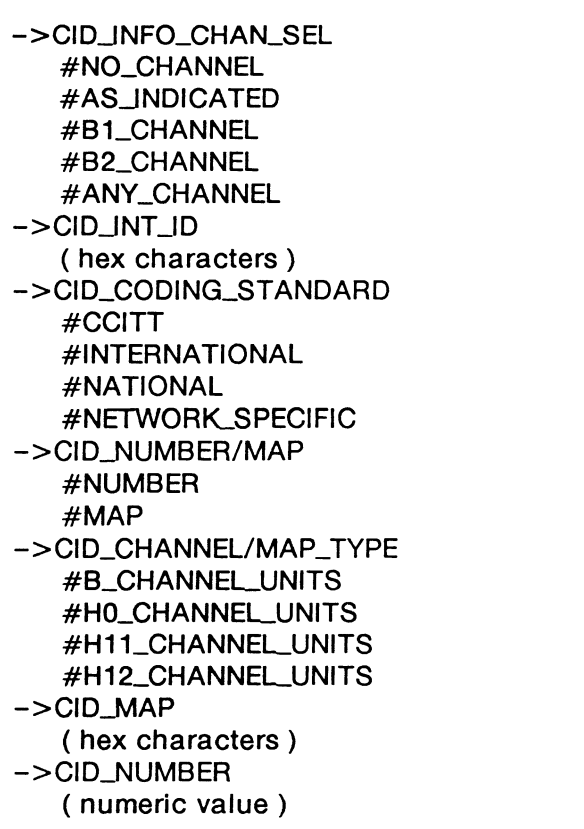

Info. chan. sel., Octet 3 *no channel as indicated Bl channel B2 channel any channel*  Interface ident., Octet 3.1 \* *max. length 8 octets*  Coding standard, Octet 3.2 *CC ITT other international standards national standard standard defined for the network*  Number/Map, Octet 3.2 *number map*  Chan./Map type, Octet 3.2 *B-channel units HO-channel units Hll-channel units H12-channel units*  Slot map, Octet 3.3 \* *max. length 4 octets*  Channel number, Octet 3.3 *range 0 through 127* 

# **Congestion Level IE (l#CONG\_LEVEL)**

->CLCONGESTION\_LEVEL #RECEIVER\_READY #RECEIVER\_NOT \_READY Congestion level *receiver ready receiver not ready* 

# **Date/Time IE (l#DATE/TIME)**

Possible octet Inclusions/exclusions:

OCTET\_3, OCTET\_4, OCTET\_5, OCTET\_6, OCTET\_7, OCTET\_8

->DT\_YEAR ( numeric value ) ->DT\_MONTH ( numeric value ) ->DT\_DAY (numeric value ) ->DT\_HOUR (numeric value )

Year, Octet 3 *range 0 through 255*  Month, Octet 4 *range 0 through 255*  Day, Octet 5 *range 0 through 255*  Hour, Octet 6 *range 0 through 255* 

 $\label{eq:2.1} \frac{1}{\sqrt{2}}\int_{\mathbb{R}^3}\frac{1}{\sqrt{2}}\left(\frac{1}{\sqrt{2}}\right)^2\frac{1}{\sqrt{2}}\left(\frac{1}{\sqrt{2}}\right)^2\frac{1}{\sqrt{2}}\left(\frac{1}{\sqrt{2}}\right)^2\frac{1}{\sqrt{2}}\left(\frac{1}{\sqrt{2}}\right)^2.$ 

 $\label{eq:2.1} \frac{1}{\sqrt{2\pi}}\int_{0}^{\infty}\frac{1}{\sqrt{2\pi}}\left(\frac{1}{\sqrt{2\pi}}\right)^{2\alpha} \frac{1}{\sqrt{2\pi}}\int_{0}^{\infty}\frac{1}{\sqrt{2\pi}}\left(\frac{1}{\sqrt{2\pi}}\right)^{\alpha} \frac{1}{\sqrt{2\pi}}\frac{1}{\sqrt{2\pi}}\int_{0}^{\infty}\frac{1}{\sqrt{2\pi}}\frac{1}{\sqrt{2\pi}}\frac{1}{\sqrt{2\pi}}\frac{1}{\sqrt{2\pi}}\frac{1}{\sqrt{2\pi}}\frac{1}{\sqrt{2\$ 

T\_MINUTE numeric value ) T\_SECOND numeric value ) Minute, Octet *7 range 0 through 255*  Second, Octet 8 *range 0 through 255* 

# **•lay IE (l#DISPLAY)**

ble octet inclusions/exclusions:

:T\_3

.DISPLAY IAS characters ) Display information, Octet 3 \* *max. length 80 octets* 

# **-to-End Transit Delay IE (l#END-END\_DELAY)**

ble octet inclusions/exclusions:

T\_3, OCTET\_3A, OCTET\_38, OCTET\_4, OCTET\_4A, OCTET\_48, OCTET\_S, OCTET\_SA, T\_SB

\_CUMULDELAY 1umeric value ) \_REQ\_DELAY lUmeric value )  $\_MAX$  DELAY iumeric value )

Cum. transit delay, Octet 3, 3a, & 3b *range 0 through 64536*  Req. end-end delay, Octet 4, 4a, & 4b *range 0 through 64536*  Max. end-end delay, Octet 5, 5a, & 5b *range 0 through 64536* 

# 1oint **Identifier IE (l#ENDPOINT** \_ID)

>le octet inclusions/exclusions:

f\_3, OCTET\_4

\_USID umeric value ) JNTERPRETER 1ATCHES\_USID+TID ~ATCHES\_USID .TIO umeric value )

User service id., Octet 3 *range 0 through 127*  Interpreter, Octet 4 *matches USID and TID matches USID and not TID*  Terminal identifier, Octet 4 *range 0 through 63* 

 $\mathcal{L}(\mathcal{A})$  and  $\mathcal{L}(\mathcal{A})$ 

# **S:CALLC** ( -- }

Transmits a call connected/accepted packet on selected channel using values from the following variables:

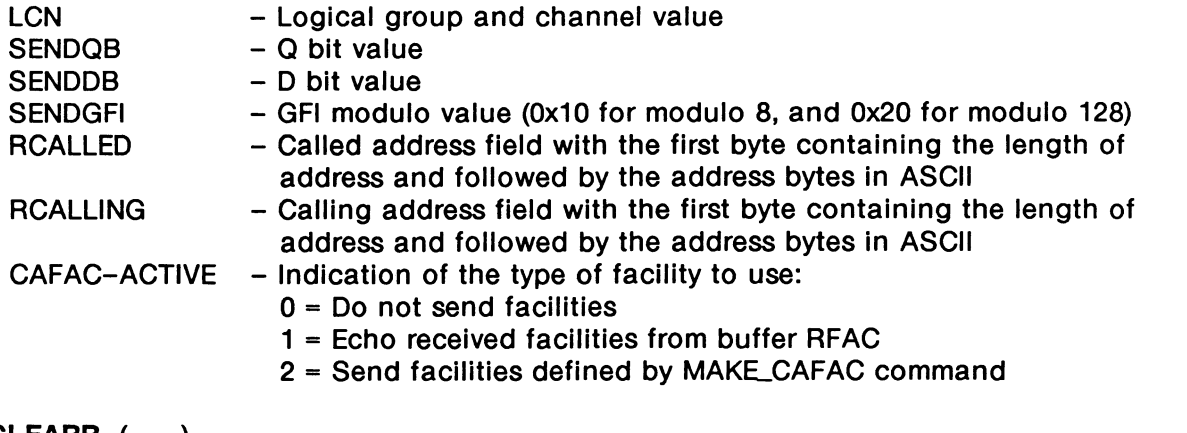

## **S:CLEARR** ( -- }

Transmits a clear request/indication packet on the selected channel using values from the following variables:

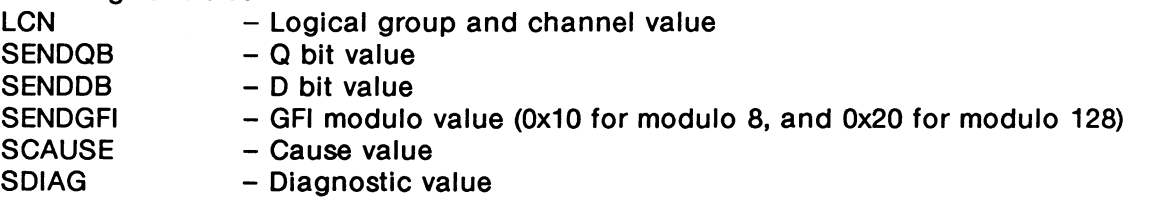

When the fast select facility is active, the following are also included in clear request packets. LCNCALLED - Called address field

LCNCALLING - Calling address field

FACILITY-ACTIVE - Indication of type of facility negotiation desired (see S:CALLR)

CUD-BUFFER - Call user data field buffer. The first byte is the length of the call user data field followed by the call user data

# **S:CLEARC** ( -- )

Transmits a clear confirmation packet on the selected channel using values from the following variables:

LCN - Logical group and channel value SENDQB - Q bit value SENDDB - D bit value SENDGFI - GFI modulo value (0x10 for modulo 8, and 0x20 for modulo 128)

# **S:RESETR** ( -- )

Transmits a reset request/indication packet on the selected channel using values from the following variables:

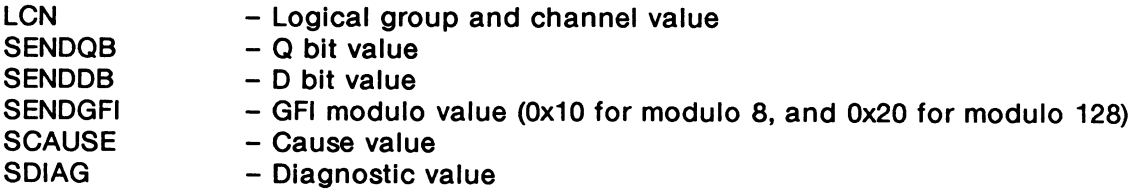

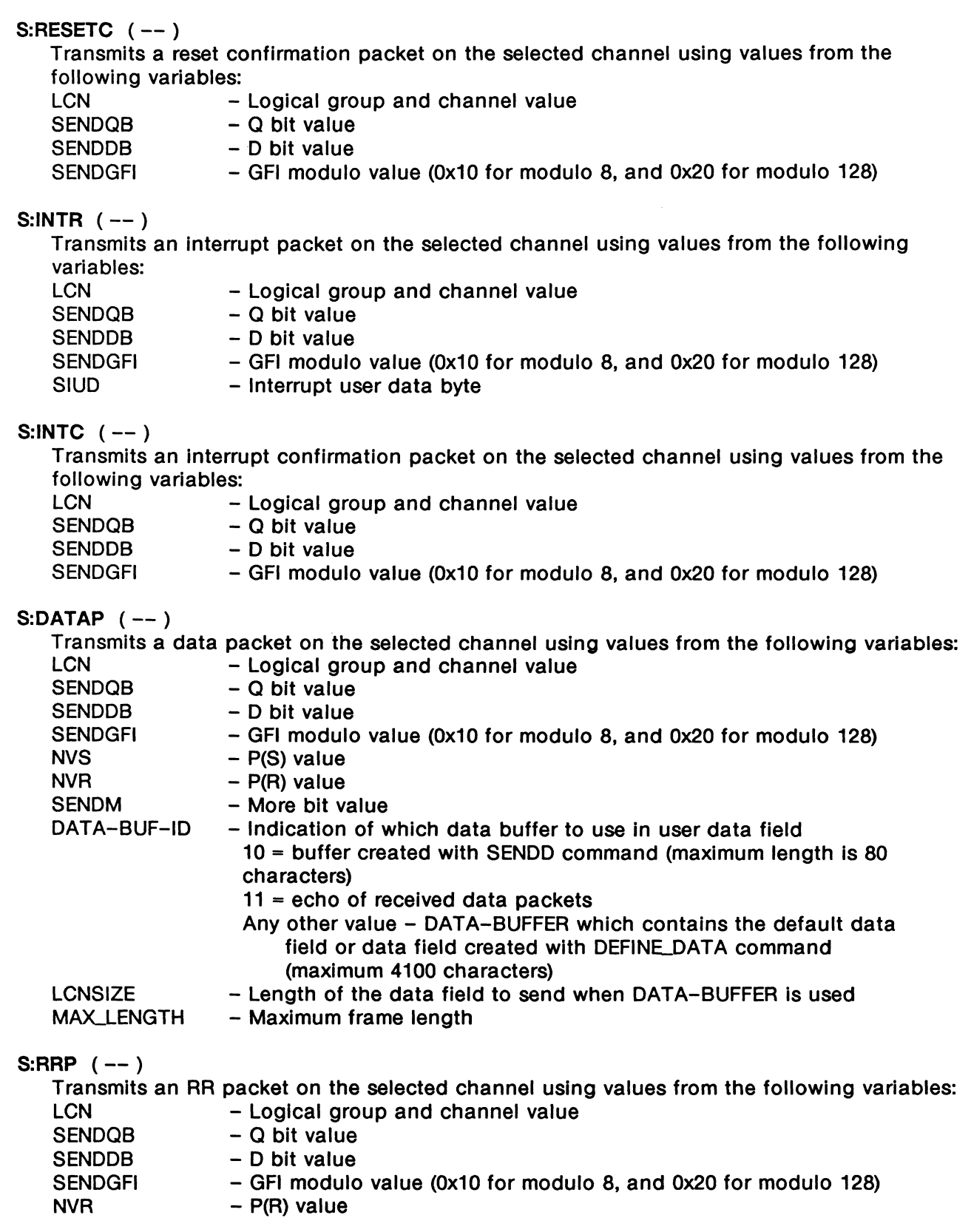

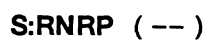

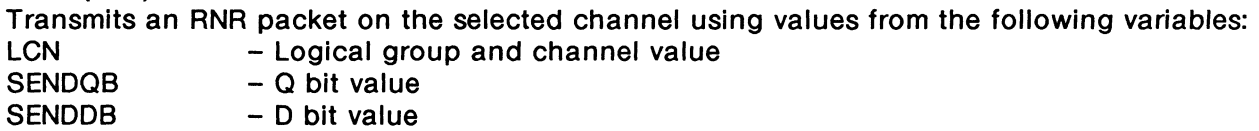

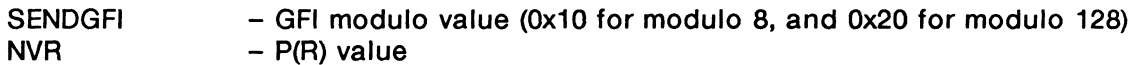

# **S:REJP** ( -- )

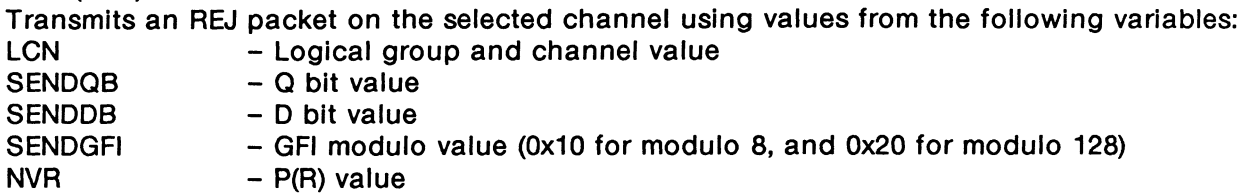

**S:DIAG** ( -- )

Transmits a diagnostic packet on the selected channel using values from the following variables:

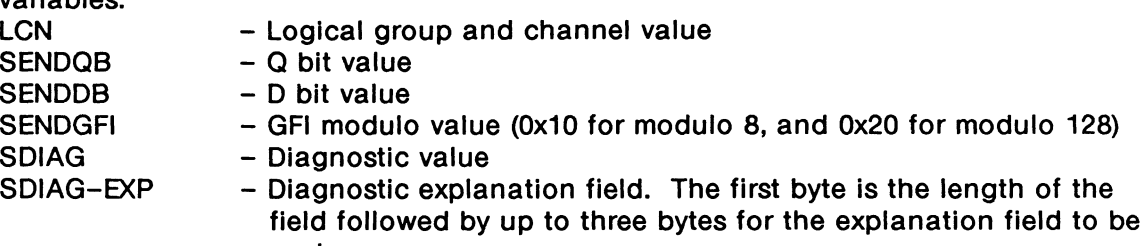

 $\bar{z}$ 

sent.

# 20 **TEST MANAGER**

IDACOM has developed a comprehensive set of tools for the development of test scripts. These test scripts, written using the ITL language, control the operation of the ISDN Monitor/Emulation program.

For a complete explanation of the test manager and tools available, see the Programmer's Reference Manual.

This section reviews basic ITL components plus describes the protocol event and action commands specific to ISDN.

# 20.1 ITL Constructs

Following is a brief description of test manager constructs. For more details and examples, refer to the Programmer's Reference Manual.

TCLR  $(--)$ 

Initializes the test manager. Any existing test suites already in memory are cleared. The current state is set to O. All test scenarios should start with the TCLR command.

#### STATE\_INIT{ }STATE\_INIT ( number -- )

Brackets the execution sequence performed prior to entering a state. The initialization logic for a state is executed independently of how it was called.

This initialization procedure can be used for any state but is not compulsory. STATE.JNIT{ must be preceded by the number of the state being initialized, eg. 0 STATE\_INIT{.

The STATE\_INIT{ }STATE\_INIT clause is executed only once each time the state is entered from another state.

#### STATE{ }STATE ( number -- )

Brackets a state definition. STATE{ must be preceded by the number of the state. Valid values are O through 255. State O must be defined within an ITL program. If not, the test manager will not run the script. If multiple states are defined with the same number in the test script, the test manager uses the latest definition.

#### $ACTION$  }  $ACTION$  ( flag  $--$  )

Brackets the set of tasks, decisions, and outputs which execute once the expected event is received by the test manager. There must be at least one action defined for each expected event. The action is executed when the flag is true (non-zero).

# $NEW\_STATE$  (n --)

Executes the initialization logic of the specified state (providing STAT\_INIT{ }STAT\_INIT is defined) and establishes the state to be executed for the next event. Any remaining action code for the current state is then executed. It must be preceded with a valid state number and be inside the ACTION{ }ACTION brackets. This command is not mandatory if no state change is desired.

## $TM\_STOP (--)$

Stops the execution of the test script. The test suite remains in memory and can be re-executed until another test script is loaded.

# SEQ{ }SEQ (number -- )

Brackets a definition of tasks and outputs which execute as part of the state machine action. SEQ{ expects a single integer which is the sequence number. Up to 256 sequences are supported. Valid values are O through 255. The SEQ{ }SEQ partners are extremely useful when more than one action sequence calls the same tasks and outputs. The SEQ{ }SEQ definition is defined outside the ACTION{ }ACTION definition and then called by the RUN\_SEQ command.

This is an alternate mechanism to generate colon definitions. This mechanism causes the equivalent of a colon definition (now accessed via a numeric identifier) to be compiled into the test script dictionary rather than the user dictionary. Refer to the Programmer's Reference Manual.

## RUN\_SEQ (number -- )

Executes a specified set of tasks defined in a SEQ{ }SEQ definition. It is called inside an ACTION{ }ACTION definition and must be preceded with a defined sequence number.

## LOAD\_RETURN\_STATE (number--)

Permits the test script writer to program the equivalent of subroutine calls (used with RETURN\_STATE). LOAD\_RETURN\_STATE sets the state to which control is to be returned. LOAD\_RETURN\_STATE must be within the action field; nesting is not permitted.

#### RETURN\_STATE (--)

Returns control to the state specified by LOAD\_RETURN\_STATE from a state subroutine call.

## $NEW\_TM$  (filename  $--$  )

Loads and compiles the specified file and then starts the test manager at state O. It can be included as part of the action field to load and execute another scenario.

# $TM$ <sub>INIT</sub>  $(--)$

This DOER word is executed when a test script starts execution. It can be used to initialize variables for the script when using state O would not be appropriate (such as when using the Layer 3 Connection Multiplexor).

Example: MAKE TM\_INIT #BASIC SET\_INTERFACE CLEAR\_ALL\_CNS  $\boldsymbol{\mathcal{I}}$ 

# **20.2 Control Commands**

#### **STATE\_ON** ( -- )

Displays trace statements for every protocol or test manager state change. This is useful for debugging test scripts.

#### **STATE\_OFF** ( -- )

Trace statements for protocol or test manager state changes are not displayed.

#### **?BRI** ( -- flag )

Returns true if the test script is running on a BRA application. This command is usually used with the compiler control commands (see the Programmer's Reference Manual).

Example: #IF ?BRI #IS\_TRUE #BASIC SET\_INTERFACE #ELSE #PRIMARY SET\_INTERFACE #ENDIF

#### **?PRI** ( -- flag )

Returns true if the test script is running on a PRA application.

Example:

I#CHANNEL\_ID ELEMENT> OCTET\_3 INCLUDED

#IF ?PRI #IS TRUE OCTET\_3.2 INCLUDED OCTET\_3.3 INCLUDED #NUMBER \*COD ->CID\_NUMBER/MAP 0 \*COD ->CID\_NUMBER ! #ENDIF <ELEMENT

# **20.3 Event Recognition**

During test script execution, any event received by the test manager is evaluated to determine if it matches the event-specifier of the first action within that state. If the evaluation does not return a true value, the following action clauses are evaluated in a sequential manner. Once an event evaluates true, the subsequent action clauses in that particular state are not examined.

# Layer 1

?L1\_EVENT (event ID -- flag) Returns true if the specified layer 1 event has occurred. The layer 1 event identifiers are:

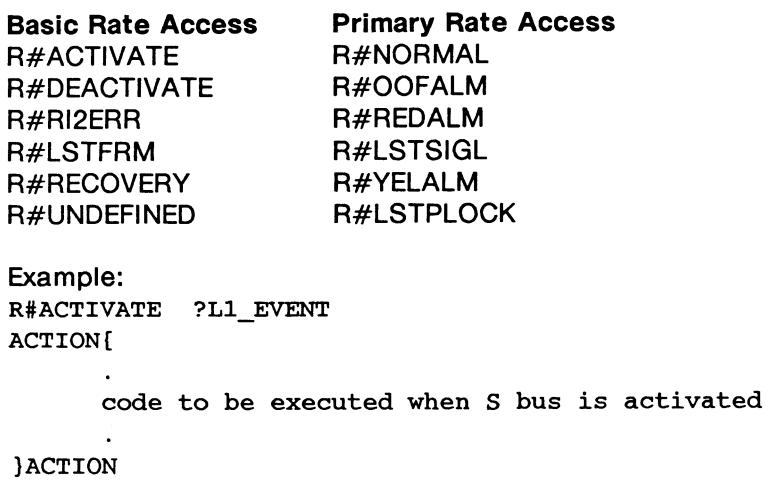

# Layer 2

?RX\_FRAME (frame ID -- flag) Returns true if the specified frame has been received. The frame identifiers are:

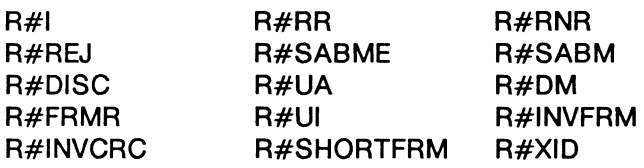

Example: R#SABME ?RX\_FRAME ACTION{

code to be executed when a SABME is received

}ACTION

?COMMAND (-- flag)

Returns true if a command frame is received.

?RESPONSE ( -- flag )

Returns true if a response frame is received.

# **?RX\_MATCH** (string -- flag )

Returns true if the user-defined string is found in the information field of the received information frame.

This is an anchored match, i.e. a byte-for-byte match starting at the first byte of the information field of the received information frame.

# **WE NOTE**

To accommodate "don't care" character positions, the question mark character for ASCII or hex 3F character can be used.

The following examples assume the received information field is 'idacom electronics'.

Example 1:

Match a string containing the first four characters in the field; a true flag is returned.  $"$  idac" ?RX MATCH

Example 2:

Match a string containing the last characters in the field; a false flag is returned. \* electronics\* ?RX MATCH

#### **?RX\_SEARCH** (string -- flag )

Returns true if the user-defined string is found in the information field of the received information frame.

This is an unanchored match, i.e. searches for an exact match anywhere in the information field of the received information frame, regardless of position.

The following examples assume the received information field is 'idacom electronics'.

Example 1:

Match a string containing the first four characters in the field; a true flag is returned. " idac" ?RX SEARCH

#### Example 2:

Match a string containing the last characters in the field; a true flag is returned. " electronics" ?RX SEARCH

#### **?ABORT** (-- flag)

Returns true if an abort frame is received.

#### **?CRC\_ERROR** ( -- flag)

Returns true if a frame with a CRC error is received.

?L2\_SERVICE ( service primitive -- flag )

Returns true if the specified service primitive has been received. The layer 2 services primitives are:

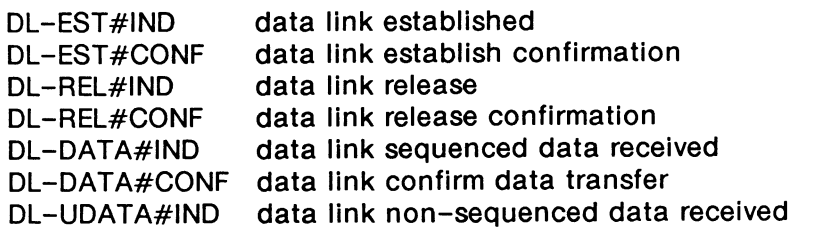

Example:

```
DL-EST#IND ?L2_SERVICE 
ACTION{
```
action to be performed if an establish indication has been received

}ACTION

 $?RX$ <sub>D</sub>ATA ( $--$  flag)

Returns true if a layer 2 information or unnumbered information frame has been received with  $a$  SAPI =  $0$ .

 $?$ FROM\_NT $(- -$ flag)

Returns true if a layer 2 frame was received from the network.

# Layer 3

?L3\_MSG ( message identifier -- flag )

Returns true if the specified message has been received. Valid message identifiers are listed in each message set manual.

Example: M#SETUP ?L3\_MSG ACTION{

code to be executed if a setup message is received

}ACTION

#### ?L3\_MATCH (string -- flag)

Returns true if the specified string is found in the target string of a layer 3 message.

This is an anchored match, i.e. a byte-for-byte match starting at the first byte of the received message.

# **?L3\_SEARCH** ( string -- flag )

Returns true if the specified string is found in the target string of a layer 3 message.

This is an *unanchored* match, i.e. searches for an exact match anywhere in the received frame, regardless of position.

# **X.25 Layer 3**

If the received frame is an information frame, the packet type is stored in the PACKET-TYPE variable. The identifiers used to match received packets are listed in Table 20-1.

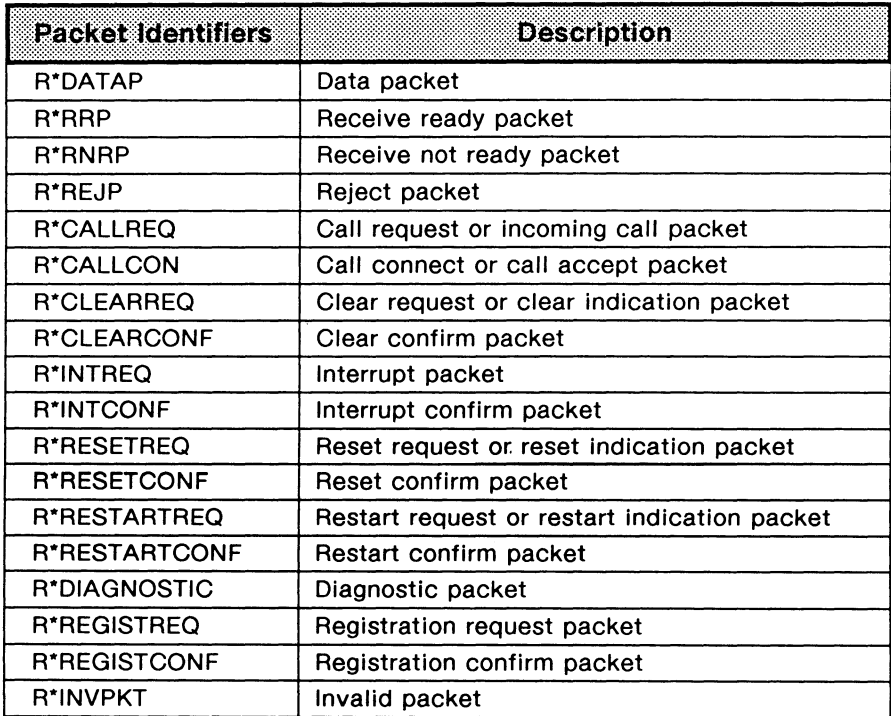

## **Table 20-1 Packet Identifiers**

# **WE NOTE**

If the received frame does not contain a packet, the PACKET -TYPE variable contains *o.* 

For a more complete list of decoded communication variables, refer to Section 19.2.

```
?RX (packet id #1... \packet id#n\n -- flag )
```
Returns true if one of the specified packets is received. See Table 20-1 for valid packet identifiers.

# ~ **NOTE**

In the emulation, layer 3 state machines are executed automatically.

Example:

Look for reception of invalid frames or packets using the monitor. The user receives an audible alarm and a notice.

3 STATE{ R\*INVFRM R\*INVPKT 2 ?RX ACTION{ BEEP " Invalid frame or packet received." W.NOTICE }ACTION }STATE

Example:

Look for the reception of a call request packet using the emulation. The automatic emulation provides the response and the test manager proceeds to state 6.

```
5 STATE{
```

```
R*CALLREQ 1 ?RX 
   ACTION{ 
        6 NEW_STATE 
    }ACTION 
}STATE 
                                   ( Layer 3 state machine provides response )
```
?RX\_PACKET ( packet id#1\packet id#n\n -- flag )

Returns true if one of the specified packets is received. This command provides the same operation as the ?RX command. See ?RX for examples.

**WE NOTE** 

The operation of this command is different than in the X.25 Emulation program. For ISDN LAPD, the layer 3 emulation state machine is executed for packet events. For X.25 LAPB, the layer 3 emulation state machine is not executed for packet events. When operation of the layer 3 emulation state machine is to be blocked, it can be turned off with the L3\_0FF command.

# ?RX\_X25\_DATA (string -- flag)

Returns true if a user-defined character string is found in the data field of received packets.

This is an anchored match, i.e. a byte-for-byte match starting at the first byte of the data field of a received data packet.

# **啊 NOTE**

The ?RX\_X25\_DATA provides the same function as ?RX\_DATA does in the X.25 LAPB Emulation.

# <sup>刚</sup> NOTE

To accommodate "don't care" character positions, the question mark character for ASCII or hex 3F character can be used. The specified string is limited to 80 characters. The received data field can be longer than the specified string.

```
Example:
```
Search for the string 'IDACOM' starting at the second byte of a data packet. The first byte is a "don't care" and matches on any value.

" ?IDACOM" ?RX\_X25\_DATA or X" 3F494441434F4D" ?RX X25 DATA

#### **WINDOW?**  $(- - \text{flag})$

Calculates the window for the selected logical channel. Returns 0 if the window is closed and 1 If the window is open.

#### Example:

Send a data packet while the window is open.

#### BEGIN

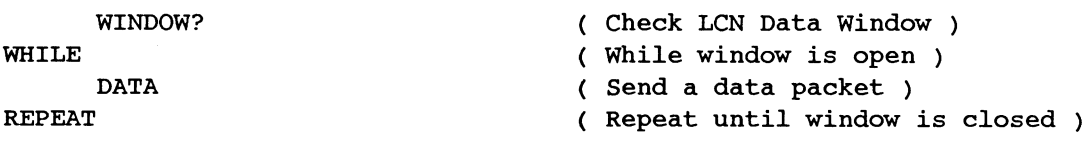

# **Timeout Detection**

There are 128 user programmable timers available. Timers 101 through 128 can be used in the test manager. Timer 4 is the test manager wakeup timer. The following timers are used within the application and should not be started or stopped in a test script.

# **TIMEOUT** ( -- flag )

Returns true if any timer has expired.

```
Example:
```
In State 8, look for the expiration of any timer. The action is to display a trace statement.

```
8 STATE{ 
      TIMEOUT 
      ACTION{ 
                       ( Check for timeout of any timer ) 
          T." A Timer has expired." TCR
      }ACTION 
  }STATE
```
## **?TIMER** (timer  $# -- flag$ )

Returns true if the specified timer has expired. Valid input parameters are timers 101 through 128.

Example:

In State 8, look for the expiration of timer 101. The action is to display a trace statement.

```
8 STATE{ 
      101 ?TIMER 
      ACTION{ 
                             ( Check for timeout of timer 101 ) 
          T." Timer 101 has expired." TCR
      }ACTION 
  }STATE
```
## **?WAKEUP** (-- flag)

Returns true if the wakeup timer has expired. The wakeup timer can be used to initiate action sequences immediately upon the test manager starting. Timer 4 is started for 100 milliseconds when the test manager is started after a WAKEUP\_ON command has been issued. The default is WAKEUP\_OFF.

#### Example:

In State 0, look for the expiration of the wakeup timer. The action is to prompt the user to press a function key, and then the test manager goes to State 1.

```
0 STATE{
```

```
?WAKEUP 
    ACTION{ 
                    ( Check for timeout of wakeup timer )
        T." To start the test, press UF1." TCR
        1 NEW_STATE 
    }ACTION 
}STATE
```
#### **TIMER-NUMBER** (-- address)

Contains the number of the expired timer. Valid values are 1 through 128.

#### **?CN\_ TIMER** ( timer identifier -- flag )

Returns true when the layer 3 connection simulation timer has expired. Refer to the 'Connection Timer Management' section on page 18-8 for more information on connection timers.

```
LCNTIMER (-- address)
```
Contains the timer value for the selected LCN.

Example: Detect a timeout on channel 50.

```
TIMEOUT 
TIMER-NUMBER @ CHSO LCNTIMER @ = 
AND 
ACTION{ 
       \ddots
```
}ACTION

or

```
CHSO LCNTIMER @ ?TIMER 
ACTION{ 
      \ddots
```
}ACTION

**WE NOTE** 

The two previous examples provide identical actions. The ?TIMER example is a more efficient method of coding.

# **Function Key Detection**

Refer to the Programmer's Reference Manual.

# **Interprocessor Mail Events**

Refer to the Programmer's Reference Manual.

# **Wildcard Events**

**OTHER\_EVENT** ( -- true flag )

Returns true so that an ACTION{ }ACTION statement can check for events that have not been explicitly programmed into an event field.

The actual event is held in the EVENT - TYPE variable. Event identifiers are:

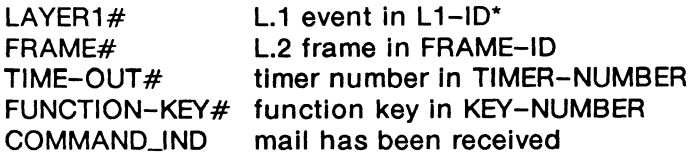

# **WE NOTE**

OTHER\_EVENT should be the last item in a list of actions in a state definition.

Example: OTHER\_EVENT

ACTION{

default actions for this state

}ACTION

# **20.4 ISDN Actions**

All of the general actions explained in the Programmer's Reference Manual are supported in the ISDN Monitor and Emulation.

# **Layer 1 Actions**

The following emulation commands turn control leads on and off (WAN only).

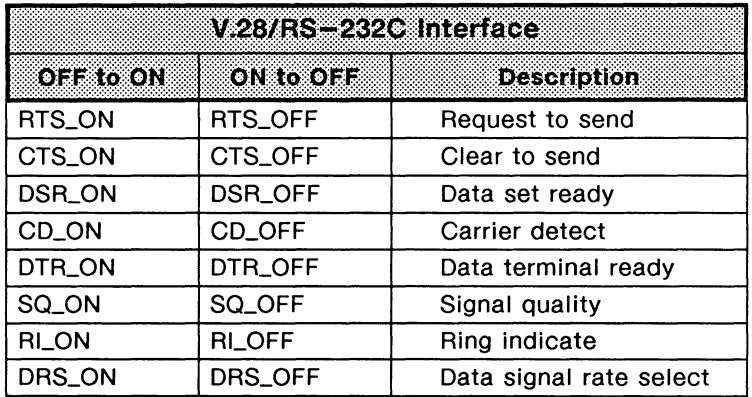

# **Table 20-2 V.28/RS-232C Interface Lead Transitions**

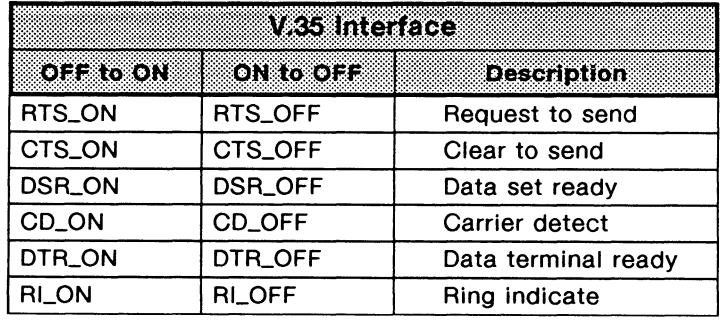

## **Table 20-3 V.35 Interface Lead Transitions**

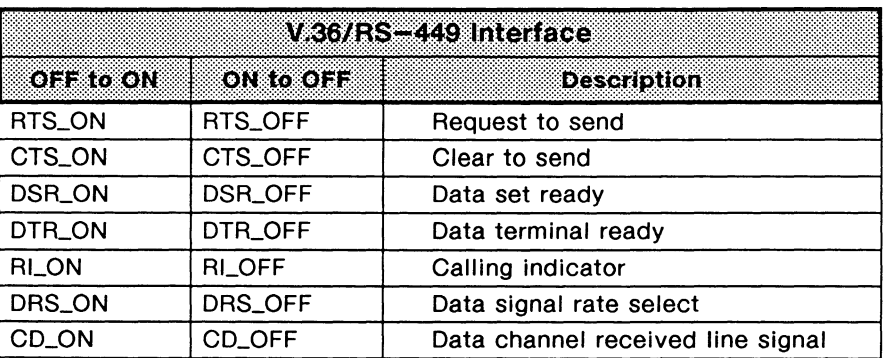

# Table 20-4 V.36/RS-449 Interface Lead Transitions

# Lapse Timers

There are 256 lapse timers, numbered from 1 to 256, that can be started and read at any time.

#### START\_LAPSE\_TIMER (timer number -- ) Starts the specified timer.

# MINUTES\_ELAPSED (timer number -- minutes)

Returns the number of minutes that have elapsed since the timer had started.

# SECONDS\_ELAPSED (timer number -- seconds)

Returns the number of seconds that have elapsed since the timer had started.

# MILLISECONDS\_ELAPSED (timer number -- milliseconds)

Returns the number of milliseconds that have elapsed since the timer had started.

Example:

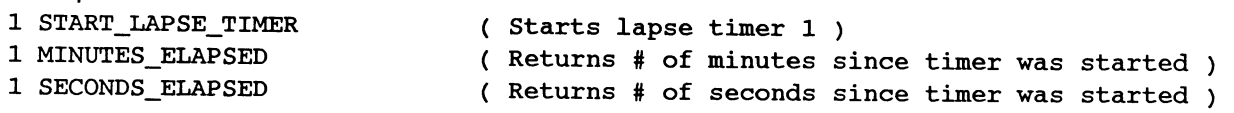

# **Interval Timers**

There are 28 interval timers, numbered from 101 to 128, that are available to the user.

```
START_TIMER (timer/interval -- )
   Starts the timer for the specified interval.
```
The timeout of the timer can be determined through the use of the ?TIMER command.

```
Example: 
   0 STATE_INIT{ 
         101 20 START_TIMER 
   }STATE_INIT 
                                              ( Set timer for a 20 second time ) 
   0 STATE{ 
         101 ?TIMER 
         ACTION{ 
             action to be performed if timer 101 expires 
         }ACTION 
   }STATE 
STOP_TIMER ( timer -- )
```
Stops the specified timer.

# **Using Buffers**

IDACOM's test manager has 256 buffers available for creating customized frames. These buffers are numbered from O through 255 and can be created any size desired. However, the emulation can limit the number of bytes that can be transmitted.

A buffer consists of four bytes with values of 0, two bytes containing the length of the text, and the remaining bytes consisting of user-defined text.

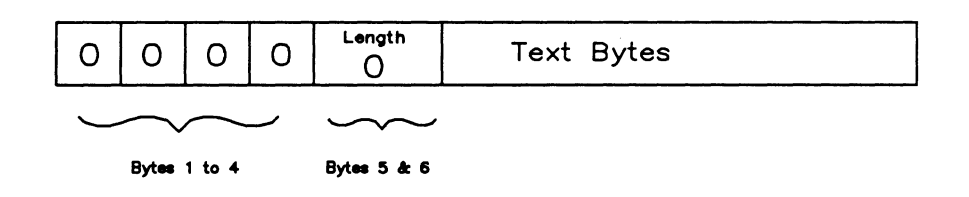

**Figure 20-1 Buffer Structure** 

# **WE NOTE**

All buffers are cleared when the TCLR command is issued. TCLR is usually the first command compiled when loading a test script.

There are three methods of moving text into a buffer.

Methods 1 and 2 automatically allocate memory for the specified text. Method 3 requires the user to allocate memory before moving text into the buffer. Use the TCLR command to clear all buffers.

# **Method 1**

**STRING->BUFFER** ( string\buffer number -- ) Loads a quoted string into the specified buffer. The length is limited to 80 bytes if typing directly on the keyboard and 255 bytes if used within a test script. Either an ASCII or hex string can be specified. Valid buffer numbers are O through 255.

Example:

```
* IDACOM* 1 STRING->BUFFER (ASCII text moved to Buffer #1)
X" 0100100100434445" 2 STRING->BUFFER ( Hex string of 8 bytes moved to Buffer #2 )
```
# **Method 2**

**FILE->BUFFER** ( filename\buffer number -- )

Transfers a text file into the specified buffer (for text greater than 80 bytes). The file is created using the Edit function available on the Home processor. At this time, only ASCII text can be created. The last character to be transferred should be followed immediately by a CTRL 'p' character in the file. This special character is displayed as a pilcrow (9) character. The file is transferred into the buffer until the ASCII control 'p' character is found or until the end of the file.

Example:

```
Create a file with the name CUSTOM.F and transfer to Buffer #3. 
" CUSTOM.F" 3 FILE->BUFFER
```
# **Method 3**

The following commands should not be used with FILE->BUFFER or STRING->BUFFER.

**ALLOT \_BUFFER** (size \ buffer number -- flag )

Allocates memory for the specified buffer. ALLOT\_BUFFER returns O if an error occurred, or 1 if correct.

# <sup>四</sup> NOTE

ALLOT\_BUFFER should not be used repetitively with the same buffer number in the same test script.

FILL\_BUFFER (data address \ size \ buffer number -- ) Moves data, of a specified size, into a buffer. Previous contents are overwritten.

```
APPEND_TO_BUFFER (data address\ size\ buffer number -- ) 
   Appends data, of a specified size, into a buffer.
```
**CLEAR\_BUFFER** ( buffer number -- )

Stores a size of O in the buffer. CLEAR\_BUFFER has no effect on the allocated memory defined with ALLOT \_BUFFER.

#### Example:

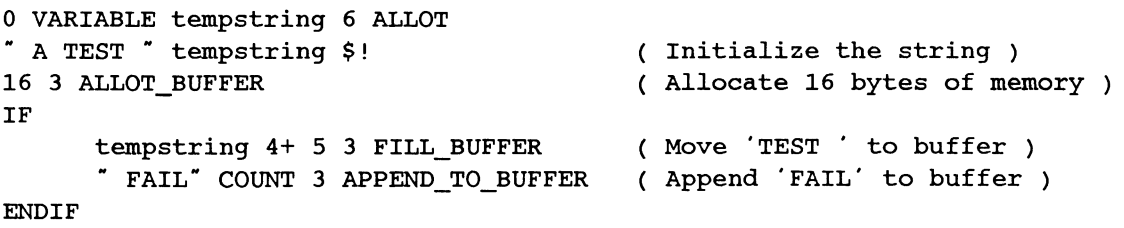

**BUFFER** ( buffer number  $--$  address  $|0)$ 

Returns the address of the first byte of the specified buffer. The buffer must have been previously created by FILE->BUFFER, STRING->BUFFER, or ALLOT \_BUFFER. A 'O' is returned when the buffer is not created or an invalid buffer number is specified. Valid buffer numbers are O through 255.

# **20.5 X.25 PLP Actions**

Packets can be transmitted utilizing any of the commands described in Section 19.3.

```
WE NOTE
```
The test manager can be run with the layer 2 and layer 3 state machines running automatically or turned off.

Before sending a buffer, the text must first be stored in the buffer using the STRING->BUFFER or FILE->BUFFER commands. Once the text is in place, the buffer can be transmitted repetitively.

The actual size of the frame or packet sent is defined by the frame and packet size set on the Emulation Configuration 2 Menu or by the value stored in the N201-TX\* variable and the =SIZE command.

#### **BUFFER\_SENDP** (buffer number -- )

Transmits the specified buffer as the packet layer carried by an information frame. Valid buffer numbers are 0 through 255.

Example: Create the text in the buffer and then transmit the buffer. x· 10010043445• 3 STRING->BUFFER ( Create text

3 BUFFER\_SENDP ( Send packet

# **BUFFEFLSENDD** ( buffer number -- ) Transmits the specified buffer as the data field of a data packet. Valid buffer numbers are O through 255. Example: Create the text in the buffer and then transmit the buffer.<br> $\frac{1}{2}$  TDACOM<sup>\*</sup> 4 STRING->BUFFER IDACOM<sup>\*</sup> 4 STRING->BUFFER 4 BUFFER SENDD (Send data packet) Example: The text to be included is longer than 80 characters and is in a file named CUSTOM.F.<br>  $\frac{1}{x}$  CUSTOM.F<sup>\*</sup> 5 FILE->BUFFER (Put text in buffer)  $"$  CUSTOM.F" 5 FILE->BUFFER 5 BUFFER SENDD (Send Data packet )

# **20.6 Layer 3 Connection Multiplexer**

A connection multiplexer is available to support simulation of a number of simultaneous connections. The connection multiplexer maintains a separate test manager state for each connection.

When an event occurs, the connection for which it is destined is determined, on the basis of the call reference value of the received layer 3 message. This connection is made active, and the test manager state for this connection is loaded and becomes the current state for the test manager. When the test manager has finished executing, the test manager state is saved for that connection and is used the next time an event occurs for that connection. The test script should make use of the connection management commands which access or set data relevant to the active connection.

When an event occurs that is not associated with any connection, such as receiving a message with a new call reference value, the test manager is started in state O. Thus, state O is used to initialize new connections.

When the layer 3 multiplexer is turned off, the test manager executes immediately in response to an event.

# **TM\_MUX\_ON** ( -- )

Turns on the layer 3 connection multiplexer.

#### **TM\_MUX\_OFF** ( -- )

Turns off the layer 3 connection multiplexer.

#### **=CN\_TM\_STATE** (test manager state -- )

Sets the test manager state for the currently selected connection.

# $\overline{\mathbf{V}}$  WARNING

Use this command with caution so as not to corrupt the multiplexing behavior of the simulation.

#### **?CN\_TM\_STATE** ( -- test manager state)

Returns the test manager state for the currently selected connection.

Use the following commands to determine the connection pertaining to a particular event, without using the layer 3 connection multiplexer. These commands also activate the indicated connection.

## $TIMER_TO_CN$  ( $-- CN$ )  $-1$ )

Returns the connection number corresponding to the last timer expiry, or -1 if the timer expiry does not correspond to any particular connection.

## **DETERMINE\_CN (-- CN | -1)**

Returns the number of the connection associated with the last layer 3 message decoded, or -1 if no connection is appropriate.

## **CR\_TO\_CN** ( CR value\CR flag\SAPI\CES  $--$  CN  $|-1$  )

Determines the connection corresponding to the call reference value, flag, SAPI, and CES provided, or  $-1$  if no connection is appropriate.
# **21 TEST SCRIPTS**

This section contains sample test scripts which are also supplied on disk, and can be loaded and run as described in the Programmer's Reference Manual. These scripts illustrate ISDN functions using the following methods:

- Using hex strings to define transmit and expected receive values;
- Using message pools to define transmitted messages;
- Using the message builder to dynamically define transmitted messages;
- Defining new functions to use within the test script;
- Event recognition (both hex and special message/IE support functions).

Test scripts DSM\_J and DMS-2 are two versions of a single test script which illustrate the use of the Northern Telecom NT \_S208-2 message set.

DMS<sub>-1</sub> uses hex strings to send messages and search for IE's. Therefore, it is not necessary to select the NT message set.

#### **WE NOTE**

Using hex strings to search for IE's can be inaccurate and can result in an erroneous match.

DMS-2, however, uses the dynamic message builder to build/send messages, and standard commands to identify messages and search for IE's. The NT \_\$208-2 message set must be selected. This approach is more modular, easier to understand, and less prone to error.

The following table summarizes some of the methods used in the test scripts contained in this section.

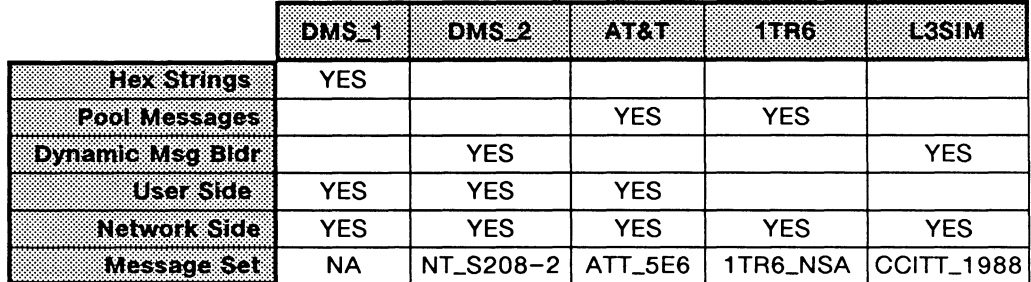

## **21.1 DMS\_1.F**

This test script emulates both sides of a telephone call setup and teardown utilizing stimulus signalling procedures. The emulation answers a call from one terminal and then places a call to the other terminal. Once the call ahs been answered, the 8-Channels are connected in a cross-looped manner. The originating telephone is expected to use 81, while the answering telephone is assigned 82.

The test script uses default TEI values of 1 and 2 for the two telephones. These can be modified by the use by changing the AREi commands in the initialization code for state 0.

```
File Title: DMS_l.F 
                                                                   \lambdaC
                                                                    \lambda\overline{C}Simulates a switch to let 2 stimulus mode terminals call )
             each other on the same S-bus. 
(
                                                                    \lambdaNTL_S1 (Select NT stimulus message set)
( Define words only if they have not already been defined. ) 
#IFNOTDEF ORIG-CES 
( These words are used to manage the two links assigned to each terminal.
                                                                   \lambdaWhen a call is originated, the current link is saved in the variable 
                                                                   \lambdaORIG-CES. Thus, we can set the current link to the calling terminal with 
the CALLING_CES command and to the called terminal with' the CALLED_CES 
                                                                   \lambdacommand. Note that links 0 and 1 are used for the two terminals. 
                                                                   \lambda0 VARIABLE ORIG-CES
                                ( Link # of the call originator ): CALLING_CES ( -- ) ( Set the link to the originating side )
   ORIG-CES @ SA 
CALLED_CES ( -- ) ( Set the link to the answering side ) 
   ORIG-CES @ 
   DOCASE 
       CASE 0 { 1 SA } 
       CASE 1 { 0 SA } 
   ENDCASE
\ddot{i}
```
( These words are used to collect digits from the Keypad IE. KP is a  $\lambda$ buffer area that may contain 13 digits, plus the string length. Digits  $\lambda$ are appended to the string with the +KP command. It is used by the ?KP  $\Delta$ command, which scans the received layer 3 message for the Keypad IE,  $\lambda$ ( retrieves the digit character and saves it, and returns a logical flag to ) ( indicate whether or not the digit was present. ) 0 VARIABLE KP 10 ALLOT ( buffer for 13 digits maximum  $:$  +KP (char -- )  $KP$   $CQ$   $1+$ add 1 to string length ) DUP KP C! ( store new string length )  $KP + C!$ store character at end of string )  $\cdot$  $: ?KP$  (  $-$  flag ) L3-POINTER @ L3-LENGTH @ X<sup>\*</sup> 2C01<sup>\*</sup> ?\*SEARCH ( scan for Keypad IE ) IF C@ +KP YES fetch character and save in buffer ) ELSE DROP NO drop the address and indicate failure **ENDIF**  $\cdot$ (These commands are defined simply for convenience.)  $:$  ?ON HOOK (  $--$  flag ) ( true if On Hook received ) M#INFO ?L3 MSG received INFO message ) X<sup>"</sup> 380198" ?L3 SEARCH AND and Feature Activation 24 present?  $\cdot$ : ?CALL\_REQ ( -- flag ) true if Call Request received ) M#INFO ?L3\_MSG received INFO message ) X<sup>\*</sup> 380181<sup>\*</sup> ?L3\_SEARCH AND and Feature Activation 1 present?  $\cdot$  $:$  SEND\_CONF  $($  --  $)$ confirmation reply to On Hook ) X<sup>\*</sup> 3A0101<sup>\*</sup> ?L3\_SEARCH ( B Chan Control IE to release B2? ) IF (reply with CAD=space, PI=disconnect, FI=[l,O], BCC=disc B2) X" 08007B0C0280201E02839696390281003A0101" DL DATA ELSE (reply with CAD=space, PI=disconnect, FI=[l,O], BCC=disc Bl) X" 08007B0C0280201E02839696390281003A0100" DL\_DATA **ENDIF** #ENDIF

```
TCLR ( Initialize Test Manager ) 
0 STATE_INIT[ 
    0 SA 0 SAPI 1 ATEI 
    1 SA 0 SAPI 2 ATEI 
   PORT BRID DRT OFF DROUTING
   DROP 
)STATE_INIT 
0 STATE[ 
    ?ON HOOK 
    ACTION{ 
        SEND_CONF 
        7 NEW_STATE 
    )ACTION 
    ?CALL_REQ 
    ACTION[ 
                                   Link 0: SAPI 0 and TEI 1 
                                   Link 1: SAPI 0 and TEI 2 
                                   ( Set routing of B Channels to "ignore" )
                                   Ignore flag from DROUTING 
        ( save origination Connection Endpoint Suffix ) 
        CES* @ ORIG-CES ! 
        (reply with PI=dialing, SIG=dial tone, FI=[l,l], BCC=conn Bl) 
        X" 08007B1E02829534010096390281013A0102" DL DATA
        ( route the Bl channel to a dial tone ) 
        PORT_BRID DIAL TONE_TYPE 
        PORT_BRID VOICE BCHANl BCHAN_SRC 
        PORT BRID DRT_SERIAL DROUTING DROP 
        1 NEW_STATE 
    )ACTION 
)STATE 
1 STATE_INIT[ 
    0 KP C! 
)STATE_INIT 
                                   ( Initialize keypad string length to zero ) 
1 STATE{ 
    ?ON HOOK 
    ACTION{ 
        SEND_CONF 
        7 NEW_STATE 
    )ACTION
```

```
M#INFO ?L3_MSG 
    ACTION{ 
        ?KP ( First keypad value collected? ) 
        TF
            ( send SIG=tones off ) 
            x• 08007B34013F• DL_DATA 
            ( send PI=dialing, SIG=dial tone, FI=[l,1] 
            x· 08007BlE0282953401009639028101• DL_DATA 
            ( turn off tones ) 
            PORT BRID OFF TONE TYPE
            2 NEW_STATE 
        ENDIF
    }ACTION 
}STATE 
2 STATE[ 
    ?ON_HOOK 
    ACTION{ 
        SEND_CONF 
        7 NEW_STATE 
    }ACTION 
    M#INFO ?L3_MSG 
    ACTION{ 
        ?KP 
        IF 
            ( send SIG=tones off ) 
            x· 08007B34013F• DL_DATA 
            3 NEW_STATE 
        ENDIF
    }ACTION 
}STATE 
3 STATE{ 
    ?ON_HOOK 
    ACTION{ 
        SEND_CONF 
        7 NEW_STATE 
    }ACTION 
                                      ( Second keypad value collected? )
```

```
M#INFO ?L3_MSG 
   ACTION{ 
        ?KP 
        IF 
            KP CQ 7 =
            IF 
                                      Additional keypad value collected? ) 
                                      7 keypad values? ) 
                send PI=call proceeding ) 
                X" 08007B1E028292" DL_DATA
                ( change link to destination terminal ) 
                CALLED CES 
                ( send SIG=incoming call, OAD=" 4624545, FI=[1,3] )
                X" 08007B3401406C0880343632343534359639028103" DL DATA
                ( simulate switching delay with ls timeout ) 
                101 10 START_TIMER 
                4 NEW_STATE 
            ENDIF
        ENDIF
    }ACTION 
}STATE 
4 STATE{ 
    ?ON HOOK 
    ACTION{ 
        SEND_CONF 
        7 NEW_STATE 
    }ACTION 
    101 ?TIMER 
    ACTION{ 
        ( change link to origination terminal ) 
        CALLING_CES 
        ( send PI=call alerting, SIG=audible ring 
        X" 08007B1E028293340101" DL_DATA
        ( change tone type to audible ring 
        PORT_BRID AUD_RING TONE TYPE 
        5 NEW_STATE 
    }ACTION 
}STATE
```

```
5 STATE{ 
    ?CALL_REQ 
    ACTION{ 
         ( send CAD="4624545", PI=call connected, SIG=alerting off,
          FI=[1,1], BCC=connect B2)
        x• 08007BOC0880343632343534351E02829434014F96390281013A0103• DL_DATA 
        ( turn off tone ) 
        PORT BRID OFF TONE TYPE
         ( change link to origination terminal ) 
        CALLING_CES 
         ( send CAD=last 4 digits of KP, SIG=tones off ) 
        x· 08007BOC05803030303034013F• 
        DUP KP 4 + SWAP 7 + 4 CMOVE 
        DL_DATA 
         ( send PI=call connected ) 
        x• 08007B1E028294• DL_DATA 
         ( cross-loop B channels to connect call ) 
        PORT_BRID_BCHAN1_BCHAN2 BCHAN_SRC
        PORT_BRID BCHAN2 BCHANl BCHAN_SRC 
        6 NEW_STATE 
    }ACTION 
    ?ON_ HOOK 
    ACTION{ 
        SEND_CONF 
        6 NEW_STATE 
    }ACTION 
}STATE 
6 STATE{ 
    ?ON_ HOOK 
    ACTION{ 
        SEND_CONF 
        7 NEW_STATE 
    }ACTION 
}STATE 
7 STATE{ 
    ?ON_HOOK 
    ACTION{ 
        SEND_CONF 
        0 NEW_STATE 
    }ACTION 
}STATE
```
## **21.2 DMS\_2**

## **DMS\_2a.F**

```
( -------------------
                  File Title: DMS_2a.F 
                                                                       \lambda\overline{\mathcal{L}}\lambdaSimulates a switch to let 2 stimulus mode terminals call )
\overline{(\ }each other on the same S-bus. 
                                                                       \rightarrow\overline{\mathcal{L}}\overline{\mathcal{L}}TCLR Initialize Test Manager )
  NT_S208-2" LOAD_MESSAGE_SET (Select NT stimulus message set )
0 = CR LENGTH
( Define words only if they have not already been defined. ) 
#IFNOTDEF ORIG-CES 
( These words are used to manage the two links assigned to each terminal. )
( When a call is originated, the current link is saved in the variable )
ORIG-CES. Thus, we can set the current link to the calling terminal with ) 
( the CALLING_CES command and to the called terminal with the CALLED_CES )
( command. Note that links 0 and 1 are used for the two terminals. )
0 VARIABLE ORIG-CES (Link # of the call originator)
: <b>CALLING_CES</b> ( -- ) ( Set the link to the originating side )
   ORIG-CES @ SA 
\cdotCALLED_CES ( -- ) ( Set the link to the answering side ) 
   ORIG-CES @ 
   DOCASE 
       CASE 0 { 1 SA }
       CASE 1 \{ 0 SA \}ENDCASE
\mathcal{I}
```

```
( These words are used to collect digits from the Keypad IE. KP is a
                                                                               \lambdabuffer area that may contain 13 digits, plus the string length. Digits 
                                                                               \lambdaare appended to the string with the +KP command. It is used by the ?KP 
                                                                               \lambdacommand, which scans the received layer 3 message for the Keypad IE, 
                                                                               \lambda( retrieves the digit character and saves it, and returns a logical flag to )
( indicate whether or not the digit was present. )
0 VARIABLE KP 10 ALLOT (buffer for 13 digits maximum)
: +KP ( char -- )
    KP C(d 1+add 1 to string length ) 
                                     store new string length ) 
   DUP KP C! 
    KP + C! (store character at end of string )
\ddot{r}: ?KP ( -- flag )
    !#KEYPAD 1 ?L3 IE 
    IF 
       *DEC ->KNTS KEYPAD DUP C@ 1 =IF 
         1 + C@ +KP YES ( fetch character and save in buffer ) 
       ELSE 
         DROP NO 
      THEN 
   ELSE 
                                     ( drop the address and indicate failure ) 
        DROP NO 
   ENDIF
\mathbf{r}(These commands are defined simply for convenience.)
( number -- flag)
?FEATURE 
      I#NTL_FEAT_ACT 1 ?L3_IE 
      IF 
         !#NTL FEAT ACT OCTET_3 ?L3_0CTET 
         IF 
           *DEC \rightarrowFA_VALUE \theta =
         ELSE 
           DROP 
           0 
         THEN 
       ELSE 
         DROP 
         0 
      THEN 
\mathbf{r}
```

```
: ?ON_HOOK ( -- flag )
                                    ( true if On Hook received )
   M#INFO ?L3_MSG 
                                    received INFO message ) 
    IF 
       24 ?FEATURE 
                                    and Feature Activation 24 present? ) 
    ELSE 
       0 
    THEN 
\ddot{ }: ?CALL_REQ ( - flag )
                                    ( true if Call Request received )
   M#INFO ?L3_MSG 
                                    received INFO message ) 
    IF 
       1 ?FEATURE 
                                    and Feature Activation 1 present? ) 
    ELSE 
       0 
    THEN 
\boldsymbol{i}: ?REL_B2
                                      ( B Chan Control IE to release B2? ) 
      I#B-CHAN_CONTR 1 ?L3 IE 
      IF 
         I#B-CHAN_CONTR OCTET_3 ?L3 OCTET 
         IF 
           *DEC \rightarrow BCC_PARAM (\alpha #1 =
         ELSE 
           0 
         THEN 
       ELSE 
         0 
      THEN 
\cdotSEND_CONF 
              ( -- ) ( confirmation reply to On Hook ) 
    ?REL_B2
   IF 
        (reply with CAD=space, PI=disconnect, FI=[l,O], BCC=disc B2 ) 
     M#INFO MESSAGE> 
       I#CONN_ADDR DUP ELEMENT> 
            OCTET_3 INCLUDED
                 0 \starCOD ->CA_ADDR_TYPE !
                 0 *COD ->CA_NUMBER/ADDR 
            OCTET_4 INCLUDED 
                                       *COD ->CA_ADDR_DIGIT !STRING 
         <ELEMENT
```
 $\alpha$ 

```
I#PROGRESS_IND DUP ELEMENT> 
           OCTET_3 INCLUDED 
               #CCITT 
               #TRANSIT 
           OCTET_4 INCLUDED 
               #DISCONNECT 
      <ELEMENT 
      I#NTL_FEAT_IND DUP ELEMENT> 
           OCTET_3 INCLUDED 
               1 
           OCTET_4 INCLUDED 
               0 
      <ELEMENT 
      I#B-CHAN_CONTR DUP ELEMENT> 
           OCTET_3 INCLUDED 
                                      *COD ->PI_CODING_STANDARD 
                                      *COD ->PI_LOCATION ! 
                                      *COD ->PI_DESCRIPTION 
                                      *COD \rightarrowFI_VALUE !
                                      *COD \rightarrowFI_STATE_PARAM !
               #1 *COD ->BCC_PARAM !
      <ELEMENT 
  <SEND 
ELSE 
    reply with CAD=space, PI=disconnect, FI=[l,O], BCC=disc Bl) 
    M#INFO MESSAGE> 
     I#CONN_ADDR DUP ELEMENT> 
           OCTET_3 INCLUDED 
                0 * COD -> CA \quad ADDR \quad TYPE !
                0 \starCOD ->CA_NUMBER/ADDR !
           OCTET 4 INCLUDED 
        <ELEMENT 
       I#PROGRESS_IND DUP ELEMENT> 
             OCTET 3 INCLUDED 
                 #CCITT 
                 #TRANSIT 
             OCTET_4 INCLUDED 
                 #DISCONNECT 
         <ELEMENT 
        I#NTL_FEAT_IND DUP ELEMENT> 
             OCTET_3 INCLUDED 
                 1 
             OCTET 4 INCLUDED 
                 0 
         <ELEMENT 
                                       *COD ->CA_ADDR_DIGIT !STRING 
                                        *COD ->PI_CODING_STANDARD 
                                        *COD ->PI_LOCATION ! 
                                        *COD ->PI_DESCRIPTION !
                                        *COD \rightarrowFI VALUE !
                                        *COD \rightarrowFI STATE PARAM !
```
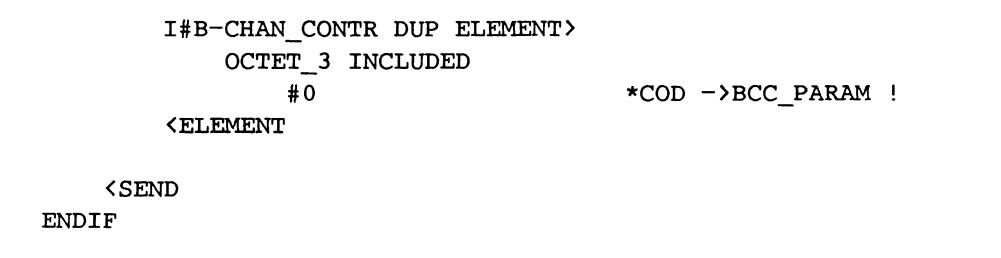

 $\hat{\boldsymbol{\epsilon}}$ 

#ENDIF

 $\boldsymbol{i}$ 

*<sup>H</sup>*DMS\_2b.F" EXECF

## **DMS\_2b.F**

```
( -------------------------
                        File Title: DMS_2b.F 
                                                                         \DeltaDescription: Continuation of DMS2a.F test script 
                                                                         \lambda--- )0 STATE_INIT{ 
    0 SA 0 SAPI 1 ATEI (Link 0: SAPI 0 and TEI 1
    1 SA 0 SAPI 2 ATEI (Link 1: SAPI 0 and TEI 2
                                   Set routing of B Channels to "ignore"
    PORT_BRID DRT_OFF DROUTING 
                                   Ignore flag from DROUTING 
    DROP 
}STATE_INIT 
0 STATE{ 
   ?ON_HOOK 
   ACTION{ 
       SEND_CONF 
       7 NEW_STATE 
   }ACTION 
   ?CALL_REQ 
   ACTION{ 
       ( save origination Connection Endpoint Suffix ) 
       CES* @ ORIG-CES ! 
       (reply with PI=dialing, SIG=dial tone; FI=[l,1], BCC=conn Bl) 
       M#INFO MESSAGE> 
          I#PROGRESS_IND DUP ELEMENT> 
               OCTET_3 INCLUDED 
                  #CCITT 
                                       *COD ->PI_CODING_STANDARD 
                   #LOCAL_PUBLIC 
                                       *COD ->PI_LOCATION ! 
               OCTET_4 INCLUDED 
                   #DIALING 
                                       *COD ->PI_DESCRIPTION 
           <ELEMENT 
          !#SIGNAL DUP ELEMENT> 
               OCTET_3 INCLUDED 
                   #DIAL_ON 
                                       *COD \rightarrowSI VALUE !
           <ELEMENT 
           I#NTL_FEAT_IND DUP ELEMENT> 
               OCTET_3 INCLUDED 
                   1 
                                       *COD ->FI_VALUE !
               OCTET_4 INCLUDED 
                   #IDLE 
                                       *COD \rightarrowFI_STATE_PARAM !
           (ELEMENT
```

```
I#B-CHAN_CONTR DUP ELEMENT> 
                OCTET_3 INCLUDED 
                     #2 
            <ELEMENT 
        <SEND 
                                           *COD ->BCC_PARAM 
        ( route the Bl channel to a dial tone ) 
        PORT_BRID DIAL TONE TYPE
        PORT_BRID_VOICE_BCHAN1_BCHAN_SRC
        PORT_BRID_DRT_SERIAL DROUTING DROP
        1 NEW STATE 
    }ACTION 
}STATE 
1 STATE_INIT{ 
    0 KP C! 
}STATE_INIT 
                                     ( Initialize keypad string length to zero ) 
1 STATE{ 
    ?ON_ HOOK 
    ACTION{ 
        SEND_CONF 
        7 NEW_STATE 
    }ACTION 
    M#INFO ?L3_MSG 
    ACTION{ 
        ?KP ( First keypad value collected? ) 
        IF 
            ( send SIG=tones off ) 
            M#INFO MESSAGE> 
                !#SIGNAL DUP ELEMENT> 
                    OCTET_3 INCLUDED 
                       #TONES_OFF 
                 <ELEMENT 
            <SEND 
                                                *COD \rightarrowSI_VALUE !
            ( send PI=dialing, SIG=dial tone, FI=[l,1] ) 
            M#INFO MESSAGE> 
               I#PROGRESS_IND DUP ELEMENT> 
                     OCTET_3 INCLUDED 
                         #CCITT 
                         #LOCAL_PUBLIC 
                     OCTET_4 INCLUDED 
                         #DIALING 
                 <ELEMENT 
                                                *COD ->PI_CODING_STANDARD 
                                                *COD ->PI_LOCATION ! 
                                                *COD ->PI_DESCRIPTION
```

```
I#SIGNAL DUP ELEMENT> 
                      OCTET_3 INCLUDED 
                          #DIAL_ON 
                  <ELEMENT 
                 I#NTL_FEAT_IND DUP ELEMENT> 
                      OCTET_3 INCLUDED 
                          1 
                      OCTET_4 INCLUDED 
                          #IDLE 
                  <ELEMENT 
             <SEND 
             ( turn off tones ) 
             PORT_BRID OFF TONE_TYPE 
             2 NEW_STATE 
        ENDIF 
    }ACTION 
}STATE 
2 STATE{ 
    ?ON_HOOK 
    ACTION{ 
        SEND_CONF 
        7 NEW_STATE 
    }ACTION 
    M#INFO ?L3_MSG 
    ACTION{ 
                                                  *COD ->SI_VALUE 
                                                  *COD \rightarrowFI_VALUE !
                                                  *COD \rightarrowFI_STATE_PARAM !
        ?KP ( Second keypad value collected? ) 
        IF 
             ( send SIG=tones off ) 
             M#INFO MESSAGE> 
                 I#SIGNAL DUP ELEMENT> 
                    OCTET_3 INCLUDED 
                        #TONES_OFF 
                 <ELEMENT 
             <SEND 
             3 NEW_STATE 
        ENDIF 
    }ACTION 
}STATE 
                                                   *COD \rightarrowSI_VALUE !
```

```
3 STATE{ 
    ?ON_ HOOK 
   ACTION{ 
       SEND_CONF 
       7 NEW_STATE 
    }ACTION 
   M#INFO ?L3_MSG 
    ACTION{ 
       ?KP Additional keypad value collected? ) 
        IF 
           KP C(a 7 =
            IF 
                                   7 keypad values? ) 
                ( send PI=call proceeding )
               M#INFO MESSAGE> 
                   I#PROGRESS_IND DUP ELEMENT> 
                        OCTET_3 INCLUDED 
                            #CCITT 
                            #LOCAL_ PUBLIC 
                        OCTET_4 INCLUDED 
                            #CALL_PROCEEDING 
                                                 *COD ->PI_CODING_STANDARD 
                                                *COD ->PI_LOCATION ! 
                                                *COD ->PI_DESCRIPTION 
                    <ELEMENT 
                <SEND 
                ( change link to destination terminal ) 
                CALLED_CES 
                ( send SIG=incoming call, OAD=" 4624545", FI=[1,3] )
               M#INFO MESSAGE> 
                    !#SIGNAL DUP ELEMENT> 
                       OCTET_3 INCLUDED 
                          #ALERTING_ON_O 
                    <ELEMENT 
                    I#ORIG_ADDR DUP ELEMENT> 
                          OCTET_3 INCLUDED 
                             0 
                                                *COD \rightarrowSI_VALUE !
                                                 *COD ->OA_ADDR_TYPE ! 
                             0 *COD ->OA_NUMBER/ADDR !
                          OCTET 4 INCLUDED 
                             # 4624545# *COD ->OA_ADDR_DIGIT 
!STRING 
                    <ELEMENT 
                    I#NTL_FEAT_IND DUP ELEMENT> 
                        OCTET_3 INCLUDED 
                            *COD \rightarrowFI_VALUE !
                        OCTET_4 INCLUDED 
                            #HELD *COD ->FI_STATE_PARAM 
                    <ELEMENT
```
<SEND ( simulate switching delay with ls timeout ) 101 10 START\_TIMER 4 NEW\_STATE ENDIF ENDIF }ACTION }STATE 4 STATE{ ?ON\_HOOK ACTION{ SEND\_CONF 7 NEW\_STATE }ACTION 101 ?TIMER ACTION{ ( change link to origination terminal ) CALLING\_CES ( send PI=call alerting, SIG=audible ring M#INFO MESSAGE> I#PROGRESS\_IND DUP ELEMENT> OCTET\_3 INCLUDED #CCITT #LOCAL\_PUBLIC OCTET\_4 INCLUDED #ALERTING\_DEST <ELEMENT I#SIGNAL DUP ELEMENT> OCTET\_3 INCLUDED #RING\_ BACK\_ ON <ELEMENT <SEND \*COD ->PI\_CODING\_STANDARD ! \*COD ->PI\_LOCATION ! \*COD ->PI\_DESCRIPTION !  $*$ COD  $\rightarrow$ SI\_VALUE ! ( change tone type to audible ring PORT\_BRID AUD\_RING TONE\_TYPE 5 NEW\_STATE }ACTION

```
}STATE
```

```
5 STATE{ 
    ?CALL_REQ 
    ACTION{ 
        ( send CAD="4624545", PI=call connected, SIG=alerting off,
          FI=[1,1], BCC=connect B2)
        M#INFO MESSAGE> 
             I#CONN_ADDR DUP ELEMENT> 
                   OCTET_3 INCLUDED 
                      0 
                       0 
                   OCTET_4 INCLUDED 
                       "4624545"
             <ELEMENT 
           I#PROGRESS_IND DUP ELEMENT> 
                 OCTET_3 INCLUDED 
                     #CCITT 
                     #LOCAL_PUBLIC 
                 OCTET_4 INCLUDED 
                     #DEST_CONNECTED 
             <ELEMENT 
             !#SIGNAL DUP ELEMENT> 
                OCTET_3 INCLUDED 
                   #ALERTING_OFF 
             <ELEMENT 
             I#NTL_FEAT_IND DUP ELEMENT> 
                 OCTET_3 INCLUDED 
                     1 
                 OCTET_4 INCLUDED 
                     #IDLE 
             <ELEMENT 
             I#B-CHAN_CONTR DUP ELEMENT> 
                 OCTET 3 INCLUDED 
                     #3 
             <ELEMENT 
        <SEND 
        ( turn off tone ) 
        PORT_BRID OFF TONE_TYPE 
                                            *COD ->CA_ADDR_TYPE ! 
                                             *COD ->CA_NUMBER/ADDR !
                                            *COD ->CA_ADDR_DIGIT !STRING 
                                            *COD ->PI_CODING_STANDARD 
                                            *COD ->PI_LOCATION ! 
                                            *COD ->PI_DESCRIPTION 
                                            *COD ->SI_VALUE 
                                            *COD \rightarrowFI VALUE !
                                            *COD \rightarrowFI_STATE_PARAM !
                                              *COD ->BCC_PARAM !
        ( change link to origination terminal ) 
        CALLING_CES 
        ( send CAD=last 4 digits of KP, SIG=tones off ) 
        M#INFO MESSAGE>
```
 $21 - 19$ September 1990

```
I#CONN_ADDR DUP ELEMENT> 
                   OCTET_3 INCLUDED
                       0 
                       0 
                   OCTET 4 INCLUDED 
                                             *COD ->CA_ADDR_TYPE ! 
                                             *COD ->CA_NUMBER/ADDR !
                       KP 4 + ( address of the last 4 digits )
                       *COD ->CA_ADDR_DIGIT DUP 4 SWAP C! ( store the length ) 
                       1+ 4 CMOVE ( copy the string ) 
             <ELEMENT 
             I#SIGNAL DUP ELEMENT> 
                OCTET 3 INCLUDED 
                   #TONES_OFF 
             <ELEMENT 
        <SEND 
        ( send PI=call connected 
        M#INFO MESSAGE> 
                                              *COD \rightarrowSI_VALUE !
           I#PROGRESS_IND DUP ELEMENT> 
                 OCTET_3 INCLUDED 
                     #CCITT 
                     #LOCAL_PUBLIC 
                 OCTET_4 INCLUDED 
                     #DEST_CONNECTED 
                                            *COD ->PI_CODING_STANDARD 
                                            *COD ->PI_LOCATION ! 
             <ELEMENT 
        <SEND 
                                            *COD ->PI_DESCRIPTION 
        ( cross-loop B channels to connect call 
        PORT_BRID BCHANl BCHAN2 BCHAN_SRC 
        PORT_BRID BCHAN2 BCHANl BCHAN_SRC 
        6 NEW_STATE 
    }ACTION 
    ?ON_ HOOK 
    ACTION{ 
        SEND_CONF 
        6 NEW_STATE 
    }ACTION 
}STATE 
6 STATE{ 
    ?ON_ HOOK 
    ACTION{ 
        SEND_CONF 
        7 NEW_STATE 
    }ACTION 
}STATE
```
 $21 - 20$ September 1990

 $\bar{\star}$ 

7 STATE[ ?ON\_ HOOK ACTION[ SEND\_CONF 0 NEW\_STATE }ACTION }STATE

 $\sim$ 

 $\sim$ 

# **21.3 ATT\_NET.F**

The ATT\_NET.F test script simulates a network for handling calls made to a AT&T 7506 telephone. This phone also has a data link available for SAPI 16 communications. The network manages both links, but only handles call setup procedures on the SAPI O signalling link. The network initializes the telephone by powering the *SIT* Bus. When a call is established from the user, the network supplies a dial tone and an audible ring when the four digits have been collected. The voice connector on the testers connector module can be used for a handset. This script makes use of the message pool method to send messages. A pool file, ATT.P, is automatically loaded.

```
File Title: ATT NET.F 
                                                                        \Delta\overline{C}\lambdaThis script simulates a network for telephone call setup )
\overline{C}with a AT&T 7506 ISDN telephone. 
\mathcal{L}_{\mathcal{L}}\lambda\epsilonTCLR 
                                    initialize the Test Manager ) 
ATT_5E6" LOAD_MESSAGE_SET
                                    switch to AT&T message set ) 
• ATT.P• LOAD_MESSAGES 
                                    load the message pool ) 
0 STATE_INIT{ 
   NTWK_EMUL 
                                    ( reset protocol machine )
   0 SA 0 SAPI 3 ATEI
                                    ( set up for packet mode link )
   1 SA 0 SAPI
                                   ( set up for signalling link )
   1 RX-CALLREF ! 
                                    ( initialize call reference values )
   1 TX-CALLREF ! 
   PORT_BRID PS1_0FF SET_PS 
                                   turn power supply off ) 
   PORT_BRID VOICE BCHAN1 BCHAN_SRC ( route voice to B1 channel
   PORT_BRID DRT_OFF DROUTING DROP 
disconnect B channel 
                                    clear key labels ) 
   CLEAR_KEYS 
    • PS_on· 1 LABEL_KEY 
                                   label first key ) 
   • TestKeys· SET_CURR_TOPIC 
                                   switch to TestKeys topic ) 
}STATE_INIT 
0 STATE{ 
                 ( user wishes to turn power supply on ) 
   UF1 ?KEY 
   ACTION{ 
       PORT_BRID PS1+ SET_PS 
                                   turn PS on ) 
       1 NEW_STATE 
                                    wait for call origination ) 
   }ACTION 
}STATE 
1 STATE_INIT{ 
    PORT_BRID DRT_OFF DROUTING DROP 
disconnect B channel 
    * MakeCall" 1 LABEL_KEY (relabel first key )
}STATE INIT
```

```
1 STATE{ 
   M#SETUP ?L3 MSG ( incoming call )
   ACTION{ 
       1 CLEAR KEY ( clear "MakeCall" label )
       $MSG-CRVALUE @ RX-CALLREF ! (use the same Call. Ref. value)
       DEST SIDE indicate Call. Ref. flag is #DEST )
       HSETUP_ACK# POOL ALTER_CR SEND_I ( acknowledge incoming SETUP ) 
       PORT BRID DIAL TONE TYPE ( set codec to dial tone )
       PORT_BRID DRT_SERIAL DROUTING DROP ( connect B channel )
       2 NEW STATE ( wait for first keypad digit )
   }ACTION 
   UFl ?KEY 
   ACTION{ 
       1 CLEAR KEY 
       ORIG_SIDE 
       1 SA 
       BROADCAST 
                         user wishes to initiate call 
                                     ( erase "MakeCall" label )
                                     indicate Call. Ref. flag is #ORIG ) 
                                     ensure the signalling link is used ) 
       * SETUP* POOL ALTER_CR SEND_UI
                                            UI to be sent as TEI 127 
                                            ( send SETUP ) 
       PT_TO_PT 
       6 NEW_STATE 
   }ACTION 
}STATE 
2 STATE{ 
   M#INFO ?L3_MSG 
   I#KEYPAD 1 ?L3_IE AND 
   ACTION{ 
       1 COUNTER1 !
                                            ( restore UI send mode 
                                     ( wait for TE to connect ) 
                         ( Keypad IE in INFO message received 
       " TONES_OFF" POOL ALTER_CR SEND_I
                                            first key received ) 
                                            ( send Tones Off signal )
       PORT_BRID OFF TONE_TYPE ( turn tones off )
       3 NEW_STATE 
   }ACTION 
}STATE 
3 STATE( 
                                            wait for next key ) 
   M# INFO ?L3_MSG
   I#KEYPAD 1 ?L3_IE AND 
   ACTION{ 
                         ( Keypad IE in INFO message received ) 
       1 COUNTERl +! 
       COUNTER1 \alpha 4 =
       IF 
                                     additional key received 
                                     4 digits received? ) 
           " CALL_PROC" POOL ALTER_CR SEND_I ( send CALL PROCeeding )
           101 10 START_TIMER ( timer simulates switching delay )
           4 NEW_STATE ( wait for timer to expire ) 
       ENDIF 
   }ACTION 
}STATE
```

```
4 STATE{ 
    101 ?TIMER 
    ACTION{ 
                           ( "switching delay" timer expired )
        1 SA 
        " ALERT" POOL ALTER_CR SEND_I ( send ALERTing at Destination )
        101 30 START_TIMER 
        PORT_BRID AUD_RING TONE_TYPE 
        5 NEW_STATE 
    }ACTION 
}STATE 
5 STATE{ 
                                       ensure the signalling link is used ) 
                                       ( simulate delay for answer at far end )
                                       ( change tone to Audible Ring )
                                       wait for timer to expire ) 
    101 ?TIMER 
    ACTION{ 
                         ( "answer delay" timer expired )
        1 SA 
        • CONN. POOL ALTER_CR SEND_I 
        PORT BRID OFF TONE TYPE
        7 NEW_STATE 
    }ACTION 
}STATE 
6 STATE{ 
                                       ensure the signalling link is used ) 
                                       send CONNected ) 
                                       turn off tones ) 
                                       ( wait for disconnect )
   M#CONN ?L3_MSG 
    ACTION{ 
                   ( Connect from TE )
        PORT_BRID DRT_SERIAL DROUTING DROP 
        • CONN_ACK• POOL ALTER_CR SEND_I 
                                               ( connect B channel ) 
                                               ( send CONNection ACKnowledge 
       7 NEW STATE ( wait for disconnect )
    }ACTION 
}STATE 
7 STATE_INIT{ 
    • Hangup· 1 LABEL_KEY 
}STATE_INIT 
7 STATE{ 
    M#DISC ?L3 MSG 
( TE goes On Hook and disconnects 
   ACTION{ 
                                      ( label first key ) 
        * REL* POOL ALTER CR SEND I ( send RELease )
        1 NEW_STATE 
    }ACTION 
   UFl ?KEY 
   ACTION{ 
        1 CLEAR_KEY 
        1 SA 
                                       wait for origination of next call ) 
                          user wishes to Disconnect call ) 
                                       ( erase "HangUp" label )
        * DISC* POOL ALTER CR SEND I
                                       ( ensure the signalling link is used ) 
                                       ( send DISConnect ) 
        8 NEW_STATE 
    }ACTION 
}STATE 
                                       ( wait for TE to release )
```

```
B STATE[ 
   M#REL ?L3 MSG 
   ACTION[ 
                          ( Release from TE ) 
        • REL_CoM· POOL 
ALTER_CR SEND_I ( send RELease COMplete ) 
       1 NEW_STATE 
   )ACTION 
                                       ( wait for origination of next call 
}STATE
```
# **Message Pool Descriptions**

There are ten pool entries in the ATT.P message pool file, as described in the following list. Each pool entry is shown in hexadecimal and complete formats.

**1. SETUP\_ACK** 

OB 01 Bl OD

```
18 01 89 
34 01 00 
96
```
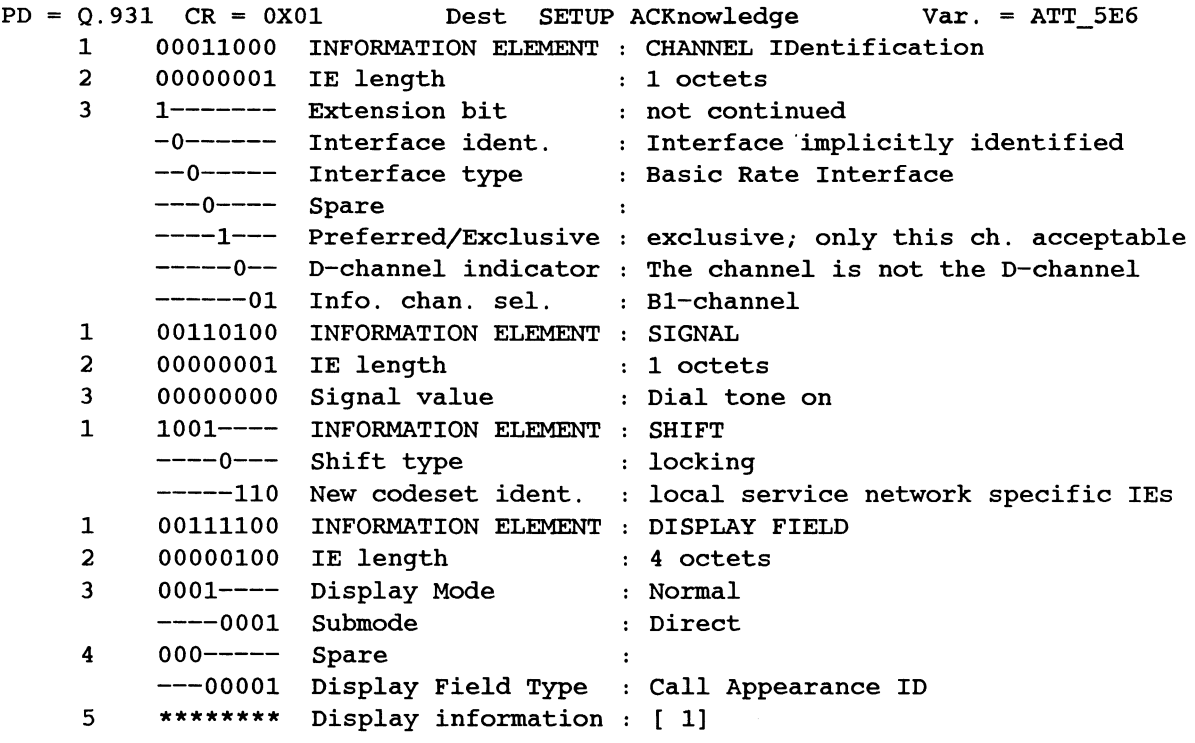

TEST SCRIPTS 21-25 September 1990

```
2. TONES_OFF 
   08 01 01 7B 
                      34 01 3F 
   PD = Q.931 \, CR = 0X01Orig INFOrmation
                                                                      Var. = ATT 5E61 00110100 INFORMATION ELEMENT : SIGNAL
        2 
              00000001 IE length 
                                        1 octets 
              00111111 Signal value 
        3 
                                             Tones off 
3. 
CALL_PROC 
   08 01 81 02 
   PD = Q.931 CR = 0X01 Dest CALL PROCeeding
                                                                    Var. = ATT 5E64. 
ALERT 
  08 01 81 01 
   PD = Q.931 \quad CR = 0X01 Dest ALERTing
                                                                    Var. = \text{ATT} 5E65. 
REL 
   08 01 81 4D 
                      08 02 82 90 
                      34 01 4F 
                      96 
                      22 01 01 
   PD = Q.931 \quad CR = 0X01 Dest RELease
                                                                      Var. = ATT_5E61 00001000 INFORMATION ELEMENT : CAUSE
        2 00000010 IE length : 2 octets
        3 1------- Extension bit : not continued
              -00----- Coding standard
                                              CCITT standardized in Q.931 
              ---0---- Spare
                                              \sim 1.
              ----0010 
Location 
                                              Public Network Serving Local User 
              1-------
Extension bit 
not continued 
        4 
              -001----
Class 
                                               Normal event 
              ----0000 Cause value : 16 Normal, Clearing
        1 
              00110100 
INFORMATION ELEMENT 
SIGNAL 
              00000001 
IE length 
        2 
                                       decreased in the context of the context of the context of the context of the context of the context of the context of the context of the context of the context of the context of the context of the context of the context of
              01001111 
Signal value 
                                            Alerting off 
        3 
              1001---- INFORMATION ELEMENT : SHIFT
        1 
              ----0--- Shift type 
                                               locking 
              -----110 New codeset ident. : local service network specific IEs
        1 
              00100010 
INFORMATION ELEMENT 
SELected CALL APPearance 
              00000001 
IE length 
        2 
                                       1 octets 
              00000001 
Button Nr/Call App 
1 
        3
```
## **6. SETUP**

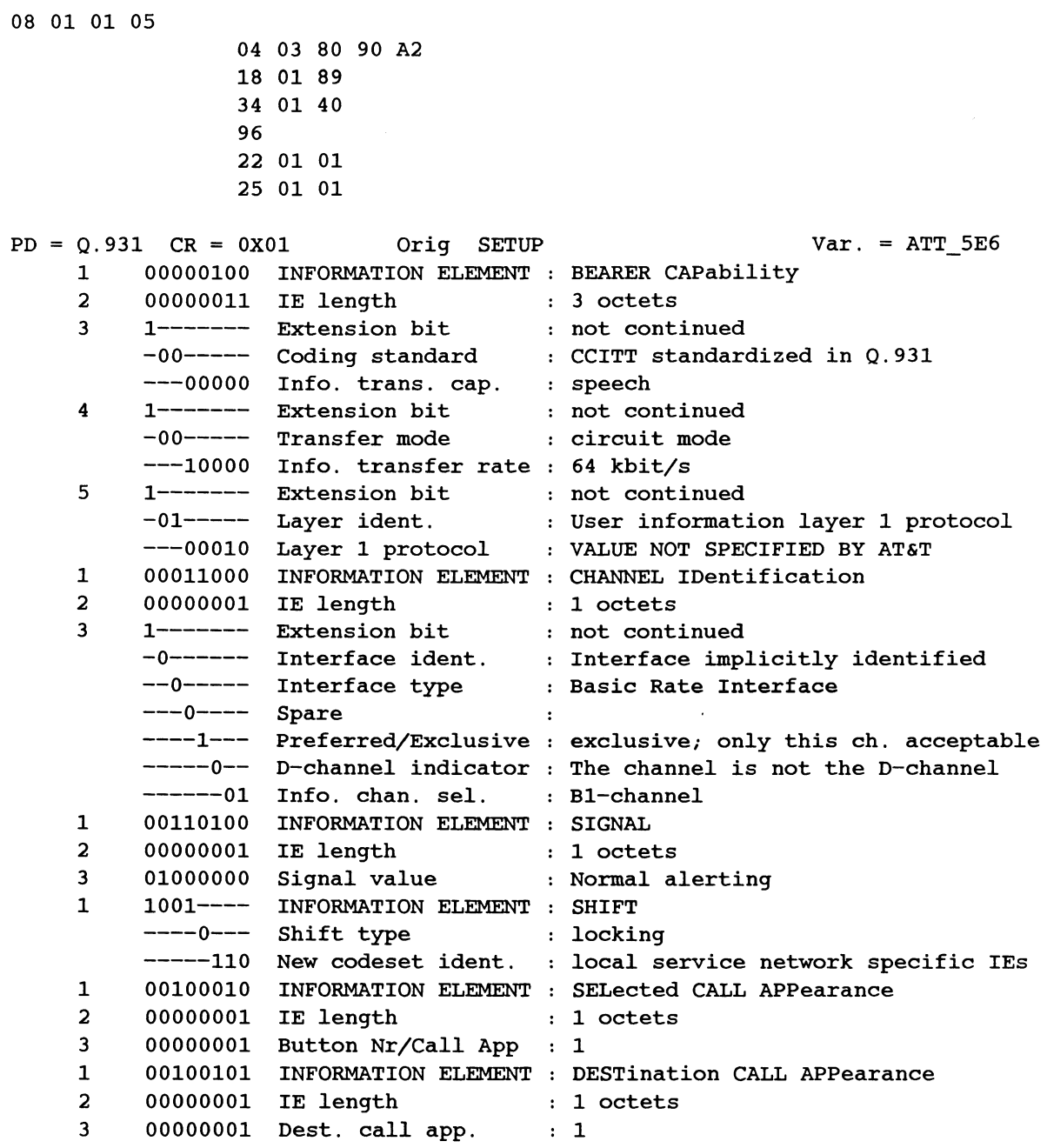

#### **7. CONN\_ACK**

```
08 01 SA OF 
                 18 01 89 
                 34 01 4F 
PD = Q.931 \t CR = 0X5A Orig CONNect ACKnowl Var. = ATT_5E6
     1 00011000 INFORMATION ELEMENT : CHANNEL IDentification<br>2 00000001 IE length : 1 octets
          00000001 IE length
          1------- Extension bit 
not continued 
     3 
          -0------ Interface ident. 
Interface implicitly identified 
          --0----- Interface type : Basic Rate Interface
          ---0---- Spare 
                                       \cdot----1--- Preferred/Exclusive : exclusive; only this ch. acceptable
          -----0-- D-channel indicator : The channel is not the D-channel
          ------01 
Info. chan. sel. 
Bl-channel 
    1 
          00110100 
INFORMATION ELEMENT 
SIGNAL 
          00000001 IE length 
     2 
                                    1 octets 
     3 
          01001111 Signal value 
                                    Alerting off
```
#### **8. DISC**

08 01 SA 4S

08 02 80 90

```
PD = Q.931 \t CR = 0X5A Orig DISConnect Var. = ATT_5E6<br>1 00001000 INFORMATION ELEMENT : CAUSE
         1 00001000 INFORMATION ELEMENT : CAUSE 
    2 00000010 IE length :· 2 octets 
    3 1------- Extension bit not continued 
         -00----- Coding standard : CCITT standardized in Q.931
         ---0---- Spare 
                                   \sim 10
         ----0000 Location : User
    4 1------- Extension bit not continued 
         -001---- Class : Normal event
         ----0000 Cause value : 16 Normal, Clearing
```
#### **9. REL\_COM**

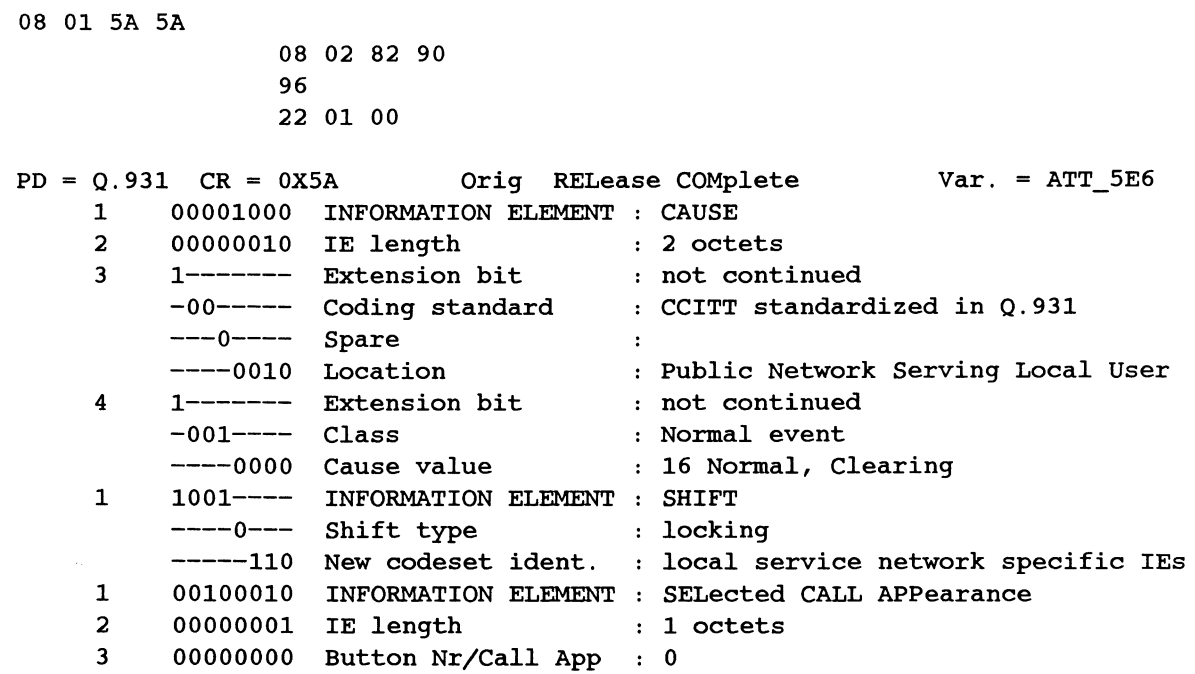

#### **10. CONN**

08 01 81 07

 $PD = Q.931 \quad CR = 0X01$  Dest CONNect Var. = ATT\_5E6

# **21.4 1TR6 Primary Rate Test Scripts**

These scripts simulate the user, and network sides for call setup and teardown using the 1TR6 message set over a Primary Rate link.

## **S2M\_N.F**

The S2M\_N.F test script simulates the user side of a telephone call setup and teardown procedure. Functional signalling procedures are utilized and overlap sending is employed.

```
( ----------------------------------------------------------------------------) 
( File Title: S2M_N.F )
( \qquad \qquad \qquad( Simulates the network side of an ISON PCM-30 link according ) 
( \qquad \qquad \text{to overlap sending procedures as defined in the Deutsche}(
Bundespost Recommendation 1TR6.
\left(( --------------------------------------------------------------------------- ) 
 1TR6_NSA* LOAD_MESSAGE_SET ( Select 1TR6 message set )
( Variables and buffers are defined if they have not already been. )
#IFNOTDEF CURR-BCHAN 
x· o· VARIABLE CURR-BCHAN ( Contains active B Channel ) 
1 VARIABLE GBZ 
60 VARIABLE GBZ-TIME 
0 VARIABLE DATE-BUF 14 ALLOT 
0 VARIABLE KP-BUF 20 ALLOT 
                           ( Contains Charging information units )
                           Charging informations unit timer value ) 
                           Buffer for formatted Date information ) 
                          Buffer to contain KeyPad values ) 
( initialize CLS IE ) 
I#CLS ELEMENT> 
    OCTET_3 INCLUDED 
      #KEINE_ANGABE 
<ELEMENT 
( initialize CAUse IE 
I#CAU ELEMENT> 
   OCTET_3 INCLUDED 
                    *COD ->SDT_STATUS 
      #REMOTE_INITIATED *COD ->CAU_VALUE ! 
   OCTET_4 INCLUDED 
      #NATIONAL *COD ->C_CODING_STANDARD 
      #PRIVATE_NETWORK *COD ->C_LOCATION 
<ELEMENT
```

```
( initialize Service INdicator IE ) 
!#SIN ELEMENT> 
  OCTET_3 INCLUDED 
       #FERNSPRECHEN 
                       *COD ->SIN_SERVICE ! 
  OCTET_4 INCLUDED 
       #ANALOG 
                       *COD ->SIN_ADD_INFO 
<ELEMENT 
  APPEND ( source string \ 
length \ dest string address -- ) 
   DUP C(G) >R
                                  ( save current length of string 
   OVER R + OVER C! 
                                  ( add lengths for new string length 
   R> + 1+ 
                                  ( compute address to move source string 
    SWAP CMOVE 
                                  ( copy source string after dest string ) 
\mathbf{r}STR+CH is used to append a single character to the end of a string. )
: STR+CH (char \ string -- )
   DUP >R 
                                  save copy of string address ) 
   COUNT + C! 
                                  ( store character at end of string )
    1 R> C+! 
                                  increment string length ) 
\cdot( The following words are defined to build 1TR6 Information Elements as there )
is no Message Builder support for this message set yet. ) 
BLD_CIF ( -- ) ( Builds Charging Information IE 
  I#CIF ELEMENT> 
     OCTET_3 INCLUDED 
         #ANZAHL_EINHEITEN 
*COD ->CIF_GEA ! 
     OCTET_4 INCLUDED 
         GBZ @ <# #S #> 
                            *COD ->CIF_ANZAHL 
         2DUP C! 
                            ( store the string length 
         1+ SWAP CMOVE 
                            ( copy the string ) 
   <ELEMENT
```
ISDN Programmer's Manual

 $\cdot$ 

```
(--) (Builds Date IE)
BLD DTE 
    GET TIME ( read real time clock: ss mm hh dd mm yy )
    ROT \langle # # # \rangle (format day: "dd" )
    DATE-BUF 2DUP C! 
1+ SWAP 
CMOVE 
( copy it into the date string ) 
                                   ( 
format month: ".mm" ) 
    SWAP <# # # OX2E 
HOLD #> 
                                   ( 
append to date string 
    DATE-BUF APPEND 
                                   ( 
format year: ".yy" ) 
    <# # # OX2E HOLD 
#> 
                                   ( 
append to date string 
    DATE-BUF APPEND 
                                   ( 
format hour: "-hh" ) 
    <# # # OX2D HOLD 
#> 
                                   ( 
append to date string ) 
    DATE-BUF APPEND 
                                   ( 
format minute: ":mm" ) 
    <# # # OX3A HOLD 
#> 
                                   ( 
append to date string ) 
   DATE-BUF APPEND 
                                   ( 
drop seconds ) 
    DROP 
    I#DTE ELEMENT> 
    OCTET_3 INCLUDED 
            DATE-BUF *COD ->DTE DATA ! STRING
    <ELEMENT 
\cdot: BLD_CHI ( P/E -- ) ( Builds Channel Identification IE )
    I#CHI ELEMENT> 
        ALL_EXCLUDED 
        OCTET_3 INCLUDED 
            #IMPLICIT 
                               *COD ->CID_INT_PRESENT 
            ?PRI 
                               *COD \rightarrowCHI_PAT1 !
            P/E from stack ) *COD -\lambda CHI_P/E !
            #NOT_D_CHANNEL 
                               *COD \rightarrowCHI_PAT2 !
            #SEE_CHAN_NO 
                               *COD \rightarrowCHI_ICS !
        OCTET_4 INCLUDED 
            #NATIONAL 
                               *COD ->CID_CODING_STANDARD 
            #NUMBER 
                               *COD \rightarrowCID NUMBER/MAP !
            #B_CHANNEL_UNITS 
*COD ->CID_CHANNEL/MAP_TYPE 
        OCTET_S INCLUDED 
            CURR-BCHAN @ 
                               *COD ->CHI_CHANNEL !STRING 
    <ELEMENT 
\cdot: BLD DAD ( -- ) ( Builds Destination Address IE )
    I#DAD ELEMENT> 
        OCTET_3 INCLUDED 
          #UNKNOWN 
                           *COD ->DAD_ADDR_TYPE 
                           *COD ->DAD_ADDR_PLAN 
          #ISDN_PLAN 
        OCTET_4 INCLUDED 
          1 COUNTER2 +! ( increment digit counter ) 
          *COD ->DAD_ADDR 1 OVER C! ( length ) 
          KP-BUF COUNTER2 ( d + C( d) SWAP 1+ C! ( digit )
    <ELEMENT 
\mathbf{r}
```

```
(The following words are defined to aid in sending messages. These words )
use the dynamic message building method to create each message. ) 
: SEND_ALERT ( -- )
   M#ALERT MESSAGE> I#CLS <SEND 
\cdot: SEND CIF ( -- )BLD_CIF 
   M#INFO MESSAGE> I#CIF <SEND 
\cdotSEND_CONN 
                ( -- )BLD_DTE 
   M#CONN MESSAGE> I#DTE <SEND 
\cdot: SEND_CONN_ACK ( -- )BLD_DTE 
   M#CONN_ACK MESSAGE> I#DTE <SEND 
\ddot{i}: SEND DIGIT ( -- )BLD_DAD 
   M#INFO MESSAGE> I#DAD <SEND 
\cdotSEND_DISC ( -- ) 
   BLD_CIF BLD_DTE 
   M#DISC MESSAGE> I#CAU I#CIF I#DTE <SEND 
\ddot{ }SEHD_REL ( -- ) 
   BLD_CIF BLD_DTE 
   M#REL MESSAGE> I#CIF I#DTE <SEND 
\cdot: SEND REL ACK ( -- )M#REL_ACK MESSAGE> <SEND 
\cdot: SEND_SETUP (--)
    #PREFERRED BLD_CHI 
   M#SETUP MESSAGE> I#CHI I#SIN <SEND 
\mathcal{I}: SEND_SETUP_ACK (--)
    #EXCLUSIVE BLD_CHI 
   M#SETUP_ACK MESSAGE> I#CHI <SEND 
÷
#ENDIF
```

```
TCLR (Clear test manager )
TM MUX_OFF 
1 =CR LENGTH 
OX41 =CN_INT_PD 
                                       ( Turn test manager multiplexer off )
                                       ( Set call reference length )
0 STATE_INIT{ 
    CLEAR_KEYS 
    ' Anruf<sup>*</sup> 1 LABEL_KEY
    " TestKeys" SET_CURR_TOPIC
)STATE_INIT 
0 STATE{ 
                                       ( Set N1 protocol discriminator )
                                       ( Set up TestKeys topic labels ) 
   UFl ?KEY 
   ACTION{ 
                          ( Initiate call ) 
        10 NEW STATE 
    )ACTION 
                                      ( Originate call ) 
    M#SETUP ?L3_MSG 
( Incoming call ) 
   ACTION{ 
       !#CHI 1 ?L3_IE 
        IF 
                                       ( Extract B Channel # from CHI IE ) 
            *DEC ->CHI_CHANNEL @ CURR-BCHAN ! 
       ENDIF
        #DEST =CN_CR_FLAG 
        $MSG-CRVALUE @ =CN_CR_VALUE 
        SEND_SETUP_ACK 
        1 NEW_STATE 
    )ACTION 
)STATE 
1 STATE_INIT{ 
    1 CLEAR_KEY 
    " " KP-BUF ! STRING
}STATE_INIT 
1 STATE{ 
                                      ( Set call reference flag )
                                      Use user's call reference 
                                       Send SETUP ACKnowledge ) 
                                       ( Erase "Anruf" label )
                                       ( Initialize keypad string )
    M#INFO ?L3_MSG 
Collecting keypad digits ) 
    ACTION{ 
        !#DAD 1 ?L3_IE 
        IF 
                                       Extract digit from DAD IE ) 
            *DEC ->DAD_ADDR 1+ C@ KP-BUF STR+CH 
            KP-BUF C@ 4 = (4 digits received?)
            IF 
                SEND ALERT 
                101 30 START_TIMER 
Simulate switching delay ) 
                2 NEW_STATE 
           ENDIF
       ENDIF
   )ACTION 
)STATE 
                                      Send ALERTing )
```

```
2 STATE{ 
    101 ?TIMER 
                            ( "Switching delay" timer expired )
    ACTION{ 
        SEND_CONN 
                                        ( Send CONNected ) 
        3 NEW_STATE 
    }ACTION 
}STATE 
3 STATE_INIT{ 
    • Ausloesen· 1 LABEL KEY 
                                        ( Start Charging Information timer )
    101 GBZ-TIME @ START_TIMER 
                                        Initialize Charging Info. units ) 
    0 GBZ ! 
}STATE_INIT 
3 STATE{ 
    UFl ?KEY 
                            ( Hangup ) 
    ACTION{ 
        SEND DISC 
                                         ( Send DISConnected ) 
        4 NEW_STATE 
    }ACTION 
    M#DISC ?L3_MSG 
                           ( User goes on-hook ) 
    ACTION{ 
        SEND REL 
                                         ( Send RELease 
        5 NEW_STATE 
    }ACTION 
    101 ?TIMER 
                            CIF timer expired ) 
                                                          \sim 10 \pmACTION{ 
        101 GBZ-TIME @ START_TIMER (Restart CIF timer)
        1 GBZ +! (Increment charging units )
        SEND_CIF 
                                         ( Send INFO message with CIF IE )
    }ACTION 
}STATE 
4 STATE{ 
    M#REL ?L3_MSG 
                         ( RELease received 
    ACTION{ 
        SEND_REL_ACK
                                         ( Send RELease ACKnowledge ) 
        0 NEW_STATE 
    }ACTION 
}STATE 
5 STATE{ 
    M#REL_ACK ?L3_MSG 
                       ( RELease ACKnowledge received ) 
    ACTION{ 
        0 NEW_STATE 
    }ACTION 
}STATE
```

```
10 STATE_INIT{ 
    PROMPT. Bitte gewuenschte Rufnummer eingeben (3 Ziffern) • 
    prompt DUP C(3 = 4) (3 digits entered?)
    IF 
        KP-BUF !STRING 
        0 SA DL_ESTABLISH 
   ELSE 
        DROP " Invalid Entry" W.ERROR
        10 NEW_STATE 
   ENDIF
   END_PROMPT 
    3 COUNTER1 !
    0 COUNTER2 !
    1 CLEAR_KEY 
}STATE_INIT 
10 STATE{ 
                                        ( Save Tel. No. in KP-BUF 
                                        ( Establish data link ) 
                                        ( Re-issue prompt ) 
                                        ( # of digits to send)
                                        (# of digits sent)
                                        ( Clear "Anruf" label )
   DL-EST#CONF ?L2_SERVICE 
   ACTION{ 
                                       Data link establishment confirmation 
        #ORIG =CN_CR_FLAG 
        SEND_SETUP 
        11 NEW_STATE 
    }ACTION 
}STATE 
11 STATE{ 
    M#SETUP_ACK ?L3 MSG 
( SETUP ACKnowledge received ) 
   ACTION{ 
        SEND_DIGIT 
        12 NEW_STATE 
   }ACTION 
}STATE 
12 STATE{ 
                                        ( Set call reference flag )
                                        Send SETUP ) 
                                       ( Send first digit 
   R#RR ?RX_FRAME ( INFO frame acknowledged ) 
   ACTION{ 
        COUNTER2 @ COUNTER1 @ = ( All digits sent? )
        IF 
            13 NEW_STATE 
        ELSE 
            SEND_DIGIT 
        ENDIF
    )ACTION 
)STATE 
13 STATE{ 
   M#ALERT ?L3_MSG 
   ACTION{ 
        14 NEW_STATE 
    }ACTION 
)STATE 
                                       ( Send next digit ) 
                         ( ALERTing received )
```

```
14 STATE{ 
    M#CONN ?L3_MSG 
( CONNected received ) 
    ACTION{ 
        SEND_CONN_ACK 
        3 NEW_STATE 
    }ACTION 
}STATE 
                                        ( Send CONNect ACKnowledge )
```
 $\ddot{\phantom{0}}$
# **S2M\_U.F**

The S2M\_U.F test scripts simulates the user side of a telephone call setup and teardown procedure utilizing functional signalling procedures - overlap sending. A message pool, S2M\_U.P, is automatically loaded.

```
\sqrt{2} --------
                                                                          --- )File Title: S2M U.F 
                                                                                \lambda\overline{ }\lambdaSimulates the user side of and ISDN PCM-30 link according 
\overline{C}\lambdato overlap sending procedures as defined in the Deutsche 
\overline{\mathcal{L}}\lambdaBundespost Recommendation 1TR6 
(
                                                                                \lambda\overline{\mathcal{L}}\lambda* 1TR6_NSA* LOAD_MESSAGE_SET ( Select 1TR6 message set )
( Variables and buffers are defined if they have not already been. )
#IFNOTDEF CURR-BCHAN 
 0 VARIABLE CURR-BCHAN ( Contains active B Channel )
 0 VARIABLE KP_BUF 20 ALLOT ( Buffer to contain KeyPad values
These words each retrieve a predefined message from the message pool and ) 
modify any internal fields before sending the message. ) 
: SETUP_U (--) ( Send SETUP message )
   • SETUP-u· POOL 
   OVER 8+ CURR-BCHAN @ SWAP C! 
   ALTER CR SEND I
\cdot: SETUP ACK U ( -- ) ( Send SETUP ACK message )
    • SETUPACK-u· POOL 
   OVER 8+ CURR-BCHAN @ SWAP Cl 
   ALTER_CR SEND_! 
\cdot: ALERT U ( -- ) ( Send ALERTing message )
    • ALERT-u• POOL 
   OVER 7 + KP_BUF 1+ SWAP 3 CMOVE 
   ALTER_CR SEND_! 
\mathbf{r}
```

```
: CONN_U ( -- ) ( Send CONNect message )
    " CONN-U" POOL 
    OVER 7 + KP_BUF 1+ SWAP 3 CMOVE 
    ALTER CR SEND_I 
\mathcal{L}COUNTER2 is offset in KP_BUF of next char to send. ) 
COUNTERl is number of digits entered 
: DIAL_OUT ( -- ) ( Send INFO message containing KeyPad digit )
    ' DIAL-U" POOL
    OVER 7 + KP BUF 1+ COUNTER2 ( d + C( d) SWAP C!
    1 COUNTER2 +! 
   ALTER_CR SEND_I 
\cdot\div +KP (char -- )
                           ( Append the next digit to the keypad string ) 
    KP_BUF C@ 1+( string length + 1 ) 
    DUP KP_BUF C! 
                                        ( save new length ) 
   KP_BUF + C!( store char at end of string ) 
\cdot#ENDIF 
TCLR 
                                        ( Clear test manager ) 
" S2M_U.P" LOAD_MESSAGES 
                                        ( Load message pool ) 
TM_MUX_OFF 
                                        ( Turn test manager multiplexer off ) 
1 =CR_LENGTH 
                                        ( Set call reference length ) 
0 STATE_INIT{ 
    CLEAR_KEYS 
                                        ( Set up TestKeys topic ) 
    • Anruf" 1 LABEL KEY 
    " TestKeys" SET_CURR_TOPIC 
}STATE_INIT
```

```
0 STATE{ 
   UFl ?KEY 
   ACTION{ 
        10 NEW_STATE 
    }ACTION 
    M#SETUP ?L3_MSG 
( Call initiated from far end ) 
   ACTION{ 
                           ( Originate call ) 
        I#CHI 1 ?L3 IE 
        IF 
                                        ( Extract B Channel # from CHI IE ) 
            *DEC ->CHI_CHANNEL @ CURR-BCHAN ! 
        ENDIF
        DEST_SIDE 
        $MSG-CRVALUE @ RX-CALLREF ! ( Copy CR value for ALTER_CR
        SETUP_ACK_U 
        1 NEW_STATE 
    }ACTION 
}STATE 
1 STATE_INIT{ 
    1 CLEAR_KEY 
    • • KP_BUF !STRING 
}STATE_INIT 
1 STATE{ 
                                        Set CR flag for ALTER_CR ) 
                                        Send SETUP ACKnowledge ) 
                                        ( Erase "Anruf" label )
                                        ( Initialize keypad string )
    M#INFO ?L3_MSG ( Keypad digit received? )
    ACTION{ 
        I#DAD 1 ?L3_IE 
        IF 
            *DEC \rightarrow DAD_ADDR 1+ C@ +KP
            KP BUF C(1) 3 =
            IF 
                ALERT_U 
                101 30 START_TIMER 
                3 NEW_STATE 
            ENDIF
        ENDIF
    }ACTION 
}STATE 
3 STATE{ 
                                        ( Extract digit from DAD IE ) 
                                        3 digits received? 
                                        ( Send ALERTing )
                                       ( Simulate switching delay )
   101 ?TIMER 
   ACTION{ 
        CONN_U 
                           ( "Switching delay" timer expired )
        4 NEW_STATE 
    }ACTION 
}STATE 
                                        ( Send CONNected )
```
4 STATE[ M#CONN\_ACK ?L3\_MSG ACTION[ ( CONNect ACKnowledge received ) 5 NEW STATE )ACTION )STATE 5 STATE\_INIT[ " Ausloesen" 1 LABEL KEY )STATE\_INIT 5 STATE[ UF1 ?KEY (Hang up ) ACTION[ *<sup>H</sup>*DISC-U" POOL ALTER\_CR SEND\_I ( Send DISConnect ) 6 NEW STATE )ACTION M#DISC ?L3\_MSG ACTION[ ( Far end disconnects ) " REL-U" POOL ALTER\_CR SEND I ( Send RELease 7 NEW\_STATE }ACTION }STATE 6 STATE[ M#REL ?L3\_MSG ( RELease received ) ACTION[ " REL ACK" POOL ALTER\_CR SEND I ( Send RELease ACKnowledge 0 NEW STATE }ACTION }STATE 7 STATE[ M#REL\_ACK ?L3\_MSG ( RELease ACKnowledge received ) ACTION[ 0 NEW\_STATE }ACTION }STATE

```
10 STATE_INIT{ 
    PROMPT<sup>*</sup> Bitte gewuenschte Rufnummer eingeben (4 Ziffern) *<br>prompt DUP C(4 \leq 4) = (4 digits entered?)
                                          ( 4 digits entered? )
    IF 
    ELSE 
        KP_BUF !STRING 
        0 SA DL_ESTABLISH 
        DROP " Invalid Entry" W. ERROR
        10 NEW STATE 
    ENDIF
    END PROMPT 
    4 COUNTER1 !
    0 COUNTER2 
    1 CLEAR_KEY 
}STATE_INIT 
10 STATE{ 
                                          ( Save Tel. No. in KP_BUF )
                                          Establish data link ) 
                                          ( Re-issue prompt ) 
                                          (# of digits to send)
                                          (# of digits sent)
                                          ( Erase "Anruf" label )
    DL-EST#CONF ?L2_SERVICE 
    ACTION{ 
                                          ( Data link establishment confirmation )
        ORIG_SIDE 
        SETUP_U 
        11 NEW_STATE 
    }ACTION 
}STATE 
11 STATE{ 
    M#SETUP_ACK ?L3_MSG ( SETUP ACKnowledgement received )
    ACTION{ 
        DIAL_ OUT 
        12 NEW_STATE 
    }ACTION 
}STATE 
12 STATE{ 
                                        ( Set the call reference flag )
                                          Send SETUP ) 
                                          ( Send the first digit 
    R#RR ?RX_FRAME ( INFO frame acknowledgement received? )
    ACTION{ 
        COUNTER2 @ COUNTER1 @ = ( All digits sent? )
        IF 
             13 NEW_STATE 
        ELSE 
             DIAL OUT 
        ENDIF
    }ACTION 
}STATE 
13 STATE{ 
    M#ALERT ?L3_MSG 
    ACTION{ 
        14 NEW_STATE 
    }ACTION 
}STATE 
                                         ( Send the next digit ) 
                        ( ALERTing received )
```

```
14 STATE{ 
   M#CONN ?L3_MSG 
    ACTION{ 
        5 NEW STATE 
    }ACTION 
}STATE 
                         ( CONNected received ) 
                                         ( Wait for hang up )
```
# **Message Pool Descriptions**

There are eight pool entries in the S2M\_U.P message pool file as described in the following list. Each pool entry is shown in hexadecimal and complete formats.

**1. SETUP-U** 

```
41 01 00 05
```
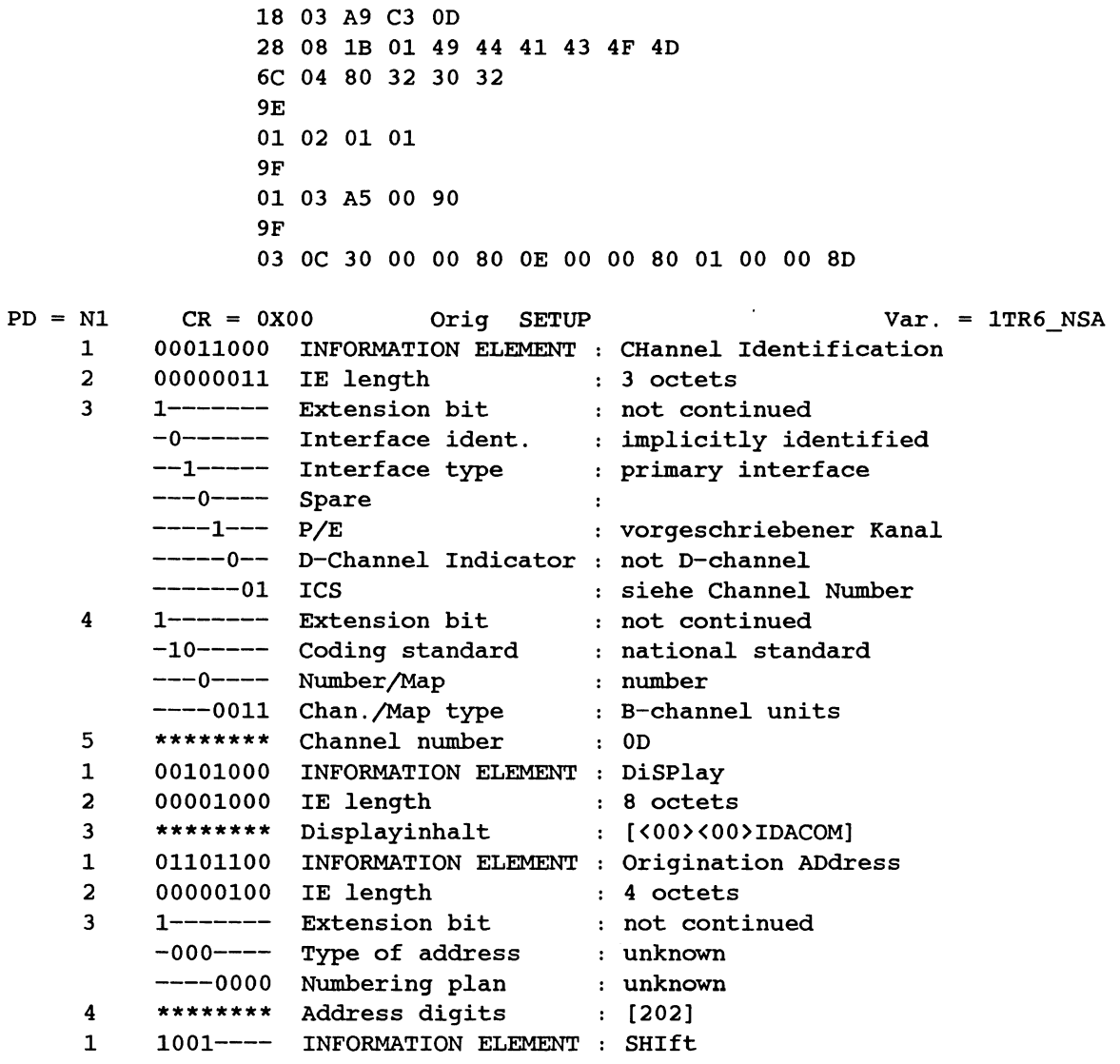

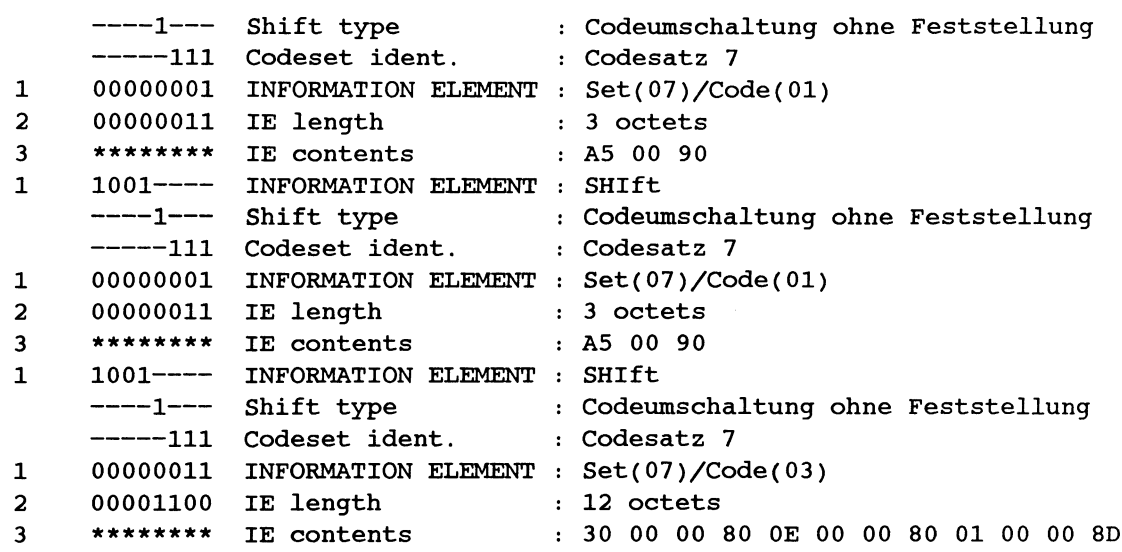

#### **2. DIAL-U**

41 01 00 6D

70 02 BO 31

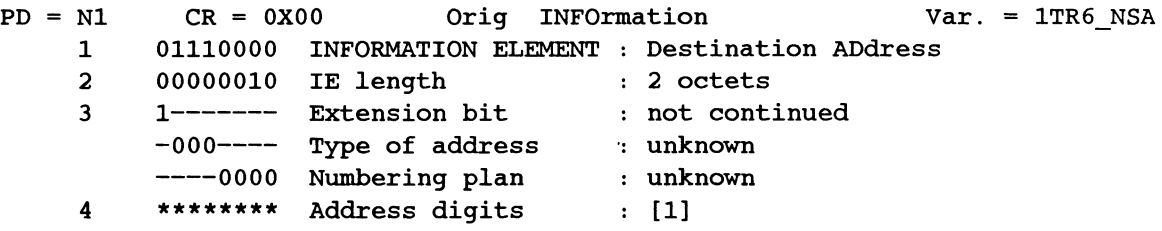

#### 3. **REL-U**

41 01 00 4D

9E 03 00

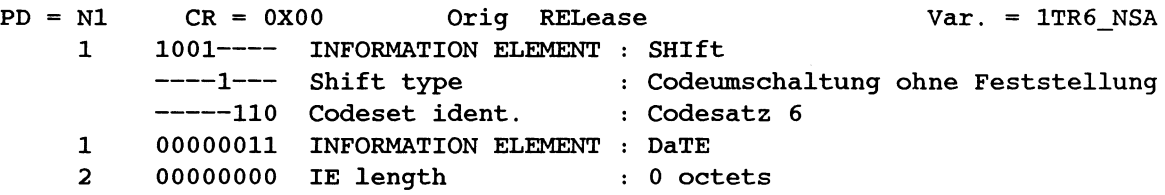

#### **4. REL\_ACK**

41 01 80 SA

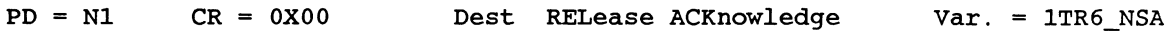

#### **5. DISC-U**  41 01 00 45  $PD = N1$ 1 1 2 1 1 2 3 1 1 2 3 9E 03 00 9F 01 01 81 9F 03 oc 00 00 00 80 00 00 00 80 00 00 00 80 CR = OXOO Orig DISConnect Var. = 1TR6\_NSA 1001---- INFORMATION ELEMENT : SHIft ----1--- Shift type (codeumschaltung ohne Feststellung -----110 Codeset ident. 00000011 INFORMATION ELEMENT : DATE 00000000 IE length 000000000 IE Iengen<br>1001---- INFORMATION ELEMENT : SHIft ----1--- Shift type -----111 Codeset ident. 00000001 INFORMATION ELEMENT : Set(07)/Code(01) 00000001 IE length \*\*\*\*\*\*\*\* IE contents 1001---- INFORMATION ELEMENT : SHIft ----1--- Shift type -----111 Codeset ident. 00000011 INFORMATION ELEMENT Set(07)/Code(03) 00001100 IE length 12 octets· \*\*\*\*\*\*\*\* IE contents Codesatz 6 0 octets Codeumschaltung ohne Feststellung Codesatz 7 decreased in the contract of the contract of the contract of the contract of the contract of the contract of the contract of the contract of the contract of the contract of the contract of the contract of the contract of t 81 Codeumschaltung ohne Feststellung Codesatz 7 00 00 00 80 00 00 00 80 00 00 00 80

#### **6. SETUPACK-U**

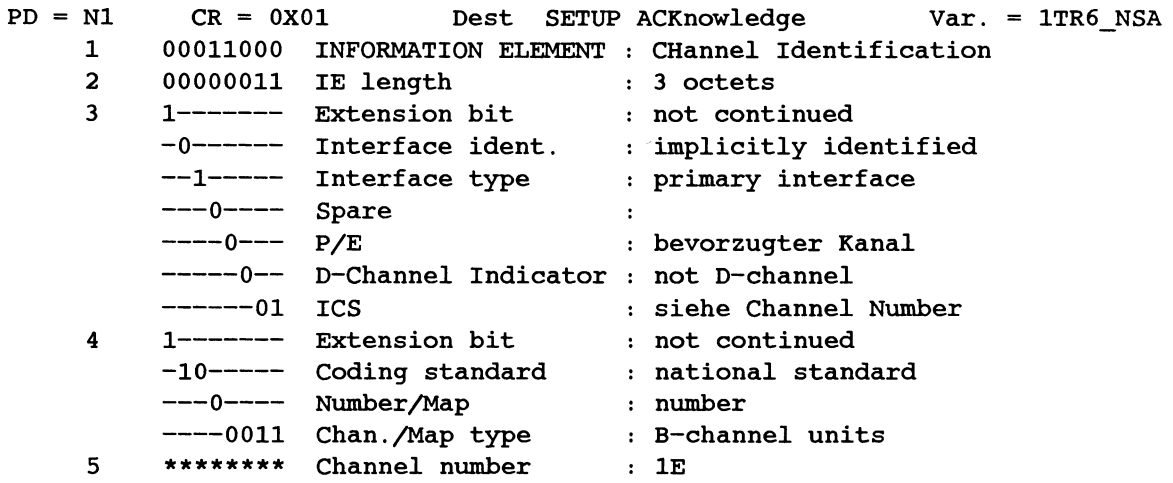

# 7. **ALERT-U**

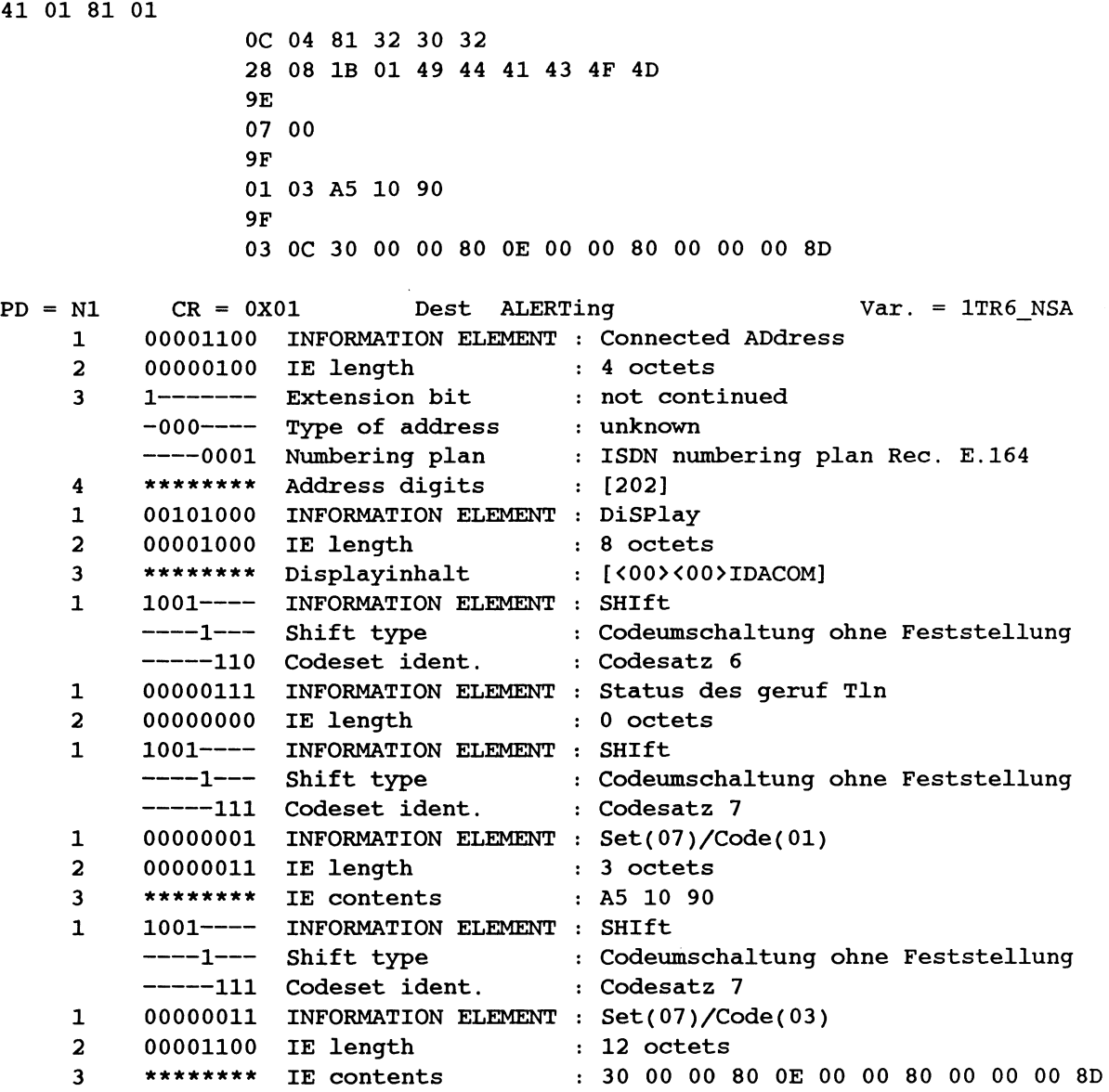

 $\mathcal{L}$ 

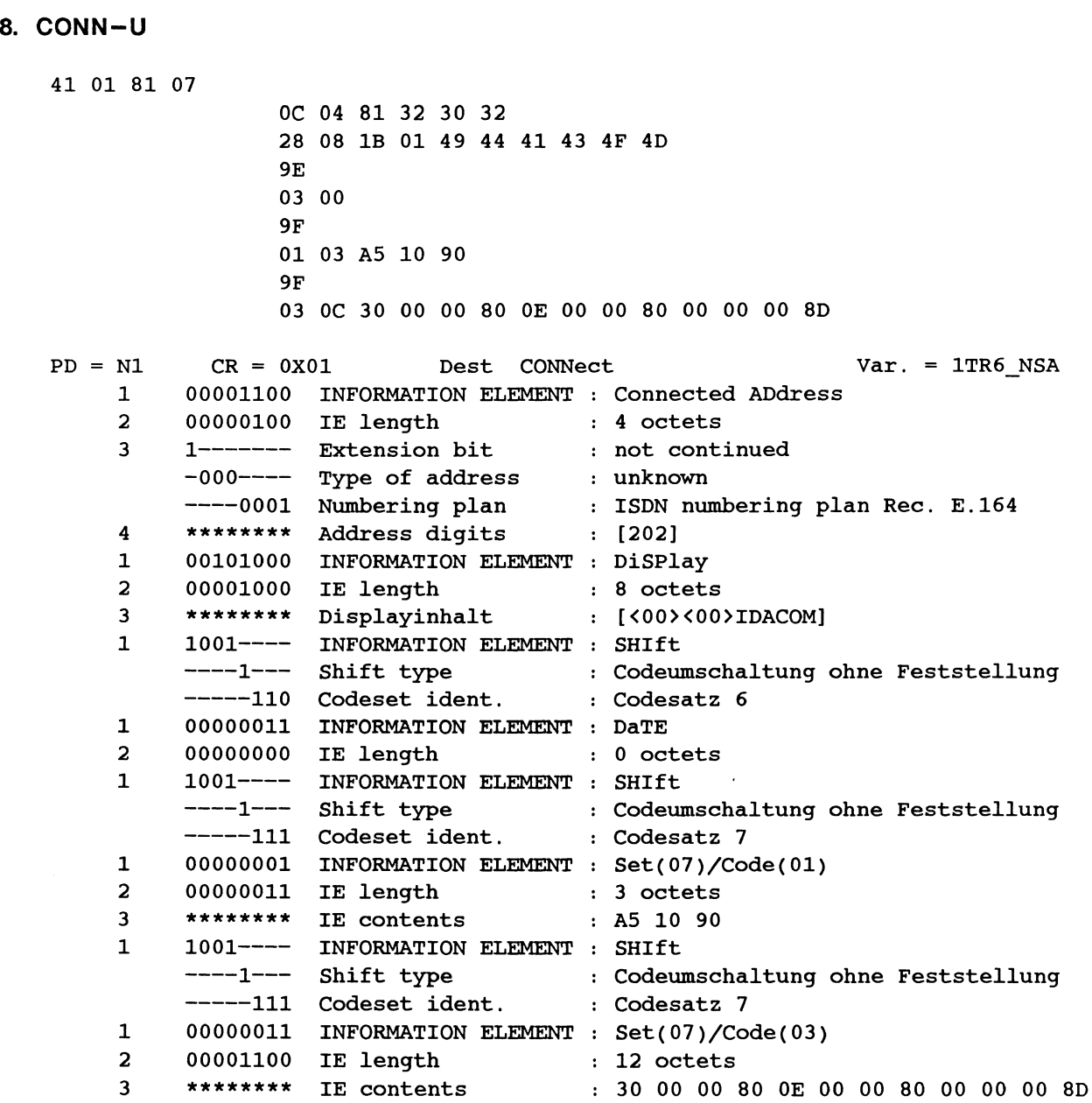

# **21.5 Layer 3 Simulation**

This test script is composed of three files. The file L3SIM.F is loaded first. When L3SIM.F has finished loading, it automatically loads L3S\_USER.F or L3S\_NTWK.F, depending on whether the application has been configured for user or network emulation.

#### **L3SIM.F**

```
" CCITT_1988" LOAD_MESSAGE_SET ( make sure that ccitt message set is loaded )
L3 OFF (Turn off L3 Emulation )
TM MUX ON (Turn Test Manager Multiplexer on )
( Define these words only if they have not already been defined. ) 
#IFNOTDEF BEEP-ALTER 
( These words are used to simulate a phone ring via the PT's speaker. )
0 VARIABLE BEEP-ALTER 
RING_ON 
   BEEP-ALTER @ 
                                   Beep on? ) 
   IF 
        #USERl 10 =CN_TIMER_DUR 
                                   ( Timer duration = 1s )OFF BEEP-ALTER ! 
                                   ( Indicate beep is off )
   ELSE 
        #USERl 20 =CN_TIMER_DUR 
                                   ( Timer duration = 2s )ON BEEP-ALTER ! 
                                   ( Indicate beep is on )
   ENDIF
   #USERl CN_START_TIMER 
                                  ( Start beep timer )
   220 BEEP TONE !
   4 BEEP DUR !
   BEEP BEEP 
\boldsymbol{i}RING_ OFF 
   #USERl CN_STOP_TIMER 
                                  ( Stop beep timer ) 
   OFF BEEP-ALTER 
   82 BEEP TONE !
   2 BEEP DUR !
\cdot
```

```
(The following words are used to dynamically build Information Elements)
( used in this simulation. Most of the parameters are given default values; )
some are passed via the stack. ) 
SETUP_BEARER_CAP ( transfer mode -- ) 
    I#BEARER_CAP ELEMENT> 
        ALL_EXCLUDED 
        OCTET_3 INCLUDED 
                                                                     Ţ
             #CCITT 
                                     *COD 
->BC_CODING_STANDARD 
                                     *COD 
->BC_TRANSFER_CAP 
                                                                     ţ
             #UNRESTRICTED 
        OCTET_4 INCLUDED 
                                                                     Ţ
             ( transfer mode 
                                     *COD 
->BC_TRANSFER_MODE 
             #64KBIT/S 
                                     *COD 
->BC_TRANSFER_RATE 
                                                                     \mathbf{I}OCTET_4A INCLUDED 
             #DEFAULT 
                                     *COD 
->BC_STRUCTURE 
                                                                     \mathbf{I}#POINT_TO_POINT 
                                     *COD 
->BC_CONFIGURATION 
                                                                     ļ
             #DEMAND 
                                     *COD 
->BC_ESTABLISHMENT 
                                                                     \mathbf{I}OCTET_4B INCLUDED 
             #BIDIRECT_SYMMETRIC 
*COD 
->BC_SYMMETRY 
                                                                     J
             #64KBIT/S 
                                     *COD 
->BC_TRANSFER_RATE_4B 
                                                                     \mathbf{I}<ELEMENT 
\cdot: SETUP_CALLED_NUM ( number -- )
    I#CALLED_NUM ELEMENT> 
        ALL_INCLUDED 
             #LOCAL_DIRECTORY 
                                     *COD ->CLDN_NUMBER_TYPE 
                                                                     \mathbf{I}#NATIONAL_PLAN 
                                    *COD ->CLDN_NUMBERING_PLAN 
                                                                    ÷
             ( number ) 
                                    *COD ->CLDN_NUMBER 
                                                                     !STRING 
    <ELEMENT 
\cdotSETUP_CALL_STATE ( state -- ) 
    I#CALL_STATE ELEMENT> 
        ALL_INCLUDED 
             #CCITT 
                                     *COD ->CS_CODING_STANDARD 
                                                                     Ţ
             ( state ) 
                                     *COD ->CS_CALL_STATE 
                                                                     \mathbf{I}<ELEMENT 
7
```

```
: SETUP CAUSE ( value -- )
    I#CAUSE ELEMENT> 
         ALL_EXCLUDED 
         OCTET_3 INCLUDED 
             #CCITT 
                                     *COD ->C_CODING_STANDARD 
                                                                     \mathbf{I}USR*NET \alpha TE =
             IF 
                  #USER 
                                     *COD ->C_LOCATION 
                                                                     Ţ
             ELSE 
                                     *COD ->C_LOCATION 
                  #LOCAL_PUBLIC 
                                                                     Ţ
             ENDIF
        OCTET_4 INCLUDED 
                                     *COD ->C_CAUSE_VALUE 
             ( value ) 
                                                                     Ţ
    <ELEMENT 
\mathcal{L}: SETUP CHANNEL ID ( channel \ preferred -- )
    I#CHANNEL_ID ELEMENT> 
        ALL_INCLUDED 
        OCTET_3.1 EXCLUDED 
             #IMPLICIT 
                                     *COD ->CID_INT_PRESENT 
                                                                     \pmb{\mathsf{I}}#OTHER_INTERFACE 
                                     *COD ->CID_INT_TYPE 
                                                                     \pmb{\mathsf{I}}( preferred ) 
                                     *COD ->CID_PREF/EXCL 
                                                                     \mathbf{I}*COD ->CID_DCHANNEL 
             #NOT_D_CHANNEL 
                                                                     \mathbf I*COD ->CID_INFO_CHAN_SEL 
             #AS_INDICATED 
                                                                     \mathbf{I}#CCITT 
                                     *COD ->CID_CODING_STANDARD 
                                                                     \mathbf{I}#NUMBER 
                                     *COD ->CID_NUMBER/MAP 
                                                                     1
                                     *COD ->CID_CHANNEL/MAP_TYPE 
             #B_CHANNEL_UNITS 
             ( channel ) 
                                     *COD ->CID_NUMBER 
                                                                     \mathbf{I}<ELEMENT 
\ddot{\phantom{0}}SETUP_SIGNAL ( signal value -- ) 
    I#SIGNAL ELEMENT> 
        ALL_INCLUDED 
             ( signal value ) *COD ->SI_VALUE
    <ELEMENT 
\boldsymbol{i}( These words are defined to simplify construction of the test script: )
( This word returns true if a valid L.3 message was received and the call )
reference field applies to this connection. ) 
: ?VALID_MSG ( Msg-id --- boolean )
    ?L3 VALID MSG DUP ( Valid Layer 3 Signalling message ? )
    IF 
        $MSG-CRLEN @ ?CR_LENGTH 
                                            = AND
                                                     ( Call Reference matched ? 
        $MSG-CRVALUE @ ?CN_CR_VALUE 
                                            = AND
         $MSG-CRFLAG \quad @0 = ?CN_CCR_FLAG = ANDENDIF
```
TEST SCRIPTS

```
( This word attempts to find an unused B Channel for use by the call. The )
( preferred channel is attempted first. )<br>: NEGOTIATE CHANNEL ( --- Channel \# \setminus Y-<br>NEGOTIATE_CHANNEL ( --- Channel # \ YES or NO )
                                                        ( Not Basic interface? 
    *DEC ->CID_INT_TYPE @ #OTHER_INTERFACE • 
    *DEC \rightarrowBC_TRANSFER_MODE \oplus #CIRCUIT_MODE = AND
                                                         ( Circuit mode? ) 
                                                         ( B Channel wanted? ) 
    *DEC ->CID_DCHANNEL @ #NOT_D_CHANNEL • AND 
    *DEC ->CID_INFO_CHAN_SEL @ #AS_INDICATED • AND 
                                                          ( Indicated in CID IE? 
    *DEC ->CID_NUMBER/MAP @ #NUMBER = AND
                                                          ( Number used? ) 
    *DEC ->CID_CHANNEL/MAP_TYPE @ #B_CHANNEL_UNITS 
= AND 
    IF 
        *DEC \rightarrowCID NUMBER \alphaDUP ?BC_ALLOC O= ( Is selected B Channel available? ) 
        IF 
             YES 
        ELSE 
            DROP 
             *DEC ->CID_PREF/EXCL @ #EXCLUSIVE = 
                                                          ( only use indicated? 
             IF 
                 NO 
                                    ( The selected channel is not available )
             ELSE 
                 ?BC_SELECT 
                                    ( Any B Channels available? ) 
                 ?DUP 
                                    ( Flag is true if channel non-zero 
             ENDIF
        ENDIF
    ELSE 
        NO 
    ENDIF
\cdot
```

```
( This word is used to indicate, via the CAUSE IE, a message error. )
: L3 ERROR ( --- )$MSG-ERROR @ ( Decoding error? )
    IF 
        #INVALID_MESSAGE_UNSPEC 
    ELSE 
        M#UNDEF ?L3_MSG 
                                              ( Undefined message? ) 
        IF 
             #MESSAGE_TYPE_UNIMPL 
        ELSE 
             $MSG-ID @ ?L3_MAND_IE O= 
                                             ( Mandatory !Es missing? ) 
             IF 
                 #MAND_IE MISSING 
            ELSE 
                 $MSG-ID @ ?L3_UNEXP_IE 
                                             Unexpected IE present ) 
                 ?L3_IE_ORDER O= OR 
                                              or IEs are not in order? 
                 IF 
                     #INVALID_MESSAGE_UNSPEC 
                 ELSE 
                     #MESSAGE_UNDEFINED 
                 ENDIF
            ENDIF
        ENDIF
    ENDIF
    SETUP_CAUSE 
\mathbf{r}(This word reports the status using trace statements.)
: REPORT PEER STATUS
    T." ***** Received STATUS message ***** " TCR
    T.' Peer entity state : *DEC -\gt;CS_CALL_STATE @ T. TCR T.' Cause class : *{DEC -\gt;C} CAUSE VALUE @ T. TCR
            Cause class : * \text{DEC} ->C_CAUSE_VALUE \theta T. TCR
#ENDIF 
( Load the approriate Test Manager state machine: ) 
#IF USR*NET @ NT = #IS_TRUE 
• L3S_NTWK.F• EXEC 
#ELSE 
• L3S USER.F• EXEC 
#ENDIF
```
#### **L3S\_NTWK.F**

A reliable data link must be first established. The interface structure is basic access en-bloc sending and circuit switching TE: Type 1 terminal, i.e. one connection per data link.

```
---------- )
File Title: L3S_NTWK.F 
                                                            \lambda\epsilon\lambdaThis script simulates the network in a point to multi- )
\overline{\mathcal{L}}point configuration 
\epsilon\lambda\overline{(\}
```

```
Two counter variables are used in this script: ) 
     COUNTER1 : retransmission counter for T303 )
\overline{ }COUNTER2 : Release Complete received before T303 expiry 
\overline{\mathcal{L}}TCLR (Initialize test manager)
MAKE TM_INIT CLEAR ALL CNS ;
0 STATE_INIT[ 
                               ( Initialize retransmission counter 
    0 COUNTERl 
                           No RELEASE COMPLETE received yet ) 
    NO COUNTER2 ! 
    CLEAR_KEYS 
    " MAKE CALL" 1 LABEL KEY
    " TestKeys" SET_CURR_TOPIC
}STATE_INIT
```

```
0 STATE{ 
   UFl ?KEY 
   ACTION{ 
       DL_ESTABLISH 
Establish the Link ) 
       ?CN_ALLOC 
       IF 
                       Incoming call to user ) 
                      ( Connection control available )
           =CN#ORIG 0 CN_INIT 
           ?BC_SELECT ?DUP 
           IF 
                                  ( Set the current connection controller )
                                  Initialize CN ) 
                                  Allocate an idle B-Channel 
               DUP = CN CHANNEL NUM (Set the channel id )
               BC_ALLOC (Reserve the channel )
               SELECT CR =CN CR VALUE ( Select Call reference value )
               0 CES* @ = CN_CEL ( Set Connection Endpoint Identifier )
               #CIRCUIT_MODE SETUP_BEARER_CAP
               ?CN CHANNEL NUM #EXCLUSIVE SETUP CHANNEL ID
               * 5416320* SETUP_CALLED_NUM
               #ALERTING ON 0 SETUP SIGNAL
               T." ----> Send SETUP message " TCR
               M#SETUP MESSAGE> 
                   I#BEARER_CAP I#CHANNEL_ID I#SIGNAL I#CALLED_NUM 
               <SEND 
           ELSE 
               #T303 #T303_DUR =CN_TIMER_DUR 
               #T303 CN_START_TIMER ( Start timer T303 ) 
               6 NEW_STATE 
                              ( No channel available 
               CN_DEALLOC 
               ( Clear connection controller ) 
                HNO CHANNEL AVAILABLE H W.ERROR 
           ENDIF
       ELSE ( Network busy ) 
           ^* NO CONNECTION MODULE AVAILABLE ^* W. ERROR
       ENDIF
   }ACTION 
   M#SETUP ?L3_VALID_MSG 
   ACTION{ 
       I#CHANNEL_ID ?L3_IECOUNT 0 > 
       I#CALLED_NUM ?L3 IECOUNT 0 > AND 
       TF
                                          ( All required info existed ? 
           ?CN_ALLOC 
           IF 
               =CN#DEST 0 CN_INIT 
               NEGOTIATE_CHANNEL 
                                  Allocate connection controller ) 
                                  ( Set current connection controller )
                                  Initialize the controller )
```

```
IF 
                   MSAPI* @ CES* @ =CN_CEI 
                   DUP =CN_CHANNEL_NUM ( Save the channel id 
                   BC ALLOC (Reserve the channel)
                   ?CN_CHANNEL_NUM #EXCLUSIVE SETUP_CHANNEL_ID 
                   T." ----> Send CALL PROCEEDING message " TCR
                   M#CALL_PROC MESSAGE> 
                       I#CHANNEL_ID 
                   <SEND 
                   3 NEW_STATE 
               ELSE ( No B-Channel available ) 
                   #NO_CHANNEL_AVAIL SETUP_CAUSE
                   T." ----> Send RELEASE COMPLETE message " TCR
                   M#REL_COM MESSAGE> 
                       I#CAUSE 
                    <SEND 
                   CN_DEALLOC 
                   ( Clear connection controller ) 
               ENDIF
           ELSE (No connection controller)
               #SWITCH CONGESTION SETUP CAUSE
               T." ----> Send RELEASE COMPLETE message " TCR
               M#REL_COM MESSAGE> 
                   I#CAUSE 
                                                           \hat{\mathcal{L}}<SEND 
           ENDIF
       ELSE ( Insufficient Information, Overlap Sending not supported ) 
           #SERVICE_UNIMPL_UNSPEC SETUP_CAUSE 
           T." ----> Send RELEASE COMPLETE message " TCR
           M#REL_COM MESSAGE> 
               I#CAUSE 
           <SEND 
       ENDIF
   }ACTION 
   M#STATUS ?L3_VALID_MSG 
   ACTION{ 
       REPORT_PEER_STATUS 
   }ACTION 
}STATE 
3 STATE_INIT{ 
   CLEAR_KEYS 
    " CONNECT" 2 LABEL_KEY
    " REJECT" 3 LABEL_KEY
}STATE_INIT
```

```
3 STATE{ 
                ( OUTGOING CALL PROCEEDING ) 
    UF2 ?KEY 
                               ( Call is accepted and connected ) 
    ACTION{ 
        ?CN_CEI SA DROP 
        ?CN_CHANNEL_NUM BC_CONN ( Connected to the B channel ) 
        T.' ----> Send CONNECT message ' TCR
        M#CONN MESSAGE> 
        <SEND 
        10 NEW_STATE 
    }ACTION 
    M#STATUS ?L3_VALID_MSG 
                              Received STATUS message or 
    UFJ ?KEY OR 
                              Call is rejected -> initiate clearing 
                                                                          \rightarrowACTION{ 
        #USER_BUSY SETUP_CAUSE 
        T." ----> Send DISCONNECT message " TCR
        M#DISC MESSAGE> 
            !#CAUSE 
        <SEND 
        #T305 #T305_DUR =CN TIMER DUR 
        #T305 CN_START_TIMER ( Start timer T305 ) 
        12 NEW_STATE 
    }ACTION 
    M#DISC ?L3 VALID MSG ( Calling user releases the call )
    ACTION{ 
        #USER_BUSY SETUP_CAUSE 
        T." ----> Send RELEASE message " TCR
        M#REL MESSAGE> 
            !#CAUSE 
        <SEND 
        #T308 #T308_DUR =CN_TIMER_DUR 
        #T308 CN_START_TIMER 
( Start timer T308 
                                                        \rightarrow19 NEW_STATE 
    }ACTION 
}STATE 
6 STATE{ ( CALL PRESENT ) 
    M#CONN ?L3_VALID_MSG 
                                        ( Received a CONNECT message ) 
    ACTION{ 
        #T303 CN_STOP_TIMER 
                                   Stop timer T303 ) 
        0 COUNTER1 ! 
                                       ( Reset retransimission counter ) 
        8 NEW_STATE 
    }ACTION 
    M#REL_COM ?L3_VALID_MSG 
                                     ( Received RELEASE COMPLETE message )
    ACTION{ 
        YES COUNTER2 !
                                          ( Received REL COM ) 
    }ACTION
```

```
M#STATUS ?L3_VALID_MSG 
   ACTION{ 
       REPORT_PEER_STATUS 
        ?CN CHANNEL NUM BC_FREE ( Release B channel )
       CLEAR_CR 
        ( Clear call reference & connection module ) 
        0 NEW_STATE 
    }ACTION 
    #T303 ?CN_TIMER 
   ACTION{ 
        COUNTER1 @ O= COUNTER2 @ NO 
AND 
        IF 
                                    ( Timer T303 expired )
            1 COUNTER1 +! ( Increment the counter ) 
           T." ----> Re-send SETUP message " TCR
           M#SETUP MESSAGE> 
       ELSE 
                I#BEARER_CAP I#CHANNEL_ID I#SIGNAL I#CALLED_NUM
            <SEND ( Retransmit the SETUP message ) 
            #T303 #T303_DUR =CN_TIMER_DUR 
            #T303 CN_START_TIMER ( Start timer T303 
            ?CN_CHANNEL_NUM BC_FREE ( Release B channel )
           CLEAR CR 
            ( Clear call reference & connection module ) 
            0 NEW_STATE 
       ENDIF
    }ACTION 
    ?RX_DATA 
   ACTION{ 
                        Check received message error ) 
       L3_ERROR ( Check error ) 
       T. * ----> Send DISCONNECT message * TCR
       M#DISC MESSAGE> 
            !#CAUSE 
        <SEND 
        #T305 #T305_DUR =CN_TIMER_DUR
        #T305 CN START TIMER
        12 NEW_STATE 
    }ACTION 
}STATE 
8 STATE INIT{
   CLEAR KEYS 
    * CONNECT* 2 LABEL KEY
    " DISCONNECT" 3 LABEL_KEY
}STATE_INIT
```

```
8 STATE { ( NETWORK CONNECT )
    UF2 ?KEY ACTION{ ( Accept the call )
        #ALERTING OFF SETUP SIGNAL
        T. ---> Send CONNECT ACKNOWLEDGE message " TCR
        M#CONN_ACK MESSAGE> 
            I#SIGNAL 
        <SEND 
        ?CN_CHANNEL_NUM BC_CONN 
( Connect B channel ) 
        10 NEW_STATE 
    }ACTION 
    UF3 ?KEY ACTION{ ( Reject the call )
        #NORMAL_CLEARING SETUP_CAUSE 
        T." ----> Send DISCONNECT message " TCR
        M#DISC MESSAGE> 
           I#CAUSE 
        <SEND 
        #T305 #T305_DUR =CN TIMER DUR 
        #T305 CN_START_TIMER 
Start timer T305 ) 
        12 NEW_STATE 
    }ACTION 
    M#DISC ?L3_VALID MSG 
    ACTION{ 
        #NORMAL_CLEARING SETUP_CAUSE 
        T." ----> Send RELEASE message " TCR
        M#REL MESSAGE> 
            !#CAUSE 
        <SEND 
        19 NEW_STATE 
    }ACTION 
}STATE 
10 STATE_INIT{ 
    CLEAR_KEYS 
    " DISCONNECT" 2 LABEL KEY
}STATE_INIT 
10 STATE{ 
   UF2 ?KEY 
   ACTION{ 
                         ACTIVE ) 
                         ( Network initiates the release )
        ?CN CHANNEL_NUM BC_DISC 
        #NORMAL CLEARING SETUP CAUSE
                                      (Disconnect channel-in-use)
        T." ----> Send DISCONNECT message " TCR
       M#DISC MESSAGE> 
           I#CAUSE 
        <SEND 
        #T305 #T305_DUR =CN TIMER DUR 
        #T305 CN_START_TIMER 
Start timer T305 ) 
       12 NEW_STATE 
    }ACTION
```

```
M#DISC ?L3_VALID_MSG 
   ACTION{ ( User wants to release the call )
       ?CN_CHANNEL_NUM BC_DISC ( Disconnect the channel ) 
       *DEC ->C_CAUSE_VALUE @ SETUP_CAUSE 
       T." ----> Send RELEASE message " TCR
       M#REL MESSAGE> 
           !#CAUSE 
       <SEND 
       #T308 #T308_DUR =CN TIMER DUR 
       #T308 CN_START_TIMER 
       19 NEW_STATE 
    }ACTION 
}STATE 
12 STATE_INIT{ 
   CLEAR_KEYS 
}STATE_INIT 
                             Start timer T308 ) 
12 STATE{ ( DISCONNECT IND ) 
   M#REL ?L3_VALID_MSG 
   ACTION{ 
       ?CN_CHANNEL_NUM BC_FREE ( Free the channel 
       *DEC ->C_CAUSE_VALUE @ SETUP_CAUSE 
       T. * ----> Send RELEASE COMPLETE message * TCR
       M#REL_COM MESSAGE> 
            I#CAUSE 
        <SEND 
       CLEAR_CR 
       0 NEW_STATE 
    }ACTION 
    #T305 ?CN_TIMER 
    ACTION{ 
       #NORMAL_CLEARING SETUP_CAUSE 
                                    ( Clear Call reference ) 
                                     ( Timer T305 expired ) 
       T." ----> Send RELEASE message " TCR
       M#REL MESSAGE> 
           !#CAUSE 
        <SEND 
        #T308 #T308_DUR =CN TIMER DUR 
       #T308 CN_START_TIMER (Start timer T308)
       19 NEW_STATE 
    }ACTION 
}STATE 
19 STATE_INIT{ 
    CLEAR_KEYS 
}STATE_INIT
```

```
19 STATE{ 
   M#REL_COM ?L3 VALID MSG 
    ACTION{ 
                                       ( Received RELEASE COMPLETE message ) 
        ?CN_CHANNEL_NUM BC_FREE 
Release B Channel ) 
        CLEAR CR 
        0 NEW_STATE 
    }ACTION 
    #T308 ?CN_TIMER 
    ACTION{ 
        COUNTERl @ 2 < 
        IF 
                                    ( Release call reference )
                                  ( Timer T308 expired ) 
            1 COUNTER1 +! (Increment counter )
            #NORMAL_CLEARING SETUP_CAUSE 
            T." ----> Re-send RELEASE message " TCR
            M#REL MESSAGE> 
                I#CAUSE 
            <SEND 
            #T308 #T308_DUR =CN TIMER DUR 
            #T308 CN_START_TIMER ( Restart timer T308 )
        ELSE 
            ?CN_CHANNEL_NUM BC_FREE 
            CLEAR_CR 
            0 NEW_STATE 
        ENDIF
                                        ( Release B Channel )
                                        ( Release call reference )
    }ACTION 
}STATE
```
### **L3S\_USER.F**

A reliable data link must first be established. The interface structure is basic access en-bloc sending and circuit switching TE: Type 1 terminal, i.e. one connection per data link.

```
File Title: L3S_USER.F 
                                                                            \lambda\lambda\left(This script simulates the user side in a point to point )
\overline{C}configuration 
\overline{\mathcal{L}}\lambda\overline{\mathcal{L}}TCLR ( Initialize test manager ) 
MAKE TM_INIT CLEAR_ALL_CNS ;
( Three counter variables are used as flags that may be changed to alter the )
operation of the simulation: 
YES COUNTER1 ! (true if the
YES COUNTER1 ! ( true if the terminal is compatible )<br>YES COUNTER2 ! ( true if the terminal accepts incomin
                                        terminal accepts incoming calls ) 
TES COUNTERZ ! (True II the terminal accepts incoming calls )<br>TES COUNTER3 ! (true if the terminal sends CONNect ACKnowledge in
                           response to 
CONNect messages ) 
0 STATE_INIT{ 
    CLEAR_KEYS 
                                         Erase TestKeys function key labels 
     " MAKE CALL" 1 LABEL KEY
                                            Label FK #1 ) 
                                            Switch to the TestKeys topic ) 
     • TestKeys· SET_CURR_TOPIC 
)STATE_INIT
```

```
0 STATE{ Initial State ) 
   UF1 ?KEY (User initiates call )
   ACTION{ 
       DL_ESTABLISH 
       ?CN_ALLOC 
                                     Establish the link ) 
                                     Allocate connection control module ) 
       IF 
           =CN#ORIG 0 CN_INIT 
           SELECT_CR =CN_CR_VALUE 
           0 CES* @ =CN_CEI 
           #CIRCUIT_MODE 
                                     Set the current CN ) 
                                     ( Initialize CN )
                                     ( Select Call reference value )
                                     ( Set Connection Endpoint Identifier )
                                 SETUP_BEARER_CAP 
           #Bl_CHANNEL #PREFERRED SETUP_CHANNEL_ID 
           * 5416320" SETUP_CALLED_NUM
           T. " ----> Send SETUP message " TCR
           M#SETUP MESSAGE> 
               I#BEARER_CAP I#CHANNEL_ID I#CALLED_NUM 
           <SEND 
           1 NEW_STATE 
       ELSE 
       ENDIF
   }ACTION 
           NO CONNECTION MODULE AVAILABLE • W.ERROR 
   M#SETUP ?L3 VALID MSG ( Incoming Call )
   ACTION{ 
       I#CALLED_NUM ?L3_IECOUNT 0 > ( Called num IE present ? )
       IF 
           COUNTERl @ 
           IF 
                                     Compatible terminal ? 
               ?CN_ALLOC 
               IF 
                                     Allocate connection control module 
                  =CN#DEST 0 CN_INIT 
                  NEGOTIATE_CHANNEL 
                  IF 
                                     ( Set the current connection handler )
                                     (Initialize the connection)
                                     Channel available ? ) 
                      DUP = CN_CHANNEL_NUM (Set the allocate channel )
                      BC_ALLOC ( Reserved the channel ) 
                      COUNTER2 @ 
                      IF 
                          !#SIGNAL ?L3_IECOUNT 
                          IF 
                                               ( Signal IE present ? )
                             RING_ON (Turn ring on )
                          ENDIF ( Turn ring on ) 
                          MSAPI* @CES* @=CN_CEI (Save CEI value)
                          T. " ----> Send CONNECT message " TCR
                          M#CONN MESSAGE> <SEND ( Send CONNECT message )
                          8 NEW_STATE
```

```
ELSE 
                         #NORMAL_CLEARING SETUP CAUSE 
                         T." ----> Send RELEASE COMPLETE message " TCR
                         M#REL COM MESSAGE> I#CAUSE <SEND
                         ?CN CHANNEL NUM BC FREE ( Free reserved B channel )
                         CN DEALLOC ( Reset connection handler )
                     ENDIF 
                 ELSE (Channel not available)
                     #NO_CHANNEL_AVAIL SETUP_CAUSE 
                     T." ----> Send RELEASE COMPLETE message " TCR
                     M#REL COM MESSAGE> I#CAUSE <SEND
                     CN DEALLOC ( Reset connection handler )
                 ENDIF
              ELSE (User busy)
                  1 ( #NORMALl ) #USER_BUSY SYS_Q93l_CAUSE 
                  T. " ----> Send RELEASE COMPLETE message " TCR
                 M#REL_COM SM_MSG 
              ENDIF
          ELSE (Incompatible terminal )
              #CALL_REJECTED SETUP CAUSE 
              T." ----> Send RELEASE COMPLETE message " TCR
              M#REL_COM MESSAGE> I#CAUSE <SEND
          ENDIF
      ELSE ( Overlap sending not supported ) 
          #SERVICE UNIMPL UNSPEC SETUP CAUSE
          T. * ----> Send RELEASE COMPLETE message * TCR
          M#REL_COM MESSAGE> I#CAUSE <SEND
      ENDIF
   }ACTION 
   M#STATUS ?L3_VALID_MSG 
   ACTION{ 
       REPORT_PEER_STATUS 
   }ACTION 
}STATE 
1 STATE_INIT{ 
   • DISCONNECT. 2 LABEL KEY 
}STATE_INIT 
                          ( Network requests status ) 
1 STATE{ ( Call Initialization ) 
   UF2 ?KEY 
   ACTION{ 
                                    ( Clear the call ) 
       #NORMAL_CLEARING SETUP CAUSE 
       T. * ----> Send DISCONNECT message * TCR
       M#DISC MESSAGE> I#CAUSE <SEND
       11 NEW_STATE 
   }ACTION
```

```
M#CALL_PROC ?VALID_MSG 
    ACTION[ 
        *DEC ->CID_NUMBER @ DUP 
        ?BC_ALLOC O= 
        IF 
        ELSE 
            DUP =CN_CHANNEL_NUM 
            BC_ALLOC 
            3 NEW_STATE 
            DROP 
                                          Received a CALL PROC message ) 
                                          ( Selected Channel )
                                          ( Channel available ? )
                                          ( Save the channel number )
                                          Allocate the reserved channel 
                                          Channel not available 
                                          ( Discard the negotiated channel )
            #NO_CHANNEL_AVAIL SETUP_CAUSE 
            T." ----> Send DISCONNECT message " TCR
            M#DISC MESSAGE> I#CAUSE <SEND 
            11 NEW_STATE 
        ENDIF
    )ACTION 
    M#REL_COM ?L3_VALID_MSG 
    ACTION[ 
        CLEAR_CR 
        0 NEW_STATE 
    )ACTION 
                                  ( Received a RELEASE COMPLETE message ) 
    M#STATUS ?L3_VALID_MSG 
    ACTION[ 
        REPORT_PEER_STATUS 
        CLEAR_CR 
                                  ( Status Request, treat as RELEASE COMPLETE ) 
        0 NEW_STATE 
    }ACTION 
    ?RX_DATA 
    ACTION[ 
        L3_ERROR 
                                  ( Check received messge error ) 
                                          ( Check error ) 
        #CALL_INIT SETUP_CALL_STATE 
        T. " ----> Send STATUS message " TCR
        M#STATUS SM_MSG 
        CLEAR_CR ( Clear call reference & connection handler ) 
        0 NEW_STATE 
    )ACTION 
)STATE 
3 STATE_INIT[ 
    CLEAR_KEYS
```

```
)STATE_INIT
```

```
3 STATE{ Outgoing call proceeding 
   M#ALERT ?L3 VALID MSG ( Calling user has been alerted )
   ACTION{ 
       4 NEW_STATE 
   }ACTION 
    M#CONN ?L3_VALID_MSG ( Call is connected )
   ACTION{ 
       ?CN_CHANNEL_NUM BC_CONN 
       COUNTER3 @ 
       IF 
                                       ( Channel is connected )
                                        Option to send CONNECT ACK ) 
           T. * ----> Send CONNECT ACKNOWLEDGE message * TCR
           M#CONN_ACK MESSAGE> <SEND 
       ENDIF 
       10 NEW_STATE 
    }ACTION 
   M#DISC ?L3_VALID MSG 
   ACTION{ 
       ?CN_CHANNEL_NUM ?DUP 
       IF 
           BC_FREE 
       ENDIF 
                         ( Call is rejected ) 
                                       ( Release the B-channel ) 
       #NORMAL CLEARING SETUP CAUSE
       T." ----> Send RELEASE message " TCR
       M#REL MESSAGE> I#CAUSE <SEND ( Send RELEASE message ) 
       19 NEW_STATE 
   }ACTION 
   M#REL ?L3_VALID MSG 
   ACTION{ 
                              Network releases call ) 
       ?CN_CHANNEL_NUM BC FREE ( Release B channel & Call Reference ) 
       *DEC ->C_CAUSE_VALUE @ SETUP_CAUSE 
       T. ----> Send RELEASE COMPLETE message " TCR
       M#REL_COM MESSAGE> I#CAUSE <SEND 
       CLEAR_ CR 
       0 NEW_STATE 
    }ACTION 
}STATE 
4 STATE_INIT{ 
    2 CLEAR_KEY 
}STATE_INIT 
                                        ( Clear call reference
```

```
4 STATE{ Call delivered ) 
   M#CONN ?L3_VALID_MSG 
   ACTION{ 
       ?CN_CHANNEL_NUM BC_CONN 
       COUNTER3 @ 
       IF 
                           ( Call is connected 
                                       ( Channel is connected )
                                       Option to send CONNECT ACK ) 
           T.<sup>"</sup> ----> Send CONNECT ACKNOWLEDGE message " TCR
           M#CONN ACK MESSAGE> <SEND ( Send a CONNECT ACK message )
       ENDIF
       10 NEW_STATE 
    }ACTION 
    M#DISC ?L3_VALID_MSG ( Call is rejected )
   ACTION{ 
       ?CN_CHANNEL_NUM BC_FREE 
       #NORMAL_CLEARING SETUP_CAUSE 
                                       Release the B-channel ) 
       T.<sup>"</sup> ----> Send RELEASE message " TCR
       M#REL MESSAGE> I#CAUSE <SEND ( Send RELEASE message ) 
       19 NEW_STATE 
    }ACTION 
   M#REL ?L3_VALID MSG 
   ACTION{ 
                           ( Network releases call )
       ?CN CHANNEL NUM BC FREE ( Release B channel & Call Reference )
       *DEC \rightarrowC CAUSE VALUE @ SETUP CAUSE
       T." ----> Send RELEASE COMPLETE message " TCR
       M#REL_COM MESSAGE> I#CAUSE <SEND 
       CLEAR CR ( Clear call reference & connection handler )
       0 NEW_STATE 
    }ACTION 
}STATE 
8 STATE_INIT{ 
   CLEAR_KEYS 
    " DISCONNECT" 2 LABEL KEY
}STATE_INIT 
8 STATE{ Connect Request ) 
   UF2 ?KEY 
   ACTION{ 
                               Initiate call release ) 
       #NORMAL_CLEARING SETUP_CAUSE 
       T. * ----> Send DISCONNECT message * TCR
       M#DISC MESSAGE> I#CAUSE <SEND ( Send DISCONNECT message 
       RING OFF (Turn the ring off )
       11 NEW_STATE 
   }ACTION 
   M#CONN_ACK ?L3_VALID_MSG 
Received a CONNECT ACK message ) 
   ACTION{ 
       ?CN_CHANNEL_NUM BC_CONN 
       RING_OFF 
       10 NEW STATE
    }ACTION 
                                       Connect the B channel 
                                       Turn the ring off )
```

```
M#DISC ?L3_VALID_MSG 
   ACTION{ 
                               ( Network initiates call release )
       ?CN_CHANNEL_NUM BC_FREE 
       #NORMAL_CLEARING SETUP_CAUSE 
                                      Release B channel ) 
       T." ----> Send RELEASE message " TCR
       M#REL MESSAGE> I#CAUSE <SEND ( Send RELEASE message )
       RING_OFF (Turn the ring off )
       19 NEW_STATE 
   }ACTION 
   M#REL ?L3_VALID MSG 
   ACTION{ 
                              Network releases call ) 
       ?CN_CHANNEL_NUM_BC_FREE ( Release B channel )
       *DEC ->C_CAUSE_VALUE @ SETUP_CAUSE 
       T. * ----> Send RELEASE message * TCR
       M#REL_COM MESSAGE> I#CAUSE <SEND ( Send RELEASE message )
       RING OFF ( Turn the ring off )
       0 NEW_STATE 
   }ACTION 
   #USERl ?CN_TIMER 
   ACTION{ 
                             ( Ringing timer is set ) 
       RING_ON 
   }ACTION 
}STATE 
10 STATE_INIT{ 
   * DISCONNECT* 2 LABEL_KEY
}STATE_INIT 
10 STATE{ Active ) 
   UF2 ?KEY 
   ACTION[ 
                               ( User initiates call release ) 
       #NORMAL_CLEARING SETUP_CAUSE 
       T. ----> Send DISCONNECT message " TCR
       M#DISC MESSAGE> I#CAUSE <SEND ( Send a DISCONNECT message )
       11 NEW_STATE 
    }ACTION 
   M#DISC ?L3_VALID MSG 
   ACTION[ 
                               ( Remote party releases the call )
       ?CN_CHANNEL_NUM BC_FREE 
       #NORMAL_CLEARING SETUP_CAUSE 
                                       ( Release B channel 
       T. " ----> Send RELEASE message " TCR
       M#REL MESSAGE> I#CAUSE <SEND ( Send RELEASE message )
       19 NEW_STATE 
    }ACTION
```

```
M#REL ?L3_VALID_MSG 
   ACTION{ 
                                ( Remote party releases the call )
        ?CN CHANNEL NUM BC FREE ( Release B channel )
        *DEC \rightarrowC CAUSE VALUE @ SETUP CAUSE
        T. " ----> Send RELEASE COMPLETE message " TCR
        M#REL COM MESSAGE> I#CAUSE <SEND ( Send RELEASE COMPLETE message )
        CLEAR CR ( Clear call reference & connection handler )
        0 NEW_STATE 
    )ACTION 
)STATE 
11 STATE_INIT{ 
    2 CLEAR_KEY 
)STATE_INIT 
11 STATE{ 
    M#REL ?L3_VALID_MSG 
    ACTION{ 
                        Disconnect Request ) 
                            ( Network releases call ) 
        ?CN_CHANNEL_NUM ?DUP 
        IF 
                                       ( Release allocated channel )
            BC_FREE 
        ENDIF 
        *DEC \rightarrowC CAUSE VALUE @ SETUP CAUSE
        T. * ----> Send RELEASE COMPLETE message * TCR
        M#REL COM MESSAGE> I#CAUSE <SEND ( Send RELEASE COMPLETE message )
        CLEAR_CR ( Clear call reference & connection handler ) 
        0 NEW_STATE 
    )ACTION 
)STATE 
19 STATE_INIT{ 
    2 CLEAR_KEY 
)STATE_INIT 
19 STATE{ ( Release Request 
   M#REL_COM ?L3_VALID_MSG ( Release complete from network ) 
   ACTION{ 
       CLEAR_CR 
       CN_DEALLOC 
        0 NEW_STATE 
                                Clear call reference & connection handler ) 
                                deallocate connection ) 
   )ACTION 
)STATE
```
# **21.6 X.25 PLP Monitor/Emulation**

The TEST1\_X25.F and TEST2\_X25.F test scripts run on the ISDN Basic Rate D-Channel with layer 3 X.25 PLP Emulation. The X25P\_STAT.F test script runs on the ISDN Basic Rate D-Channel Monitor.

# **TEST1\_x2s.F**

This test script generates call/clears for 100 seconds. Enter function key f1 to start the test. The COUNTER variable contains the number of calls done.

Script File : TESTl\_X2S.F  $\rightarrow$ Date Modified : September 21, 19S9  $\rightarrow$ 

TCLR ( Initialize test script dictionary )

( STATE INIT 0 is executed when the Test Script execution is started .  $\lambda$ It is used to label function key fl and move to the TestKeys topic.  $\lambda$ Configure Layer 2 LAP D link 0 to use SAPI 16 for X.2S packet traffic. Configure X.2S logical channels CHl to CHS.  $\lambda$ 

0 STATE\_INIT{ • START TEST• 1 LABEL\_KEY ( Label fl key ) 2 CLEAR\_ KEY 3 CLEAR\_KEY 4 CLEAR\_KEY s CLEAR\_KEY 6 CLEAR\_KEY 7 CLEAR\_KEY S CLEAR\_KEY DROP\_TEST ( Do not show Test Script Window ) \* TestKeys\* SET CURR TOPIC ( Move to TestKeys topic ) 0 SA ( Use Link 0 ) 16 SAPI ( SAPI 16 used ) CHl SVC 1 =LCN 0 =LCNCES ( CHl LCN parameters ) CH2 SVC 2 =LCN 0 =LCNCES (CH2 LCN parameters ) CH3 SVC 3 =LCN 0 =LCNCES (CH3 LCN parameters ) CH4 SVC 4 =LCN 0 =LCNCES ( CH4 LCN parameters )  $CH5$  SVC  $5$  =LCN  $0$  =LCNCES (CH5 LCN parameters ) CH6 SVC 6 =LCN 0 =LCNCES (CH6 LCN parameters ) CH7 SVC 7 =LCN 0 =LCNCES (CH7 LCN parameters )  $CH8$  SVC  $8 = LCN$  0 = LCNCES (CH8 LCN parameters ) }STATE\_INIT

( STATE 0 is used to wait for the fl function key to be entered. ( Then the link connection will be established and a SABME transmitted. ) 0 STATE( UFl ?KEY ACTION( T." TEST STARTING" TCR " Test Starting. Sending Calls/Clears for 100 Seconds" W.NOTICE ( Clear fl key ) 1 CLEAR\_KEY DL\_ESTABLISH ( Establish link connection ) 1 NEW\_STATE )ACTION )STATE ( STATE 1 will wait for the UA response indicating that the link connection ) is established and that layer 3 traffic can commence.  $\lambda$ (Then a Restart Packet will be transmitted.  $\lambda$ 1 STATE( R#UA ?RX\_FRAME ( Wait until UA received ) ACTION( RESTART ( Send Restart packet ) 2 NEW\_STATE )ACTION )STATE ( STATE 2 will wait for the Restart confirm packet, then will generate call ( request packets on Channels 1 to 8. The COUNTER variable is used to count ( the number of calls done will be initialized to a value of 8.  $\lambda$ ( Timer 101 is started with a duration of 100 seconds.  $\lambda$ ( The test will go to state 3 for the next events.  $\lambda$ 2 STATE{ R\*RESTARTCONF 1 ?RX ( Start generating calls ) ACTION{ CHl CALL CH2 CALL CH3 CALL CH4 CALL CHS CALL CH6 CALL CH7 CALL CHS CALL 8 COUNTER ! ( Start count of calls established )<br>101 1000 START TIMER ( Start 100 sec timer )  $($  Start 100 sec timer  $)$ 3 NEW\_STATE )ACTION )STATE ( STATE 3 continues to generate calls and clears until timer 101 expires. ) Then a Restart request is generated and the test goes to state 4.  $\lambda$ 3 STATE( R\*CALLCON 1 ?RX ( After each call connected, clear LCN ACTION( CLEAR )ACTION R\*CLEARCONF 1 ?RX ( After each LCN cleared, make new call ) ACTION( CALL 1 COUNTER +! )ACTION 101 ?TIMER ( Keep making calls for 100 seconds ACTION( RESTART ( Send Restart after 100 Seconds ) 4 NEW\_STATE )ACTION )STATE ( State 4 will wait for the Restart confirm packet, then disconnect the ) layer 2 connection. The test will then go to state 5.  $\lambda$ 4 STATE( R\*RESTARTCONF 1 ?RX ( Wait for Restart confirm packet ) ACTION( DL\_RELEASE ( Disconnect Layer 2 ) 5 NEW\_STATE )ACTION )STATE

```
( State 5 will wait for the layer 2 UA response, then generate results ) 
( for the test. The total number of calls and calls per second will be ) 
( displayed in the Test Script Window. The test manager then will be ) 
( turned off and the TestScript Topic will become the current topic. ) 
5 STATE[ R#UA ?RX FRAME ( Wait for UA, Layer 2 disconnected 
             ACTION{ T. " Test Finished. " TCR<br>" " W.NOTICE ( Clear Ne
                 " " W.NOTICE ( Clear Notice line on screen )<br>SHOW TEST CR ( Show Script window on screen
                                      ( Show Script window on screen )
                 OPEN_TEST (Display output in Script window )
                 WHI_FG SET_ATTR ( Display using White characters )
                 COUNTER \theta . . " Calls in 100 seconds.
                 COUNTER @ 100 U/ 
                                           \cdot \cdot \cdotWHERE 1 - \text{THERE}\mathbf{r}\ddot{\phantom{a}}." Calls per second." CR
                  * UF1* 1 LABEL_KEY
                  • TestScript• SET_CURR_TOPIC ( Move to TestScript Topic ) 
                      TM_STOP ( Stop Test manager ) 
                      }ACTION 
  }STATE
```
# **TEST2\_X25.F**

Enter function key f1 to start the test; function key f2 to stop the test.

```
Script File : TEST2_X2S.F 
                                             \lambdaDate Modified : September 21, 19S9 
                                             \lambdaTCLR ( Initialize test script dictionary ) 
( Sequence 0 will generate data packets on the current logical channel )
until the window is closed. 
                                                        \lambda0 SEQ{ BEGIN 
               send data packets ) 
          DATA 
      WINDOW? 0= UNTIL ( until window is closed
      }SEQ 
( STATE INIT 0 is executed when the Test Script execution is started . )
It is used to label function key fl,f2 and move to the TestKeys topic. 
Configure Layer 2 LAP D link 0 to use SAPI 16 for X.2S packet traffic. 
Configure X.2S logical channels CHl to CHS . 
                                                         \lambda0 
STATE_INIT{ . Start Test• 1 LABEL KEY ( Label fl key 
           2 CLEAR_KEY 3 CLEAR_KEY 4 CLEAR_KEY 
           5 CLEAR KEY 6 CLEAR KEY 7 CLEAR KEY 8 CLEAR KEY
           DROP TEST ( Do not show Test Script Window )
            " TestKeys" SET_CURR_TOPIC ( Move to TestKeys topic )
           0 SA ( Use Link 0 ) 
            16 SAPI ( SAPI 16 used ) 
            CHl SVC 1 =LCN 0 =LCNCES ( CHl LCN parameters 
            CH2 SVC 2 =LCN 0 =LCNCES ( CH2 LCN parameters 
            CH3 SVC 3 =LCN 0 =LCNCES ( CH3 LCN parameters 
            CH4 SVC 4 =LCN 0 =LCNCES ( CH4 LCN parameters 
            CH5 SVC 5 =LCN 0 =LCNCES (CH5 LCN parameters
            CH6 SVC 6 =LCN 0 =LCNCES (CH6 LCN parameters
            CH7 SVC 7 =LCN 0 =LCNCES ( CH7 LCN parameters 
            CH8 SVC 8 = LCN 0 = LCNCES (CH8 LCN parameters
           }STATE_INIT
```
=====================================================================  $\epsilon$ ( STATE 0 is used to wait for the fl function key to be entered.  $\lambda$ (Then the link connection will be established and a SABME transmitted.) 0 STATE{ UFl ?KEY ACTION{ T." TEST STARTING" TCR " Test Starting. Sending Calls on LCN 1 to 8" W.NOTICE ( Clear fl key ) 1 CLEAR\_KEY DL ESTABLISH (Establish link connection ) 1 NEW\_STATE }ACTION }STATE =========================================================================  $\overline{(\ }$ ( STATE 1 will wait for the UA response indicating that the link connection ) is established and that layer 3 traffic can commence.  $\lambda$ (Then a Restart Packet will be transmitted.  $\lambda$ 1 STATE{ R#UA ?RX\_FRAME Wait until UA received ACTION{ RESTART Send Restart packet ) 2 NEW\_STATE }ACTION }STATE ============================~==-=~=============~=~~~-=-====-=-=-=-======== ( STATE 2 will wait for the Restart confirm packet, then will generate call ) ( request packets on Channels 1 to 8. The COUNTER variable is used to count ) the number of cycles through making calls, sending data, and clearing.  $\lambda$ (The test will go to state 3 for the next events.  $\lambda$ 2 STATE{ R\*RESTARTCONF 1 ?RX ( Start generating calls ) ACTION{ CHl CALL CH2 CALL CH3 CALL CH4 CALL CHS CALL CH6 CALL CH7 CALL CHS CALL 0 COUNTER ( Clear count of calls ) 3 NEW\_STATE }ACTION }STATE ====================================================================== ( State 3 will wait for all 8 Call connected packets, then generate data ) packets on all 8 channels.  $\lambda$ 3 STATE{ R\*CALLCON 1 ?RX ( Wait for call connected packet. ) ACTION{ 1 COUNTER  $+!$  COUNTER  $@ 8 =$
IF ( Check for 8 call connected packets ) (Then generate data packets on all 8 channels ) Sending Data on LCN 1 to 8" W. NOTICE CH1 0 RUN SEQ ( send data packets on CH1 ) CH2 0 RUN SEQ ( send data packets on CH2 ) CH3 0 RUN SEQ ( send data packets on CH3 ) CH4 0 RUN\_SEQ ( send data packets on CH4 ) CHS 0 RUN\_SEQ ( send data packets on CHS ) CH6 0 RUN SEQ ( send data packets on CH6 ) CH7 0 RUN\_SEQ ( send data packets on CH7 ) ( send data packets on CH8 ) \* Stop Test\* 2 LABEL KEY 4 NEW STATE **ENDIF** )ACTION )STATE ( State 4 will generate more data packets every time a RR packet is  $\lambda$ ( received. If the f2 function key is entered, the test will be stopped. ) 4 STATE R\*RRP R\*DATAP 2 ?RX (RR or Data packet received on this channel ACTION[ 0 RUN\_SEQ send data packets until window is closed. ) )ACTION UF2 ?KEY ( f2 function key entered to stop test. ) ACTION{ RESTART ( Send restart request packet. ) 2 CLEAR\_KEY S NEW\_STATE )ACTION )STATE ====================================================================== ( State 5 will wait for the Restart confirm packet, then disconnect the ) layer 2 connection. The test will then go to state 6.  $\lambda$ S STATE[ R\*RESTARTCONF 1 ?RX ( Wait for Restart confirm packet ) ACTION[ DL\_RELEASE ( Disconnect Layer 2 ) 6 NEW\_STATE }ACTION )STATE ( ====================================================================== ( State 6 will wait for the layer 2 UA response. The test manager  $\lambda$ ( then will be turned off and the TestScript Topic will become the  $\lambda$ ( current topic.  $\lambda$ 

```
6 STATE{ R#UA ?RX FRAME 
           ACTION{ T." Test Finished" TCR TM_STOP
                • TestScript• SET_CURR_TOPIC ( Move to TestScript Topic ) 
                }ACTION
```
 $\bar{z}$ 

}STATE

╱

# **X25P \_ST AT .F**

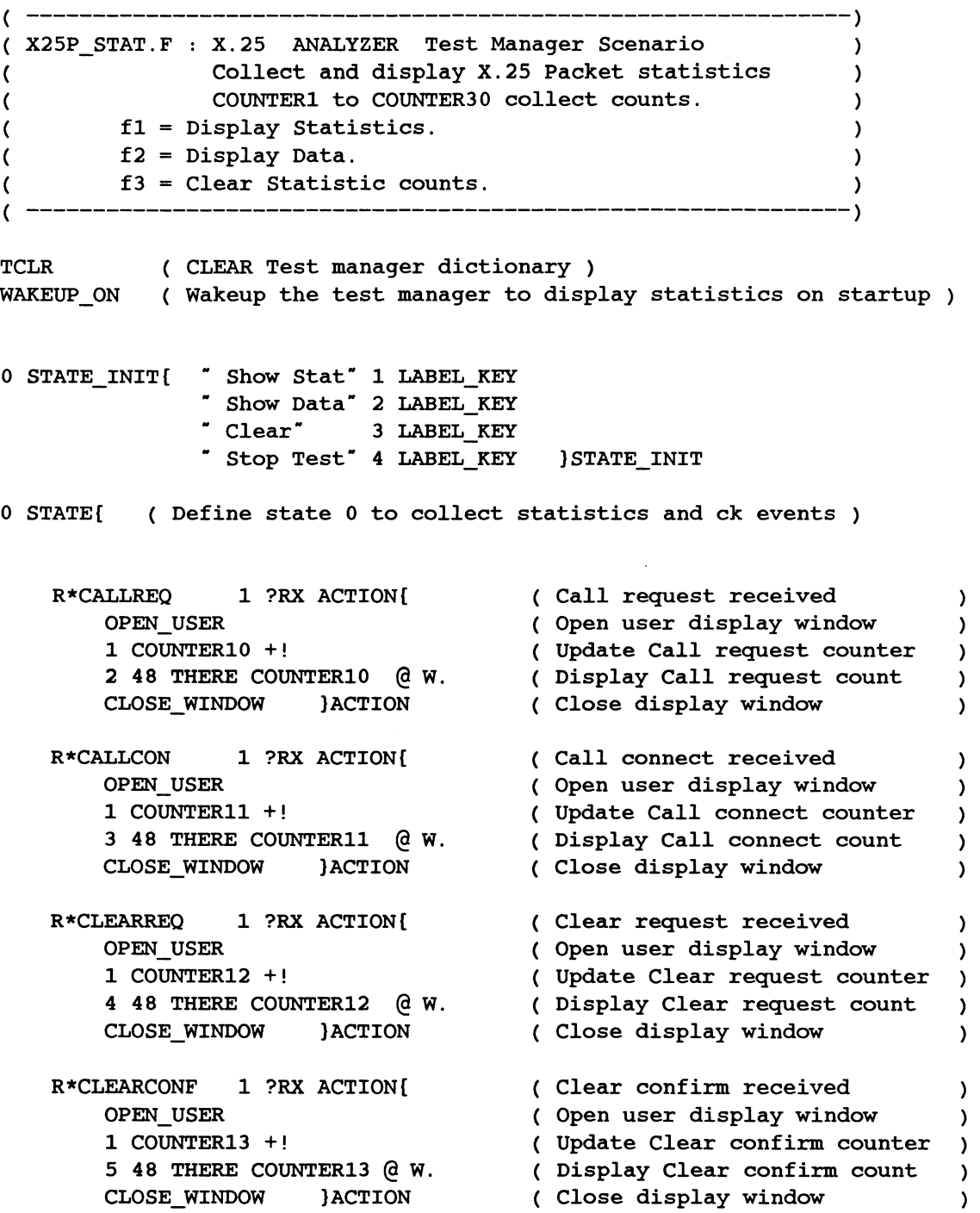

R\*RESTARTREQ 1 ?RX ACTION{ ( Restart request received ) OPEN\_USER ( Open user display window ) ( Update Restart request count ) 1 COUNTER14 +1 6 48 THERE COUNTER14 @ W. ( Display Restart request count ) CLOSE WINDOW } ACTION ( Close display window ) R\*RESTARTCONF 1 ?RX ACTION{ ( Restart confirm received ) OPEN\_ USER ( Open user display window ) 1 COUNTER15 +! ( Update restart confirm count ) 7 48 THERE COUNTER15 @ w. ( Display Restart confirm count ) ( Close display window ) CLOSE WINDOW } ACTION R\*RESETREQ 1 ?RX ACTION{ ( Reset request received ) OPEN\_ USER ( Open user display window ) 1 COUNTER16 +! ( Update Reset request count ) 8 48 THERE COUNTER16 @ w. ( Display Reset request count ) CLOSE WINDOW } ACTION ( Close display window ) R\*RESETCONF 1 ?RX ACTION{ ( Reset confirm received ) OPEN\_ USER ( Open user display window ) 1 COUNTER17 +! ( Update Reset confirm count ) 9 48 THERE COUNTER17 @ W. ( Display Reset confirm count ) CLOSE WINDOW } ACTION ( Close display window ) R\*DATAP 1 ?RX ACTION( ( Data packet received ) OPEN\_ USER ( Open user display window ) 1 COUNTER18 +! ( Update Data packet count ) 10 48 THERE COUNTER18 @ W. ( Display Data packet count ) CLOSE WINDOW } ACTION ( Close display window ) R\*RRP 1 ?RX ACTION[ ( RR packet received  $\lambda$ OPEN\_ USER ( Open user display window  $\lambda$ 1 COUNTER19 +! ( Update RR packet count  $\lambda$ 11 48 THERE COUNTER19 @ W. ( Display RR packet count  $\lambda$ CLOSE WINDOW } ACTION ( Close display window  $\lambda$ 

```
UFl ?KEY ?WAKEUP OR 
                                 fl key or TM_RUN wakeup events ) 
 CFl ?KEY OR 
 ACTION{ Open and show user display window 
     POP USER (Open user display window
                                                                     \lambdaCLEAR TEXT WHI_FG PAINT ( Clear screen text and color
                                                                      \lambda" X.25 Packet Statistics" WHI FG 15 70 0 5 CYA_FG HEADLINE
      13 10 THERE W. f1 = Show Statistics,W." f2 = Show Data, "W." f3 = Clear Statistics<br>W." CALL REQUEST = "
      2 30 THERE W. "CALL REQUEST = "<br>3 30 THERE W. "CALL CONNECT = "
                                           COUNTER10 \alpha W.
      3 30 THERE W. CALL CONNECT = \degree COUNTER11
                                           COUNTER11 \alpha W.
      4 30 THERE W. CLEAR REQUEST = \degree COUNTER12
                                           COUNTER12 \alpha W.
      5 30 THERE W. CLEAR CONFIRM = "COUNTER13
                                           COUNTER13 \alpha W.
                                           COUNTER14 \alpha W.
      6 30 THERE W. "RESTART REQUEST = " COUNTER14
      7 30 THERE W. "RESTART CONFIRM = " COUNTER15
                                           COUNTER15 \alpha w.
      8 30 THERE W. "RESET REQUEST = " COUNTER16
                                           COUNTER16 \alpha W.
      9 30 THERE W. "RESET CONFIRM = " COUNTER17
                                           COUNTER17 \alpha w.
     10 30 THERE W. DATA PACKET = \degree COUNTER18
                                           COUNTER18 @W.11 30 THERE W. " RR PACKET = " COUNTER19
                                           COUNTER19 \alpha W.
  CLOSE_WINDOW 
  }ACTION 
  UF2 ?KEY CF2 ?KEY OR 
     ACTION{ SHOW_DATA }ACTION ( Show data window )
 UF3 ?KEY CF3 ?KEY OR ACTION{ Clear statistic counters ) 
      0 COUNTER1 : 0 COUNTER2 : 0 COUNTER3 : 0 COUNTER4 : 0 COUNTER5 :
      0 COUNTER6 ! 0 COUNTER7 ! 0 COUNTER8 ! 0 COUNTER9 ! 0 COUNTER10 !
     0 COUNTERll 0 COUNTER12 0 COUNTER13 0 COUNTER14 0 COUNTERlS 
     0 COUNTER16 ! 0 COUNTER17 ! 0 COUNTER18 ! 0 COUNTER19 ! 0 COUNTER30 !
          }ACTION 
 UF4 ?KEY CF4 ?KEY OR ACTION{ 
    TM_STOP CLEAR_TEXT WHI_FG_PAINT
     • UFl• 1 LABEL_KEY 
    • UF2• 2 LABEL_KEY 
    " UF3" 3 LABEL_KEY
    • UF4• 4 LABEL_KEY 
    }ACTION 
}STATE ( End of state 0 )
```
# **A INTRODUCTION TO ISDN**

This appendix contains a brief introduction to the ISDN interface structure at the *SIT* reference points. For further information, please consult the latest CCITT ISDN Recommendations, Blue Book Volume 3, Fascicle 111.9, 1988, and Digital Subscriber Signalling System No. 1 (DSS 1) Data Link Layer, Blue Book Volume 4, Fascicle Vl.10, 1988.

# **A.1 The Origins of ISDN**

Traditionally, voice communication was the only service supported by the telecommunication companies. The advent of data communications required the provisioning of dedicated data lines along with a plethora of interface types and speeds. Other services, such as facsimile and switched data have become more and more important to both the subscriber and the telephone company. In the future, new services, such as switched video and high speed data, will become telecommunication company offerings.

In order to accommodate the vast number of services that will be offered to the consumer, the telecommunications companies realized that their services must be integrated so as to provide a standard access to the telecommunications network, in much the same way that the power company provides a standard wall plug for power access. The ISDN (Integrated Services Digital Network) will be the structure to provide these different types of telecommunications services over a common physical user interface.

ISDN was laid down by the International Telegraph and Telephone Consultative Committee (CCITD in order to provide the elements of a universal telecommunications network, namely the ISDN.

#### **A.2 ISDN Access**

There are two different types of ISDN access. The first is BRA (Basic Rate Access) consisting of two 64 kbit/s channels known as B-Channels, and a 16 kbit/s signalling channel known as the D-Channel (see Figure A-1). The B-Channels can carry voice, data, or image information.

The D-Channel carries the signalling Information for the B-Channels and can carry low speed packetized information. This configuration is known as 2B+D. The bit rate over a Basic Rate access is 64 kbit/s + 64 kbit/s + 16 kbit/s = 144 kbit/s. The addition of framing bits and other support bits brings the line speed up to 192 kbit/s on the S/T interface or 160 kbit/s on the U interface (see Section A.3 for a description of the *SIT* and U interfaces).

The second type of access is PRA (Primary Rate Access). Primary Rate access in North America consists of 23 64 kblt/s 8-Channels and a 64 kblt/s D-Channel. The configuration is known as 238+0 (see Figure A-2). The bit rate over the Primary Rate Access Is 24 \* 64 kbit/s = 1.536 Mbit/s. The addition of framing bits brings the line speed up to 1.544 Mblt/s; In Europe, Primary Rate access consists of 30 8-Channels and a D-Channel (and a framing channel of 64 kbit/s). This configuration is known as 30B+D. The line speed in this configuration is 2.048 Mbps.

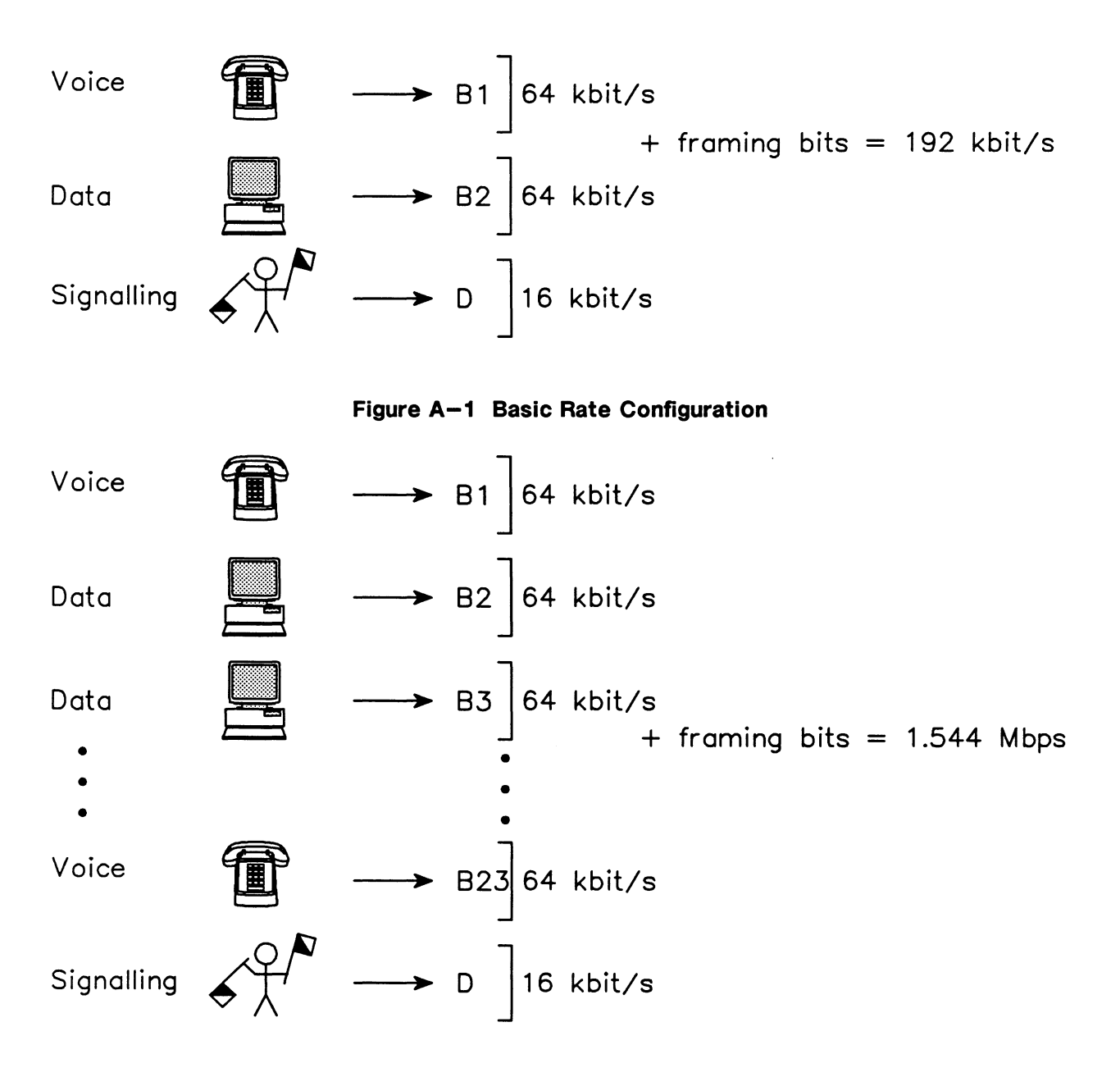

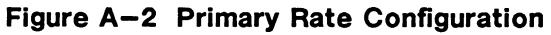

#### **A.3 The ISDN Network**

An example of an ISDN network is shown in Figure A-3. At the user 1 side there are a number of pieces of equipment connected to a Basic Rate access line. This equipment Is connected to a PABX, which is in turn connected to an ISDN switch via a Primary Rate facility.

A TE1 (terminal equipment 1) Is an ISDN terminal and can have both data and voice capabilities. A TE2 is a non-ISDN terminal such as a telephone or a computer terminal. The TE2 is connected to the S reference point (the S/T Bus) through a TA (terminal adapter). The S/T Bus can support up to eight devices. The *SIT* Bus is connected to an NT2. The NT2 (network termination 2) provides interface termination, layer 2 and 3 protocol handling, multiplexing, switching and concentration. A typical example of an NT2 Is a PABX.

The NT2 is connected to an NT1 (network termination 1) through the T interface. The NT1 terminates the signal from the network and provides layer 1 maintenance capabilities such as loopback and line buildout. The line from the subscriber is terminated at the telephone office by an LT (line termination).

At the switch, signalling information, controlling the routing of calls between switches, is sent via the common channel signalling number 7 system (CCS7) while data is sent via separate carriers. Signalling information is gathered or transmitted at switches and is transferred at signalling transfer points (STP). Signalling information can also be transferred directly between switches.

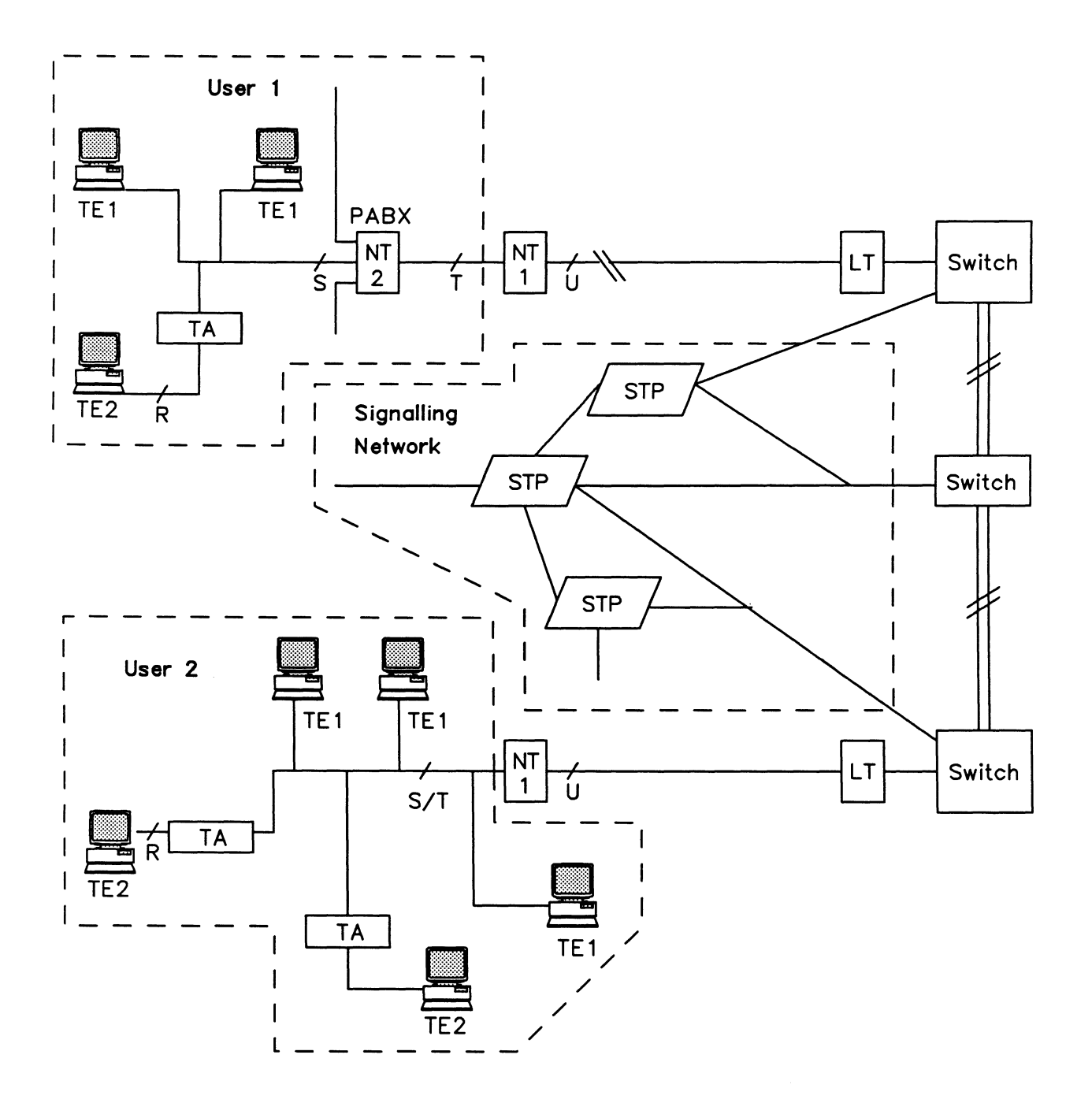

Figure A-3 ISDN Network

# A.4 Channel Structure

The D-Channel is layered according to the OSI (open systems interconnection) model of data communications layering (see Figure A-4).

Layer 1 provides the physical, mechanical, and electrical conditions for transmission of the Basic Rate or Primary Rate signal.

Layer 2, or the data link layer, contained in the D-Channel, provides end-to-end connection and information transfer.

Layer 3 carries the signalling information for the 8-Channels as well as user-user information over the D-Channel.

Each layer has a management entity which manages the flow of communication and the transfer of data at its layer, along with communication between adjacent layers (see Figure A-5).

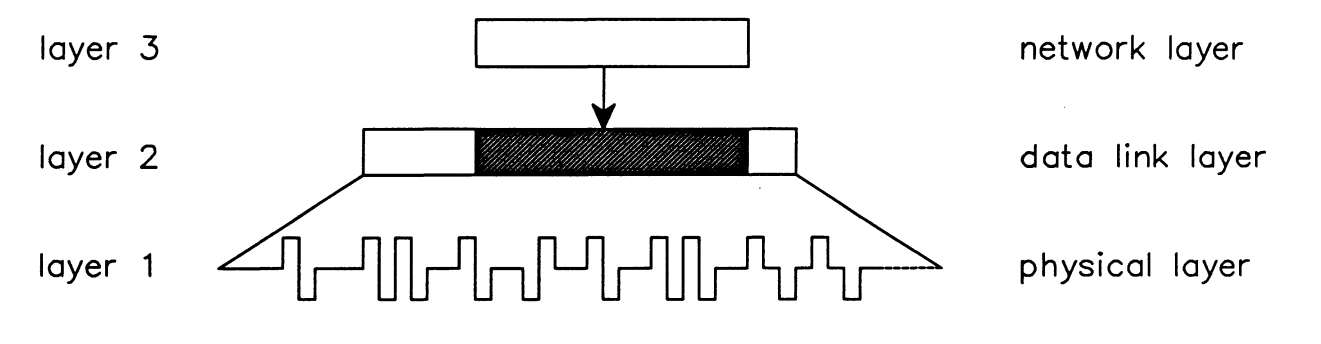

Figure A-4 OSI Model of the D-Channel

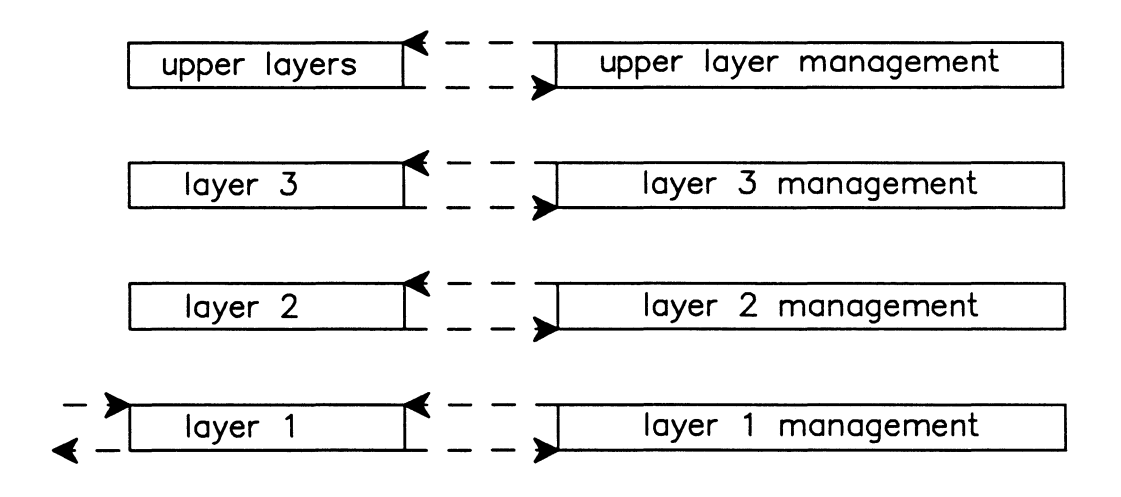

Figure A-5 Management Layers

# **A.5 Communication Between Layers in the D-Channel**

The OSI model for communication between layers requires that primitives form the basis of communication between adjacent layers inside equipment. Primitives strictly define the interface between layers and detail the actions that can occur between layers.

Consequently, the ISDN protocol provides communication primitives between the physical layer and the data link layer, and between the data link layer and the network layer.

There are four different types of primitives between layers:

- Request
- Indication
- Response
- Confirm

The primitives can contain additional information and parameters.

The primitives between layer 1 and layer 2 are:

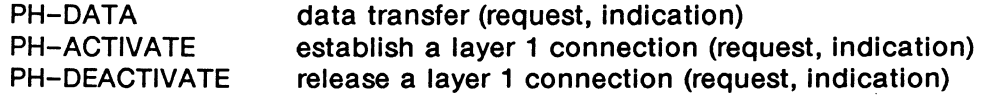

The primitives between layer 1 and Its management layer are:

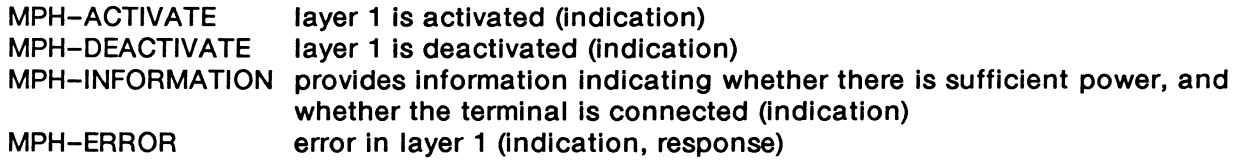

For example, to initiate a layer 1 connection, the layer 2 sends a PH-ACTIVATE request to layer 1. If the activation is successful, the layer 1 sends a PH-ACTIVATE indication to layer 2.

The primitives between layer 2 and 3 are:

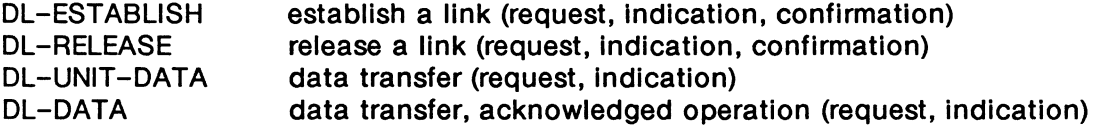

For example, in order for layer 3 to establish a connection, send a message, and release the connection, It must send a DL-ESTABLISH request to layer 2. After servicing the request, layer 2 in turn responds with a DL-ESTABLISH confirmation. Layer 3 sends data using either a DL-UNIT-DATA request, for unacknowledged Information transfer, or DL-DATA, for acknowledged information transfer. At the end of the session, layer 3 indicates to layer 2 to release the connection by issuing a DL-RELEASE request. Layer 2 responds with a DL-RELEASE confirmation.

A number of primitives are also used between layer 2 and its management entity. These are:

MDL-ASSIGN MDL-REMOVE MDL-UNIT-DATA MDL-ERROR assign a TEI terminal endpoint identifier to the link (request, indication) remove the association between a link and a TEI (request) send management control information (request, indication) error diagnostics (indication, response)

If a TEI has not been assigned, layer 2 passes an MDL-ASSIGN indication to the layer 2 management entity upon receipt of a DL-ESTABLISH request. If a TEI is required, the management entity gives an MDL-ASSIGN request to layer 2. Layer 2 will proceed to request a TEI from the network.

#### **A.6 Layer 2 - Data Link Layer (LAPD)**

The data link layer implements the link access protocol on the D-Channel (LAPD) and allows the interchange of frames between terminals and the NT2, between the NT2 and the exchange, or between the terminal and the exchange.

The data link layer provides the following services:

- Multiplexing of several channels on the same D-Channel
- Detection of transmission, formatting and operating errors on the data link
- Retransmission of faulty frames
- Flow control

#### **Addressing**

A layer 3 communication entity is identified by two elements which comprise the CEI (connection endpoint identifier). The first of these is the SAPI (service access point identifier). The second is the CES (connection endpoint suffix).

The SAPI identifies a point through which data link services are provided to the layer 3 entity. There are three commonly used types of data link services. The first of these are the management procedures. These procedures have a SAPI of 63. These procedures are used for TEI assignment and control, and other management procedures.

The second type of data link services are the call control procedures. These procedures are identified by a SAPI of O. These procedures control calls placed over the B-Channels.

The third type of service is the packet communication service which is identified by a SAPI of 16. This service sends data over the D-Channel. For example, the excess capacity in a D-Channel can be used for data communication between low speed terminals (up to 9600 bps).

The CES identifies the layer 3 entity connected to a particular service. For example, in Figure A-6, terminal A is connected to the packet communication service. Since there is more than one terminal connected to this service, terminal A is identified by a number - the CES. The CEI is thus the SAPI (16 in this case) plus the CES (2 in this case).

The layer 3 entity uses the CEI to identify or address its connection to layer 2. The layer 2 in turn identifies this connection by the DLCI (data link connection identifier). The DLCI is contained within the layer 2 frame. The DLCI is composed of two parts: the SAPI and the TEI (terminal endpoint identifier).

The TEI uniquely identifies the terminal within a service access point. For example, in Figure A-6, terminal A is identified by a TEI of 64.

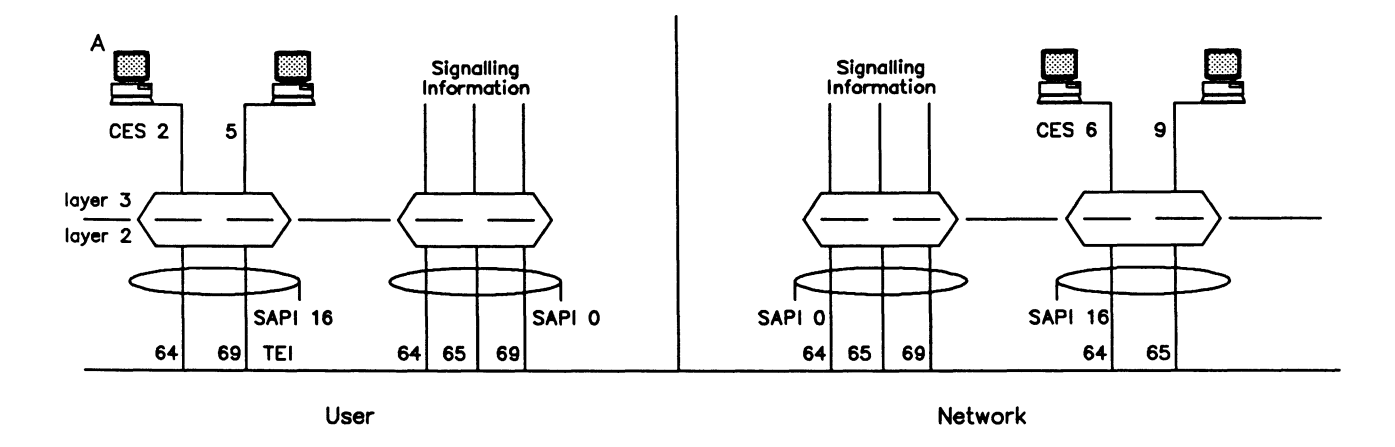

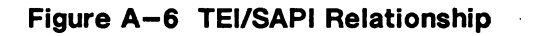

#### **Establishing a Layer 2 Link**

Figure A-7 shows the data flow in a layer link establishment. The S/T Bus has already been activated. The first action the user equipment performs is to request a TEI. The network responds with a TEI assignment to be used in future messages.

The user then sends a SABME (set asynchronous balanced mode extended). This command prepares both sides for information transfer using numbered frames that cycle through the values O through 127. The network responds with a UA (unnumbered acknowledge) frame.

Information frames are then exchanged and are acknowledged using RR (receiver ready) frames. At the end of information transfer, the user issues a DISC (disconnect) message to the network. The network responds with a UA frame.

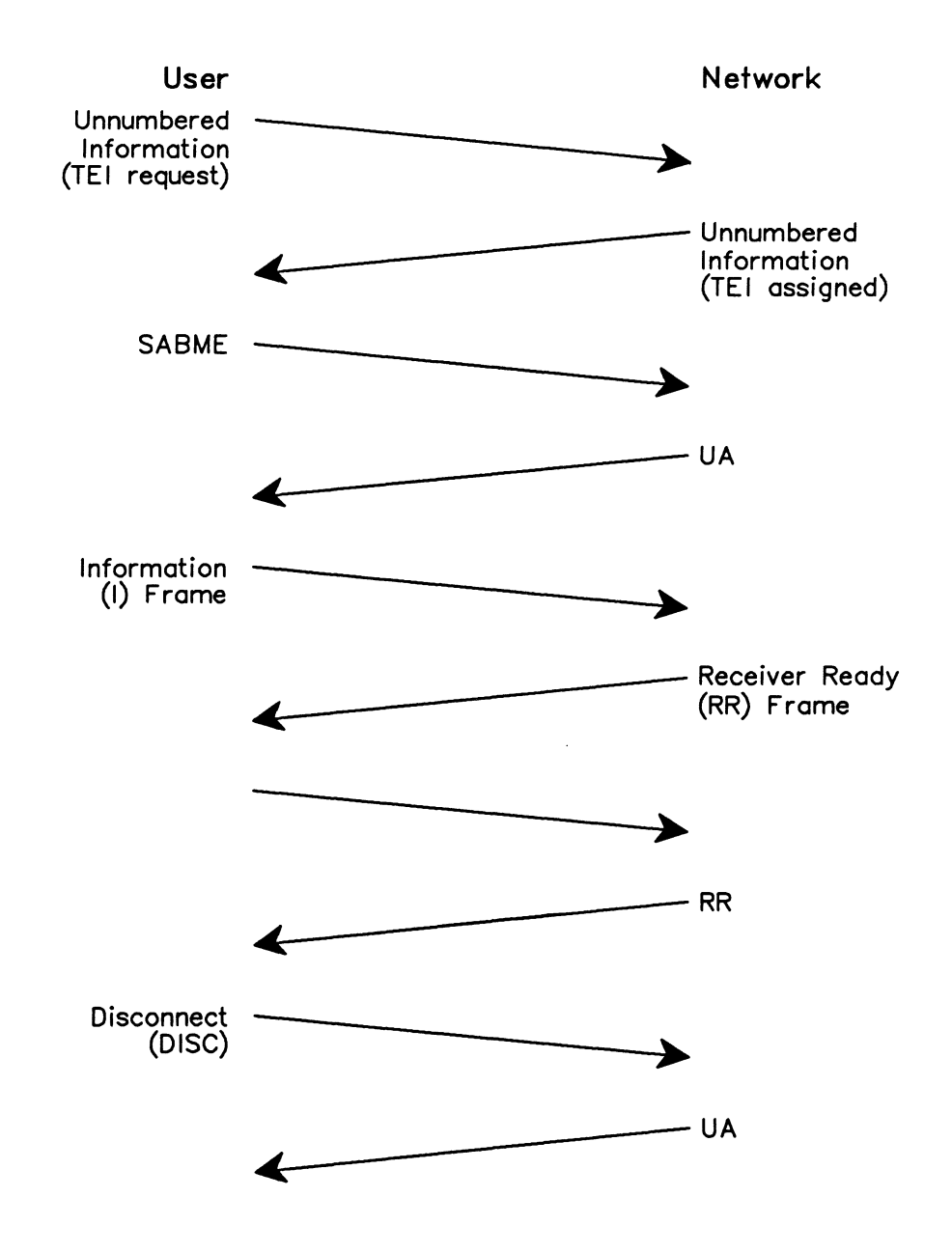

**Figure A-7 Data Flow in a Link Establishment** 

## **LAPD Frames**

There are three different types of LAPD frames:

- Information
- Supervisory
- Unnumbered information

Information frames carry information between the ends of the communication. They contain sequence numbers and thus require an acknowledgement from the other end.

Unnumbered frames carry additional data link control functions. They do not carry sequence numbers and thus do not require acknowledgement of transmission. Unnumbered frames are used for several functions. First, they set the modulus mode. Second, they carry frame reject, frame acknowledge, disconnect, and other data link control functions. Third, they are used by layer 2 to carry DL-UNIT-DATA Information from the layer 3. Unnumbered Information frames are also used by the layer 2 management entity to carry TEI request and assign frames as a result of MDL-ASSIGN procedures from the management entity.

The supervisory frames perform supervisory control functions such as information frame acknowledgement, retransmission requests, and temporary suspension of transmission.

Information and supervisory frames are sequenced using either a modulo 8 (normal) or modulo 128 (extended) scheme. The sequencing ensures that frames are sent In the proper order. If retransmission of a frame is required, specifying the sequence number identifies the frame to be retransmitted. Note that modulo 8 operation is not supported by the 1988 Blue Book.

See Table A-1 for a list of the LAPD frames for modulo 8 operation, and Table A-2 for a list of the frames for modulo 128 operation.

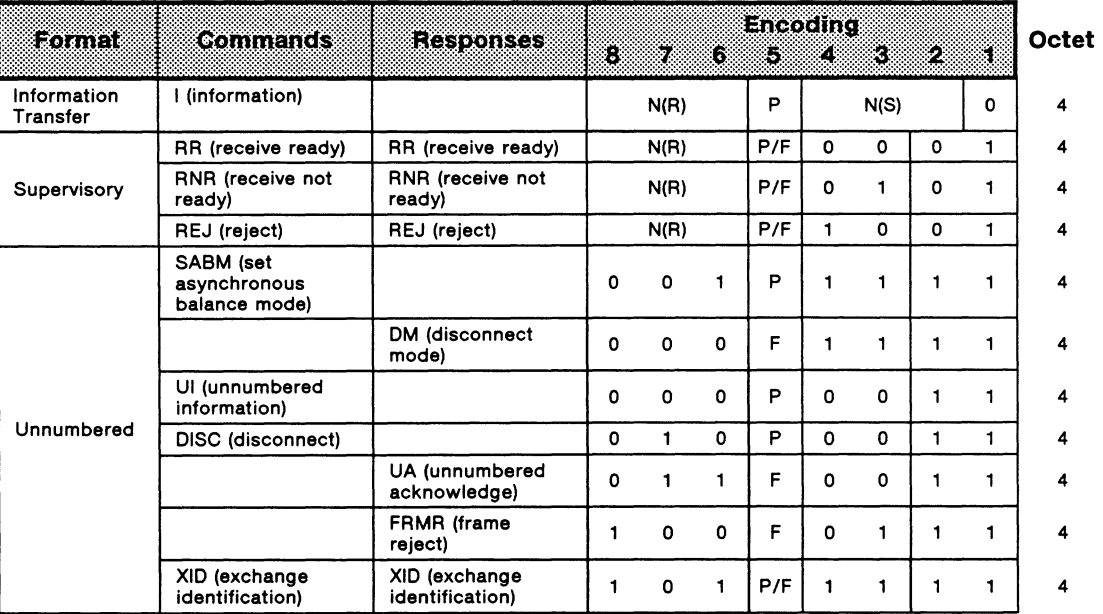

#### **Table A-1 Frames for Modulo 8 Operation**

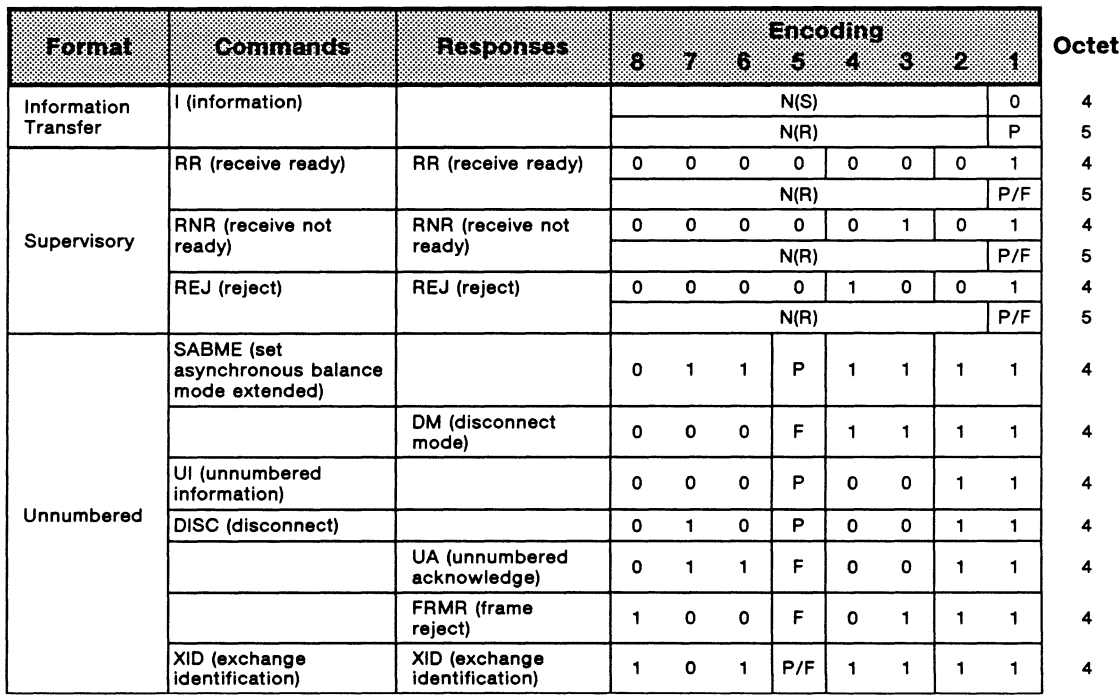

**Table A-2 Frames for Modulo 128 Operation** 

## **LAPD Frame Structure**

The structure of the LAPD frame is shown in Figure A-8. The frame starts with a hex 7E flag.

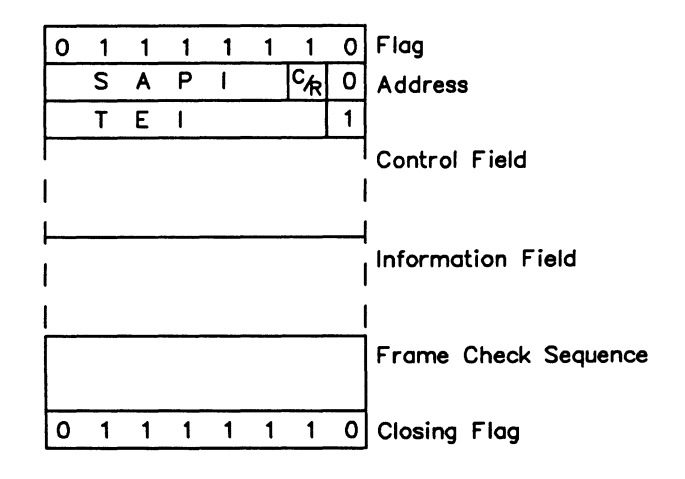

#### **Figure A-8 LAPD Frame Structure**

The next two bytes are the address. The first byte contains the SAPI and the C/R bit (command/response bit) which Indicates whether the frame is a command or a response. The TEI is contained in the second byte.

The next one or two bytes is the control field which identify the type of the frame. When applicable, the control field contains sequence numbers. The control field structure is also shown in Tables A-1 and A-2.

Next, is the information field which can be of variable length up to a maximum of 260 bytes. The information field is not present if the frame carries only data link control commands.

Finally, is a frame check sequence and a closing flag.

#### **A.7 Layer 3 - Network Layer**

The network layer provides the services to establish, maintain, and terminate calls across an ISDN between communicating entities.

#### Operation of the Network Layer

Figure A-9 shows a simple ISDN call for voice communication. When the call is commenced by the user picking up a phone and dialing a number, the terminal sends a SETUP message to the network over an already established data link. The SETUP message contains a unique value identifying the call, known as the call reference value, and is used in all communication regarding this call.

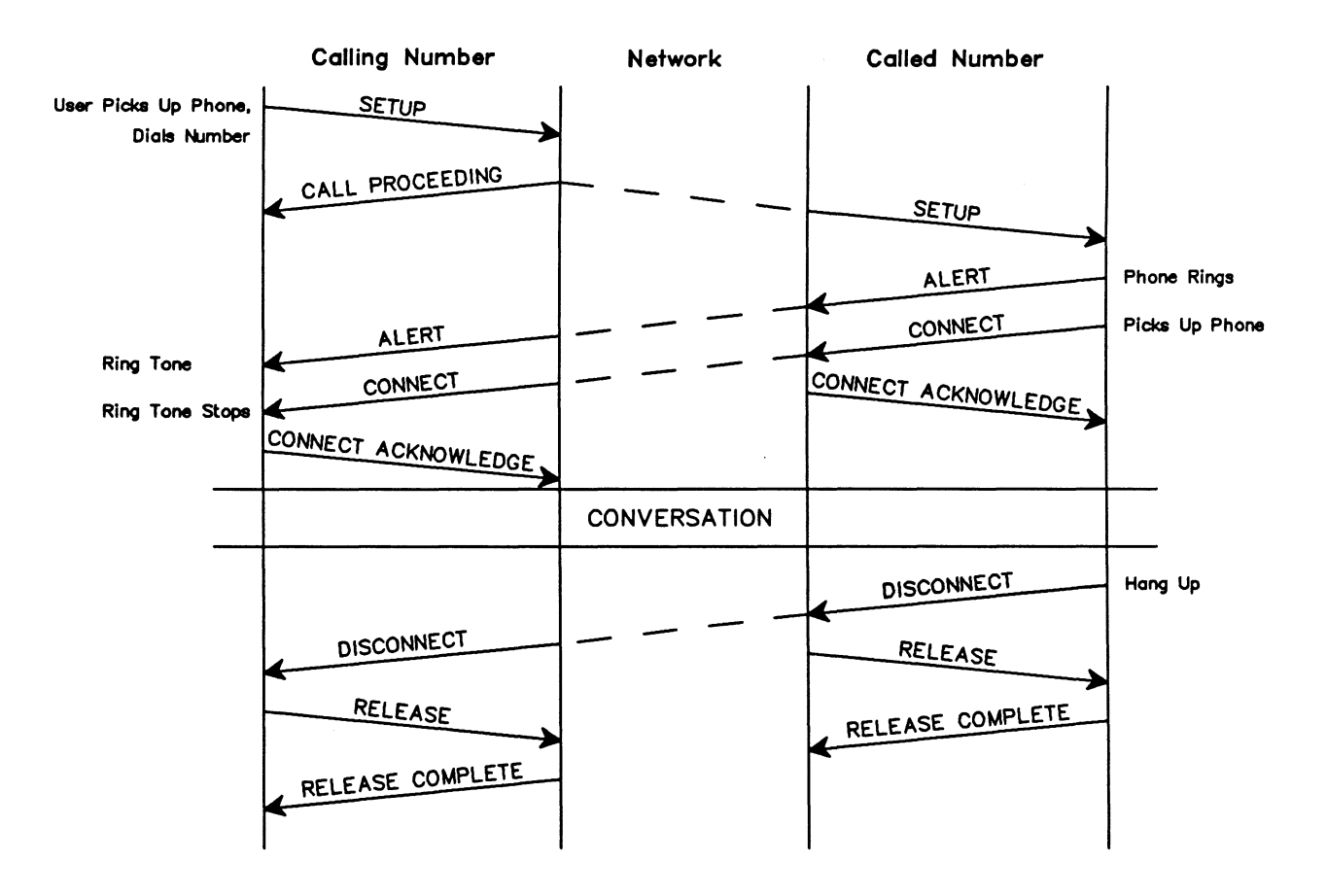

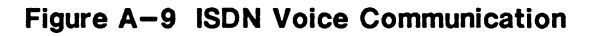

In addition to the call reference value, the SETUP message also contains information such as the called number, the type of service to be used (voice, data, etc.), the channel to be used (81, 82, or any channel), and the capabilities of the terminal.

When the network receives the called number, it sends a CALL PROCEEDING message back to the user and tries to connect to the called terminal. The network sends a SETUP message to the called terminal. If the called terminal is able to accept the call, it returns an ALERT message to the network. This message indicates to the network that it is accepting the call and is ringing. The network sends an ALERT message to the calling terminal to indicate that the far end is ringing.

When the called party picks up the phone, the terminal sends a CONNECT message to the network. The network in turn sends a CONNECT ACKNOWLEDGE message back to the called party. The network also sends a CONNECT message to the calling party to indicate a connection has been made. The calling party's terminal sends a CONNECT ACKNOWLEDGE back to the network.

At this point, the two parties can talk to each other.

When the called party hangs up, the terminal sends a DISCONNECT message to the network. The network sends a DISCONNECT message to the calling party and sends a RELEASE message to the called party. The called party's terminal sends a RELEASE COMPLETE message to confirm disconnection of the call. The calling party's terminal sends a RELEASE Message to the network. The network responds by sending a RELEASE COMPLETE message.

#### **Structure of the Network Layer**

The network layer information is carried in layer 2 information frames as shown in Figure A-10. The network layer packet is formatted as shown in Figure A-11.

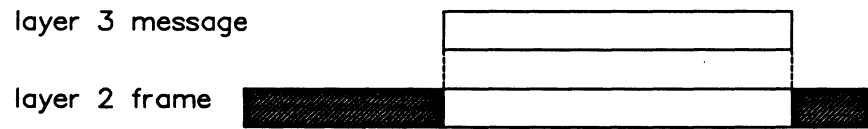

**Figure A-10 Layer 2 Information Frames** 

|                          | <b>Protocol Discriminator</b>           |
|--------------------------|-----------------------------------------|
| $ 0\>$ 0 $ 0\>$ 0 $ 0\>$ | Length of Call Reference Value (Octets) |
| flag                     | <sup>1</sup> Call Reference Value       |
|                          | Message Type                            |
|                          | Information Elements                    |
|                          |                                         |
|                          |                                         |

#### **Figure A-11 Network Layer Packet**

The first byte, the protocol discriminator, distinguishes between messages which are coded according to CCITT standards from other national message sets.

The second byte contains the length of the call reference value in bytes. The call reference value is contained in the third and successive bytes, and uniquely identifies the call at the User/Network interface. The first bit is the call reference flag. The call reference flag identifies the layer 3 message as coming from the side originating the call, or the destination side.

The next byte, after the call reference value, is the message type identifier. The message type is a general type command such as Setup, Alert or Call Proceeding.

Successive bytes are allocated to information elements, of which there can be zero, one, or more in a message. The information elements carry information relevant to the message. For example, a SETUP message might contain the terminal capabilities in one information element and the called number in another information element.

Information elements can be encoded in two different formats. Figure A-12 shows the single octet information element format. This format is used when one octet can hold the required information. Figure A-13 shows the variable length information element. In this case, the first octet is the information element identifier. The second octet is the length of the information element in octets. The third and successive octets carry the information of the information elements. To code this part of the information element, consult the CCITT Blue Book.

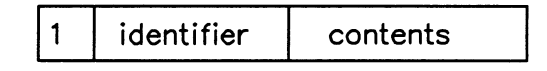

**Figure A-12 Single Octet Information Element** 

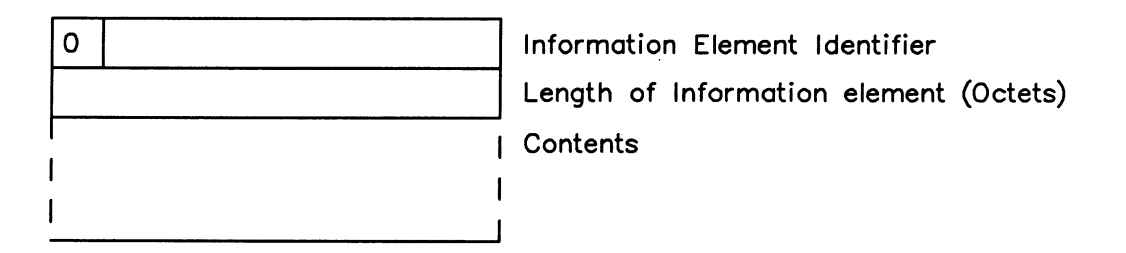

**Figure A-13 Variable Length Information Element** 

# **B INTRODUCTION TO CCITT X.25 LAVER 3**

This appendix contains a brief introduction to X.25. For further information, the reader is advised to consult the CCITT X.25 (1984) Recommendation, Red Book Vlll.3, Malaga-Torremolinos.

#### **B.1 Purpose of the Recommendation**

This recommendation was established to produce standards to facilitate international networking between various countries which have established public data networks providing packet switched data transmission services.

#### **B.2 Types of X.25 Services**

PVC (permanent virtual circuit) is the establishment of a permanent relationship between two users.

SVC (switched virtual circuit) is a relationship that is established only for the duration of a call. SVC requires a call setup phase, the delivery of data in sequences, and a call clearing phase to terminate the call.

#### **B.3 Layer 3 - Network Level**

The network layer performs basic multiplexing of data and allows many different virtual circuits to be operated over a single link layer. It is at this level that call setup and clearing occurs, as well as access to network provided facilities. Data transfer is accomplished with a mechanism that ensures that information is transferred In the correct sequence.

The network layer information is contained in packets which are carried in information frames. The packet information commences in the first byte following the control field of an I frame. This byte is commonly called octet one when referring to packet formats.

The packet structure discussed here is for layer 3 modulo 8, only as described in the 1984 Recommendation. The user should consult the Recommendation for modulo 128 structures. Each packet contains a packet control header consisting of three octets. Table B-1 shows the format for the packet control header with the size of each field in bits.

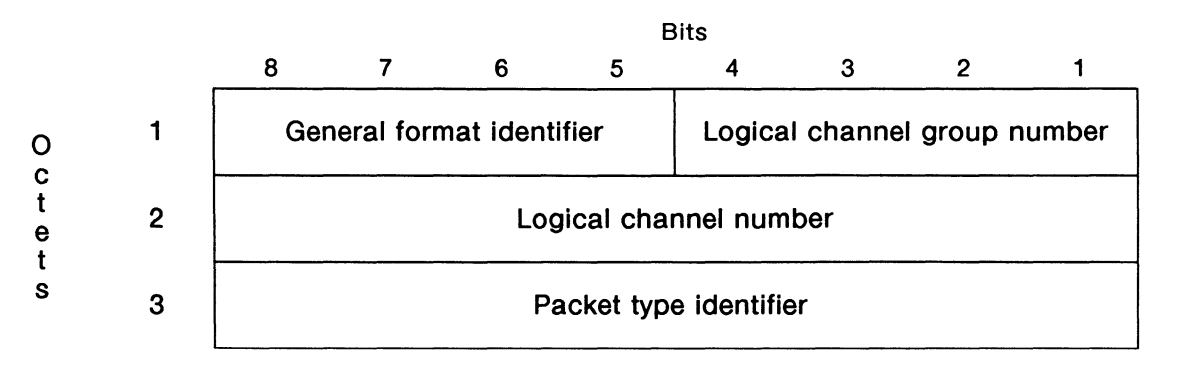

**Table B-1 Packet Header** 

## **GFI (General Format Identifier)**

This field identifies the general format identifier of the data packet sequencing scheme, i.e. modulo 8 or modulo 128. Packet sequence numbers cycle between 0 and 7 In modulo 8, and 0 and 127 for modulo 128. The modulo is determined by examining bits 5 and 6 of the first octet of the packet.

Data packets contain a Q bit within the GFI. This is the eighth bit of octet 1 in the data packet header. When the Q (qualifier) bit is set to 1, the data packet being sent is not user data.

Data packets and call setup packets contain a D bit. This is the seventh bit of octet 1 in the packet header. When the D (delivery confirmation) bit is set, an acknowledgement from a distant subscriber is required.

#### **Logical Channel Group Number and Logical Channel Number**

These fields show information regarding the destination of a packet over a logical virtual channel in the network.

#### **Packet Identifier**

Each packet is identified in octet 3 according to Table B-2. A bit which is marked as X in this table can be set to a O or 1.

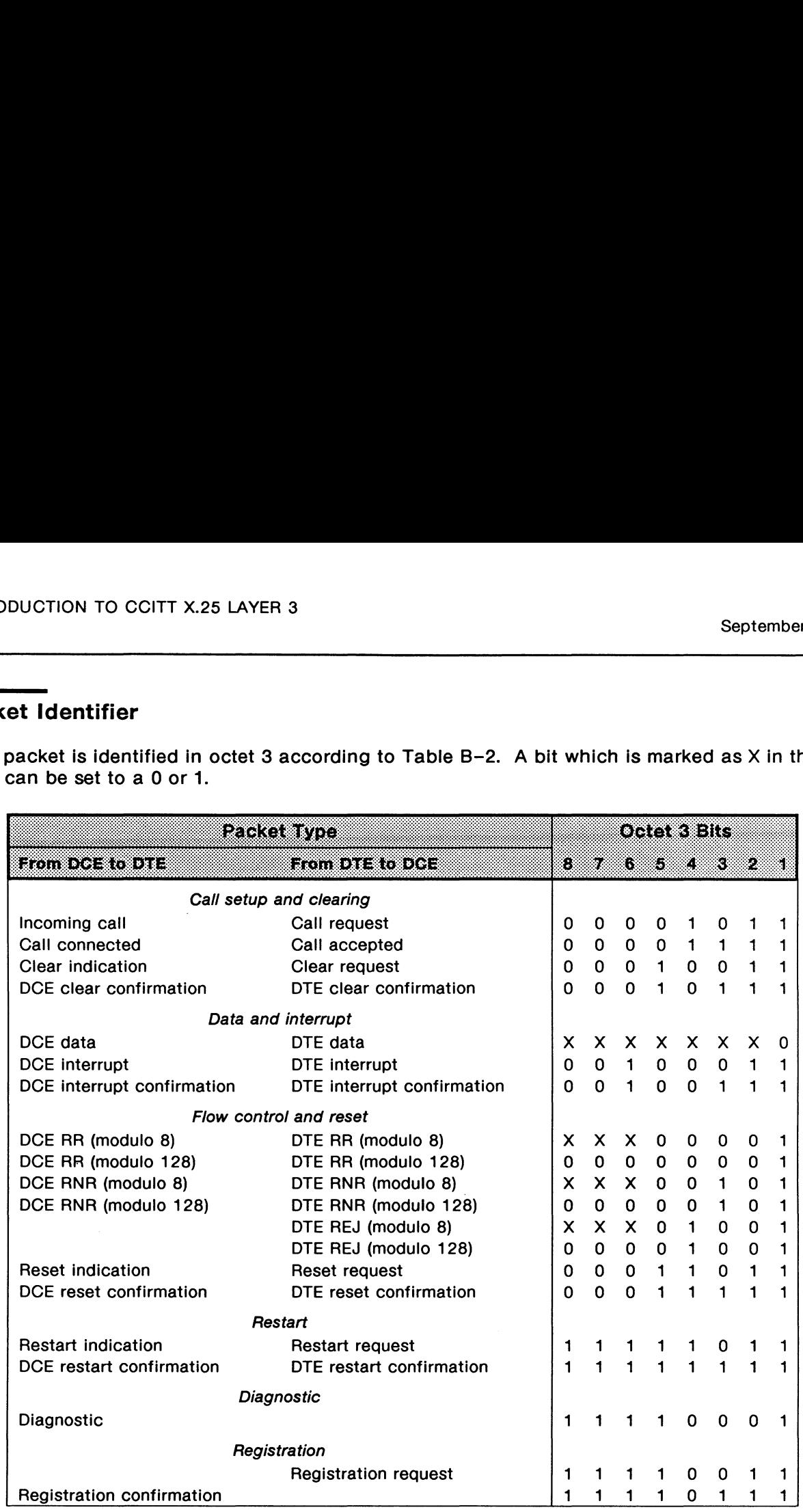

#### **Table B-2 Packet Type Identifier**

#### ~ **NOTE**

For Modulo 8, bits 6, 7, and Bin RR, RNR, REJ, or data packets contain the packet receive sequence number P(R). Bits 2, 3, and 4 in data packets contain the packet send sequence number P(S). Bit 5 in data packets contains the M (more) bit. If this bit is set to 1, more data is to follow.

# B.4 Example of Call Setup, Data Transfer, and Call Clear

Figure 8-1 is an example of the commands and expected responses for call setup, data transfer, and call clear for an SVC.

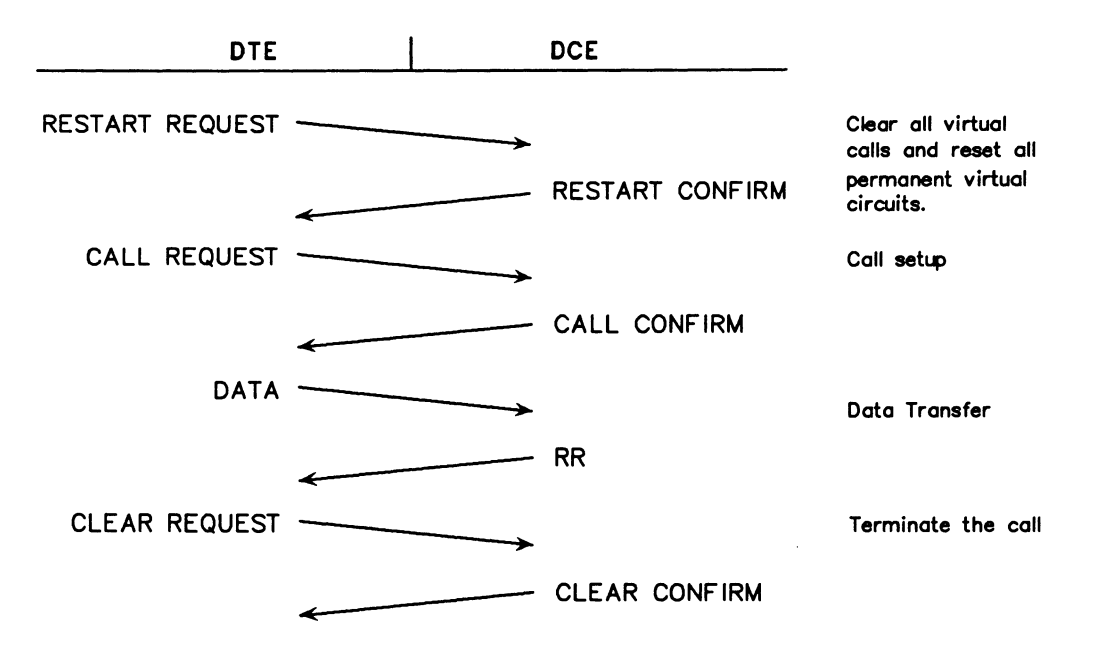

Figure B-1 Call Setup, Data Transfer, and Call Clearing

The XID procedures are implemented in accordance with CCITT Recommendation Q.921 (COM Xl-R 12-E, DEC 1985), APPENDIX IV. However, there are some shortcomings in this description:

There is no description of the 'negotiation' aspect of the procedure  $-$  i.e. what does a layer 2 do with the XID parameters that it receives in an XID frame? The approach used in this implementation is:

- If an XID command is received, the layer 2 compares the received values with its internal preferred values. For N201-TX, N201-RX, and K, it adopts the lower values for its subsequent user: and for T200 it adopts the higher value for its subsequent user.
- The resulting XID response frame that it sends contains the new layer 2 values i.e. the values just adopted.
- If an XID response is received, the layer 2 adopts the values exactly as received (except for the K value) for its subsequent use, since the side that sent the response (as a result of having received an XID command) has already adopted values that are compatible with both sides.

There is no provision for both sides of the data link to negotiate different window sizes (only K-TX is allowed in the XID message). The approach used in this implementation is to allow both sides to have their own unique K values:

- The layer 2 really wants the peer layer 2 to adopt a K that will keep the peer from sending too many I frames (which may overflow the receive buffer causing this layer 2 to lose some frames). The objective is to reduce, or prevent reject situations. To achieve this, the value placed in the K-TX parameter field in the outgoing XID frame is actually what it wishes the peer side to use for its K value - in this case, the K-RX variable which reflects the size of the receive buffer. Note that the K value that this side wants to use is not sent.
- When a frame is received, the layer 2 adopts the lower of the received K value and its own K value.

The definition of what constitutes an XID frame with a 'zero I field' can be interpreted 2 ways: there are either 3 bytes (the frame header only) or there are 7 bytes (frame header plus GI, plus Fl, plus a 2 byte length field - which equals 0). The approach used in this implementation is:

- Either type of 'short' frame will be accepted. If it is a command, a full length XID response frame (21 bytes) is returned.
- When an XID command is sent via the state machine, a full length frame is always sent.
- Short XID frames of either type, both responses and commands, can be sent outside of the state machine.

No options are described for how many of the 4 parameters must be present in the XID frame. Hence, any XID frame that is not 3, 7, or 21 bytes long is considered to be an incorrect length.

The procedure is not described if an XID frame has 1 or more incorrect control codes. Hence, the frame is considered to be totally Invalid If any Incorrect code is detected.

The procedure is not described if an XID frame is received with either  $P$  or  $F=1$ . This implementation treats it as an error condition by notifying the ML or ASP, via the MDL-ERROR-INDICATION primitive (ERROR CODE=8), and then discards it.

The procedure is not described if an unsolicited XID response frame (F=O) is received, i.e. when this side has *not* sent an XID command (P=O) earlier. This implementation simply ignores (discards) it.

The procedure concerning how the network changes it's T201 duration when different T200 value are acquired for the various data links on one basic access is not described. In this network emulation implementation, T201 is only used when the network initiates a 'link audit', i.e. by sending out the ID CHECK REQUEST message (Ai= 127). Hence, only one value of T201 is used to time the responses to this request. To accommodate the slowest terminal (as indicated by the duration of it's T200), T201 is made equal to the longest T200 duration of any of the terminals that have TEl's assigned to them. Thus, part of the XID procedure includes comparing the T200 just negotiated with the current T201 value, and making T201 equal to the longer of these durations. (Although this is also done on the user emulation as well, T201 is not used, so it's value is irrelevant.)

The procedures concerning how a terminal changes it's T202 duration are not described. In this user implementation, T202 is made equal to twice the value of the T200 duration just negotiated. In actual fact, this has no real impact because T202 is only used by the user emulation while the TEI is being acquired - i.e. before the XID procedure is executed, and a possibly different value of T200 acquired. Hence, during the time that T202 is used, the default value (2 seconds) would actually be used. (Although this is also done for the network emulation as well, T202 is not used, so it's value is irrelevant). If, however, the user is caused to request a new TEI without the user emulation being re-initialized, the new request would be governed by the T202 duration negotiated in the previous session.

# **D CODING CONVENTIONS**

This section outlines some coding and style conventions recommended by IDACOM. Although you can develop your own style, it is suggested to stay close to these standards to enhance readability.

#### **D.1 Stack Comments**

A stack comment is surrounded by parentheses, and shows two stack pictures. The first picture shows any items or 'input parameters' that are consumed by the command; the second picture shows any items or 'output parameters' returned by the command.

#### Example:

The '=' command has the following stack comment.

#### $(n_1 \n n_2 -- flag)$

In this example,  $n_1$  and  $n_2$  are numbers and the flag is either 0 for a false result, or 1 for a true result. This same example could also be written as follows.

#### $(n_1 \n n_2 - 01)$

The '\' character separates parameters when there is more than one. The parameters are listed from left to right with the leftmost item representing the bottom of the stack and the rightmost item representing the top of the stack.

The '|' character indicates that there is more than one possible output. The above example indicates that either a 0 (false result) or a 1 (true result) is returned on the stack after the  $-1$ operation.

# **D.2 Stack Comment Abbreviations**

Following is a list of commonly used abbreviations. In most cases, the stack comments shown in this manual have been written in full rather than abbreviated.

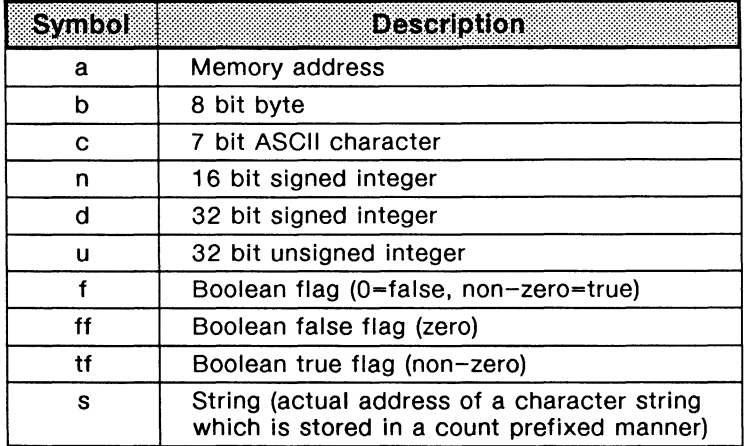

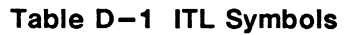

## **D.3 Program Comments**

Program comments appear in source code surrounded by parentheses. These describe the intent or purpose of the definition or line of code.

There must be at least one space on each side of the parentheses.

```
Example: 
\vdots HELLO ( -- )( Display text Hello in Notice Window 
      * HELLO*
                                            ( Create string ) 
      W.NOTICE 
                                            ( Output to Notice Window ) 
\cdot
```
The program comment should be kept to a minimum and yet contain enough information that another programmer can tell the intent at a glance.

#### **D.4 Test Manager Constructs**

Coding conventions for user test scripts should generally follow the style presented throughout this manual.

Indenting nested program structures should be done using the tab key in the editor. The use of many meaningful comments is highly recommended to enhance the continued maintainability of the program.

#### Example: (State definition purpose comment)

```
0 STATE{ 
      EVENT Recognition Commands 
                                               ( Comment )
      ACTION{ 
           Action Commands 
                                               (Comment)
           IF 
                                               ( Comment )
                \sim \sim \sim(Comment)
                \ddotscENDIF
       }ACTION 
  }STATE
```
# **D.5 Spacing and Indentation Guidelines**

The following list outlines the general guidelines for spacing and indentations:

- One space between colon and name in colon definitions.
- One space between opening parenthesis and text in comments.
- One space between numbers and words within a definition.
- One space between initial " in strings (i.e. with " string", W." string", T." string", P." string",  $X''$  hex characters", etc...)
- One or more spaces at the end of each line unless defining a string which requires additional characters.
- Tab for nested constructs.
- Carriage return after colon definition and stack comment.
- Carriage return after last line of code in colon definition and semi-colon.

See the examples in Appendices A.6 and A.4.

## **D.6 Colon Definitions**

The colon definition should be preceded by a short comment and should start at the first column of a line. All codes underneath the definition name should be preceded by one tab. Each element within the colon definition should be well defined.

Example:

( Description of command

```
COMMANDNAME 
                                                       ( Stack description )
                                                        Comment for first line of code ) 
        \ldots . . .
        IF 
                                                        ( Comment )
              \overline{1} , \overline{1} , \overline{1}DOCASE 
                   CASE X \{ \ldots \}( Comment )
                                                       ( Comment )
                   CASE Y [ \ldots ]CASE DUP [ \dots ]( Comment )
             ENDCASE
       ELSE 
             BEGIN 
                                                        ( Comment )
                   \cdot \cdot \cdot \cdot(Comment)
                   \alpha , \alpha , \alphaUNTIL 
       ENDIF
\mathbf{r}
```
 $\cdot$ 

# E

# **ASCII/EBCDIC/HEX CONVERSION TABLE**

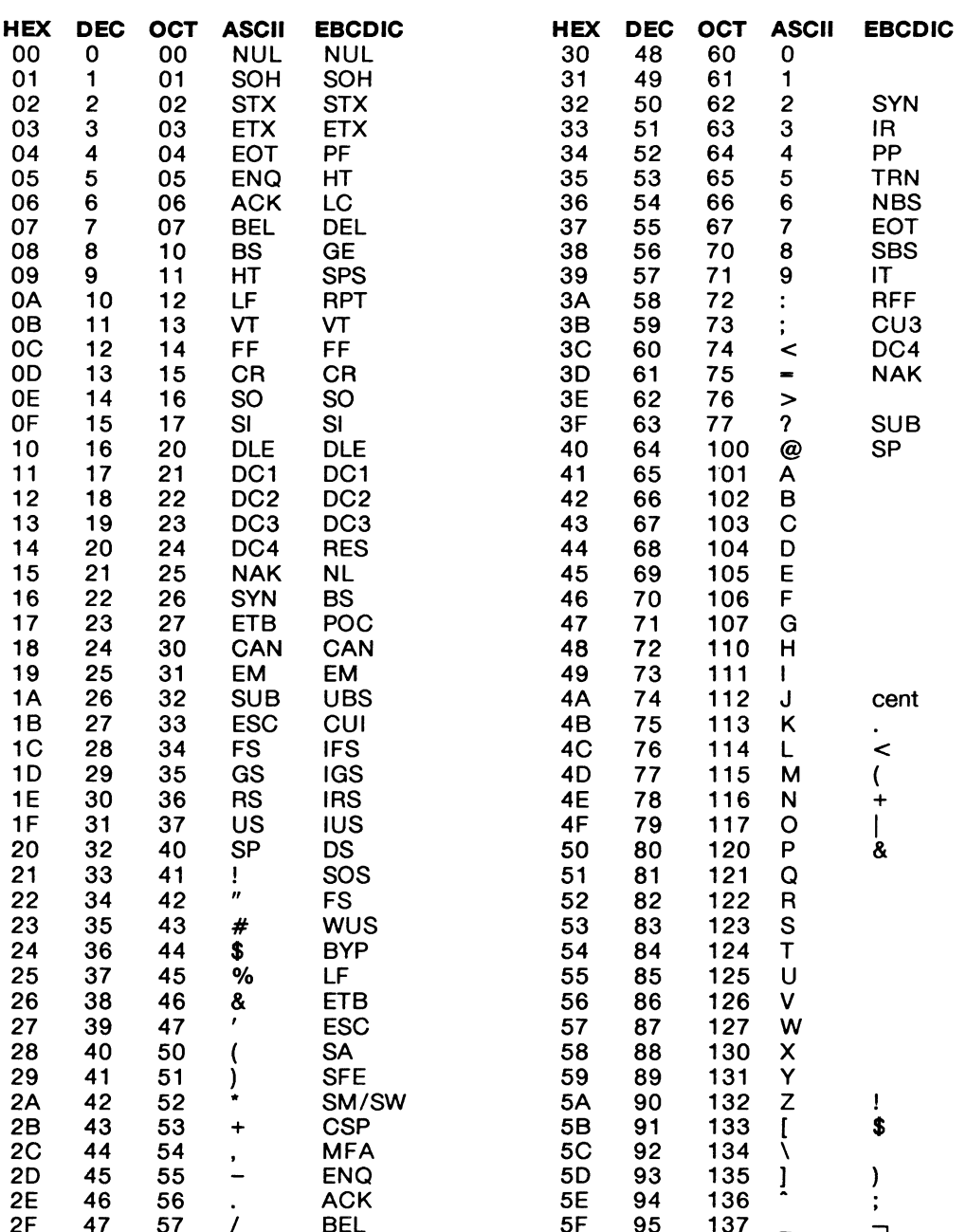

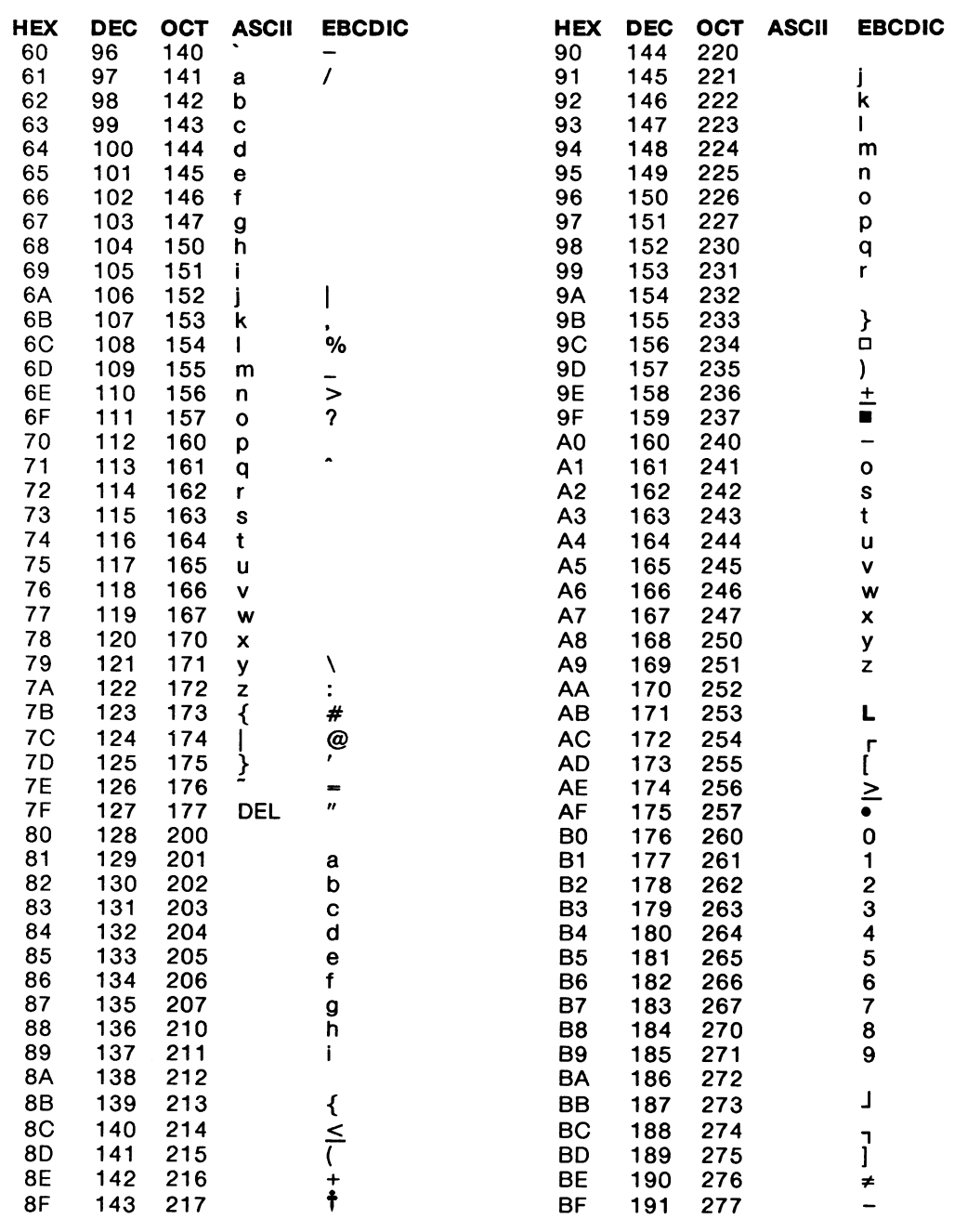

 $\sim 10^6$ 

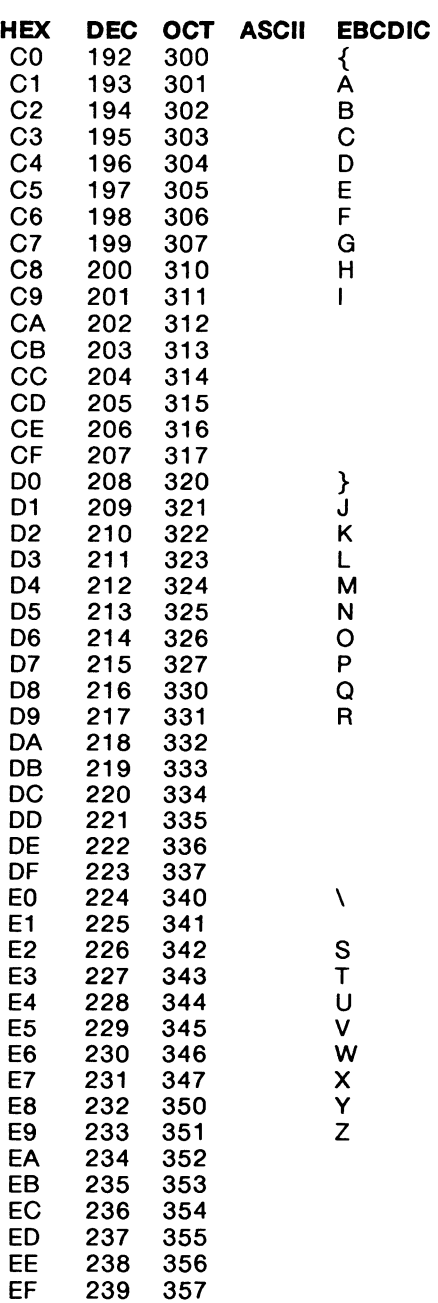

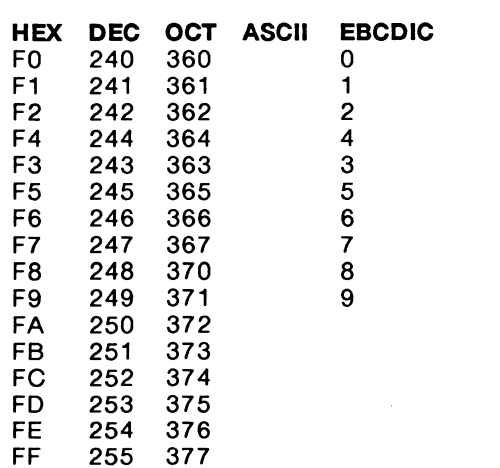

 $\sim$ 

 $\label{eq:2.1} \frac{1}{\sqrt{2}}\sum_{i=1}^n\frac{1}{\sqrt{2}}\sum_{i=1}^n\frac{1}{\sqrt{2}}\sum_{i=1}^n\frac{1}{\sqrt{2}}\sum_{i=1}^n\frac{1}{\sqrt{2}}\sum_{i=1}^n\frac{1}{\sqrt{2}}\sum_{i=1}^n\frac{1}{\sqrt{2}}\sum_{i=1}^n\frac{1}{\sqrt{2}}\sum_{i=1}^n\frac{1}{\sqrt{2}}\sum_{i=1}^n\frac{1}{\sqrt{2}}\sum_{i=1}^n\frac{1}{\sqrt{2}}\sum_{i=1}^n\frac$
# **F COMMAND CROSS REFERENCE LIST**

This appendix cross references old commands, not appearing in this manual, with new replacement commands.

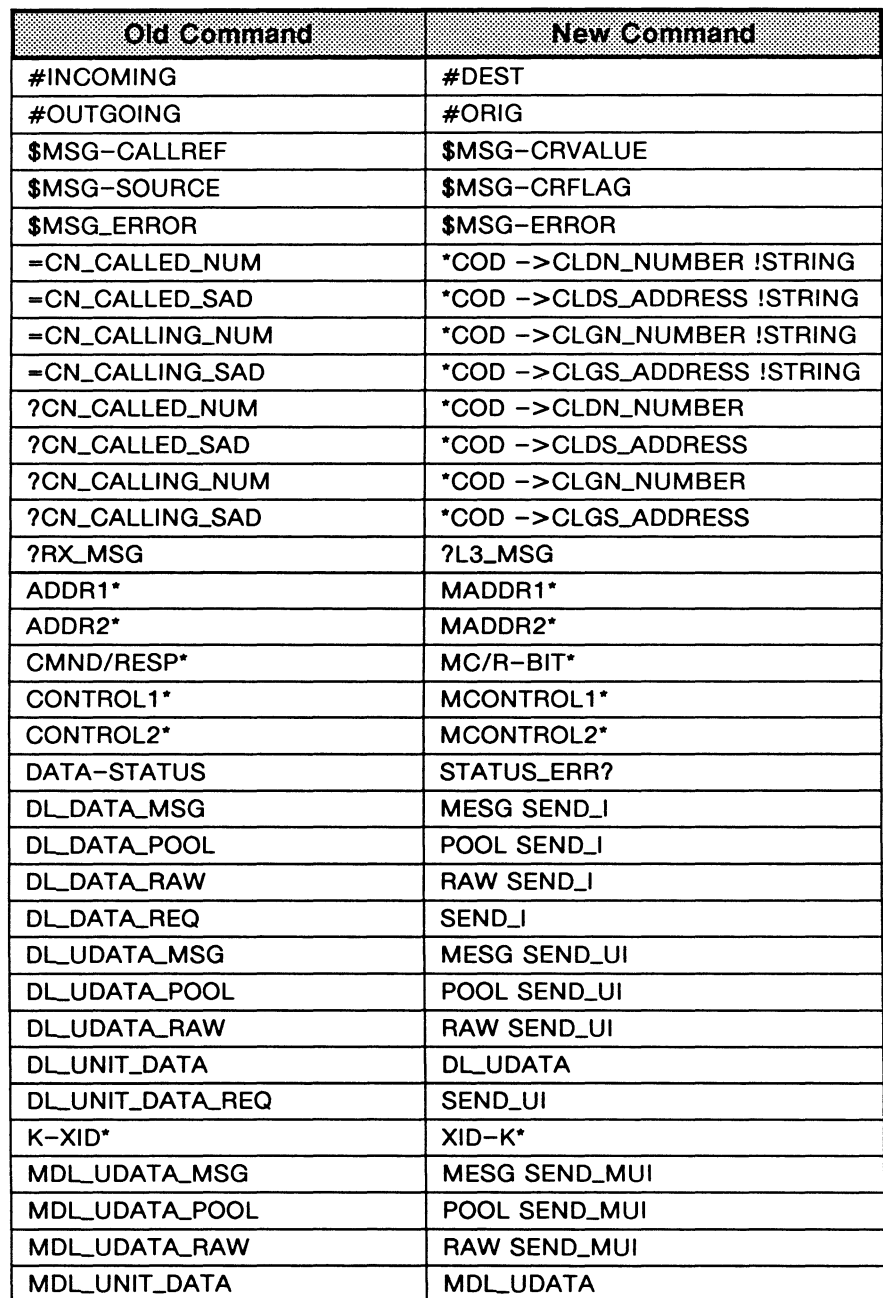

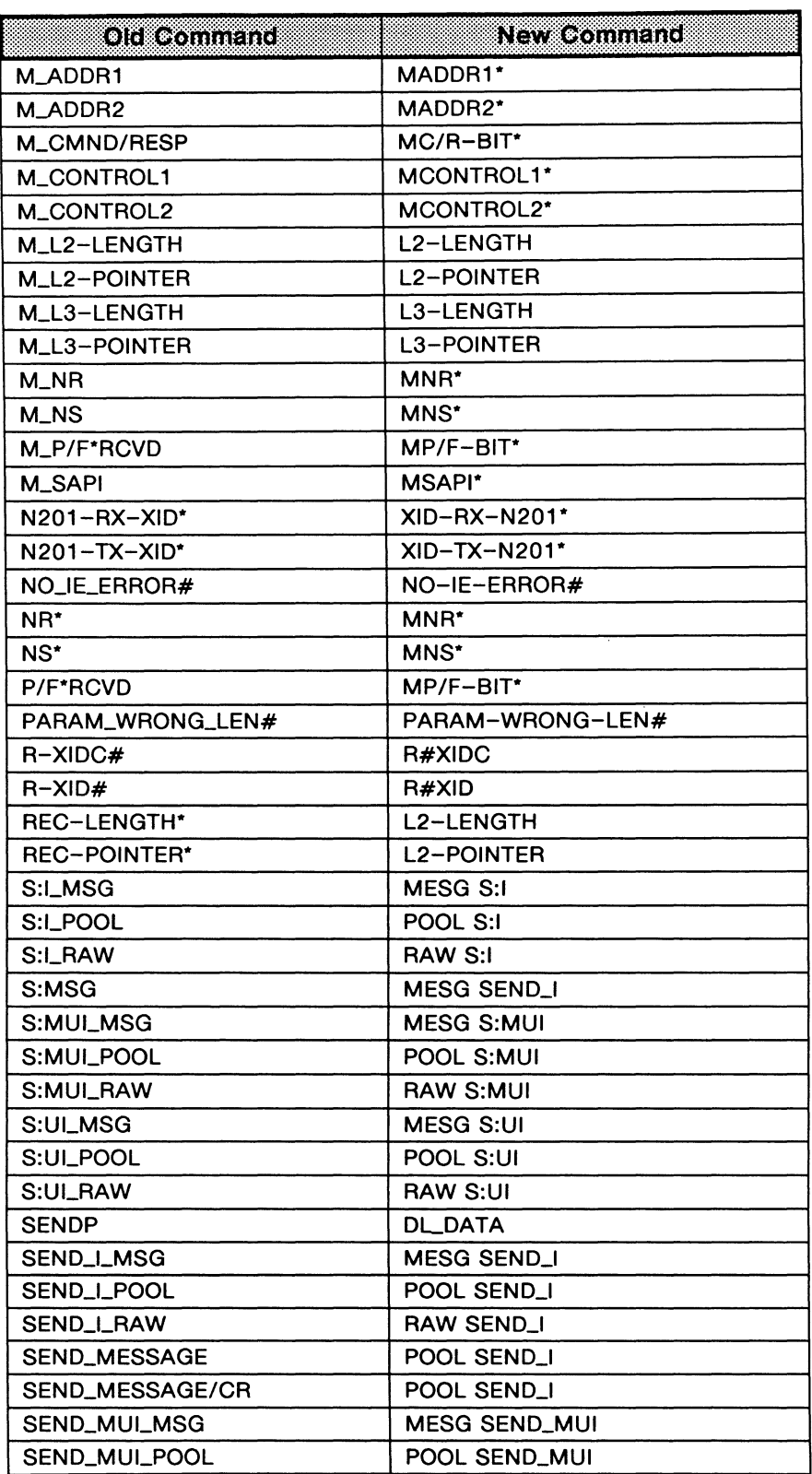

### **[continued]**

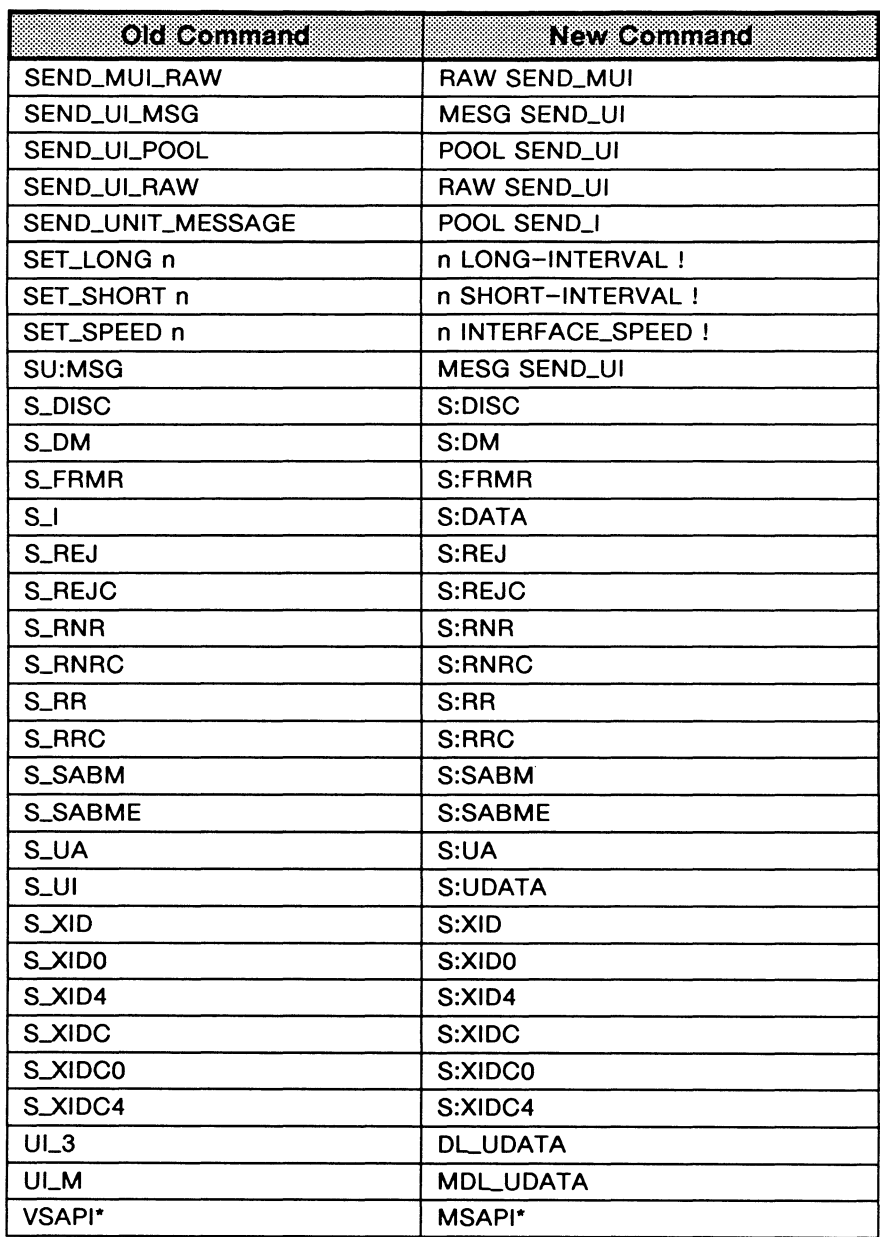

**[continued]** 

### **INDEX**

?ABORT, 20-5 ACTION{ }ACTION, 20-1 ACTIVATED?, 3-2 ACTIVATE\_DISK, 7-2 ACTIVATE\_RAM, 7-2 ACTIVATE\_REPORT, 7-1 Al<sup>\*</sup>, 10-4 •ALL, 8-9 ALLOC\_MESSAGE, 18-22 ALLOT\_BUFFER, 20-16 ALL\_EXCLUDED, 18-14 ALL\_INCLUDED, 18-14 •ALL\_LCNCES, 19-14 ALL\_SELECT, 18-12 ALL\_UNSELECT, 18-12 ALTER\_CALL\_REF, 18-23 AL TER\_CR, 1 8-2 APC, 17-6 APC•, 17-6 APPEND\_TO\_BUFFER, 20-16 Architecture emulation, 15-1 *to* 15-4 monitor, 2-1 *to* 2-4 ASPST, 17-7 ATEI, 16-16 AUTO\_MODE, 18-12 8, see BACKWARD 8-Channel management, 18-10 routing, 3-2, 16-5 BACKWARD, 2-3 Basic Rate Access emulation configuration, 16-2 *to* 16-9 monitor configuration, 3-1 *to* 3-3 BB, see SCRN\_BACK BCHAN\_SRC, 3-2, 16-5 BC\_ALLOC, 18-10 ?BC\_ALLOC, 18-10 BC\_CONN, 18-10 ?BC\_CONN, 18-10 BC\_DISC, 18-10 BC\_FREE, 18-10 BC\_INIT, 18-10 ?BC\_SELECT, 18-10 Bit Rate, 3-5, 6-8, 16-11 Block Number decode, 9-1, 10-1 display format, 6-3 BLOCK-COUNT, 9-1, 10-1 BLOCK\_ON, 6-3 •BOTH, 8-2 BOTTOM, 2-4 ?SRI, 20-3 BROADCAST Frames, 17-1 BUFFER, 20-17 Buffer(s), 20-15 *to* 20-17 allocating memory, 20-16 appending text, 20-16 clearing, 20-17 information element, 18-7, 18-15 message pool, 18-20 *to* 18-24 moving text, 20-16 number, 20-15 packet, 17-13, 17-15, 17-17 sending, 20-17, 20-18 size, 20-15 \_structure, 20−15<br>BUFFER\_SENDD, 20−18<br>BUFFER\_SENDP, 20−17 Bus activation/deactivation, 3-2, 16-9 configuration, 3-1, 16-2 power sources, 16-3 Busy, 17-10 BYTES, 18-1 C-WCALLEO, 7-11

C1•ALL, 7-2 C1 •NONE, 7-2 C2•ALL, 7-5 C2•NONE, 7-5 C3+, see Filters, X.25 layer 3 C3-, see Filters, X.25 layer 3 CALL, 19-29 Call Accept address fields, 19-8 facilities, 12-4 transmitting, 19-33 Call Reference connection management, 18-6, 18-7 decode, 11-2 pool entry, 18-22 Call Request address fields, 12-2, 12-3, 19-8 facilities, 12-4 transmitting, 19-29, 19-32 Call User Data call accept, 19-8 call request, 19-12 creating, 19-12 decode, 12-5, 19-24 ·CALLED, 19-14 Called Address decode, 12-2, 19-23 filters, 7-10, 7-11 setting, 19-14, 19-15 •CALLING, 19-15 Calling Address decode, 12-3, 19-23 filters, 7-10, 7-11 setting, 19-15 Capture RAM capturing to RAM, 4-1, 4-2 clearing, 4-2 configuring, 4-1, 4-2 playback, 2-2 *to* 2-4 printing, 4-4 saving to disk, 4-2 *to* 4-4 trigger, 8-8 CAPT\_FULL, 4-2 -CAPT\_FULL, 8-8 +CAPT\_FULL, 8-8 CAPT\_OFF, 4-1 CAPT\_ON, 4-1 CAPT\_WRAP, 4-1 CCITT Message Set, 14-1 *to* 14-32 CES", 16-15 CH, 19-13 CH1, 19-13 Character Set ASCII, 6-6 EBCDIC, 6-6 hex, 6-6 JIS8, 6-6 •CLASS, 19-8 CLEAR, 19-29 Clear Request cause byte, 12-1, 19-20, 19-21 diagnostic byte, 12-2, 19-20, 19-21 facilities, 12-4 transmitting, 19–29, 19–33<br>CLEARCONF\_EXT, 19–18<br>CLEARCONF\_NOT\_EXT, 19–18<br>CLEARREQ\_EXT, 19–17, 19–18<br>CLEARREQ\_NOT\_EXT, 19–17<br>CLEAR\_ALL\_CNS, 18–4 CLEAR\_BUFFER, 20-17 CLEAR\_CAPT, 4-2 CLEAR\_CN, 18-4 CLEAR\_CR, 18-7 CLEAR\_MESSAGE, 18-21 CLEAR\_POOL, 18-22 Clocking, 16-11 CMNO•, 17-2 CM ND/RESP•, 1 0-2

?CN, 18-3

### **INDEX [continued]**

 $-CN, 18-3$ CNO, 18-3 #CNO, 18-3 CN1, 18-3 #CN1, 18-3 CN2, 18-3 #CN2, 18-3 CN3, 18-3 #CN3, 18-3 CN4, 18-3 #CN4, 18-3 CN5, 18-3 #CN5, 18-3 CN6, 18-3 #CN6, 18-3 CN7, 18-3 #CN7, 18-3 ?CN\_ALLOC, 1 8-4 ?CN\_CEI, 18-6 -CN\_CEI, 18-6 ?CN\_CHANNEL\_NUM, 18-5 -CN\_CHANNELNUM, 18-5 ?CN\_CHANNELTYPE, 18-5 -CN\_CHANNELTYPE, 18-5 ?CN\_CR\_FLAG, 18-6 -CN\_CR\_FLAG, 18-6 ?CN\_CR\_VALUE, 18-6 -CN\_CR\_VALUE, 18-6 CN\_DEALLOC, 18-4 CN\_DEFAULT\_TIMERS, 18-9 ?CN\_FREE, 1 8-4 ?CN\_IE\_BUFFER, 18-7 CN\_INIT, 18-4 ?CN\_INT\_PD, 18-6 -CN\_INT\_PD, 18-6 ?CN\_LAST\_TIMER, 18-9 ?CN\_NAT\_PD, 18-6 -CN\_NAT\_PD, 18-6 CN\_STARLTIMER, 18-9 CN\_STOP\_ALLTIMERS, 18-9 CN\_STOP \_TIMER, 18-9 ?CN\_TIMER, 18-9, 20-11 ?CN\_TIMER\_DUR, 18-9 -CN\_TIMER\_DUR, 18-9 ?CN\_TM\_STATE, 18-5, 20-18 -CN\_TM\_STATE, 18-5, 20-18 ·coo, 18-13 CODE\_ TYPE, 3-2, 16-2 ?COMMAND, 20-4 Command/Response Bit decode, 10-2 setting, 17-2 test manager event, 20-4 COMPACT\_POOL, 18-22 Comparison anchored, 11-3, 20-5, 20-6, 20-9 unanchored, 20-5, 20-7 wildcard, 20-9 CONCAT\_POOLS, 18-22 Configuration capture RAM, 4-1, 4-2 emulation, 16-1 *to* 16-22 interface, 3-4, 16-10 layer 1, 3-1 *to* 3-5, 16-2 *to* 16-11 layer 2, 3-5, 16-12 *to* 16-22 monitor, 3-1 *to* 3-5 X.25 layer 3, 19-1 *to* 19-18 Connection allocation, 18-4 data structures, 18-5, 18-6 initialization, 18-4 selection, 18-3 timers, 18-8 Connectors V.11, 3-4, 16-10 V.28/RS-232C, 3-4, 16-10 V.35, 3-4, 16-10

 $V.36, 3-4, 16-10$ Control Leads, 20-13 CONT\_OFF, 17-17 CONLON, 17-17 COPY\_BUFFERS, 18-8 COPY\_CN, 18-4 COPY \_IE, 18-7 copy\_1E\_BUF, 18-8 COPY \_MESSAGE, 18-22 COPY \_PARAMS, 18-7 Counters advance poll, 17-6 poll response, 17-5 retransmission, 17-5, 17-6 TEI ID check retransmission, 17-6 XID retransmission, 17-6 CRC Error(s), 20-5 CRC\_ERROR, 17-18 ?CRC\_ERROR, 20-5 Crossloop, 16-7 ?CR\_LENGTH, 1 8-6  $-$ CR $_$ LENGTH, 18-6 CR\_TO\_CN, 20-19<br>CR\_VAL\_MAX, 18-6 CS-ASCII, 6-6 CS-EBCDIC, 6-6 CS-HEX, 6-6 CS-JIS8, 6-6 CTOD\_OFF, 4-3 CTOD\_ON, 4-3 CTRIG\_OFF, 7-10 CTRIG\_ON, 7-10 C\_FILTER, 7-8 D Bit, 12-1, 19-20, 19-22 D-WCALLED. 7-11 D1=ALL, 7–3<br>D1=NONE, 7–3 D2-ALL, 7-5 D2-NONE, 7-5 03+, see Filters, X.25 layer 3 03-, see Filters, X.25 layer 3 DATA, 19-30 Data Field comparison, 20-9 defining, 19-30, 20-18 size, 12-2, 19-3, 19-25, 19-26, 20-17 user-defined, 19-30, 19-31 Data Packet(s) data field length, 12-2 echoing, 19–16<br>M bit, 12–2, 19–20, 19–22 pointer, 12-2 transmitting, 19-30, 19-34 window size, 1 9-15, 20-9 Data Source, 1 8-1 DATA-LENGTH, 12-2 DATA-POINTER, 12-2 DATACOM-SAPI#, 3-5, 16-14 DATA\_CHAR, 6-6 DATA\_HEX, 6-6 DATA\_OFF, 6–6<br>DCE\_END, 19–1 DEACTIVATED?, 3-2 DEACTIVATE\_DISK, 7-2 DEACTIVATE\_RAM, 7-2 DEACTIVATE\_REPORT, 7-2 •DEC, 11-7 Decode errors, 11-2, 11 -5 information elements, 11-4, 11-5 layer 1, 9-1 layer 2, 10-1 *to* 10-4 layer 3, 11-1 *to* 11-8 timer, 19-5 X.25 layer 3, 19-19 *to* 19-26 DEFINE\_DATA, 19-30 DEFINE\_IE, 18-15

DEST\_SIDE, 18–2<br>DETERMINE\_CN, 20–19 Diagnostic Byte, 12-2, 19-20 DISC Frame data link release, 17-9 transmitting, 17-11, 17-16 DISK\_FULL, 5-1 -DISK\_FULL, 8-8 +DISK\_FULL, 8-8 DISK\_OFF, 5-2 DISK\_WRAP, 5-1 Display Format, 6-1 *to* 6-9 block number, 6-3 character, 6-4, 6-5 character set, 6-6 complete, 6-3, 6-4 dual, 6-6 hex, 6-4, 6-5 layer 1, 6-3 layer 2, 6-3 layer 3, 6-4 *to* 6-6 message detail, 6-5 mnemonic, 6-4, 6-5 split, 6-2 timestamp, 6-3 trace statement, 6-2 trace statements, 6-8 X.25 layer 3, 6-6 DIS\_REC, 5-2 -DLCI, 8-5 +DLCI, 8-5 DLDATA, 17-13 DLESTABLISH, 17-9 DLRELEASE, 17-9 DLUDATA, 17-14 DM Frame, 17-11, 17-16 DO\_ABORT, 17-18 DROUTING, 3-3, 16-5 DTE\_END, 19-1 DTRIG\_OFF, 7-11 DTRIG\_ON, 7-10 D\_FIL TER, 7-8 ECHO\_CAFAC, 19-9 ECHO\_OFF, 19-16 ECHO\_ON, 19-16 ELEMENT> <ELEMENT, 18-14 Emulation architecture, 15-1 *to* 15-4 automatic, 19-3, 19-28 configuration, 16-1 *to* 16-22 manual, 19-3, 19-28 network, 16-1 response, 19-26 *to* 19-35 user, 16-1 X.25 layer 3 configuration, 19-1 *to* 19-18 EMULOFF, 19-28 EMULON, 19-28 ENB\_REC, 5-2 END-TIME, 10-1 Event Recognition, 20-3 *to* 20-12 abort, 20-5 anchored comparison, 20-5, 20-6, 20-9 command frame, 20-4 CRC error, 20-5 frames, 20-4, 20-8 from network, 20-6 layer 1 event, 20-4 layer 2 service, 20-6 layer 3 data, 20-6, 20-7 packets, 20-8 response frame, 20-4 timers, 20-10, 20-11 unanchored comparison, 20-5, 20-7 X.25 layer 3, 20-7 *to* 20-9 EXCLUDED, 18-14 EXTERNALOUT, 3-3

F, see FORWARD F+CR, 7-8 F+MSG, 7-8 F+PD, 7-7 F-CR, 7-8 F-MSG, 7-8 F-PD, 7-7 FO, 17-15 F1,17-15 F3-ALL. 7-8 F3-NONE, 7-8 Facilities decode, 12-4, 19-24 fast select, 19-16, 19-17 throughput class, 19-8 user-defined, 19-7, 19-8, 19-1 0 FAST\_SELECT\_OFF, 19-16 FAST\_SELECT\_ON, 19-17 FAST\_SELECT\_RESTRICTION, 19-17 FF, see SCRN\_FWD FILE->BUFFER, 20-16 Filename disk recording, 2-3 playback, 2-3 FILLBUFFER, 20-16 Filters, 7-1 *to* 7-15 activate, 7-1 deactivate, 7-1 layer 1, 7-1 *to* 7-4 layer 2, 7-5, 7-6 layer 3, 7-7 *to* 7-9 selective address, 7-11 X.25 layer 3, 7-9 *to* 7-15 Format, see Display Format FORWARD, 2-3 Frame Layer, see Layer 2 Frame(s) DISC, 17-11, 17-16 DM, 17-11, 17-16 format, A-11, A-12 FRMR, 10-3, 17-3 *to* 17-5, 17-12 identifiers, 10-2, 20-4 information, 17–10 *to* 17–14, 17–16, 17–17, 20–17<br>REJ, 17–11, 17–16 RNR, 17-10, 17-11, 17-16 RR, 17-10, 17-11, 17-16 SABM. 17-9, 17-10, 17-15 SABME, 17-9, 17-11, 17-15 transmitting, 17-10 *to* 17-12, 17-15 *to* 17-17, 18-2 UA, 17-11, 17-16 UI, 10-4, 17-12, 17-17 XID, 10-4, 17-9, 17-12, 17-16 FRAME-ID, 10-2 FREEZE, 2-4, 15-4 FRMR Frame response bits, 17-3 *to* 17-5 transmitting, 17–12, 17–16<br>FRMR–C/R–BIT\*, 10–3<br>FRMR–CNTL1\*, 10–3<br>FRMR–CNTL2\*, 10–3 FRMR-VR\*, 10-3<br>FRMR-VS\*, 10-3<br>FRMR-W-BIT\*, 10-3<br>FRMR-Y-BIT\*, 10-3<br>FRMR-Y-BIT\*, 10-3 FRMR-z-s1r· (, 10-3 FRMRW•, 17-4 FRMRX•, 17-4 FRMRr, 17-4 FRMRz·. 17-4 FRM\_CHAR, 6-4 FRM\_COMP, 6-4 FRM\_HEX, 6-4 FRM\_MNEM, 6-4 FRM\_OFF, 6-3 FROM\_CAPT, 2-2 FROM\_DISK, 2-2 ?FROM\_NT, 20-6

FTEI, 16-16

#### **INDEX [continued]**

FULL, 6-7 •F\_CR, 7-8 •F\_PD, 7-7 General Format Identifier, 12-1, 19-20, 19-23, B-2 GELPS, 16-4 GOOD\_CRC, 17-18 HALT, 2-2, 15-3 HIGHLIGHT, 8-10 HIGHLIGHT-BLUE, 8-10 HIGHLIGHT•RED, 8-10 I Frame, see Information Frame(s) Identifiers frame, 10-2, 20-4 layer 1 event, 9-1, 20-4 message, 11-3 octet, 11-3 *to* 11-8 packet, 20-7 IE, see Information Element(s) IF-CLOCK, 16-11 IF•V11, 3-4, 16-10 IF•V28, 3-4, 16-10 IF•V35, 3-4, 16-10 IF•V36, 3-4, 16-10 INCLUDED, 18-14 Information Element(s) buffers, 18-7, 18-8, 18-15 connection management, 18-7 decode commands, 11-3, 11-5 generating, 18-13 *to* 18-19 identifiers, 14-5, 14--6 parameters, 18-7 selecting, 18-11 *to* 18-13 structures, 14--6 *to* 14-32 Information Frame(s) continuous transmission, 17-17 information field length (N201), 16-18 transmitting, 17-12 *to* 17-14 INILDEFAULT\_TIMERS, 18-9 INIT\_IE\_BUFFERS, 18-7 INSERT\_ENTRY, 18-22 INTERFACE, 16-10 Interface initialization, 16-10 speed, 3-5, 6-8, 16-11 V.11, 3-4, 16-10 V.28/RS-232C, 3-4, 16-10 V.35, 3-4, 16-10 V.36, 3-4, 16-10 INTERFACE-SPEED, 3-5, 6-8, 16-11 INTERFACE\_WAKEUP, 3-4, 16-10 INTERFRAME-FILL, 16-11 INTERRUPT, 19-31 Interrupt User Data, 19-21, 19-22 INTERRUPTED?, 3-2 Interval Timers, see Timer(s) K, 16-19 K#, 16–20<br>K\*, 16–19<br>K–CCITT\*, 17–7<br>K–RX\*, 16–20 KRX, 16-20 L1-JD•, 9-1 LLACTIVATE, 16-9 LLCOMP, 6-3 L1\_DEACTIVATE, 16-9 ?L1\_EVENT, 20-4 LLOFF, 6-3 L2-LENGTH, 10-1 L2-POINTER, 10-1 L2•MOD1 28, 3-5 L2•MOD8, 3-5 L2ST, 17-7

L2\_0FF, 16-14 L2\_0N, 16-14 ?L2\_0N, 16-14 ?L2\_SERVICE, 20-6 L3-LENGTH, 11-1 L3-POINTER, 11-1 ?L3\_1E, 11-5 ?L3\_1ECOUNT, 11-5 ?L3\_IE\_ERROR, 11-6 ?L3\_IE\_ORDER, 11-4 ?L3\_MAND\_ERROR, 11-5 ?L3\_MAND\_IE, 11-4 ?L3\_MATCH, 11-3, 20-6 ?L3\_MSG, 11-3, 20--6 ?L3\_MSG\_DIR, 11-5 ?L3\_0CTET, 11 -6 L3\_0FF, 19-3 L3\_0N, 19-3 ?L3\_0PT\_ERROR, 11-5 ?L3\_0PLIE, 11-4 ?L3-SEARCH, 11-4, 20-7 ?L3\_UNEXP \_IE, 11-4 ?L3\_VALID\_MSG, 11-3 Lapse Timers, see Timer(s) Layer 1 configuration, 3-1 *to* 3-5, 16-2 *to* 16-11 decode, 9-1 display format, 6-3 event identifiers, 9-1 filters, 7-1 *to* 7-4 test manager events, 20-4 triggers, 8-3 Layer 2 configuration, 3-5, 16-12 *to* 16-22 decode, 10-1 *to* 10-4 description, A-7 *to* A-12 display format, 6-3 emulation, 17-1 to 17-18 filters, 7-5, 7-6 services, 17-9, 17-10, 20--6 test manager events, 20-4 *to* 20--6 triggers, 8-4 *to* 8-6 Layer 3, see Packet Layer decode, 11-1 *to* 11-8 description, A-12 *to* A-15 display format, 6-4, 6-5 filters, 7-7 *to* 7-9 simulation, 18-1 *to* 18-24 test manager events, 20-6, 20-7 triggers, 8-6, 8-7 X.25, see X.25 Layer 3 LON, 19-26, see Logical Channel(s) •LCN, 19-13 LCNCALLED, 19-15 LCNCALLING, 19-15 LCNCES, 19-14, 19-25 •LCNCES, 19-14 LCNDSIZE, 19-26 LCNSIZE, 19-25 LCNSTATE, 19-25 LCNTIMER, 20-11 LCNWINDOW, 19-25 Llnk(s) description, A-7, A-8 establishment, A-8, A-9 selection, 16-15, 19-14 Live Data capturing to RAM, 4-1 emulation, 15-2 monitor, 2-1 recording, 5-1 simultaneous playback, 2-4 LOAD\_IE\_BUFFER, 18-15 LOAD\_MESSAGES, 18–21<br>LOAD\_MESSAGE\_SET, 13–2<br>LOAD\_RETURN\_STATE, 20–2 Logical Channel(&) called address, 19-14, 19-15

Logical Channel(s) *{continued]*  calling address, 19-15 data echo, 19-16 decode, 12-1 filters, 7-12 LCN, 19-25 selection, 19-13 setup, 19-13 *to* 19-18 state machine, 19-25, 19-27 timer, 20-11 variables, 19–19 *to* 19–26<br>LONG–INTERVAL, 6–9 LONG\_BUFFER, 18-7 M Bit, 12-2, 19-20, 19-22 M-D, 12-1 M-GFI, 12-1 M-LCB, 12-1 M-LCG, 12-1 M-LCN, 12-1 M-MORE, 12-2 M-PR, 12-2 M-PS, 12-2 M-Q, 12-1 M-RCALLED, 12-2 M-RCALLING, 12-3 M-RCAUSE, 12-1 M-RCUD, 12-5 M-RDIAG, 12-2 M-REC-PKT-ID, 12-1 M-RFAC, 12-4 MADDR1 ', 1 0-1 MADOR2", 10-1 MAKE\_BUSY, 17-10<br>MAKE\_CAFAC, 19-10 MAKE\_CUD, 19-12 MAKE\_FAC, 19-8 MAKE\_RFAC, 19-10 Management Layer configuration, 16-20 state machine, 16-14 MANAGEMENT-ID•, 10-4 MAN\_MODE, 18-12 •MASK, 8-5 MAX\*, 16-20<br>MAX\_LENGTH, 20-17<br>MC/R-BIT\*, 10-2 MCLR, 13-2 MCONTROL1°, 10-1 MCONTROL2°, 10-1 MD1, 17-13 M02, 17-13 M03, 17-13 M04, 17-13 MOS, 17-13 M06, 17-13 M07, 17-13 MOB, 17-13 MDL.ASSIGN\_!, 17-9 MDL.ASSIGN\_R, 17-9 MOLREMOVE, 17-10 MDLUOATA, 17-14 MESG, 18-2, 18-12 ?MESSAGE, 18-20 Message Sets, 14-1 *to* 14-32 Message(s) buffer poll management, 18-20 *to* 18-24 generating, 18-11 *to* 18-13 identifiers, 14-4, 14-5 management, 18-17 transmitting, 18-11, 18-17 MESSAGE-TYPE•, 10-4 MESSAGE>, 18-11<br>?MESSAGE\_COMMENT, 18-21<br>=MESSAGE\_COMMENT, 18-21 ?MESSAGE\_DATA, 18–21<br>?MESSAGE\_FREE, 18–21 ?MESSAGE\_NAME, 18-20

 $\lambda$ 

=MESSAGE\_NAME, 18-20<br>?MESSAGE\_NUMBER, 18-20 MILLISECONDS\_ELAPSED, 20-14 MINUTES\_ELAPSED, 20-14 MLST, 17-7 MLOFF, 16-14 MLON, 16-14 ?MLON, 16-14 MMODE-FLAG\*, 3-5, 10-2<br>MMR\*, 10-2, 17-14<br>MNS\*, 10-2, 17-14<br>MODE, 16-16<br>MODE-FLG\*, 16-16 Modulo 8/128 decode, 10-2 multiple frame operation, 16-16 setting, 19-3 MODULUS•, 16-16 MONITOR, 2-1, 15-2 Monitor architecture, 2-1 *to* 2-4 configuration, 3-1 to 3-5 live data, 2-1 MOVE\_MESSAGE, 18-22<br>MP/F-BIT\*, 10-2 MF/<br>MSAPI\*, 10-1 MSG, 6-5 MSG+IE, 6-5 MSG+IE+PA, 6-5 SMSG-CRFLAG, 11-2 SMSG-CRLEN, 11-2 SMSG-CRVALUE, 11 -2 SMSG-OISCR, 11-2 \$MSG-ERROR, 11-2 SMSG-ID, 11-2 SMSG-TYPE, 11-2 MSG\_CHAR, 6-5 MSG\_COMP, 6-4 MSG\_HEX, 6-5 MSG\_MNEM, 6-5 MSG\_OFF, 6-4 MTEI\*, 10-2 N200, 16–18, 17–10<br>N200\*, 16–18 N201, 16-18 N201#, 16-19 N201°, 16-18 N201-TX#, 16-19 N201-TX", 16-19 N201TX, 16-19 N202, 16-21 N202°, 16-21 N204, 16-22 N204°, 16-22 •NET, 8-2 Network Layer, see Layer 3 NEW\_L3\_STATE, 19-27 NEW\_LCN\_STATE, 19-27 NEW\_STATE, 20-2 NEW\_TM, 20-2 NM20, 16-21 NM20•, 16-21 •NONE, 8-9 NO\_CA, 19-8 NO\_CAFAC, 19-9 NO\_FAC, 19-7 NR, 17-14 NRVALID\*, 17-7 NS, 17-14 NTWK\_EMUL, 16-1 NUM\_INCLUDEO, 18-14 Octet identifiers, 11-3 to 11-8 Inclusion, 18-14 ORIG\_SIDE, 18-2 OTHER\_EVENT, 20-12

?OWN\_BUSY, 17-10

PO, 17-15 P1, 17-15 Packet Layer configuration, 19-2 *to* 19-6 modulo 8/128, 19-3 state machine, 19-2, 19-3 T10 timer, 19-5 T11 timer, 19-6 T12 timer, 19-6 T13 timer, 19-6 T20 timer, 19-4 T21 timer, 19-4 T22 timer, 19-4 T23 timer, 19-5 Packet(s) call accept, 19-33 call request, 19-29, 19-32 call user data, 19-8, 19-12 clear confirm, 19-33 clear request, 19-29, 19-33 data, 19-30, 19-31, 19-34, 20-18 diagnostic, 19-35 identifiers, 20-7 interrupt, 19-31, 19-34 interrupt confirm, 19-34 reject, 19-35 reset confirm, 19-34 reset request, 19-31, 19-33 restart confirm, 19-32 restart request, 19-31, 19-32 RNA, 19-35 RR, 19-34 test manager events, 20-8 transmitting, 17-13, 19-29 *to* 19-35 PACKET-TYPE, 20-7 PACKET\_MOD128, 19-3 PACKET\_MOD8, 19-3 Parameters connection data, 18-7 setting, 18-13, 18-14 Physical Layer, see Layer 1 PKT, 17-13 PKT?, 17-13 PKTS, 17-17 PLAYBACK, 2-3 Playback capture RAM, 2-2 control, 2-3, 2-4 disk recording, 2-2 *to* 2-4 emulation, 15-4 monitor, 2-1, 15-2 simultaneous live data, 2-4, 15-4 •PLAYBACK, 8-2 Poll/Final Bit decode, 10-2 setting, 17-15 Polling, 16-13 POOL, 18-2, 18-23 Pool Entry, 18-20 *to* 18-24 call reference, 18-22, 18-23 comment, 18-21 file, 18-21 name, 18-20 ?POOLCR\_FLAG, 1 8-23 •POOLCR\_FLAG, 1 8-23 ?POOLCR\_VALUE, 18-22 •POOLCR\_ VALUE, 1 8-22 PORT-ID, 9-1, 10-1 PORT\_BRID, 3-1, 16-2 PORT\_BRID2, 3-1, 16-2 Power Supply, 16-4 PPMP, 3-1, 16-2 PR, 19-19 PRC, 17-5 PREF-TEI•, 16-17 ?PAI, 20-3

Printing capture RAM, 4-2 *to* 4-4 disk recording, 4-3 throughput graph, 6-9 PRINT\_OFF, 4-4 PRINT\_ON, 4-4 PRINT\_TPR, 6-9 Protocol Discriminator decode, 11 -2 setting, 18-6 PS, 19-19 PT-K, 16-20 PT-N201, 16-19 PT-N201TX, 16-19 PT-T200, 16-17 PT\_TO\_PT, 17-1 PVC, 19-14 Q Bit, 12-1, 19-20, 19-22 QUIT\_TRA, 4-2 R-WCALLED, 7-11 R1•ALL, 7-2 Al •NONE, 7-2 R2•ALL, 7-5 R2•NONE, 7-5 R3+, see Filters, X.25 layer 3 R3+CALL, 7-13 R3-, see Filters, X.25 layer 3 R3-CALL, 7-14 R3•ALL, 7-14 R3•NONE, 7-14 RAW, 18-1 RC, 17–5<br>RC\*, 17–5<br>RC–ML1\*, 17–6<br>RC–ML2\*, 17–6 RC20, 17-6 RC20•, 17-6 RC201, 17-6 RC201 •, 17-6 RCALLED, 19-23 RCALLING, 19-23 RCAUSE, 19-20 RCUD, 19-24 RDIAG, 19-20 RECALLMESSAGE, 18-21 RECD, 19-20 RECM, 19-20 RECORD, 5-2 Recording captured data, 4-3, 4-4 filename, 2-3 live data to disk, 5-2 overwrite, 5-1 playback disk, 2-2 *to* 2-4 stop, 5-2 suspend, 5-2 RECPKTMOD, 19-20 RECQ, 19-20 REC\_PKT\_ID, 19-20 REJ Frame, 17-11, 17-16 REJC, 17-11 Report Generator, see Display Format REP\_NORMAL, 6-2 REP\_OFF, 6-2 REP \_SPLIT, 6-2 REP\_TRACE, 6-2 RESET, 19-31 Reset Request cause, 12-1, 19-20, 19-21 diagnostic byte, 12-2, 19-20, 19-21 transmitting, 19-31, 19-33 RESET \_ALLIE\_MAPS, 18-7 RESET\_BUSY, 17-10 RESET\_IE\_MAP, 18-7 RESP•, 17-2 ?RESPONSE, 20-4

RESTART, 19-31 Restart Request cause, 12-1, 19-20, 19-21 diagnostic byte, 12-2, 19-20, 19-21 transmitting, 19-31, 19-32 RETURN\_STATE, 20-2 RFAC, 19-24 RI', 10-4 RIUD, 19-21 RLCN, 19-21 •RLCN1, 7-12 RLCN1•0FF, 7-12 RLCN1-SEL, 7-12 RLCN-ALL, 7-12 RLCN•SEL, 7-12 RNR Frame, 17-10, 17-11, 17-16 RNRC, 17-11 RR Frame, 17-10, 17-11, 17-16 RRC, 17-11 RR\_POLLOFF, 16-13 RR\_POLLON, 16-13 ?RFLPOLLON, 16-13 RTRIG\_OFF, 7-10 RTRIG\_ON, 7-10 RUN\_SEQ, 20-2 ?RX, 20-8 RX\_CALLREF, 18-2 ?RX\_DATA, 20-6 ?RX\_FRAME, 20-4 ?RX\_MATCH, 20-5 ?RX\_PACKET, 20-8 ?RX\_SEARCH, 20-5 ?R:>cX25\_DATA, 20-9 FLFILTER, 7-8 S:CALLC, 19-33 S:CALLR, 19-32 S:CLEARC, 19-33 S:CLEARR, 19-33 S:DATA, 17-17 S:DATAP, 19-34 S:DIAG, 19-35 S:DISC, 17-16 S:DM, 17-16 S:FRMR, 17-16 S:I, 17-16 S:INTC, 19-34 S:INTR, 19-34 S:MUDATA, 17-17 S:MUI, 17-17 S:REJ, 17-16 S:REJC, 17-16 S:REJP, 19-35 S:RESETC, 1 9-34 S:RESETR, 19-33 S:RESTARTC, 19-32 S:RESTARTR, 19-32 S:RNR, 17-16 S:RNRC, 1 7-16 S:RNRP, 19-35 S:RR, 17–16<br>S:RRC, 17–16 S:RRP, 19-34 S:SABM, 17-15 S:SABME, 17-15 S:UA, 17-16 S:UDATA, 17-17 S:UI, 17-17 S:XID, 17-16 S:XIDO, 17-16 S:XID4, 17-16 S:XIDC, 17-16 S:XIDCO, 17-16 S:XIDC4, 17-16 SA, 16-15 SABM/SABME Frames data link establish, 17-9 transmitting, 17-10, 17-11, 17-15

SAPI, 16-16, see Service Access Point Identifier  $-SAPI, 8-4$  $-SAPI, 8-5$ +SAPI, 8-4 SAPI\*, 16–15<br>SAVE\_MESSAGES, 18–21 SCAUSE, 19-21 Screen, scroll control, 2-3, 2-4 SCRN\_BACK, 2-3 SCRN\_FWD, 2-3 SDIAG, 19-21 SDIAG-EXP, 19-22 SECONDS\_ELAPSED, 20-14 SEE\_TRA, 4-3 SELECT, 1 6-12 SELECT\_CR, 1 6-6 Selfloop, 16-6 SENDD, 19-31 SENDDB, 19-22 SENDF, 17-15 SENDGFI, 19-23 SENDM, 19-22 SENDQB, 19-22 SEND\_I, 17-12 SEND\_MUI, 17-12 SEND\_UI, 17-12 Sequence Numbers decode, 10-2 emulation, 17-2, 17-3 NSU, 19-26 P(R), 12-2, 19-19, 19-26 P(S), 12-2, 19-19, 19-26 transmitting, 17-14 SEQ{ }SEQ, 20-2 Service Access Point Identifier decode, 10-1 description, A-7, A-8 packet data, 3-5 selection, 16-16 setting, 16-15, 18-6 triggers, 8-4 **Services** description, A-6, A-7 establish, 17-9 receiver busy, 17-10 release, 17-9 send data, 17-13, 17-14 TEI assignment, 17-9 TEI removal, 17-10 test manager event, 20-6 SET\_FAC\_LEN, 19-7, 19-25 SET \_INTERFACE, 18-10 SET\_INT\_LEN, 19-22 SET\_PS, 16-4 SHORT-INTERVAL, 6-9 SIUD, 19-22 Size buffer, 20-15 data field, 19-3, 19-25, 19-26, 20-17 window, 19-25, 20-9 •SIZE. 19-3, 20-17 SM\_MSG, 18-17 START-TIME, 9–1, 10–1<br>START\_LAPSE\_TIMER, 20–14 START\_TIMER, 20-15 State Machine in-state, 17-7 *to* 17-14 layer 2, 16-14, 17-7 *to* 17-9 management layer, 16-14, 17-7 *to* 17-9 out-of-state, 17-14 *to* 17-17 packet layer, 19-2, 19-3 test manager, 20-1 X.25 layer 3, 19-27, 19-28 State Variables, 17-2, 17-3 STATE-ASP•, 17-7 STATE<mark>-L2\*, 17-7</mark><br>STATE-ML\*, 17-7<br>STATE\_INIT{ }STATE\_INIT, 20-1

STATE\_L3, 19-22, 19-27 STATE\_OFF, 20-3<br>STATE\_ON, 20-3 STATE{ }STATE, 20-1 STATUS\_ERR?, 10-3 STD-NONE, 19-1 STD-X25(80), 19-2 STD-X25(84), 19-2 STOP\_TIMER, 20-15 STORE\_MESSAGE, 18-21 -STRING, 8-5 -STRING, 8-5 +STRING, 8-5 !STRING, 18-14 STRING->BUFFER, 20-16 SVC, 19-14 SYS\_Q931\_CALL.ST, 18-19 SYS\_0931\_CAUSE, 18-18 SYS\_0931 \_CHAN\_JD, 18-19 SYS\_Q931\_CONG\_LVL, 18-19 SYS\_0931-REST\_IND, 18-18 T+CR, 8-7 T+MSG, 8-6 T+PD, 8-7 T-CR, 8-7 T-MSG, 8-6 T-PD, 8-7 T1 0-VALUE, 19-5 T11-VALUE, 19-6 T12-VALUE, 19-6 T13-VALUE, 19-6 T20-VALUE, 19-4 T200, 16-17 T200-DUR#, 16-17 T200-DUR•, 16-17 T200-RX-, 16-18 T200RX, 16-18 T201, 16-22 T201-DUR#, 18-22 T202, 16-21 T202-DUR#, 16-21 T203, 18-12 T203-DUR#, 18-12 T21-VALUE, 19-4 T22-VALUE, 19-4 T23-VALUE, 19-5 TA1, 8-9 TA2, 8-9 TA3,8-9 TA4, 8-9 TCLR, 20-1 TEI, 16-16, see Terminal Endpoint Identifier -TEI, 8-5 -TEI, 8-5 +TEI, 8-5 TEMP\_CODESET, 18-15 Terminal Endpoint Identifier assignment procedure, 10-4, 17-9, 17-10 decode, 10-2 description, A-7, A-8 ID check counter, 17-6 ID check timer (T201 ), 16-22 ID denied counter (N204), 16-22 mode, 16-17 removal, 17-10 request counter (N202), 16-21 request timer (T202), 16-21 selection, 16-16 setting, 16-16 triggers, 8-4 Test Manager, 20-1 *to* 20-19 action definition, 20-1 actions, 20-13 *to* 20-1 7 connection multiplexer, 15-1, 20-18, 20-19 event recognition, 20-3 *to* 20-12 execution, 20-2 initialization, 20-1

loading multiple scripts, 20-2 sequences, 20-2 state definition, 20-1 state initialization, 20-1 state transition, 20-2 stopping the, 20-2 subroutines, 20-2 using buffers, 20-15 *to* 20-17 Test Scripts, 21-1 *to* 21-77 Throughput Graph display, 6-8, 6-9 long interval, 6-9 printing, 6-9 short interval, 6-9 -TIME, 8-8 -TIME, 8-9 +TIME, 8-8 TIMEOUT, 20-10 ?TIMER, 20-10 Tlmer(s) connection, 18-8 decode, 19-5, 20-11 interval, 20-15 lapse, 20-14 logical channel, 20-11 setting, 19-4 *to* 19-6 T10, 19-5 T11, 19-6 T12. 19-6 T13, 19-6 T20, 19-4 T21, 19-4 T22, 19-4 T23, 19-5 TEI ID check (T201), 18-22 TEI request (T202), 16-21 test manager event, 20-10, 20-11 wakeup, 20–11<br>X.25 layer 3, 19–29 XID negotiate (TM20), 16-21 TIMER-NUMBER, 20-11 =TIMER\_DUR, 18-9<br>TIMER\_TO\_CN, 20-19 Timestamp decode, 9-1, 10-1 display format, 6-3 TIME\_DAY, 6-3<br>TIME\_OFF, 6-3 **TIME\_ON, 6-3** •TITLE, 2-3 TM20, 16-21 TM20-0UR#, 18-21 TM\_INIT, 20-2<br>TM\_MUX\_OFF, 20-18 TM\_MUX,\_ON, 20-18 TM\_STOP, 20-2<br>TONE\_TYPE, 16-3 TOP, 2-3 TPR\_OFF, 8-8 TPR\_ON, 8-8 TR1, 8-2 TRLOFF, 8-1 TR1\_0N, 8-1 TR2, 8-2 TR2-0FF, 8-1 TR2-0N, 8-1 TR3, 8-2 TR3\_0FF, 8-2 TR3\_0N, 8-1 TR4, 8-2 TR4\_0FF, 8-2 TR4\_0N, 8-1 Trace Statements display format, 6-2, 6-8 TRACE\_COMP, 6-8 TRACE\_SHORT, 6-8 TRANSFER, 4-2

 $\ddot{\phantom{a}}$ 

**Transmitting** frames, 17-10 *to* 17-12, 17-15 *to* 17-17, 18-2 messages, 18-11, 18-17 packets, 17-13 X.25 packets, 19-29 *to* 19-35  $TRA. ALL, 4-2$ TRA\_END, 4-3 TRA\_START, 4-3 Triggers, 8-1 *to* 8-1 O actions, 8-9, 8-1 O arming, 8-1, 8-2 capture RAM full, 8-8 direction, 8-2 *to* 8-9 disk full, 8-8 layer 1, 8-3 layer 2, 8-4 *to* 8-6 layer 3, 8-6, 8-7 selection, 8-2 string, 8-5 time, 8-8 TX-CALLREF, 18-3  $-T_C$ CR,  $8-7$  $-T_PD, 8-7$ UA Frame, 17-11, 17-16 UI Frame decode, 10-4 transmitting, 17-12, 17-17 UI-TYPE\*, 10-4<br>UNSELECT, 18-13 User Data, see Call User Data USER\_CAFAC, 19-9 USER\_EMUL, 16-1 USER\_FAC, 19-7  $-USR, 8-2$ USR"NET, 16-1 VA, 17-2 VA", 17-3 Voice encoding, 3-2, 16-2 tone selection, 16-3 VR, 17-3 VR", 17-3 vs, 17–2<br>vs\*, 17–2<br>VTEI\*, 16–16 w. 16-20 W Bit, 10-3, 17-3 WO, 17-3 W1, 17-3 ?WAKEUP, 20-11 Window, 16-19 -WINDOW, 19-15 WINDOW?, 20-9 X Bit, 10-3, 17-4 X.25 Layer 3 automatic response, 19-28 cause byte, 12-1, 19-20, 19-21 CCITT Recommendation, B-1 configuration, 19-1 *to* 19-18 D bit, 12-1, 19-20, 19-22 decode, 19-19 *to* 19-26 filters, 7-9 *to* 7-15 general format Identifier, 12-1, 19-20, 19-23, B-2 logical channel, 12-1, 19-21 P(R), 12-2, 19-19 P(S), 12-2, 19-19 Q bit, 12-1. 19-20, 19-22 services, B-1 state machine, 19-27, 19-28 structure, B-1 *to* B-3 timers, 19-29 window, 19-25 XO, 17-4 X1, 17-4

X25\_L3\_0FF, 19-28 X25\_L3\_ON, 19-28 XID decode, 10-4 negotiate counter (NM20), 16-21 negotiate timer (TM20), 16-21 negotiation procedure, C-1, C-2 preferred window size, 16-20 timer (T200), 16-18 transmitting, 17-12, 17-16 variables, 17-6 XID-K\*, 10-4 XID-RX-N201\*, 10-4 XIO-T200\*, 10-4 XID-TX-N201\*, 10-4 XIDC, 17-12 XIDV, 17-6 XID\_OFF, 16-13 XID\_ON, 16-13 ?XID\_ON, 16-13 Y Bit, 10-3, 17-4 YO, 17-4 Y1, 17-4 YES\_CA, 19-8 YES\_FAC, 19-7 Z Bit, 10-3, 17-4 zo. 17-4 Z1, 17-4

**IDACOM**